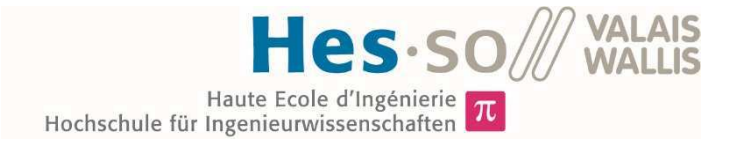

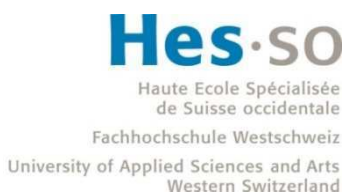

# Filière Systèmes industriels

# Orientation Power & Control

# Travail de bachelor Diplôme 2017

# *Aurélien Carrupt*

*Amélioration du dimensionnement des composants magnétiques*

*Professeur* Philippe Barrade *Expert* Gilles Le Godec

 $8<sub>l</sub>$ 

 $\mathbf{I}$ 

HES-SO Valais-Wallis · rte du Rawyl 47 · C.P. · 1950 Sion 2 +41 27 606 85 23 · hei@hevs.ch · www.hevs.ch

*Date de la remise du rapport*

18.08.2017

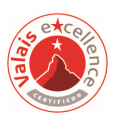

Ce rapport est l'original remis par l'étudiant. Il n'a pas été corrigé et peut donc contenir des inexactitudes ou des erreurs.

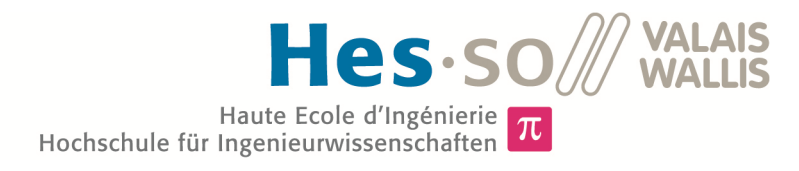

# Amélioration du dimensionnement des composants magnétiques

Diplômant Aurélien Carrupt

# Objectif du projet

Ce travail doit améliorer les méthodes de développement actuelles de composants magnétiques pour application en électronique de puissance en apportant une couche physique par simulation d'éléments finis.

# Méthodes | Expériences | Résultats

Inductances et transformateurs sont utilisés en électronique de puissance. Afin d'augmenter les rendements et l'efficacité des convertisseurs, une attention particulière doit être portée aux éléments magnétiques. Une recherche sur les méthodes actuelles fut préalablement effectuée. Un Logiciel de simulation par éléments finis (FEM) fut testé. Finalement, une méthode avancée fut développée.

Un dimensionnement d'inductances et de transformateurs pour un convertisseur DC/DC fut effectué à partir de méthodes mises en place. Ce dispositif de test a permis de contrôler expérimentalement les nouvelles méthodes.

Le convertisseur est fonctionnel mais les valeurs mesurées ne correspondent pas aux valeurs attendues. Le diagramme B-H, caractérisant le comportement de matériaux magnétiques, est de manière générale mal considéré. En effet, pour une matière donnée, cette courbe centrale au dimensionnement prend différentes formes suivant les points de fonctionnement. La mesure de la caractéristique B-H sous conditions d'utilisation semble donc incontournable pour des simulations FEM valides et un dimensionnement fin.

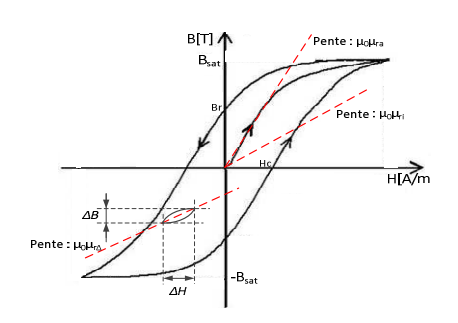

**Diagramme B-H** Courbe caractéristique d'un matériau magnétique donné.

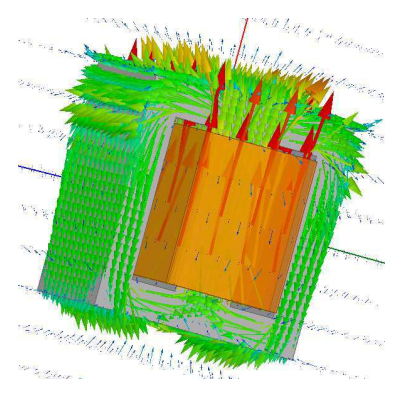

#### **Transformateur**  Simulation par éléments finis d'un transformateur. Représentation des champs.

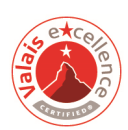

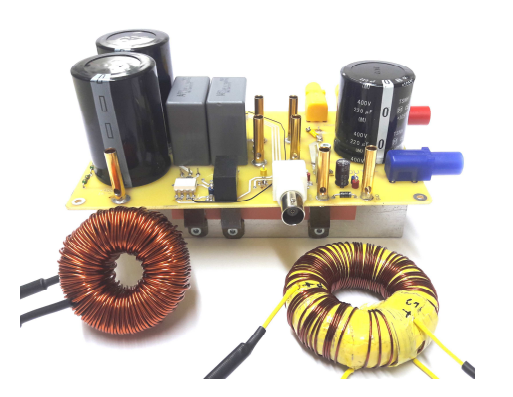

# Travail de diplôme | édition 2017 |

Filière Système industriel

Domaine d'application Power & Control

Professeur responsable Philippe Barrade philippe.barrade@hevs.ch

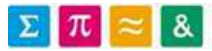

# REMERCIEMENTS

J'adresse mes remerciements à toutes les personnes qui m'ont aidé lors de ce travail de diplôme.

Je tiens à remercier tout d'abord M. Philippe Barrade, professeur HES et responsable de mon travail, pour le partage de son expérience et de ses connaissances. Il m'a aidé à trouver des solutions lorsque des difficultés ont été rencontrées. Je tiens également à remercier M. Samuel Chevailler, professeur HES et expert en électromagnétisme pour son aide à la compréhension et la résolution de certains problèmes magnétiques. Je remercie encore le laboratoire d'électronique de puissance dans son ensemble, notamment M. Carmine Arcudi pour le routage et la fabrication du PCB.

Je tiens à remercier Mme. Anne Barman pour la relecture et la correction de ce rapport. Finalemement, je remercie mes collègues de la classe « Power & Control » pour la bonne ambiance de travail.

# **TABLE DES MATIERES**

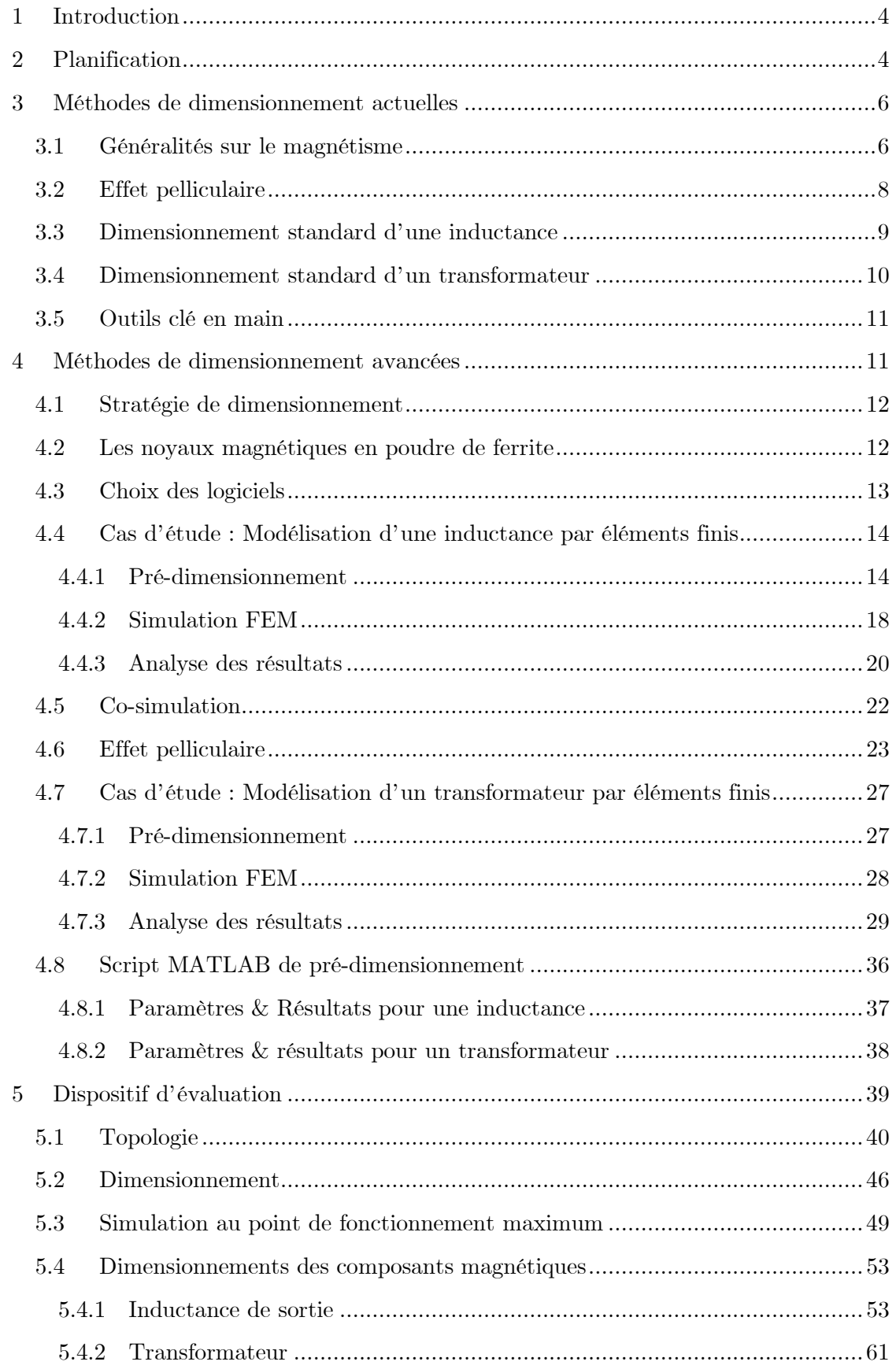

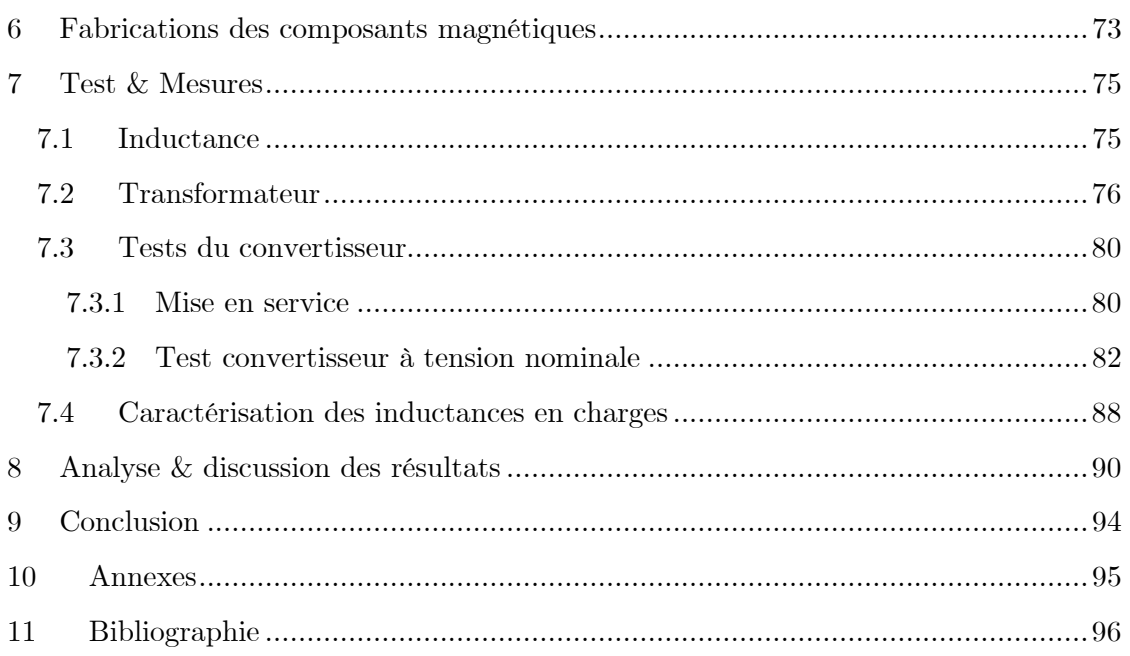

# **1 INTRODUCTION**

L'électronique de puissance a fait son apparition dans les années 1950. Elle permet de transformer l'énergie à l'aide de convertisseurs dit « statiques ». Elle a permis de remplacer les convertisseurs électromécaniques. Elle connait une forte évolution ces dernières années compte tenu du virage énergétique entrepris par la société. En effet, nous nous dirigeons vers de la production d'énergie propre tel que le photovoltaïque ou l'éolien. Nos transports tendent également vers l'électrique, notamment l'automobile. Ces nouveaux modes de production et de consommation nécessitent des conversions afin de pouvoir utiliser l'énergie stockée ou produite sous différentes formes. Le développement des convertisseurs statiques utilisés pour remplir ces différentes conversions devient toujours plus pointilleux afin d'améliorer les rendements et l'efficacité.

Ces convertisseurs utilisent passablement d'éléments magnétiques pour leur fonctionnement tels que des inductances et des transformateurs. Il s'agit de composants difficiles à caractériser et à modéliser. Les méthodes de dimensionnement actuelles font appel à un bon nombre d'hypothèses et d'approximations. Elles conduisent généralement à des composants surdimensionnés et/ou aux performances non-optimales. Le présent projet aura pour objectifs de mettre en œuvre des outils de conception plus performants se basant sur les calculs traditionnels et l'analyse par éléments finis. Finalement, les procédures établies seront mises en pratiques pour le dimensionnement d'éléments magnétiques intégrés dans un convertisseur de test DC/DC. Le travail se décomposera en trois parties :

- Recherche et compression des méthodes actuelles
- Développement des méthodes avancées.
- Mise en œuvre des méthodes avancées pour le dimensionnement des composants magnétiques d'un convertisseur de test.

Les trois parties citées sont présentées en détail dans le chapitre 2 « Planification ». Dans la suite de ce rapport, les méthodes de dimensionnement actuelles seront présentées, suivies du chapitre sur les méthodes de dimensionnement avancées mises au point lors de ce travail de diplôme. Le dimensionnement du convertisseur de test et de ses composants magnétiques y est détaillé. Les tests et mesures qui permettent d'attester les méthodes sont discutés. La conclusion permettra de faire un bilan et d'ouvrir sur de nouvelles perspectives pour ce projet.

# **2 PLANIFICATION**

Le travail se décomposera en trois parties comme mentionné dans l'introduction.

1 ère partie

- Recherche des problèmes constatés dans le dimensionnement actuel des éléments magnétiques (approximation, matériaux, etc…)
- Recherche d'informations sur les programmes d'analyse par éléments finis pour le magnétisme.
- Recherche de logiciels d'aide au dimensionnement de composants magnétiques.

2 ème partie

- Dimensionnement d'un composant magnétique simple (inductance) à l'aide des différentes méthodes de dimensionnement.
- Simulation du composant dans un convertisseur en utilisant un modèle idéal, puis un modèle par analyse d'éléments finis.
- Comparaison et analyse des résultats obtenus.
- Dimensionnement d'un transformateur HF selon différentes méthodes.
- Simulation du composant dans un convertisseur en utilisant un modèle idéal, puis un modèle par analyse d'éléments finis.
- Comparaison et analyse des résultats obtenus.

3 ème partie

- Réalisation d'une structure de conversion statique aux fins de tests des composants magnétiques dimensionnés.
	- o Détermination des points de fonctionnements
	- o Dimensionnement des composants
	- o Dimensionnement des composants magnétiques
	- o Simulation
	- o Schématique et routage PCB
	- o Mise en service
	- o Test et mesures

Le projet comportera également un dossier technique complet à remettre à la fin de la durée prévue. Un document expliquant l'utilisation des outils de développement est également à fournir. Le travail a débuté le 15 mai 2017 et les documents doivent être remis le 18 août 2017. Le cahier des charges complet se trouve en annexe du présent rapport.

Afin de réaliser au mieux le travail et dans les délais fixés, un planning est établi. Il présente les échéances prévues et les échéances effectivement réalisées. On y retrouve les trois parties détaillées précédemment.

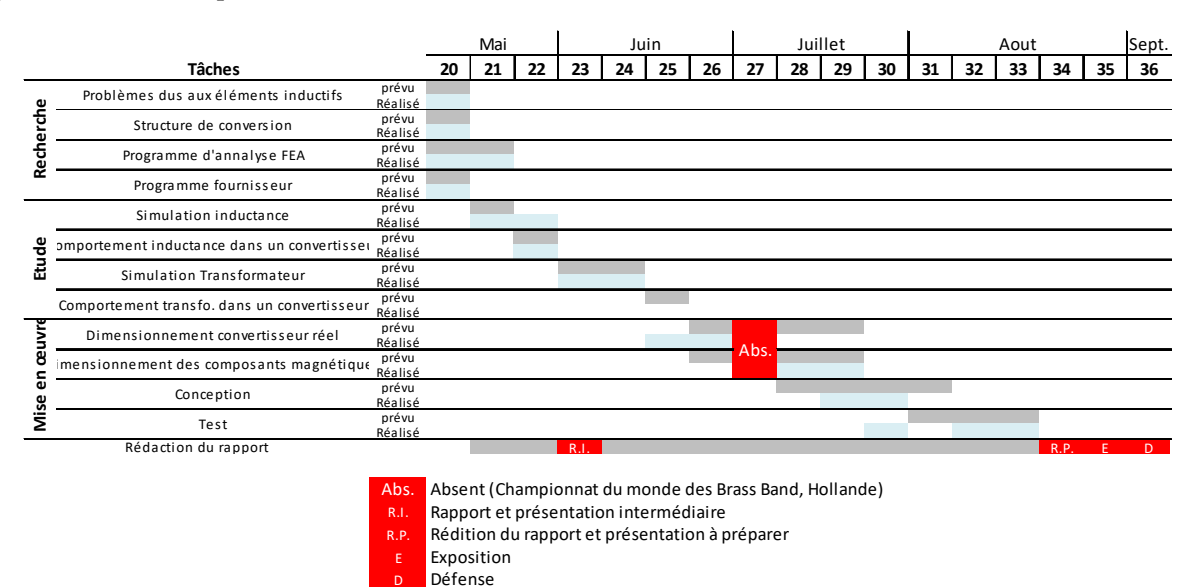

**Figure 1 : Planning** 

D

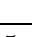

# **3 MÉTHODES DE DIMENSIONNEMENT ACTUELLES**

Ce chapitre est essentiellement tiré du chapitre 7 d'électronique industrielle de la HES-SO [1]. En électronique de puissances, les composants magnétiques sont utilisés pour trois raisons :

- Filtrage et stockage d'énergie (inductance)
- Transformation d'énergie (transformateur)
- Isolation galvanique (transformateur)

Une inductance permet de lisser un courant en absorbant des tensions pulsées. Le transformateur permet de convertir l'énergie électrique en différents niveaux de tension et de courant. Il permet également d'effectuer un échange d'énergie entre deux parties d'un convertisseur étant à des potentiels différents. Une inductance ou un transformateur utilisé en électronique de puissance sont construits selon le même principe. On dispose d'un noyau magnétique de forme particulière. Un enroulement (inductance) ou deux enroulements (transformateur) sont effectués sur ce noyau à l'aide de fils de cuivre.

# **3.1 Généralités sur le magnétisme**

Ci-dessous, un tableau récapitulatif des différentes grandeurs utilisées dans le magnétisme est présenté.

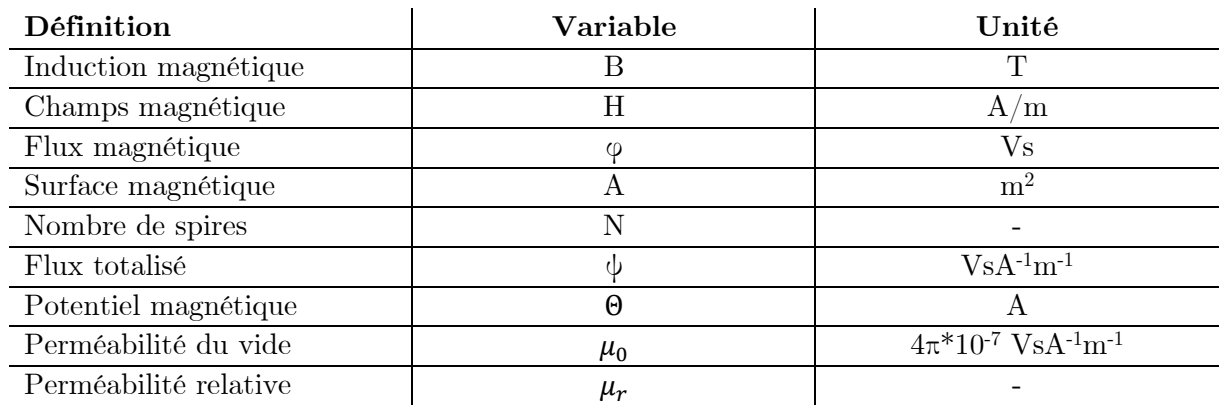

Les équations générales suivantes permettent de dimensionner de tels composants.

Loi de Faraday :

$$
u = \frac{d\psi}{dt} = N * \frac{d\phi}{dt} = NA * \frac{dB}{dt} \implies \Delta B = \frac{1}{NA} * \int u(t) * dt
$$
\n(3.1)

Loi d'Ampère :

$$
\Theta = \oint_{\text{tot}} \vec{H} \cdot \vec{dl} = \sum_{K=1}^{m} N_K i_K \tag{3.2}
$$

Equation matérielle :

$$
B = \mu_r \mu_0 H \tag{3.3}
$$

Energie du champ magnétique :

$$
W = \frac{1}{2}L * i^2 = \frac{1}{2} \int_{V_{tot}} B * H * dV
$$
\n(3.4)

L'équation matérielle définit le comportement de la du matériau magnétique. C'est une approximation de la réalité. En effet, les matériaux magnétiques utilisés pour la fabrication du noyau se comportent selon la courbe de la figure 2. Absolument rien n'est linéaire dans le comportement de ce genre de matériau.

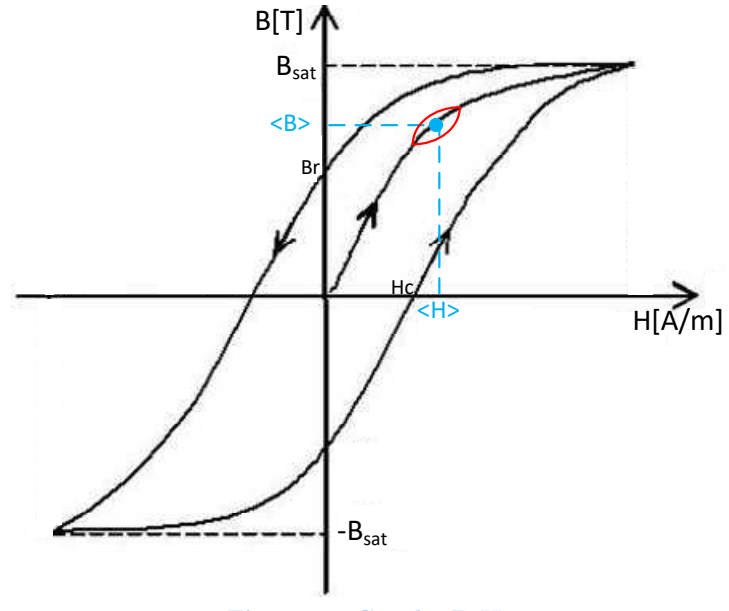

**Figure 2 : Courbe B-H** 

- *Bsat* : Champ d'induction maximal, saturation du matériau.
- $B_r$ : Champ d'induction rémanent.
- $\bullet$  *H<sub>c</sub>* : Champ coercitif.

Le cycle complet est utilisé en régime alternatif uniquement. Dans le cas d'un courant moyen continu circulant dans le composant magnétique, seul un petit cycle (en rouge sur la figure 2) est parcouru autour du point de fonctionnement. Il faut également noté que les matériaux magnétiques saturent. Ils possèdent une zone ou l'induction ne croît plus. Il faut à tout prix évité cette zone. L'hystérèse de la courbe d'aimantation ainsi que les courants induits dû à la résistivité électrique du noyau magnétique (courants de Foucault) produisent également des pertes dans le noyau.

Afin de simplifier les calculs, une grande approximation est faite dans le comportement de la courbe B-H du noyau magnétique. La perméabilité relative  $\mu_r$  est considérée comme étant constante.

La courbe est donc simplifiée par une droite comme représenté sur la figure ci-dessous en rouge.

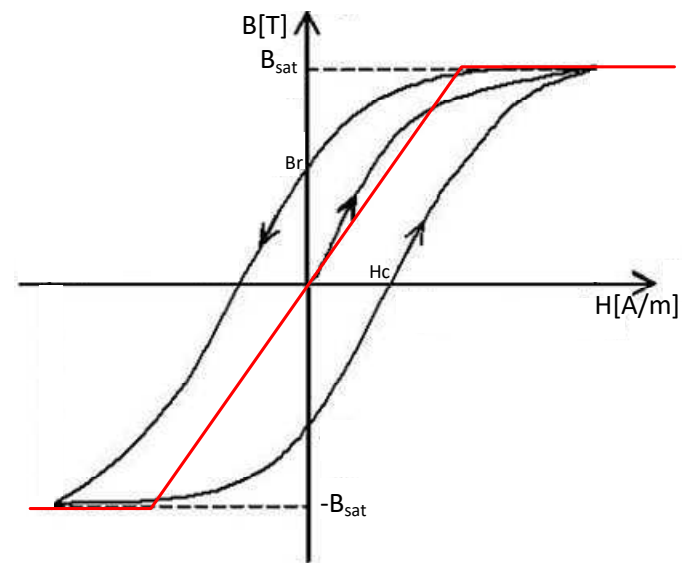

**Figure 3 : Courbe B-H, approximation** 

#### **3.2 Effet pelliculaire**

Un dernier aspect où des approximations sont faites réside dans le courant circulant dans les enroulements d'un composant magnétique. En effet, dans les convertisseurs, les conducteurs sont soumis à des courants à fréquence élevée. L'effet pelliculaire ou effet de peau devient donc important. Le courant aura tendance à n'utiliser qu'une faible partie de la surface de cuivre à disposition dans le conducteur. La surface utilisée par le courant est représentée en orange sur les conducteurs des figures 4 et 5.

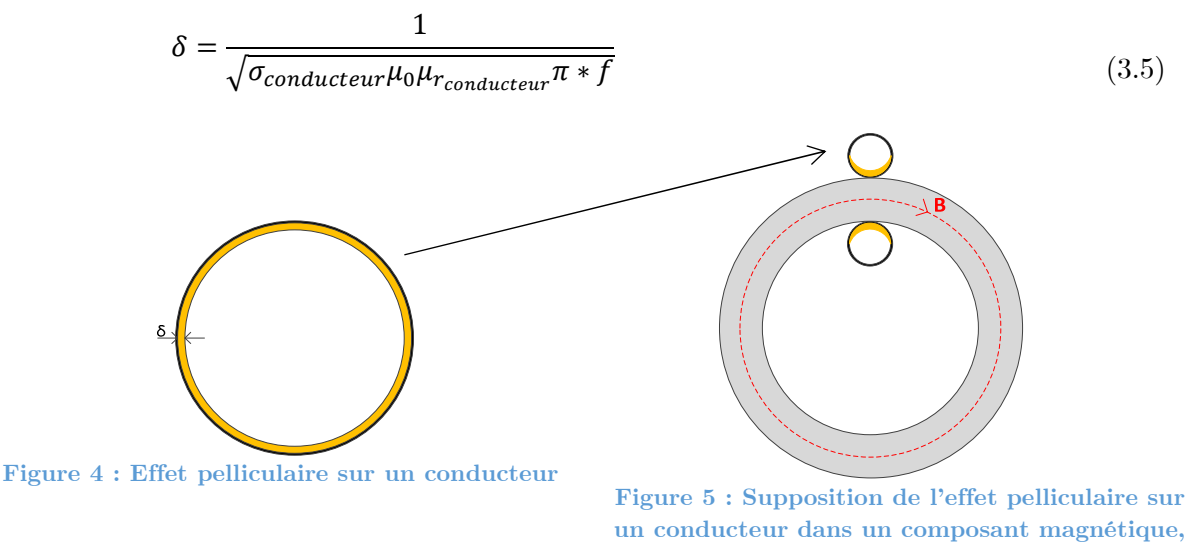

**vue en coupe** 

La section utilisée aura une influence sur la résistance série qui constitue les pertes cuivre d'un composant magnétique.

$$
R = \frac{\rho * l}{A} \tag{3.6}
$$

Il faut également mentionner l'effet de proximité dans un conducteur. En effet, chaque spire possède en général au moins deux spires voisines (gauche et droite). Elle peut également avoir une spire voisine au-dessus dans le cas d'un enroulement multicouches. Le champ magnétique, par la loi de Lenz, aura tendance à attirer ou repousser les électrons circulant dans le conducteur voisin. Cet effet aura également tendance à modifier la résistance du conducteur.

#### **3.3 Dimensionnement standard d'une inductance**

Il existe deux moyens de faire une inductance, c'est-à-dire avec ou sans noyau magnétique. Les inductances construites sans noyau magnétique sont de faible valeur. Nous nous intéresserons donc uniquement aux inductances à noyau magnétique. En électronique de puissance, nous travaillons généralement en haute fréquence (10 à 150 kHz). Les noyaux en poudre de ferrite seront favorisés. Ces poudres sont prévues pour travailler dans de telles conditions. De plus, elles ne nécessitent généralement pas d'entrefer, ce dernier étant distribué dans le noyau. Il existe plusieurs formes de noyau (E, U ou C, POT, Toroïdal,…). La figure cidessous montre une inductance à noyau toroïdal, entourée de N spires et parcourue par un courant *i*. L'enroulement entoure un noyau de longueur moyenne  $l$  et de section  $A$ . Le noyau comprend un entrefer de longueur  $l_{\delta}$ .

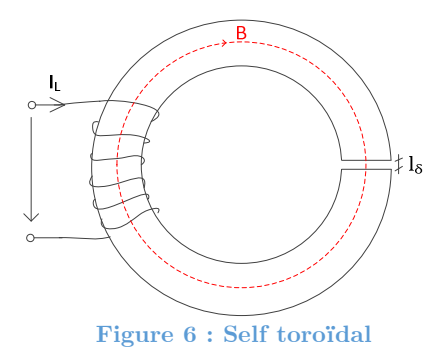

Avec les équations générales (3.1 à 3.3), les équations suivantes peuvent être déduites pour la self ci-dessus.

$$
\psi = L * i = N * A * B \tag{3.7}
$$

 $H_{novau} * l + H_{\delta} * l_{\delta} = N * i$  $* i$  (3.8)

$$
B = \mu_r \mu_0 H_{noyau} = \mu_0 H_\delta \tag{3.9}
$$

L'équation (3.8) fait une approximation en supposant que le champ d'induction magnétique B est constant dans tout le noyau et l'entrefer. Dans le noyau, c'est correct. Cette approximation est également valable pour une faible longueur d'entrefer. Elle n'est plus valable pour un grand entrefer. Les lignes de champ auront tendances à se courber vers l'extérieur. Dans le cas où l'approximation est valable, on peut en déduire l'inductance.

$$
L = \frac{\mu_r \mu_0 N^2 A}{\mu_r l_\delta + l_{noyau}} = N^2 * A_L \text{ avec } A_L = \frac{\mu_r \mu_0 A}{\mu_r l_\delta + l_{noyau}} \tag{3.10}
$$

 est généralement donné par le fabricant. Avec l'équation (3.10), pour un noyau donné, nous serons capables de déterminer le nombre de spire *N* pour dimensionner la bonne inductance. Il faudra finalement contrôler que pour le courant maximum souhaité, l'inductance n'atteigne pas la zone de saturation (*Bmax* effectif doit être plus petite que *Bmax* fabricant).

$$
B_{max} = \frac{\psi_{max}}{A} = \frac{\mu_r \mu_0 N I_{max}}{\mu_r l_{\delta} + l_{noyau}}\tag{3.11}
$$

L'entrefer permet essentiellement d'augmenter la quantité d'énergie stockée dans l'inductance. Il doit toutefois rester de longueur raisonnable afin que l'équation (3.8) reste valable.

$$
W_{max} = \frac{1}{2} * \frac{\mu_r V_\delta + V_{noyau}}{\mu_r \mu_0} * B_{max}^2
$$
 (3.12)

Les noyaux en poudre de ferrite résolvent le problème de l'entrefer, car celui-ci est noyé dans la matière.

#### **3.4 Dimensionnement standard d'un transformateur**

Un transformateur est assimilable à des inductances couplées. Il existe deux types de transformateurs :

- *Transformateur direct* : idéalement, ne stocke pas d'énergie. L'énergie entre et ressort directement (maximiser L<sub>H</sub> et minimiser le courant magnétisant).
- *Transformateur en inductances couplées* : l'énergie entrante est stockée dans le transformateur avant d'être restituée au secondaire.

La figure ci-dessous montre un transformateur à noyau toroïdal entouré de N1 et N2 spires et parcourus par un courant *i*. L'enroulement entoure un noyau de longueur moyenne et de section A.

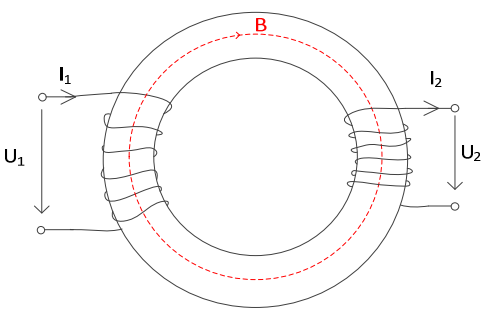

**Figure 7 : Transformateur toroïdal** 

Pour un transformateur, on peut poser les équations suivantes :

$$
u_1 = \frac{d\psi_1}{dt} = N_1 * \frac{d\phi}{dt}
$$
\n(3.13)

$$
u_2 = \frac{d\psi_2}{dt} = N_2 * \frac{d\phi}{dt}
$$
\n(3.14)

Dans le cas d'un transformateur idéal, sans inductance de fuite, le flux est identique.

$$
\phi = \frac{\psi_1}{N_1} = \frac{\psi_2}{N_2} \tag{3.15}
$$

$$
\psi_2 = \psi_1 * \frac{N_2}{N_1} \tag{3.16}
$$

$$
u_2 = u_1 \cdot \frac{N_2}{N_1} \tag{3.17}
$$

$$
i_2 = i_1 * \frac{N_1}{N_2} \tag{3.18}
$$

Dans certains convertisseurs (p.ex. flyback), les transformateurs en inductances couplées sont généralement utilisés. Les deux enroulements d'un tel transformateur ne conduisent jamais en même temps.

$$
W = \frac{1}{2} * L_1 * i_1^2 = \frac{1}{2} * L_2 * i_2^2
$$
\n(3.19)

$$
i_2 = i_1 * \sqrt{\frac{L_1}{L_2}} = i_1 * \frac{N_1}{N_2}
$$
\n(3.20)

Le dimensionnement d'un transformateur est semblable au dimensionnement d'une inductance. Le courant moyen et la forme du courant dans l'inductance magnétisante sont fixés. Le type de tension appliqué aux bornes de l'inductance magnétisante est connu. Avec l'équation  $U_L = L * \frac{dI_L}{dt}$ , l'inductance nécessaire peut être déterminée. Le noyau magnétique utilisé est défini. Le fabricant donne la valeur de  $A_L$ . Avec l'équation (3.10), le nombre de spire peut être déterminé. Avec la relation (3.17) ou (3.18), le nombre de spire du secondaire peut être déterminé. Dans un tel dimensionnement, le transformateur est considéré comme étant idéal. Les inductances de fuites des enroulements sont négligées. Il faudra finalement contrôler l'induction maximum dans le noyau (éviter la saturation) comme pour l'inductance.

#### **3.5 Outils clé en main**

Il existe des outils d'aide au développement. Ces outils sont proposés en général par le fabricant de noyau magnétique. « Magnetics » met à disposition sur son site internet un outil d'aide au développement, téléchargeable gratuitement. Il s'agit d'un programme dans lequel on entre les caractéristiques du composant magnétique souhaité et ses conditions d'utilisation. Le programme détermine ensuite le(s) noyau(s) adéquat(s) et donne son numéro d'article. Par rapport au noyau sélectionné, l'outil propose un bobinage.

#### **4 MÉTHODES DE DIMENSIONNEMENT AVANCÉES**

Dans ce chapitre, toutes les étapes liées au développement des méthodes de dimensionnement avancées seront présentées. La première partie consiste à définir une stratégie. On examinera ensuite les types de matériaux magnétiques pour lesquels les méthodes de dimensionnement avancées seront développées. Elles seront mises en places progressivement lors d'essais de modélisations par éléments finis d'une inductance et d'un transformateur.

# **4.1 Stratégie de dimensionnement**

Il existe actuellement deux méthodes de dimensionnement : ces méthodes sont les suivantes :

- 1. Dimensionnement standard par rapport à la valeur de A<sup>L</sup>
- 2. Outils de dimensionnement proposés par les fabricants de noyaux magnétiques.

Ce travail de diplôme a pour but d'améliorer les techniques de dimensionnement des composants magnétiques, notamment en y apportant une couche physique, c'est-à-dire la capacité d'observer le comportement dynamique de tels composants avant même de les avoir fabriqués. La stratégie de dimensionnement imaginée combine plusieurs méthodes. La procédure est la suivante :

- 1. Dimensionnement standard.
- 2. Amélioration selon les directives du fabricant.
- 3. Génération des courbes caractéristiques.
- 4. Modélisation et simulation par « FEM » (Finit Element Methode).
- 5. Modification de la construction de l'inductance suivant l'analyse des simulations.

Dans un premier temps, les paramètres de base de l'inductance ou du transformateur sont calculés avec les équations répertoriées dans les chapitres 3.3 et 3.4 du présent rapport. Si le fabricant propose une amélioration du dimensionnement dans une fiche technique, on en tiendra compte. Finalement, une simulation par éléments finis permettra d'observer le comportement de l'inductance ou du transformateur en charge, au bon point de fonctionnement pour l'application considérée en utilisant les courbes B-H du fabricant. Des variations de valeurs d'inductance en fonction des signaux appliqués pourront être observées. Une approximation des pertes pourra être simulée. L'analyse des simulations amènera peut être à une modification de la construction de l'inductance ou du transformateur, en rectifiant le nombre de tours, en modifiant les dimensions du noyau, etc… Afin de faciliter le dimensionnement, MATLAB est utilisé pour effectuer le pré-dimensionnement standard, ainsi que l'analyse des résultats de simulation.

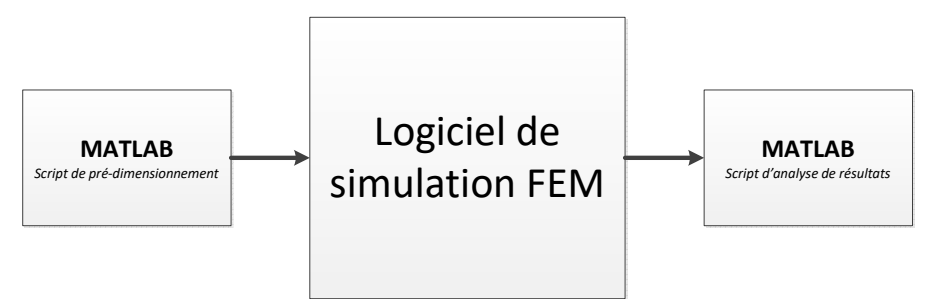

**Figure 8 : Procédure de dimensionnement** 

# **4.2 Les noyaux magnétiques en poudre de ferrite**

Les méthodes de dimensionnement développées et présentées dans la suite de ce rapport sont essentiellement prévues pour des composants en poudre de ferrite. Il est difficile de trouver des informations et des courbes caractéristiques sur les matières magnétiques. Dans ce travail, beaucoup d'informations proviennent du fabricant « Magnetics » [2] car il s'agit d'un des rares fabricants qui met à disposition des équations et des courbes caractéristiques pour les différentes matières. De plus, l'école possède déjà en stock des noyaux magnétiques de ce fabricant.

Les noyaux en poudre de ferrite sont particulièrement intéressants car ils n'ont pas besoin d'un entrefer. En effet, ce dernier est noyé dans le circuit magnétique, dû à la construction par la technologie des poudres. Les poudres peuvent être assimilées à des nanosphères mises l'une à côté de l'autre. Il existe donc un espace assimilable à de l'air entre chaque bille. La fonction de l'entrefer est donc remplie de cette manière. Ils existent plusieurs types de noyaux en poudre de ferrite. Chaque noyau présente des avantages et des inconvénients. Le tableau ci-dessous est proposé par le fabricant « Magnetics » [3]. Pour chaque noyau de « Magnetics », on peut retrouver l'équivalent chez un autre fabricant.

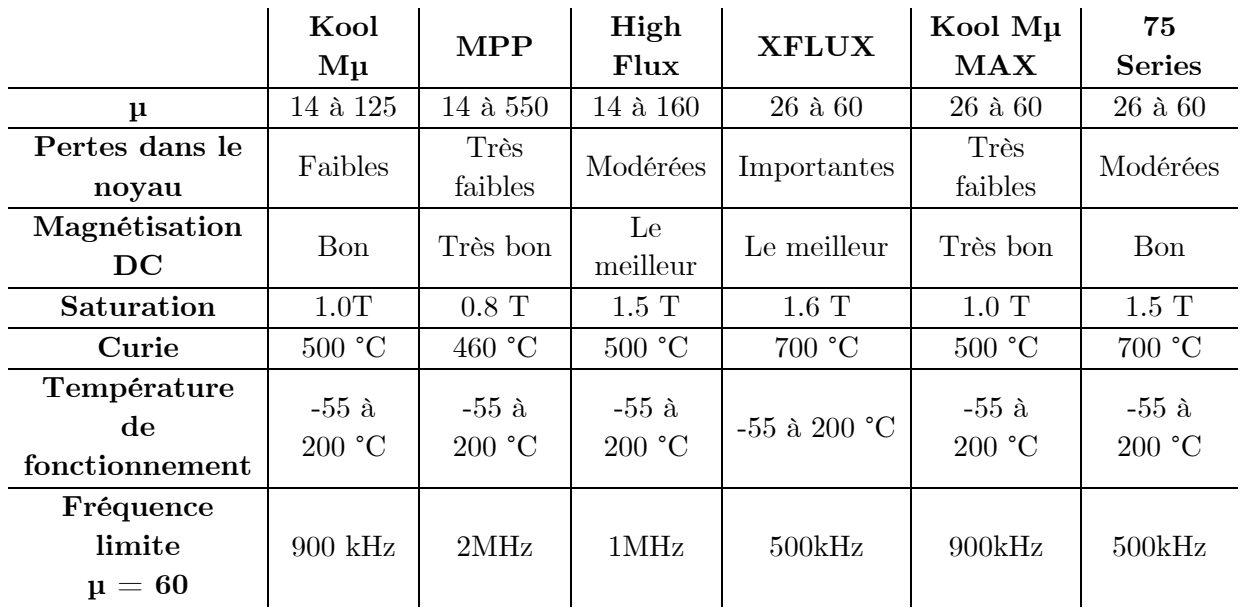

# **4.3 Choix des logiciels**

Selon la stratégie de développement imaginée, la couche physique est apportée par un logiciel de simulation par éléments finis. La HES-SO dispose de licence pour le programme « Maxwell » de la suite ANSYS ainsi que pour le logiciel « Comsol ».

Le choix s'est porté sur le logiciel « Maxwell » de ANSYS. Quelques professeurs ont déjà de l'expérience sur ce programme, notamment M. Samuel Chevailler, professeur de machine électrique et expert en électromagnétisme. Ce programme permet d'effectuer des simulations couplées avec « Simplorer », logiciel de simulation électrique. Il fait également partie de la suite ANSYS. Les documents [4] et [5] ont facilité la prise en main du programme de simulation.

### **4.4 Cas d'étude : Modélisation d'une inductance par éléments finis**

Afin de pouvoir comparer avec la réalité, et mettre en place la méthode de dimensionnement proposée au chapitre 4.1, une inductance utilisée par le laboratoire d'électronique de puissance de la HES-SO de Sion sera modélisée. Il s'agit d'une inductance de 33 spires enroulées sur un tore du fabricant « Magnetics » (N°ref : 77439A7). Le noyau est fabriqué en poudre de ferrite du type « Kool mµ » de perméabilité relative 60. L'inductance mesurée avec un « LCR-mètre » vaut 157 µH.

#### **4.4.1 Pré-dimensionnement**

Avec les méthodes standards, l'inductance peut être calculée.  $A_L$  est donné par le fabricant et vaut 135 nH/t<sup>2</sup>  $± 8\%$ .

# $L = N^2 * A_L = 33^2 * 135 * 10^{-9} = 147 \mu H \pm 11.8 \mu H$

Il existe déjà une différence entre la mesure et la théorie. Avec la marge d'erreur, la valeur mesurée est tout de même comprise dans la plage de la valeur théorique. Afin d'obtenir un modèle avec un comportement le plus réel possible, il s'agit de simuler cet élément sur le logiciel Maxwell d'ANSYS. Les simulations permettront d'observer le comportement de l'inductance en régime transitoire et statique, sous différents points de fonctionnement. Généralement, le fabricant propose une méthode de dimensionnement pour les composants magnétiques. C'est le cas de « Magnetics », fournisseur du noyau de l'inductance considérée. Un script «MATLAB» reprenant les différentes équations du guide de dimensionnement de « Magnetics » [2] permet de générer les principales courbes qui seront utilisées dans la simulation par éléments finis.

• Variation en fonction de la fréquence [2] :

$$
\mu_{eff} = \mu * (a + bf + cf^2 + df^3 + ef^4)
$$
\n(4.1)

Avec :

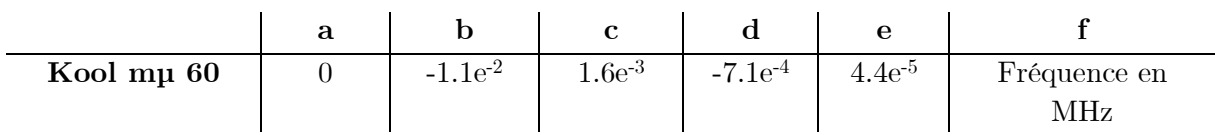

• Variation en fonction de la température [2] :

$$
\mu_{eff} = \mu * (a + bT + cT^2 + dT^3 + eT^4)
$$
\n(4.2)

Avec :

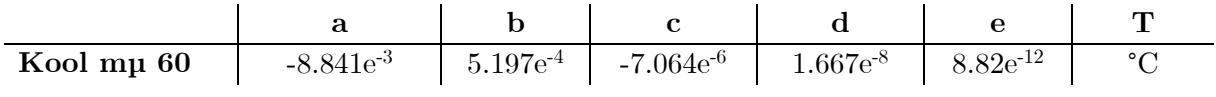

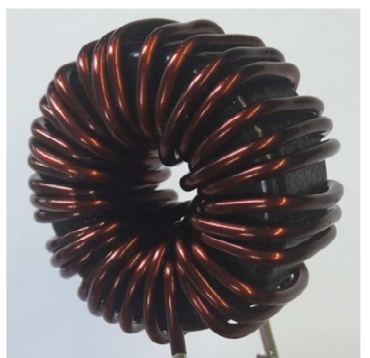

**Figure 9 : Inductance "Magnetics 77439A7 33 spires"** 

Le script « MATLAB » reproduit les courbes pour la matière considérée selon les équations  $(4.1)$  et  $(4.2)$ .

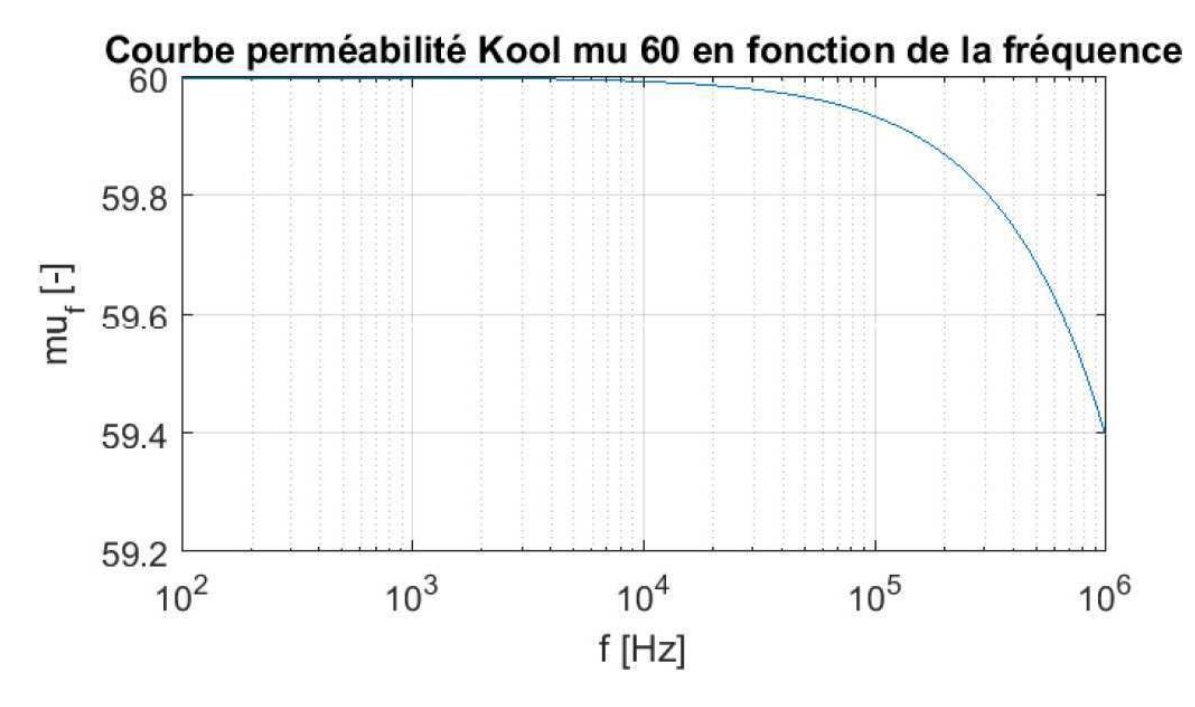

**Figure 10 : Variation de la perméabilité Kool mu 60 vs fréquence** 

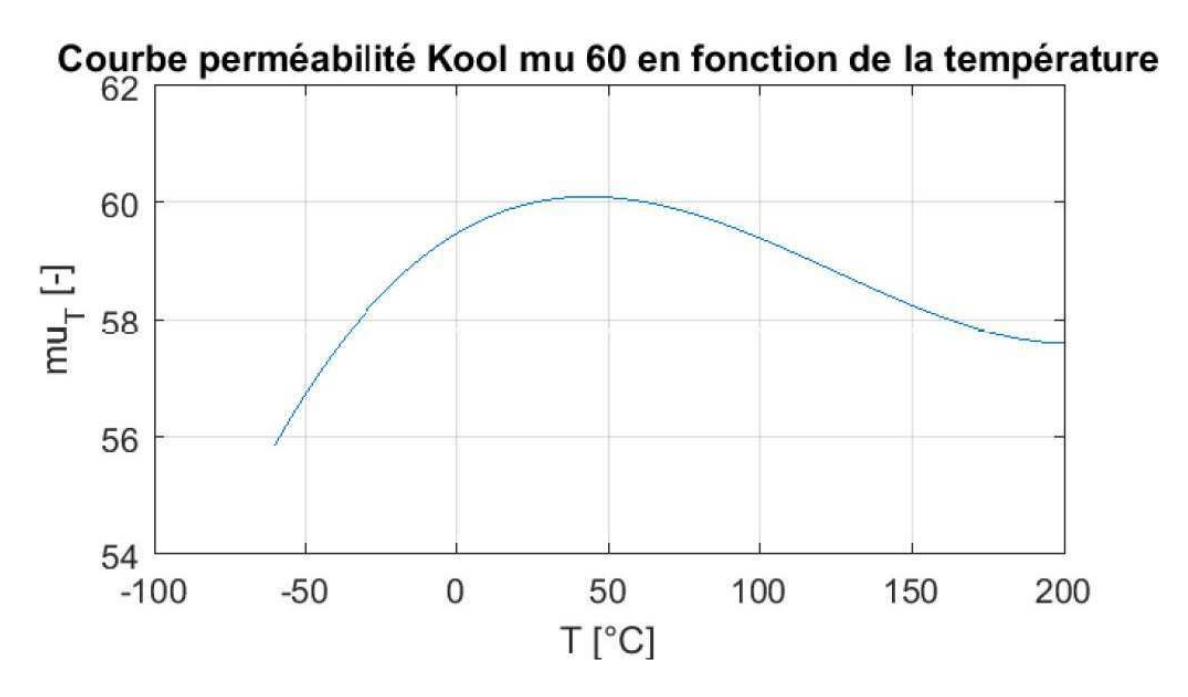

**Figure 11 : Variation de la perméabilité Kool mu 60 vs température** 

Pour la simulation, il faut utiliser une courbe B-H qui caractérise la matière du noyau magnétique considéré.

La fiche technique du fabricant [2] sur les poudres de ferrite de type « Kool mµ » donne une équation qui permet de retrouver la courbe de première aimantation.

$$
B = \left(\frac{a + bH + cH^2}{1 + dH + eH^2}\right)^x\tag{4.3}
$$

Avec :

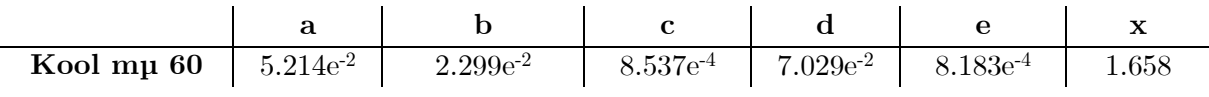

Le script génère la bonne courbe B-H illustrée à la figure 12.

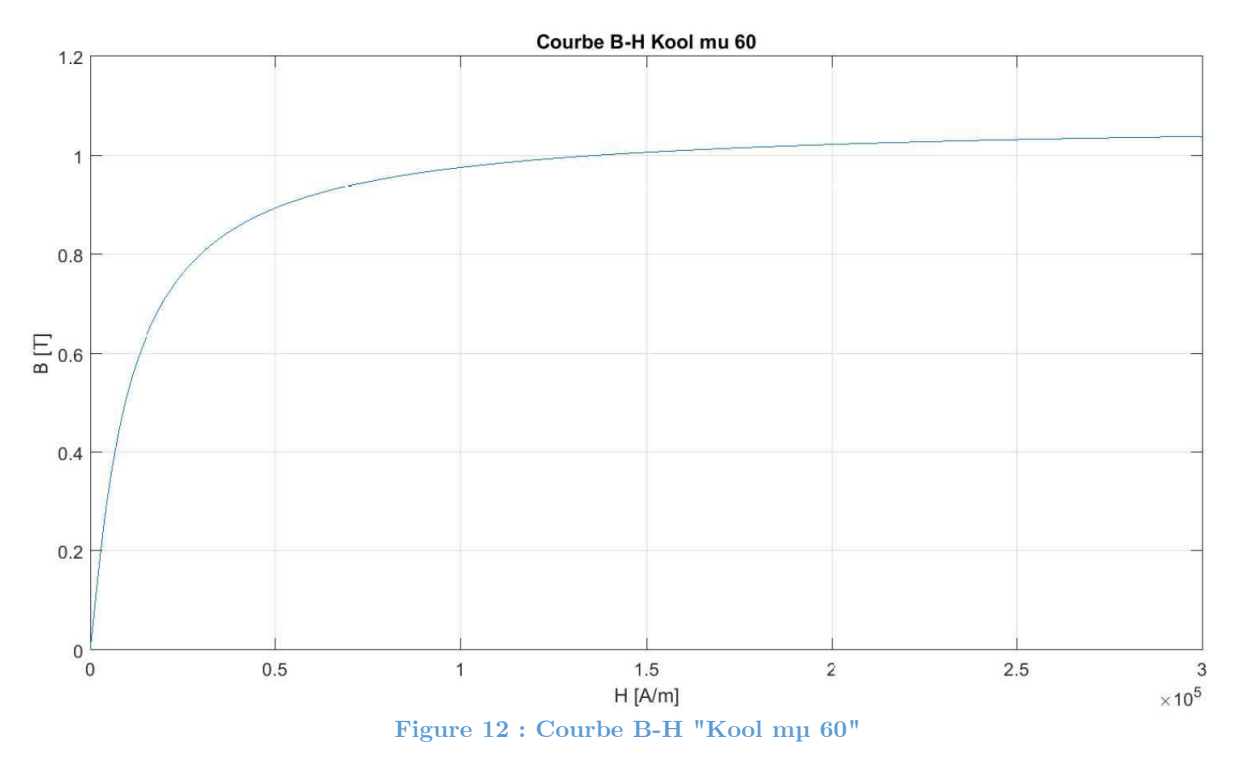

La courbe de première aimantation ne renseigne toutefois pas complètement sur le comportement du matériau, car il manque l'hystérésis. Cette hystérésis apparait après la première aimantation. Il n'est cependant pas nécessaire de la déterminer car cette dernière change en fonction du point de fonctionnement, comme montré au chapitre 3.1 « Généralité sur le magnétisme ». La courbe ci-dessus permet une meilleure approche du comportement réel d'un matériel magnétique. La perméabilité relative n'est plus linéaire. Le résultat de la figure 12 peut être importé dans le logiciel Maxwell et permettra de caractériser le matériau utilisé pour le noyau magnétique.

Etant donné qu'on ne tient pas compte de l'hystérésis, il est compliqué de déterminer les pertes dans le noyau magnétique. « Magnetics » propose dans sa fiche technique [2] un modèle de pertes. Une équation permet d'approximer les pertes en fonctions de la fréquence à laquelle est utilisé le composant magnétique et du champ d'induction magnétique B qui transite dans le noyau.

$$
P = 193(\Delta B)^{2.01} f^{1.29} \quad \text{avec } f \text{ en kHz} \tag{4.4}
$$

Le script «MATLAB» détermine la courbe nécessaire en fonction des données du fabricant. Cette courbe sera ensuite intégrée dans le logiciel de simulation. « Maxwell » nécessite une courbe des pertes en  $W/m^3$  en fonction du champ B.

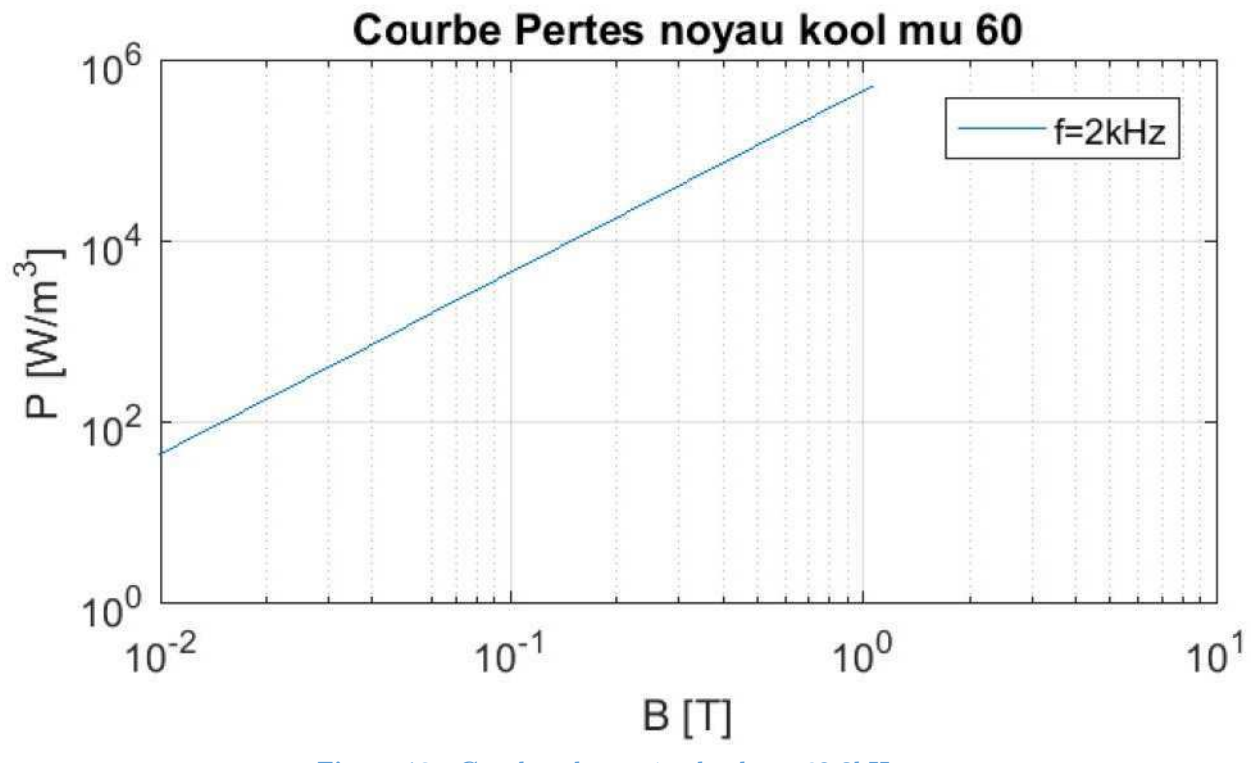

**Figure 13 : Courbes des pertes kool mu 60 2kHz** 

Pour intégrer dans le logiciel de maxwell la courbe B-H et le modèle des pertes, il suffit de générer un document « .tab » qui contient les différentes valeurs. On peut ensuite facilement l'importer dans le logiciel.

Le noyau de l'inductance considérée comporte les dimensions suivantes :

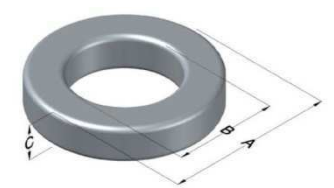

**Figure 14 : Schéma noyau magnétique "Magnetics 77439A7"** 

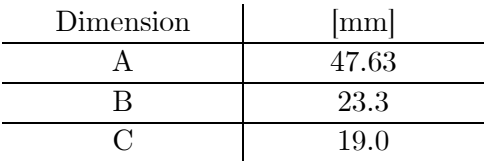

#### **4.4.2 Simulation FEM**

L'inductance est modélisée sur le logiciel « Maxwell » de ANSYS. Le noyau magnétique (en gris sur la figure 15 et 16) est donc composé de la matière « Kool mµ 60 » et le bobinage (en orange) est formé de cuivre.

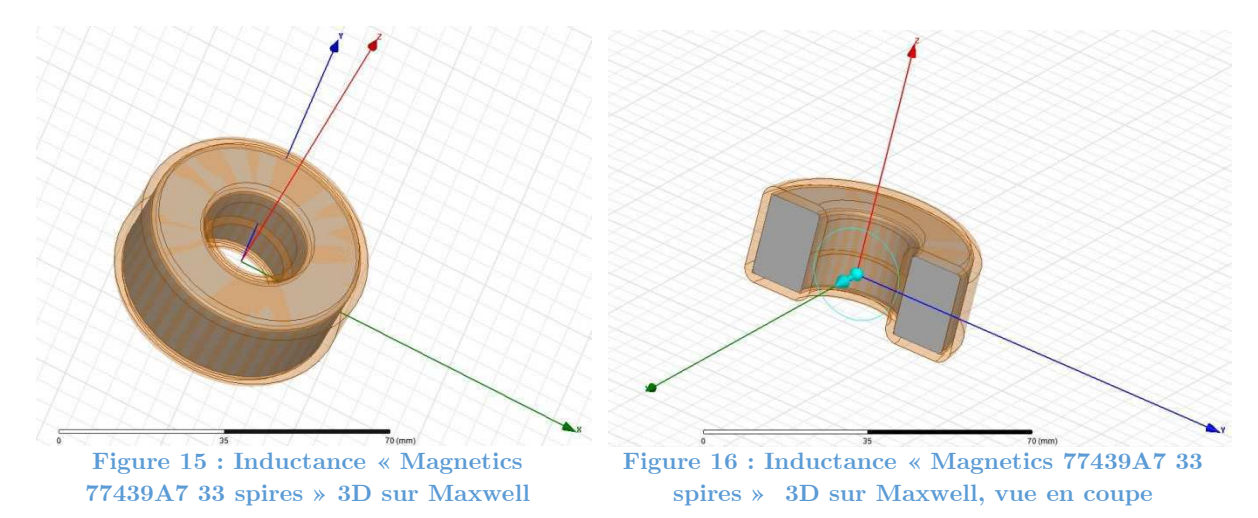

Afin d'observer la variation de l'inductance en fonction du courant imposé, une simulation en mode « transient » est effectuée. Une excitation doit être assignée à l'enroulement (figure 17). Dans ce cas, il s'agira d'une excitation par circuit externe. La simulation s'effectue avec une source de signaux carrés  $+/- 32$  V 2kHz (figure 18).

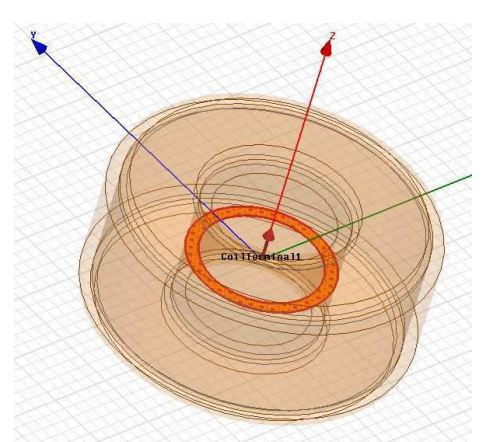

**Figure 17 : Section d'excitation du bobinage** 

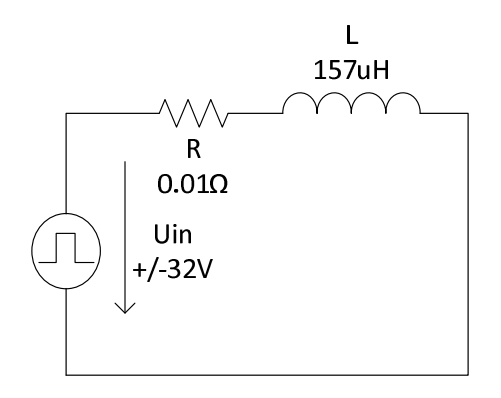

**Figure 18 : Schéma de simulation inductance « "Magnetics 77439A7 33 spires »** 

Il faut également définir une limite de simulation (figure 19). Le programme n'ira pas analyser plus loin que cette limite. La taille de cette dernière est un compromis entre temps de simulation et précision de simulation. En effet, si la limite est trop grande, la simulation prend trop de temps et si la limite est trop petite, les fuites seront mal estimées.

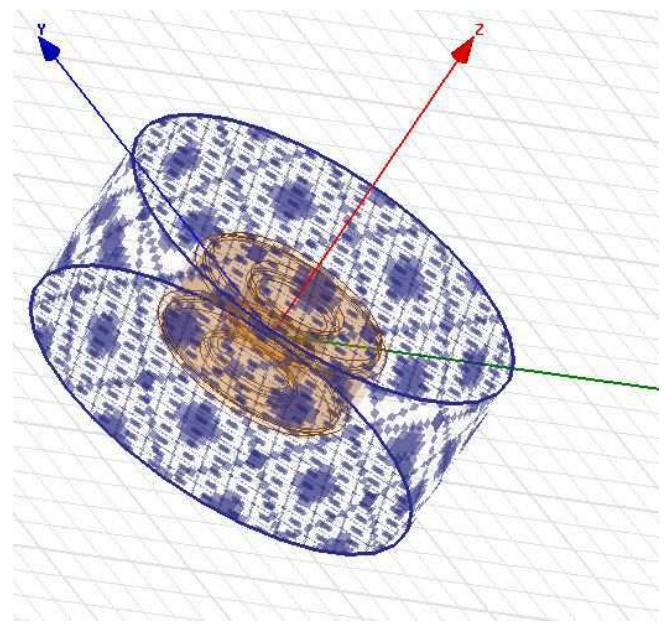

**Figure 19 : Limite de simulation** 

Un maillage pour l'analyse doit être défini dans les différentes zones (noyau, enroulement, limite) (figure20 et 21). La taille du maillage est également un compromis entre temps de simulation et précision de simulation.

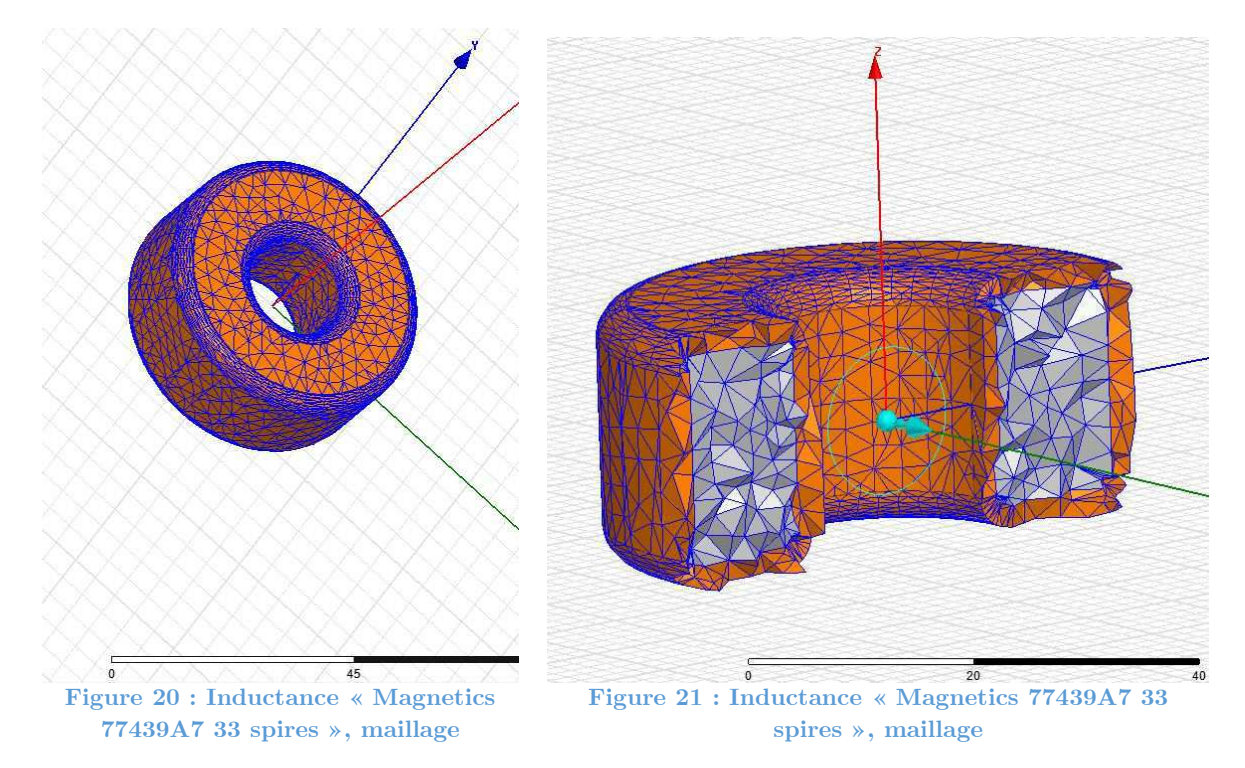

Pour cette simulation, les paramètres suivant sont assignés :

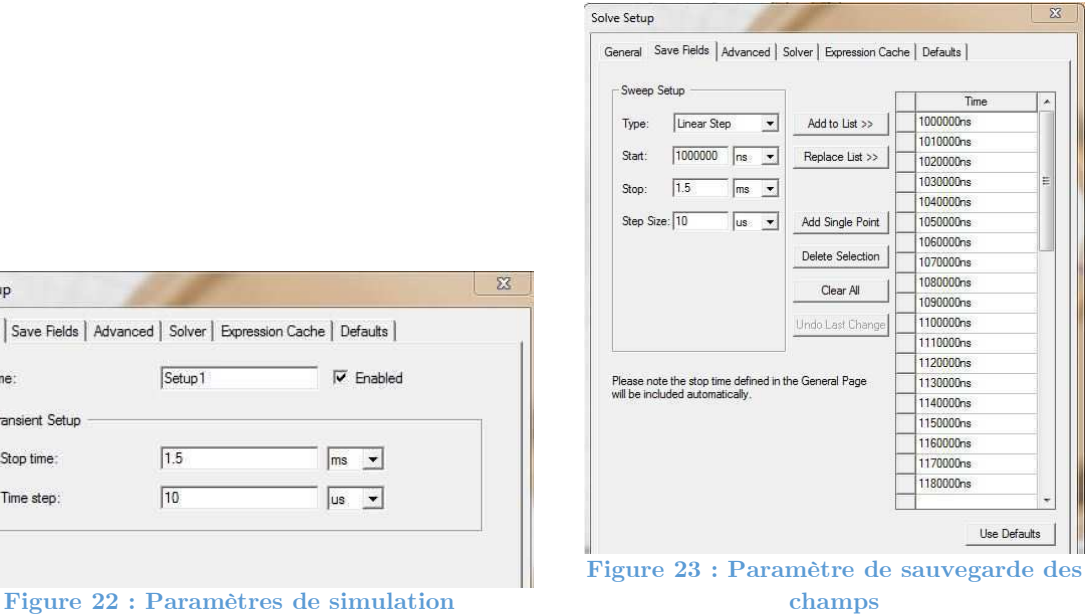

 $\overline{\mathbb{Z}}$ 

 $\overline{a}$ 

#### **4.4.3 Analyse des résultats**

Solve Setup General Save Fie Name **Transient Se** Stop time Time step

Ci-dessous, on retrouve le résultat de la simulation.

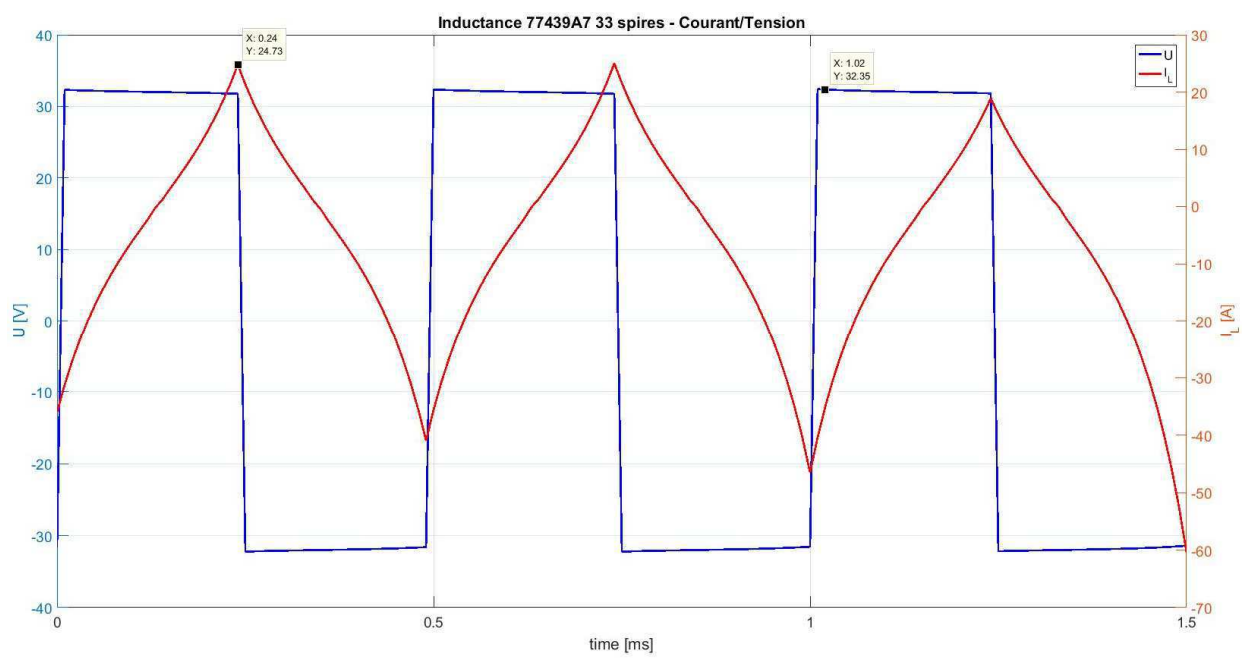

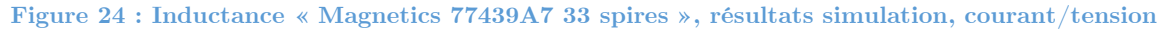

Le courant obtenu en simulation FEM est observable à la figure 24. Cette forme non linéaire est due à la courbe B-H. On a tendance à dire que l'inductance sature lorsqu'une telle forme de courant est observée. Cette affirmation est correcte.

Par l'analyse de l'évolution des champs dans l'inductance à la figure 25, on observe qu'il y a un champ maximum au pic du courant de 0.854 T. En se référant à la courbe B-H, figure 12, on se trouve déjà dans une zone où la perméabilité est réduite.

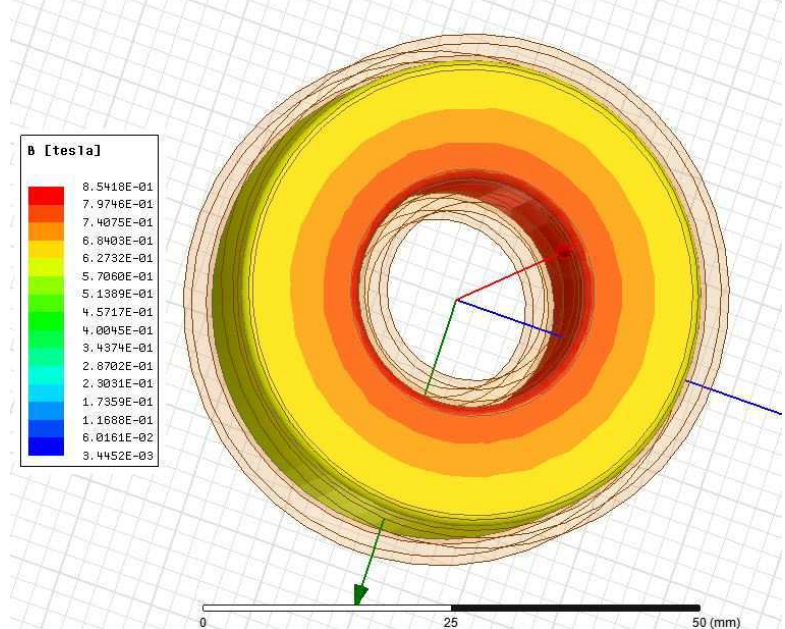

**Figure 25 : Inductance « Magnetics 77439A7 33 spires », résultats simulation, champ B maximum** 

La figure 26 montre la variation de l'inductance au cours du temps. Les pics sont générés au passage à zéro du courant. On observe que l'inductance varie entre 111.5 µH et 176.6 µH. On constate que lorsque le courant augmente et par conséquent le champ H, la valeur de l'inductance diminue.

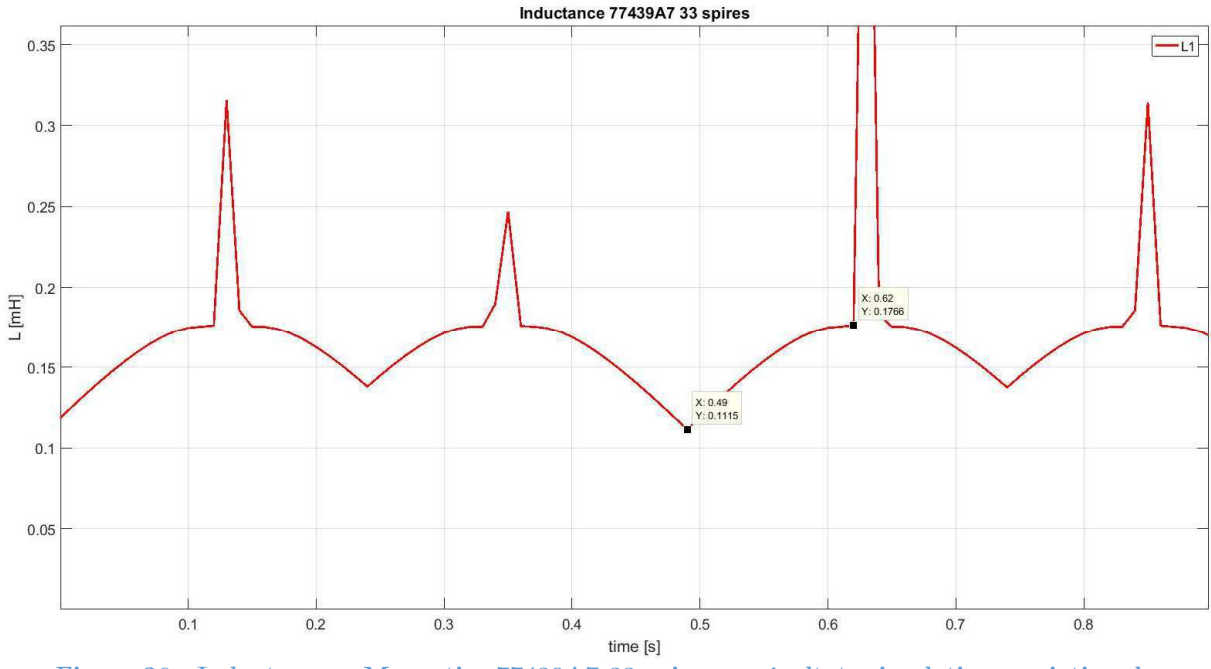

**Figure 26 : Inductance « Magnetics 77439A7 33 spires », résultats simulation, variation de l'inductance** 

On peut également observer sur la figure 27 ci-dessous l'évolution des pertes dans le noyau grâce au modèle importé dans le logiciel de simulation.

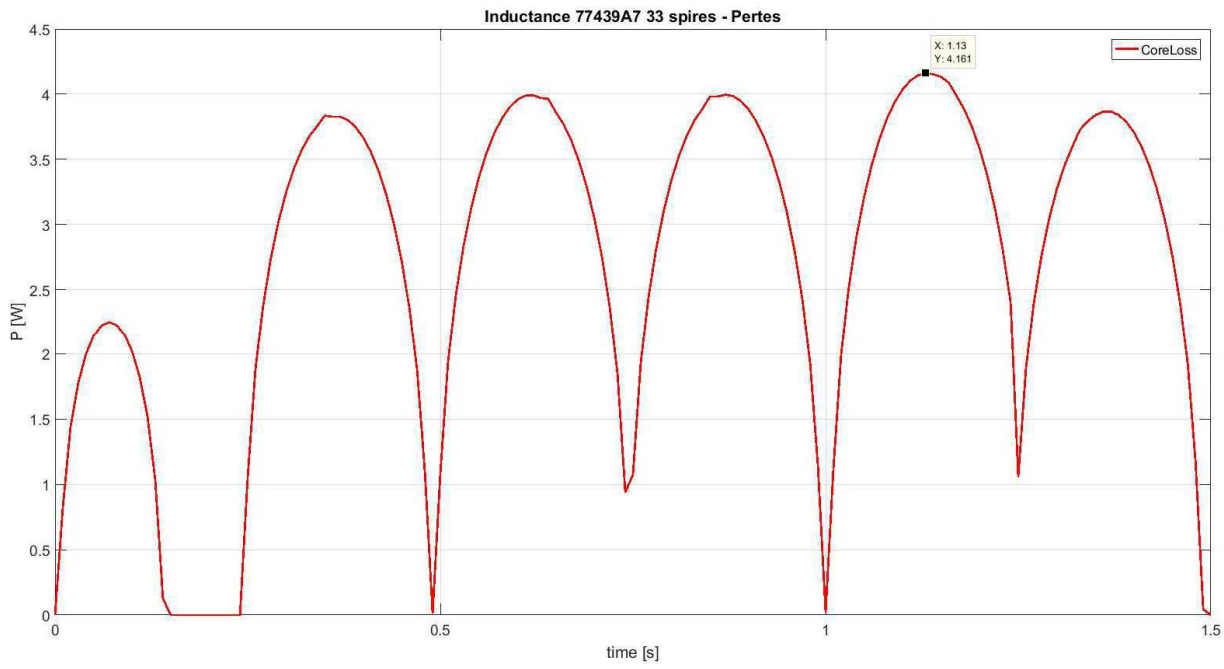

**Figure 27 : Inductance « Magnetics 77439A7 33 spires », résultats simulation, pertes dans le noyau** 

Les résultats sont comparés aux mesures effectuées avec un LCR-mètre sur l'inductance réelle.

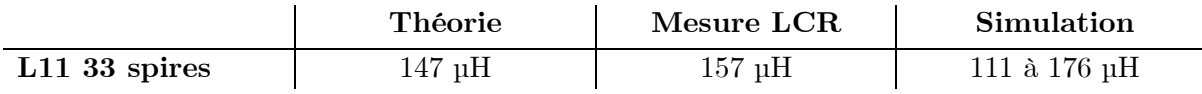

Pour cette inductance, on constate que sa valeur n'est pas constante. L'approximation faite dans le dimensionnement habituel en linéarisant la caractéristique magnétique du noyau est donc une mauvaise approximation. On s'aperçoit également que le LCR-mètre donne une valeur comprise dans la gamme observée en simulation. Elle semble donc donner des résultats intéressants.

# **4.5 Co-simulation**

Une simulation FEM en mode couplé avec le logiciel « Simplorer » a été testée. L'inductance a été utilisée dans un petit convertisseur Buck. Cette simulation peut être effectuée sans problème mais elle ne semble pas convaincante. Après 14h, la simulation n'avait pas encore été réalisée à plus de 50%. Pour chaque point effectué dans le logiciel « Simplorer », « Maxwell » fait une analyse par éléments finis du comportement du composant magnétique. Ceci est extrêmement couteux en temps. Les simulations couplées sont abandonnées. Le simulateur de « Maxwell » permet d'utiliser des circuits externes avec des composants de base (R, L, C). Il est suffisamment performant pour tester les composants en conditions réelles.

# **4.6 Effet pelliculaire**

Des simulations ont été entreprises dans ce domaine. Pour pouvoir observer l'effet pelliculaire, il faut dessiner chaque spire de l'inductance dans la modélisation 3D ou 2D. Le programme n'est pas capable d'effectuer le calcul de l'effet pelliculaire sur un enroulement plein comme utilisé au chapitre précédant pour l'inductance. La modélisation devient fastidieuse (figure 28).

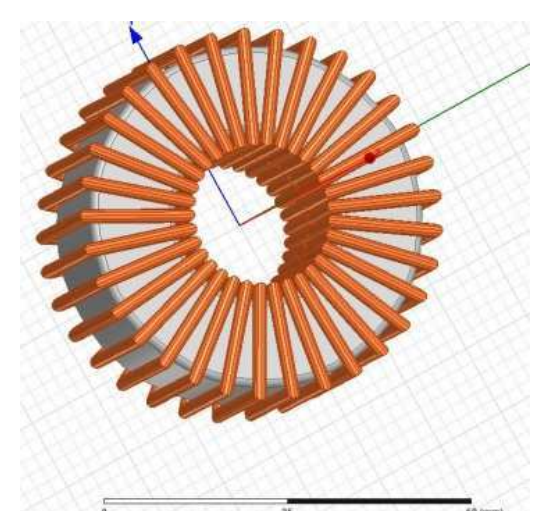

**Figure 28 : Inductance « Magnetics 77439A7 33 spires », modélisation pour effet pelliculaire et proximité**

Il s'agit de la même inductance qu'au chapitre précédant. La construction 3D a pris un certain temps. La simulation a été effectuée en régime transitoire. Un sinus de 50 V crête 20kHz est appliqué sur l'inductance connectée en série à une résistance de 0.1  $\Omega$  (résistance parasite). Le paramètre « Eddy Effect » doit être validé afin que la simulation détermine l'effet pelliculaire et de proximité dans les conducteurs. La répartition du champ dans le noyau, ainsi que la densité de courant dans les conducteurs sont présentés sur les figures ci-dessous. A 25 µs, le sinus du courant se trouve à sa valeur maximum. Il est déphasé par rapport à la tension.

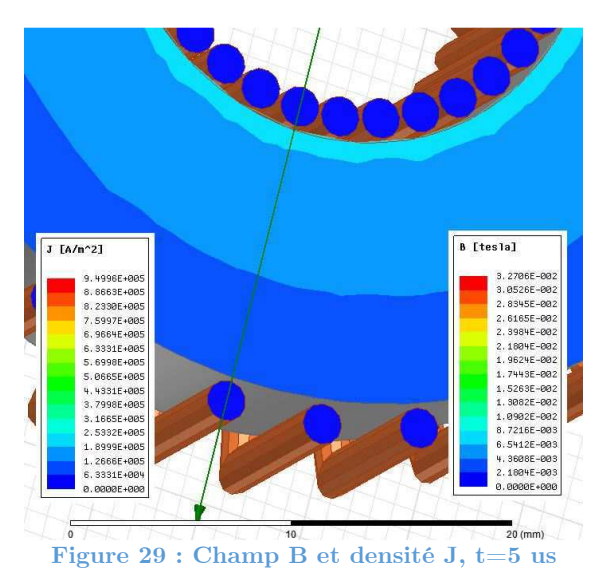

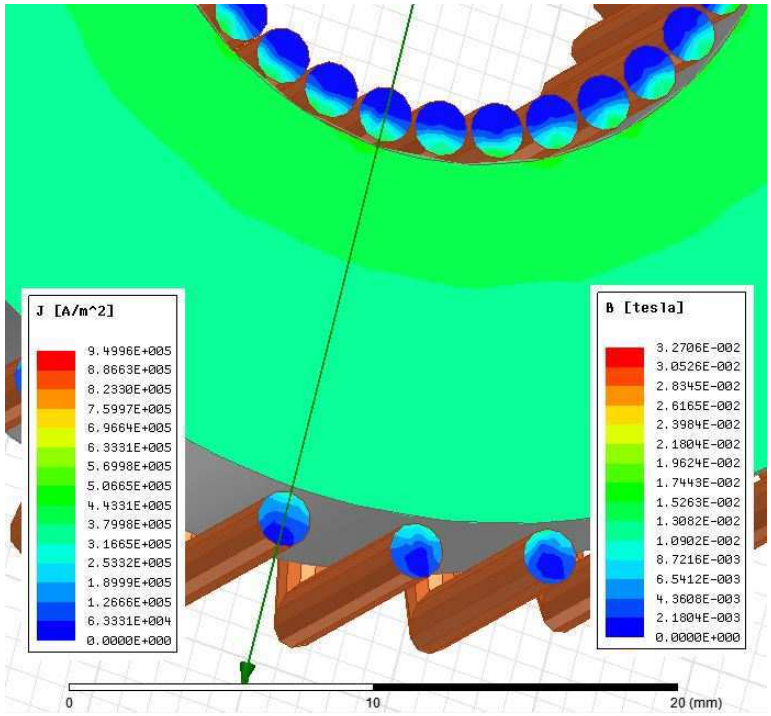

**Figure 30 : Champ B et densité J, t=10us** 

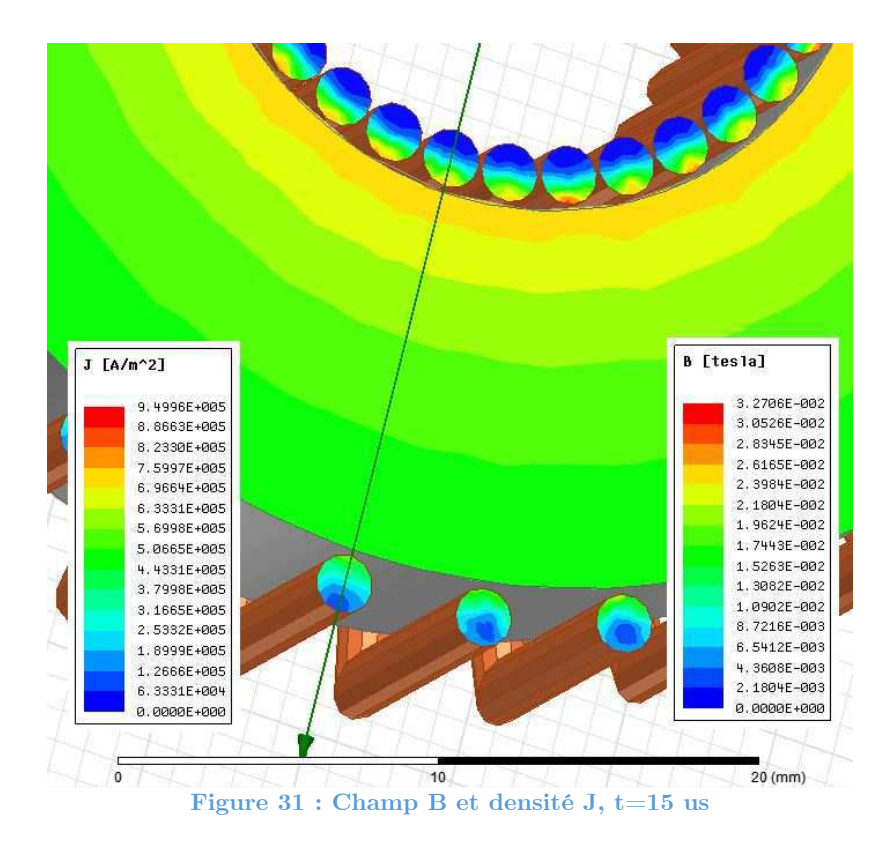

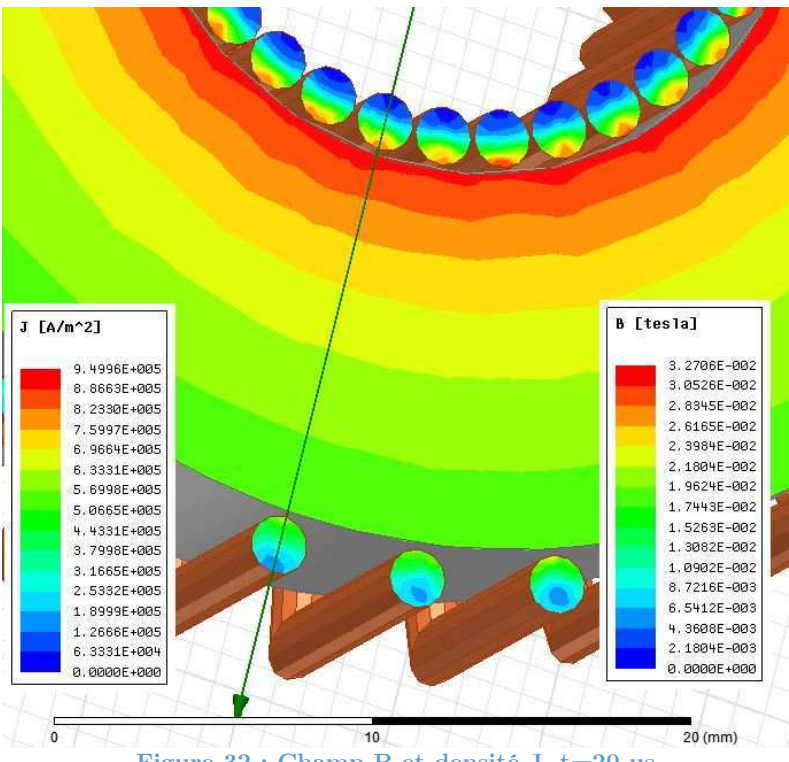

**Figure 32 : Champ B et densité J, t=20 us** 

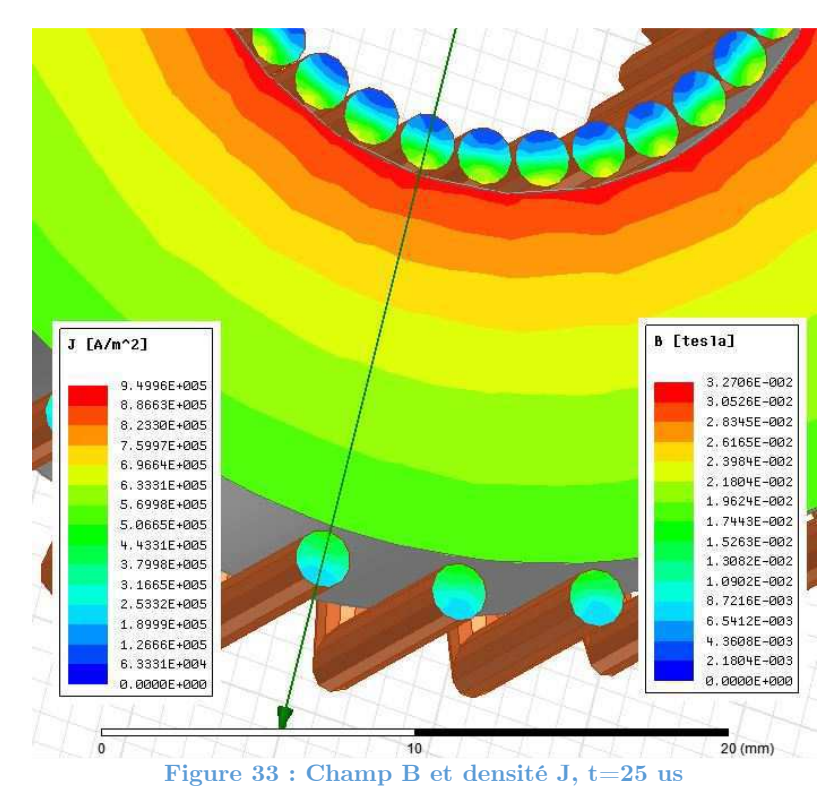

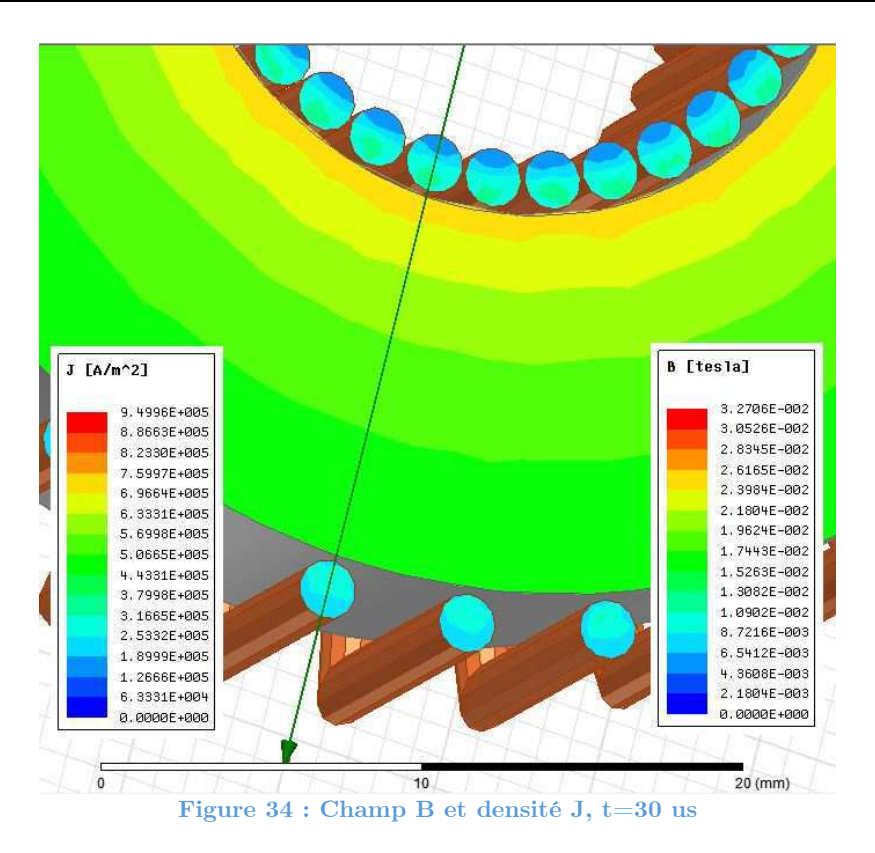

Malheureusement, l'inductance ne varie pas comme souhaité. Elle devrait au moins avoir une valeur variant aux alentours des 157 µH. On obtient une valeur minimum de l'inductance de 787 µH. Il se peut que les excitations ne soient pas assignées correctement. Une simulation en mode 2D est également testée, mais les résultats ne sont pas concluants. Si les problèmes sont résolus, la simulation peut être intéressante. On constate effectivement sur les figures ci-dessus une répartition non uniforme de la densité de courant dans le conducteur.

Après une semaine de recherche sur les erreurs effectuées dans cette simulation, les développements dans ce domaine sont abandonnés. Aucune solution n'a été trouvée dans ce lapse de temps. Il reste encore beaucoup de travail pour arriver au terme de ce projet. De plus, la simulation ci-dessus est extrêmement coûteuse en temps. Le simulateur doit déterminer pour chaque spire l'effet pelliculaire et l'effet de proximité. Dans la suite du développement, l'effet pelliculaire standard sera considéré. L'équation (3.5) donne probablement une bonne approximation de l'effet pelliculaire sur un conducteur mais elle ne tient pas compte de l'effet de proximité ainsi que du champ magnétique circulant dans le noyau. Il faudra vérifier expérimentalement, en effectuant une mesure au point de fonctionnement en utilisant, par exemple, un générateur de courant paramétrable connecté au fil de cuivre considéré.

### **4.7 Cas d'étude : Modélisation d'un transformateur par éléments finis**

Un transformateur arbitraire avec les caractéristiques suivantes sera modélisé.

- Inductance magnétisante : 1.2 mH
- Rapport de transformation : 2
- Noyau magnétique : Magnetics Kool mu 26

Le transformateur modélisé utilise un noyau magnétique en E composé de poudre de ferrite de type Kool Mµ 26. Les dimensions du noyau sont les suivantes :

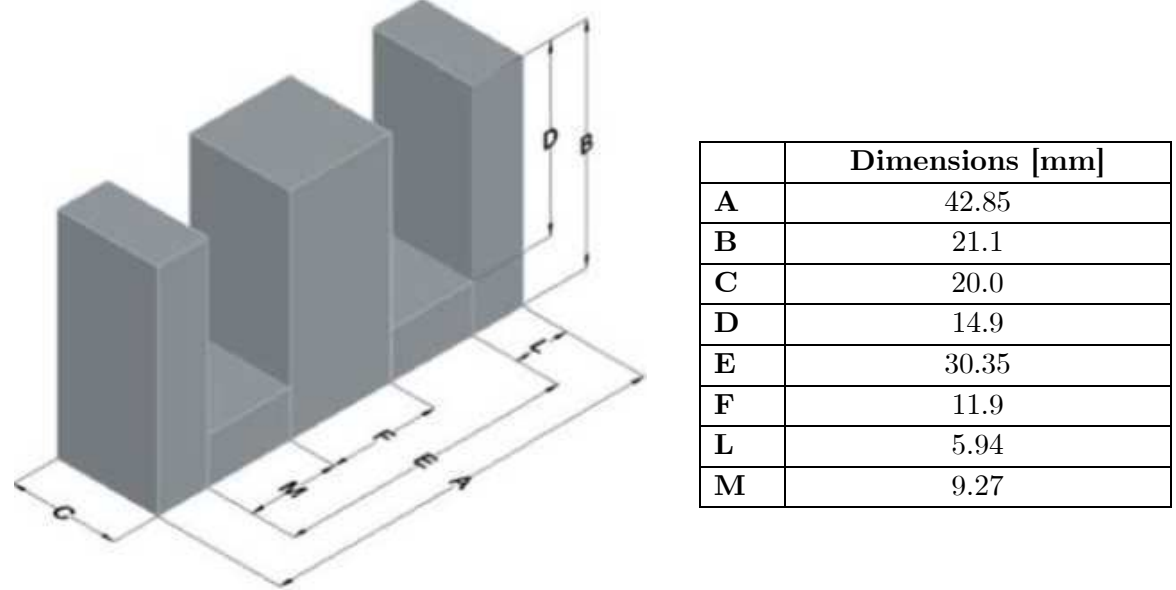

**Figure 35 : Noyau E "Magnetics" 4022E026** 

L'élément utilisé a les caractéristiques magnétiques suivantes :

 $\bullet$   ${\rm A}_{\rm L} = 104 \; {\rm nH}/{\rm t}^2 + \!/{\text -}8\%$ 

Deux éléments comme ci-dessus sont utilisés pour ce transformateur. Pour construire réellement ce dernier, deux éléments « E » sont collés un sur l'autre.

#### **4.7.1 Pré-dimensionnement**

Un script «MATLAB» similaire à celui développé pour l'inductance est utilisé pour dimensionner le transformateur. Il faut insérer dans ce script les équations relatives à la matière utilisée. Il faut également entrer les différentes caractéristiques du transformateur. Le script générera ensuite la courbe B-H ainsi que le modèle de pertes à intégrer dans le programme de simulation. On trouve toutes les informations dans le catalogue des poudres proposé par « Magnetics » [2]. Le nombre de tour au primaire nécessaire pour réaliser la bonne inductance est calculé comme suit :

$$
L = N_1^2 * A_{L_{min}} \Rightarrow N_1 = \sqrt{\frac{L}{A_L}} = \sqrt{\frac{1.2e^{-3}}{104e^{-9} - 0.08 * 104e^{-9}}} = 112 \text{ spires}
$$

Le nombre de tour au secondaire vaut :

$$
\ddot{u} = \frac{N_1}{N_2} \Rightarrow N_2 = \frac{N_1}{\ddot{u}} = \frac{112}{2} = 56 \text{ spires}
$$

Comme pour l'inductance, le script tient également compte des différentes courbes proposées par le fabricant du noyau. Il permet de générer la courbe B-H et le modèle de pertes. Les courbes en question sont présentées sur les graphes de la figure 36.

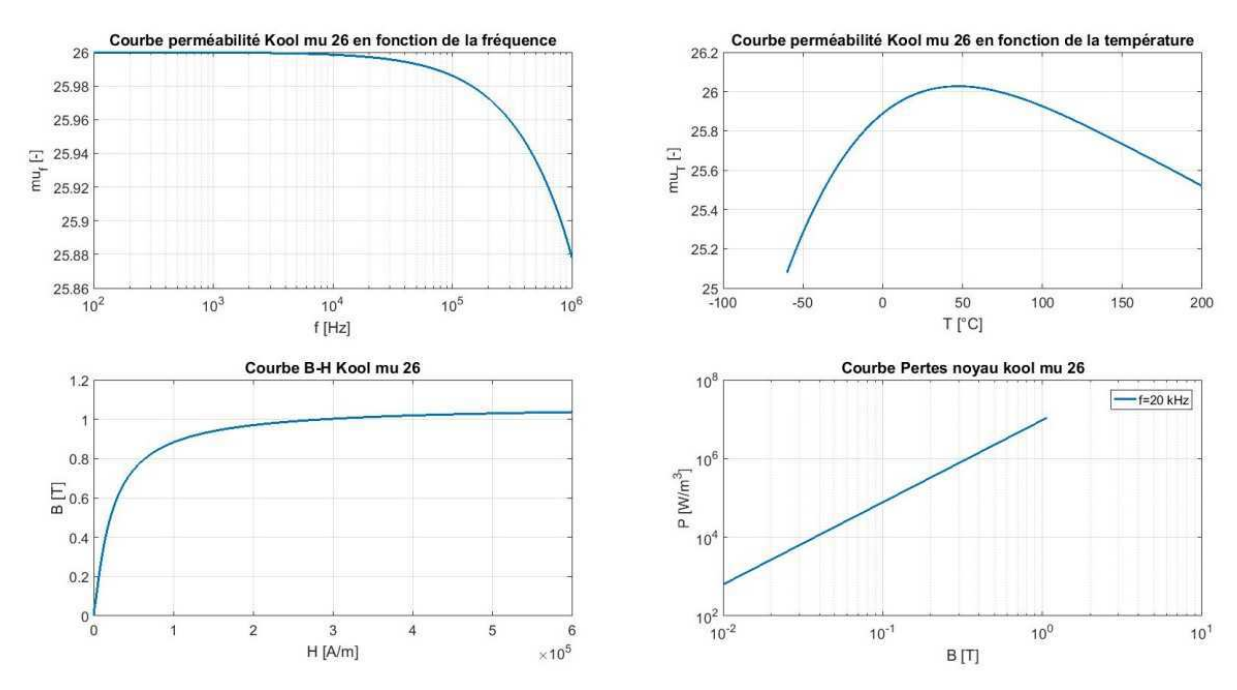

**Figure 36 : Courbes caractéristiques Kool Mu 26** 

#### **4.7.2 Simulation FEM**

Le transformateur est modélisé sur le logiciel « Maxwell ». On peut observer sa modélisation sur les figures 37 et 38.

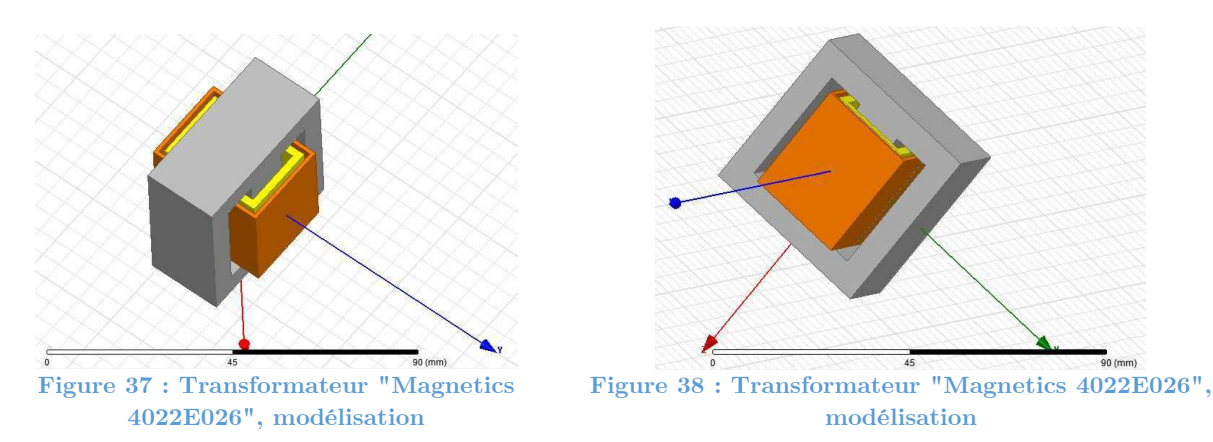

On retrouve en jaune l'enroulement primaire et en orange l'enroulement secondaire. Dans le cas de ce transformateur, une simulation en régime transitoire est effectuée.

Le primaire du transformateur est soumis à un régime sinusoïdal de 100 V crête au primaire. Les paramètres de la simulation sont les suivants :

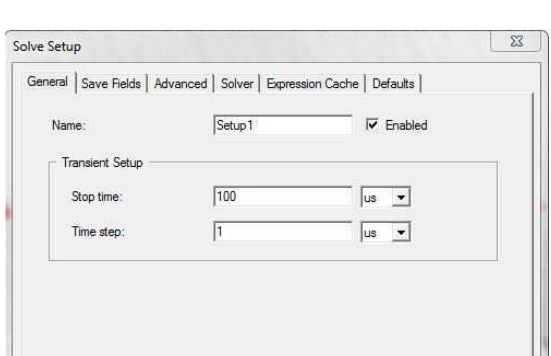

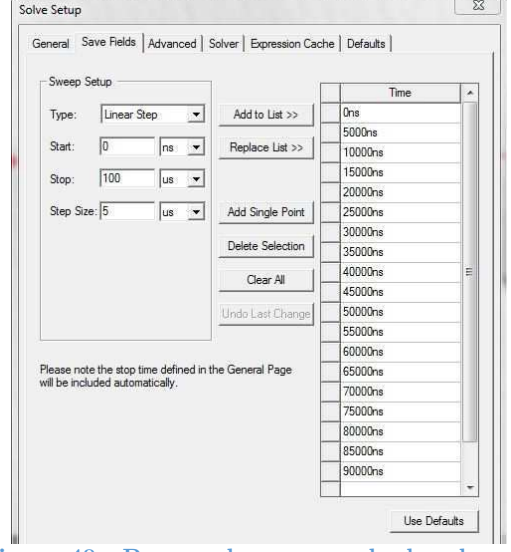

**Figure 39 : Paramètres de simulation Figure 40 : Param. de sauvegarde des champs** 

#### **4.7.3 Analyse des résultats**

La simulation donne les résultats suivants pour les tensions et courants sur les enroulements du transformateur.

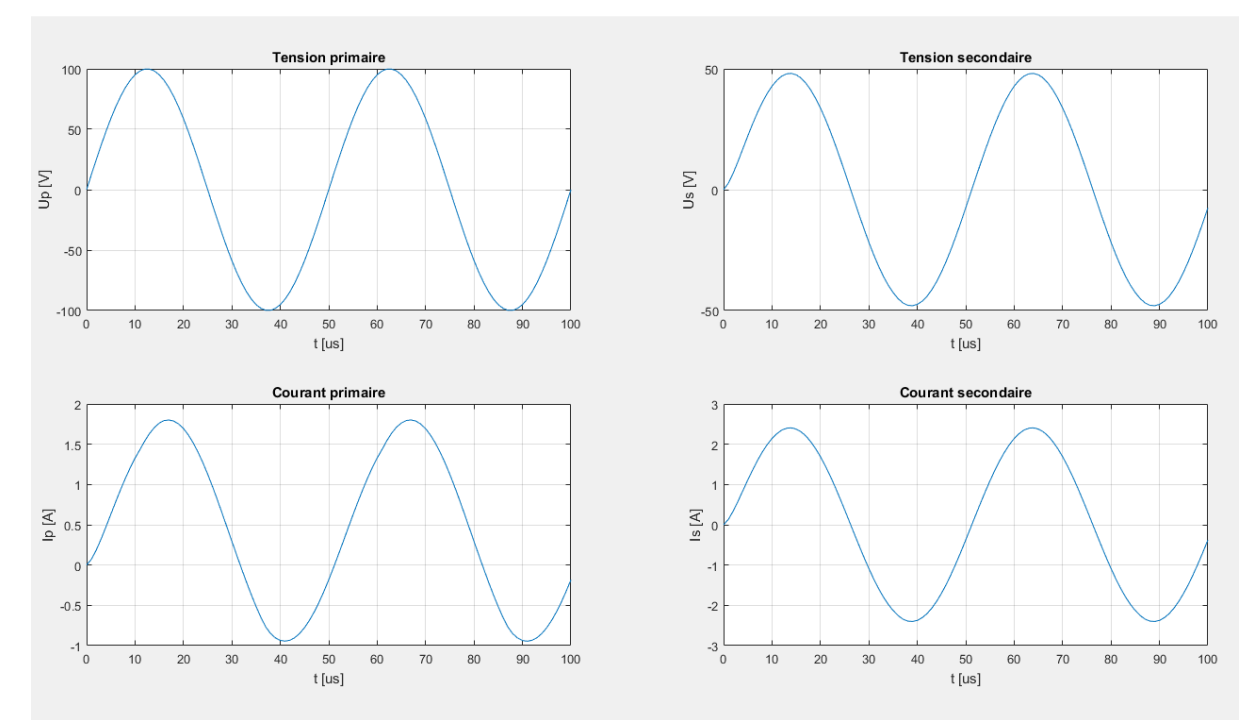

**Figure 41 : Transformateur "Magnetics 4022E026", résultats simulation** 

Il y a bien un rapport de transformation de 2 entre le primaire et le secondaire. L'offset sur le courant primaire est dû au courant consommé par l'inductance magnétisante du transformateur. Les inductances de fuites d'un transformateur sont déterminantes en électronique de puissance. En effet, elles peuvent engendrer des surtensions sur les semiconducteurs lors des commutations. Ces surtensions peuvent amener à la destruction d'un composant. La simulation doit permettre de maitriser ses inductances de fuites. Elles doivent être minimisées.

Dans la simulation effectuée pour ce transformateur, à condition que le calcul de la matrice soit activé, on obtient trois valeurs d'inductances :

- L'inductance propre vue du primaire L11
- L'inductance propre vue du secondaire L22
- L'inductance mutuelle L12

On peut observer le résultat sur la figure 42.

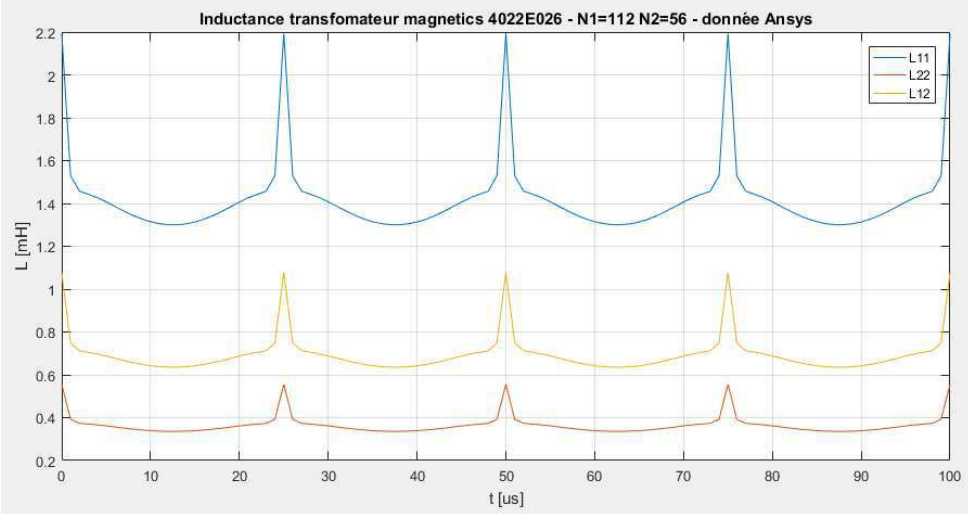

**Figure 42 : Transformateur "Magnetics 4022E026", inductances mutuelles et propres** 

L'inductance magnétisante et les inductances de fuites primaire et secondaire peuvent être déterminées à l'aide des équations suivantes [6] :

$$
L_{12} = N_1 * N_2 * \Lambda_h \tag{4.5}
$$

$$
L_{h1} = N_1^2 * \Lambda_h \tag{4.6}
$$

$$
L_{11} = L_{h1} + L_{\sigma 1} \tag{4.7}
$$

$$
L_{h2} = N_2^2 * \Lambda_h \tag{4.8}
$$

$$
L_{22} = L_{h2} + L_{\sigma 2} \tag{4.9}
$$

Un script «MATLAB» reprend les valeurs de ces trois inductances et détermine l'inductance magnétisante ainsi que les inductances de fuites primaire et secondaire. Le résultat se trouve sur les graphes de la figure 43.

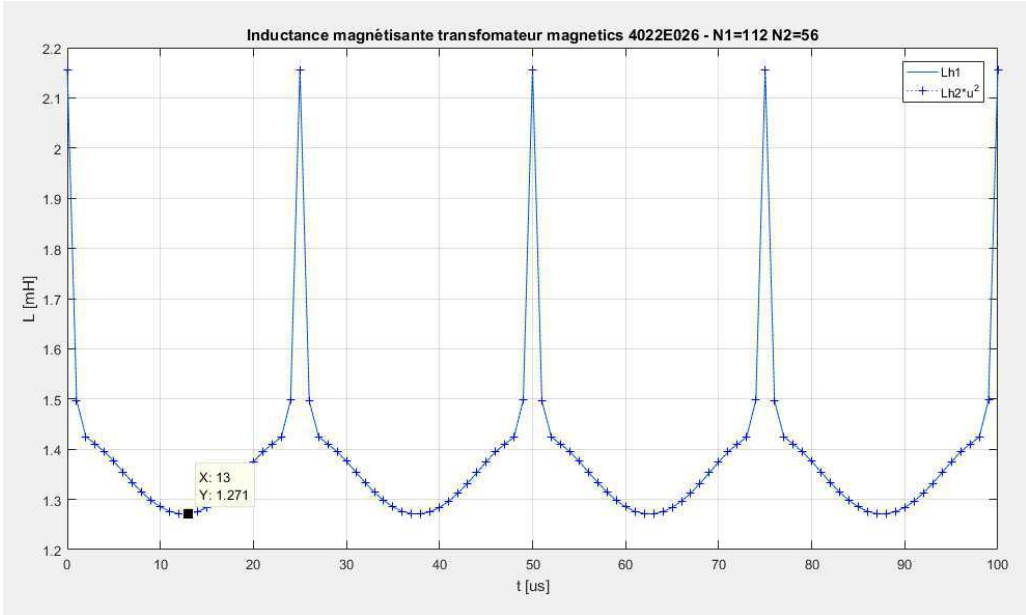

**Figure 43 : Transformateur "Magnetics 4022E026", inductance magnétisante**

On peut observer la variation de l'inductance magnétisante sur la figure 43. Les pics ont lieu au passage à zéro du courant. L'inductance se trouve hors charge à ce moment. La valeur minimum de l'inductance magnétisante est mesurée au moment où le courant traversant le transformateur est maximum. Les variations de l'inductance sont dues à la courbe B-H. A cause de la non-linéarité de cette courbe, il est impossible d'obtenir exactement la valeur d'inductance magnétisante de 1.2mH. Lors du dimensionnement, on garantit la valeur minimum de l'inductance lorsqu'elle est en pleine charge, en augmentant le nombre de tours. Ainsi, l'inductance aura une valeur plus grande hors charge, mais lorsqu'elle sera parcourue par le courant maximum, sa valeur ne passera pas en dessous de la valeur souhaitée. On constate donc que l'inductance magnétisante ne vaut pas constamment 1.2mH comme souhaité, mais elle ne passe pas en-dessous de cette valeur limite. Les inductances de fuites sont également déterminées (figure 44).

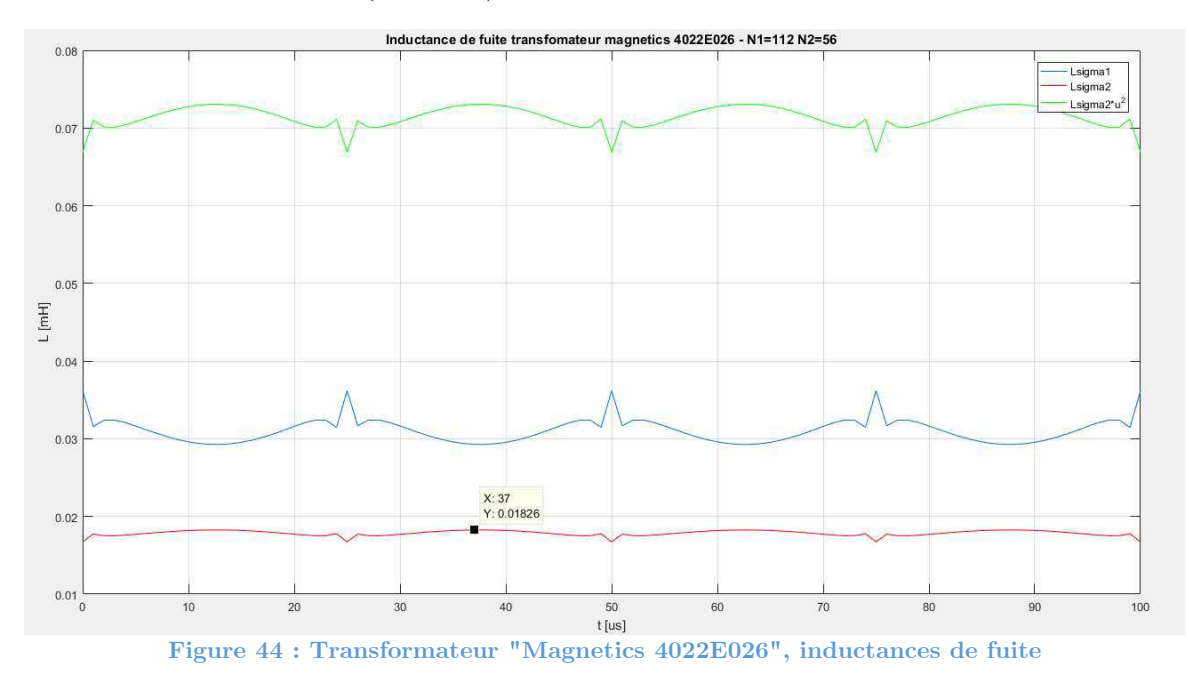

La simulation permet donc d'observer les inductances de fuites du transformateur. Dans la construction simulée pour ce transformateur, on obtient une inductance de fuite au primaire (bleu) de 30 µH et au secondaire (rouge) de 18 µH. Ces inductances sont importantes. La courbe verte correspond à l'inductance de fuite ramenée au primaire. Pour ce transformateur le facteur de couplage vaut

$$
K = \frac{L_m}{L_{11}} = \frac{1.271e^{-3}}{1.271e^{-3} + 30e^{-6}} = 0.9769
$$

Le programme apporte également l'avantage de pouvoir observer la variation du champ magnétique H ou du champ d'induction magnétique B à l'intérieur ou à l'extérieur du transformateur. On peut ainsi observer le champ de fuite (figure 45), la saturation du noyau (figure 46), etc… On constate que malgré des inductances de fuites de valeurs importantes, la majorité du champ B est captée par le noyau magnétique.

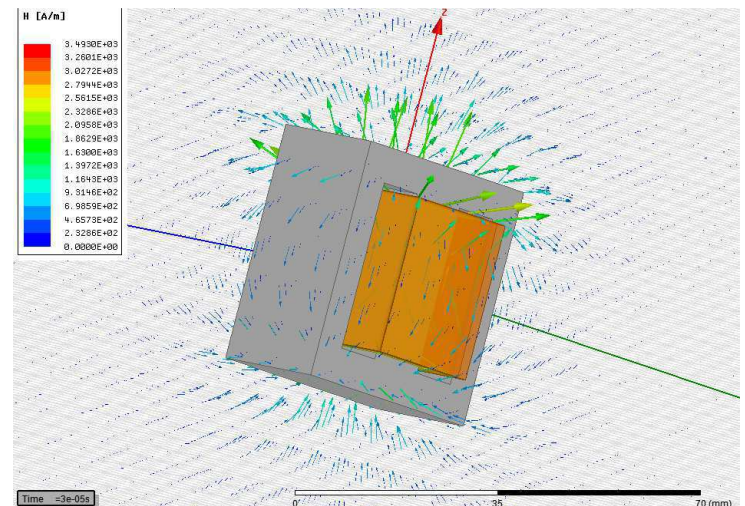

**Figure 45 : Transformateur "Magnetics 4022E026", champ de fuite** 

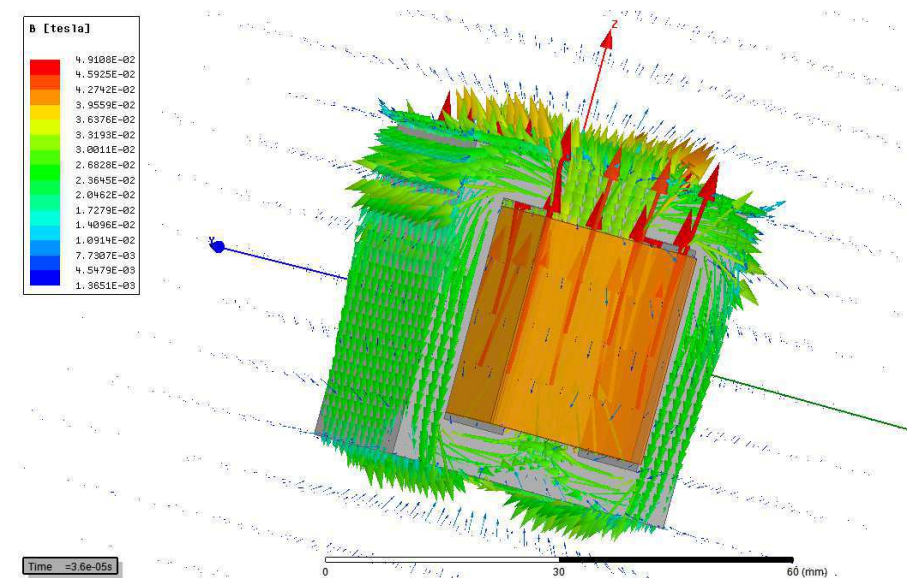

**Figure 46 Transformateur "Magnetics 4022E026", champ de fuite et champ conduit dans le noyau**
Afin de tester les capacités du programme, une simulation du même transformateur, mais avec une répartition différente des enroulements a été effectuée. L'objectif est d'observer l'influence de la géométrie sur le couplage du transformateur. Le nombre de spires du transformateur est également modifié pour effectuer ce test.

- $N_1 = 60$
- $N_2 = 15$

$$
L = N^2 * A_L = 60^2 * 104e^{-9} = 374.4 uH
$$

$$
\ddot{u} = \frac{N_1}{N_2} = \frac{60}{15} = 4
$$

Ci-dessous, on peut observer les constructions comparées (figure 47 et 48).

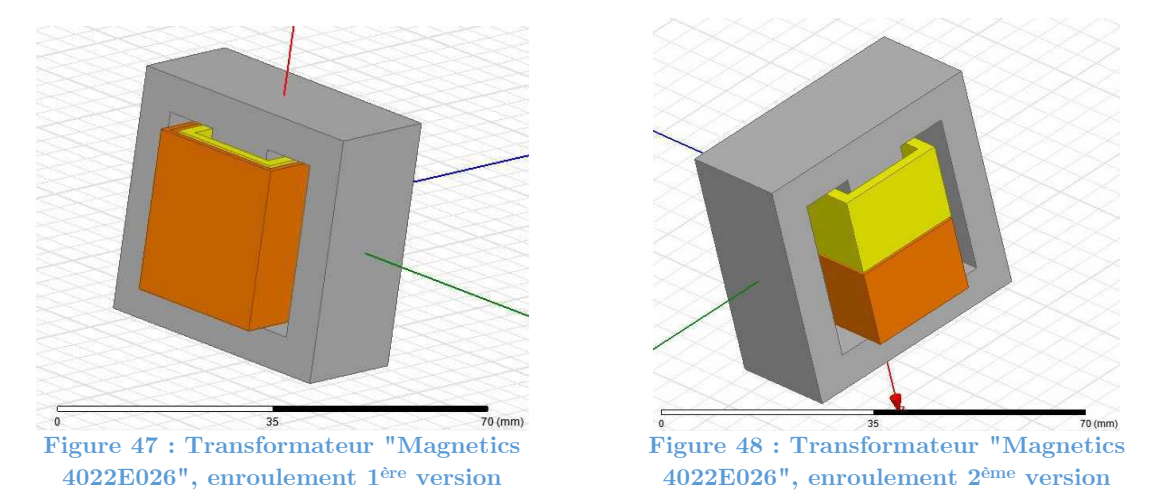

Les deux transformateurs sont excités avec un courant sinusoïdal de 10 A crête, 20 kHz. La simulation est effectuée en régime transitoire.

 On obtient les résultats suivants pour la géométrie de la figure 47. Si on ne tient pas compte des pics sur le graphe ci-dessous (passage à zéro du courant), on obtient une inductance magnétisante qui varie entre 397 et 412 µH (figure 49). Nous devions obtenir une inductance de 374 µH. On peut légèrement corriger le nombre de spire pour obtenir la bonne valeur d'inductance, mais ce n'est pas l'objectif de cette simulation.

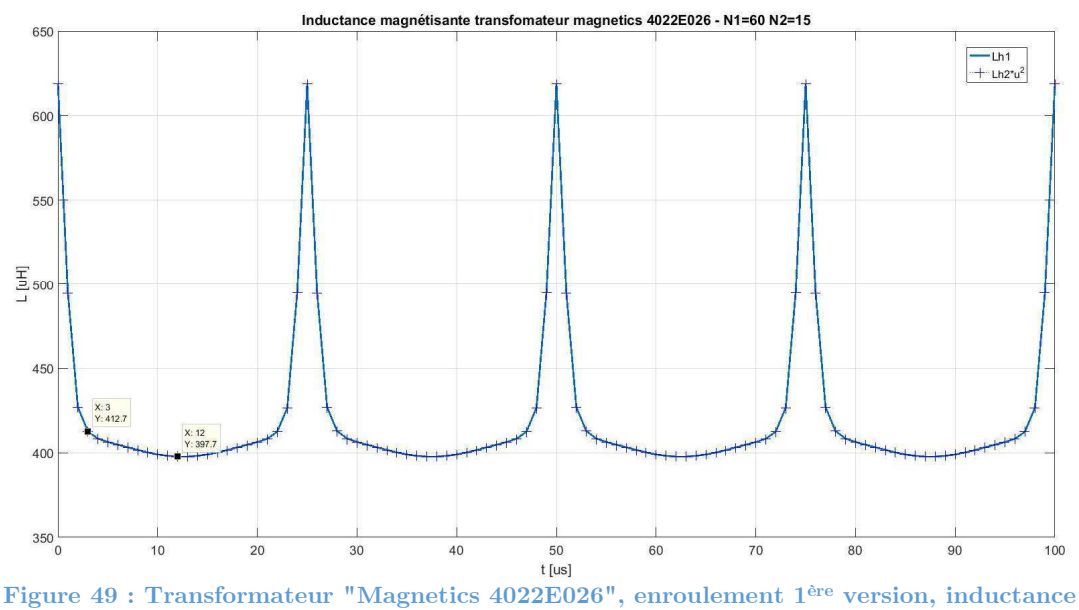

**magnétisante** 

Le graphe de la figure 50 montre les inductances de fuite pour la première géométrie. Le primaire voit une inductance de fuite de 9.32 µH et le secondaire de 1.26 µH.

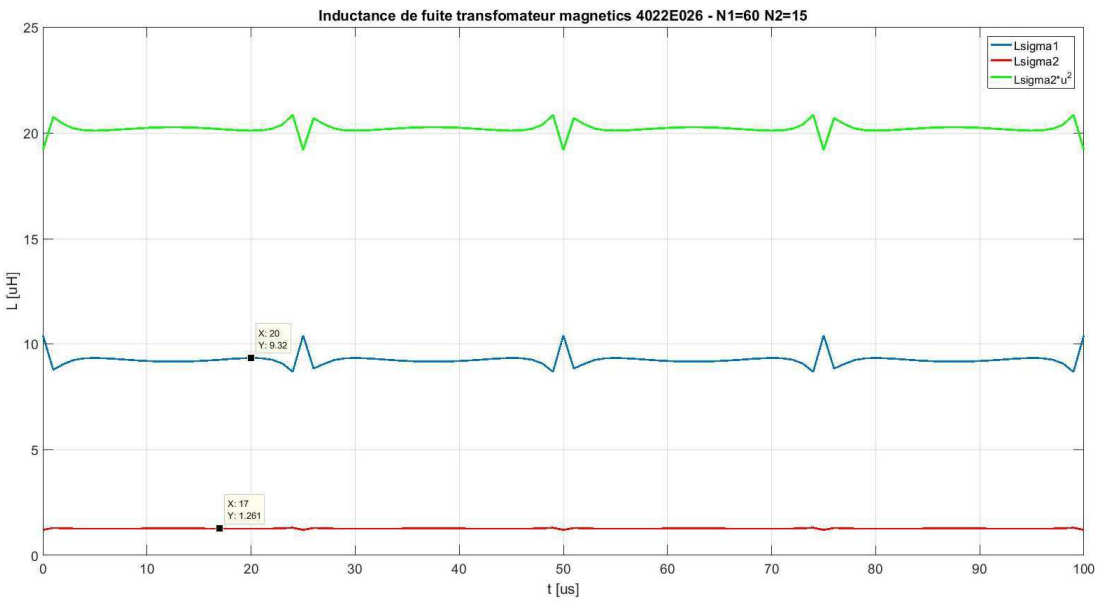

**Figure 50 : Transformateur "Magnetics 4022E026", enroulement 1ère version, inductances de fuite** 

Par le même procédé d'analyse de résultats, on obtient une inductance magnétisante qui varie entre 329.8 et 346.7 µH pour la géométrie de figure 48. Nous devions obtenir une inductance de 374 µH. On constate une augmentation des inductances de fuite. Cette augmentation semble logique puisque les enroulements englobent moins de surface magnétique. Les inductances de fuites du primaire et du secondaire valent respectivement 145.5 µH et 9.38 µH. On constate effectivement un impact de la géométrie sur les fuites.

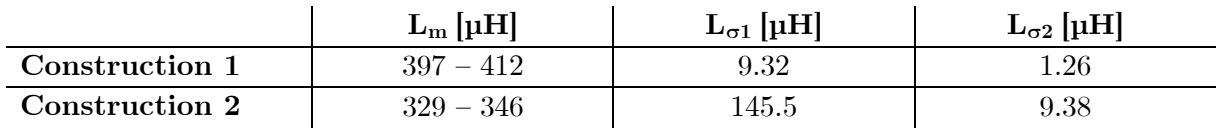

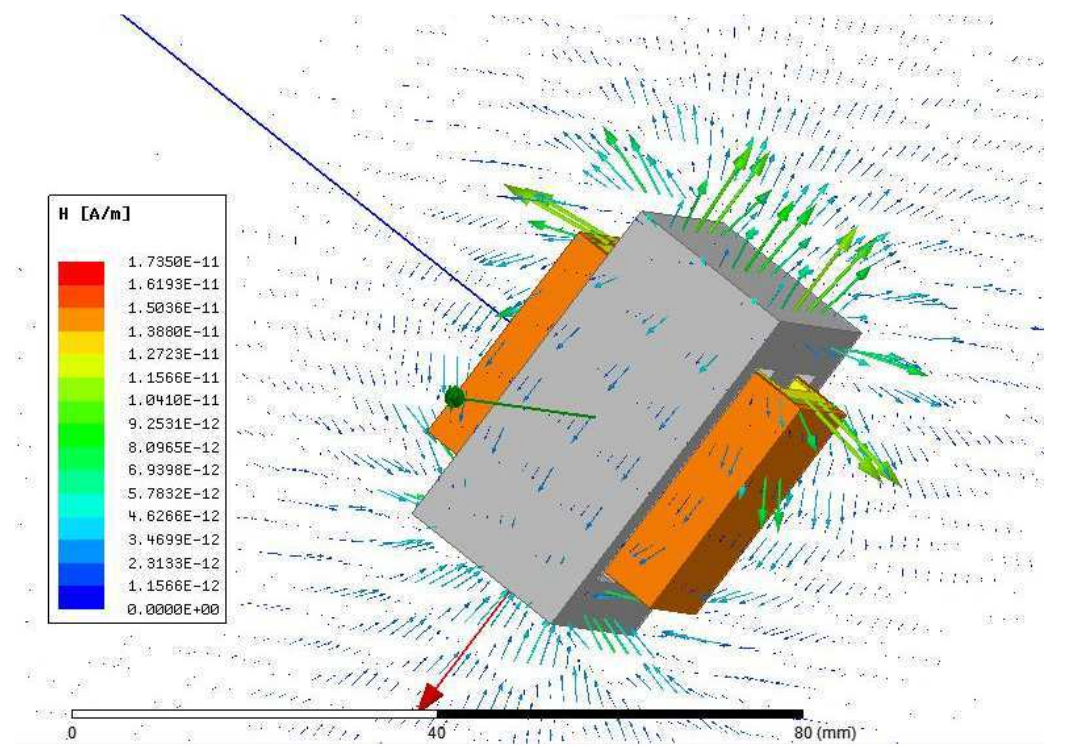

Grâce à la simulation, on peut observer ces phénomènes.

Figure 51 : Transformateur "Magnetics 4022E026", enroulement 1<sup>ère</sup> version, champ de fuite

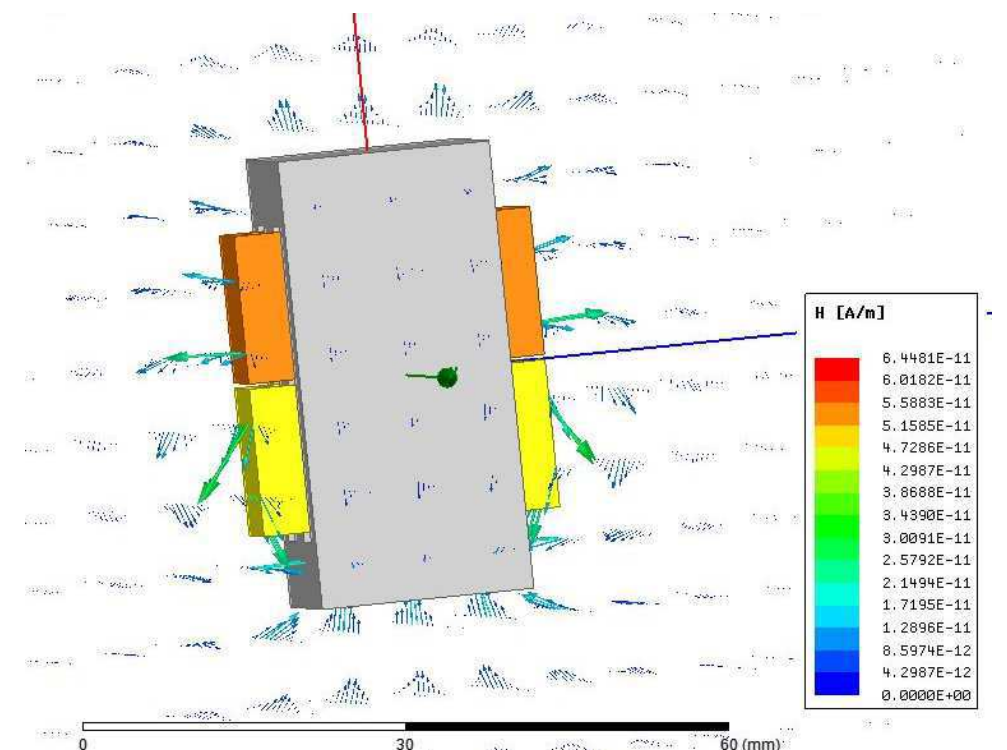

Figure 52 : Transformateur "Magnetics  $4022E026$ ", enroulement  $2^{\text{eme}}$  version, champ de fuite

# **4.8 Script MATLAB de pré-dimensionnement**

Ce chapitre formalise les étapes de pré-dimensionnement développée lors des cas d'étude. Le script de pré-dimensionnement «MATLAB» nécessite différents paramètres donnés par le fabricant des noyaux magnétiques. Ce script est basé sur la méthode standard qui utilise le paramètre AL, ainsi que sur la méthode de dimensionnement proposée par le fabricant « Magnetics » [2]. Les différentes étapes de ces scripts sont détaillées ci-dessous, figure 53.

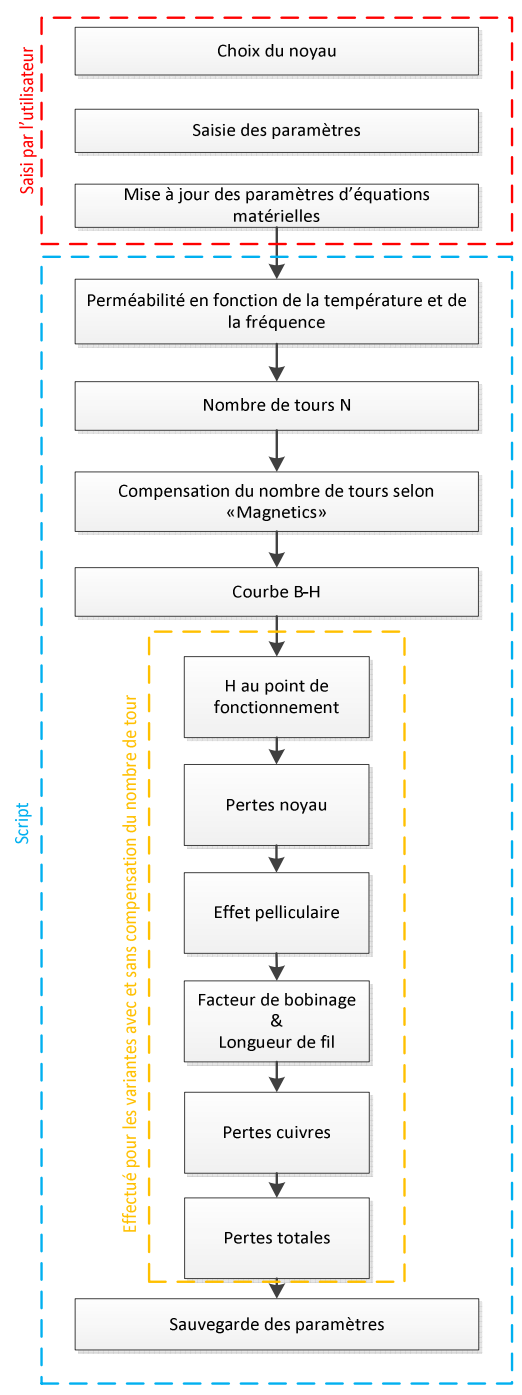

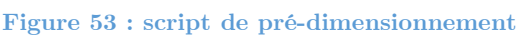

**Calcul du nombre de tours** 

$$
L = N^2 * A_L \Rightarrow N = \sqrt{\frac{L}{A_L}}
$$

**Compensation du nombre de tour**

$$
\langle H \rangle = \frac{N * \langle I \rangle}{le}
$$
  
Factor<sub>correction</sub> = 
$$
\frac{1}{a + b * H^c}
$$

 $N_{\emph{avec Compensation}}$ 

$$
=\frac{N}{factor\_de\_correction}
$$

**Courbe B-H** 

$$
B = \left(\frac{a + bH + cH^2}{1 + dH + eH^2}\right)^x
$$

**Pertes dans le noyau** 

$$
P_{noyau} = a * \Delta B^b * f^c
$$

**Facteur de bobinage** 

$$
Winding_{factor} = \frac{\pi * D_{wire}^2 * N}{4 * Window_{area}} * 100
$$

**Effet pelliculaire**

$$
\delta = \frac{1}{\sqrt{\sigma * \mu_0 * \mu_r * \pi * f}}
$$

**Pertes cuivre**

$$
P_{cu} = \frac{\rho_{cu} * l_{wire}}{A_{cu_{utilis\acute{e}}}} * I_{RMS}^2
$$

**Pertes totales**

$$
P_{tot} = P_{noyau} + P_{cu}
$$

Pour les deux éléments, inductance ou transformateur, la base du dimensionnement est similaire. Le transformateur nécessite des paramètres supplémentaires. Les scripts développés pour le pré-dimensionnement sont essentiellement prévus pour des noyaux toroïdaux. Cependant, ils peuvent rapidement être adaptés pour d'autres géométries de noyaux. Les modèles de script pour transformateur et inductance se trouvent dans l'annexe « Mode d'emploi des outils de développement ». Cette annexe formalise également toute la procédure de dimensionnement jusqu'à l'utilisation du logiciel de simulation par éléments finis.

#### **4.8.1 Paramètres & Résultats pour une inductance**

Les paramètres suivant sont nécessaire pour déterminer les paramètres de construction de l'inductance :

- Chemin et nom de fichier pour la sauvegarde des paramètres
- Fréquence de commutation
- Température de fonctionnement
- Valeur d'inductance
- Courant moyen
- Delta de courant
- Courant RMS
- Perméabilité initial
- $A<sub>L</sub>$  et son erreur
- Longueur magnétique
- Dimension de noyau
- Section de la fenêtre de bobinage
- Dimension du câble
- Conductivité du câble
- Perméabilité du câble
- Masse volumique du câble

Après l'exécution du script, on retrouve deux fichiers « .tab », pertes et courbe B\_H pour utilisation lors de la simulation, ainsi qu'un fichier texte. Ce dernier renseigne sur les éléments suivants :

- Valeur d'inductance et paramètres
- Calcul d'effet pelliculaire dans le fil du bobinage, renseigne sur la surface de cuivre utilisée par rapport à la fréquence de travail et au diamètre du fil utilisé.
- Variation de la perméabilité du noyau en fonction de la température et de la fréquence au point de fonctionnement
- Dimensionnement standard (en utilisant  $A_L$  initial)
	- o Nombre de tours.
	- o H et B au point de fonctionnement, permet de contrôler la saturation du noyau
	- o Facteur de bobinage.
	- o Longueur de fil pour le bobinage. Attention, ne tient pas compte du nombre de couche, donne un ordre de grandeur et permet d'approximer les pertes cuivres.
	- o Résistance du bobinage (approximation).
	- o Pertes cuivre.
- o Pertes dans le noyau au point de fonctionnement (selon fiche technique de magnetics [2]).
- o Pertes totales (pertes cuivre + pertes dans le noyau).
- Dimensionnement avec compensation proposée par « Magnetics » [2] (en utilisant DC bias Curve pour corriger le nombre de tours)
	- o Nombre de tours.
	- o H et B au point de fonctionnement, permet de contrôler la saturation du noyau
	- o Facteur de bobinage.
	- o Longueur de fil pour le bobinage. Attention, ne tient pas compte du nombre de couche, donne un ordre de grandeur et permet d'approximer les pertes cuivres.
	- o Résistance du bobinage (approximation).
	- o Pertes cuivre.
	- o Pertes dans le noyau au point de fonctionnement (selon fiche technique de magnetics).
	- o Pertes totales (pertes cuivre + pertes dans le noyau).

#### **4.8.2 Paramètres & résultats pour un transformateur**

La valeur de l'inductance déterminée au dimensionnement est la valeur de l'inductance magnétisante. Le script demande des paramètres supplémentaires. Il s'agit du rapport de transformation, des diamètres de câble primaire et secondaire ainsi que du courant RMS primaire et secondaire. Le dimensionnement est effectué par rapport à l'inductance magnétisante vu du primaire. Le rapport de transformation permet de déterminer le nombre de spires au secondaire. Le script effectue le même résumé que pour l'inductance mais en détaillant les paramètres primaire et secondaire pour les variantes avec et sans compensations. Le script ne peut pas déterminer les inductances de fuite. Seule la simulation par FEM peut le faire.

Comme pour l'inductance, on retrouve deux fichiers « .tab » (pertes et courbe B\_H), ainsi qu'un fichier texte. Ce dernier renseigne sur les éléments suivants :

- Valeur d'inductance et paramètres
- Calcul d'effet pelliculaire dans le fil des bobinages, renseigne sur la surface de cuivre utilisée par rapport à la fréquence de travail et au diamètre du fil de l'enroulement.
- Variation de la perméabilité du noyau en fonction de la température et de la fréquence au point de fonctionnement
- Dimensionnement standard (en utilisant  $A_L$  initial minimum)
	- o H et B au point de fonctionnement, permet de contrôler la saturation du noyau.
	- o B maximum.
	- o Facteur de bobinage.
	- o Pertes dans le noyau.
	- o Pertes totales.
	- o Primaire
		- Nombre de tours.
		- Longueur de fil pour le bobinage. Attention : ne tient pas compte du nombre de couches, donne un ordre de grandeur et permet d'approximer les pertes cuivre.
- Résistance du bobinage (approximation).
- **Pertes cuivre.**
- o Secondaire
	- Nombre de tours.
	- Longueur de fil pour le bobinage. Attention : ne tient pas compte du nombre de couches, donne un ordre de grandeur et permet d'approximer les pertes cuivres.
	- Résistance du bobinage (approximation).
	- **Pertes cuivre.**
- Dimensionnement avec compensation proposée par « Magnetics » (en utilisant DC bias Curve pour corriger le nombre de tour)
	- o Détermine les mêmes paramètres que la méthode sans compensation mais pour des valeurs différentes.

# **5 DISPOSITIF D'ÉVALUATION**

Le programme de simulation a été pris main. Les premières simulations effectuées ont permis de montrer le comportement d'une self et d'un transformateur. Un convertisseur va être dimensionné. Ce dernier permettra de tester des composants dimensionnés avec simulation par éléments finis. On pourra déterminer si elle apporte une plus-value au dimensionnement. Le développement de cette topologie s'inspire des documents [7], [8] et [9].

#### **5.1 Topologie**

La topologie retenue est du type « forward ». Elle est représentée sur le schéma de la figure 54.

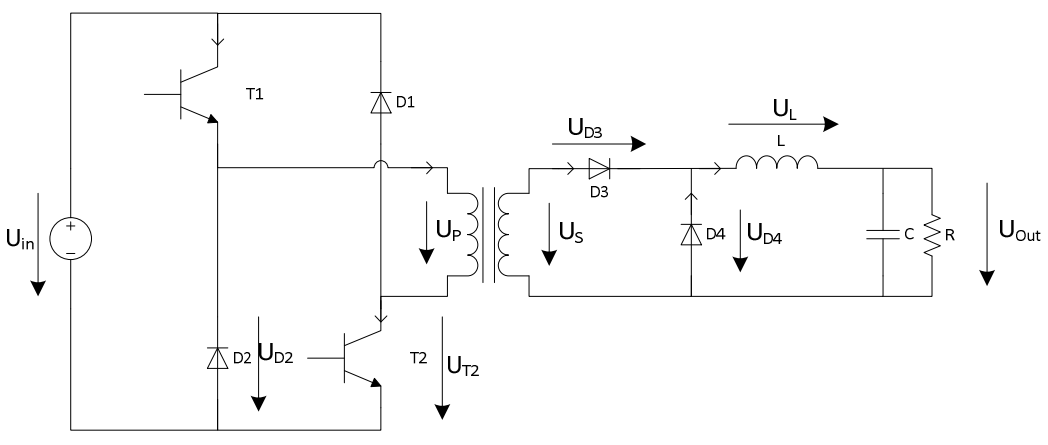

**Figure 54 : Convertisseur forward, topologie** 

Cette topologie présente l'avantage de comporter une inductance et un transformateur. Les méthodes de dimensionnement vont pouvoir être testées pour ces deux composants. Le pont de ce convertisseur est composé de deux mosfets et de deux diodes. Le transformateur sert uniquement de séparation galvanique, il ne stocke aucune énergie. Au secondaire du transformateur, deux diodes sont connectées. Les deux mosfets commutent simultanément. Ils se ferment et s'ouvrent en même temps. Le rapport cyclique D du pont est limité à 50 %. Cette limite sera expliquée dans la suite de ce chapitre. Le comportement de cette topologie est détaillé ci-dessous pour un fonctionnement à puissance maximale, c'est-à-dire avec un rapport cyclique de 50 %. La fonction de transfert de ce type de convertisseur est la suivante :

$$
U_{out} = U_{in} * \frac{D}{\ddot{u}}
$$
\n
$$
(5.1)
$$

$$
U_{out_{max}} = U_{in} * \frac{0.5}{\ddot{u}}
$$
\n
$$
(5.3)
$$

Avec ü : rapport de transformation du transformateur. Le rapport de transformation d'un transformateur est définit comme suit :

$$
\ddot{\mathbf{u}} = \frac{U_{Primaire}}{U_{Secondaire}}
$$
\n
$$
\tag{5.2}
$$

Sur ces premiers graphes, on peut observer les formes de tension dans les semi-conducteurs du pont ainsi que sur le primaire et le secondaire du transformateur. On constate la commutation simultanée des deux mosfets (U<sub>T1</sub> & U<sub>T2</sub>) ainsi que des deux diodes (U<sub>D1</sub> & U<sub>D2</sub>). Le primaire du transformateur (UP) voit positivement ou négativement la tension d'entrée, en fonction des semi-conducteurs actifs. La tension du secondaire (US) équivaut à la tension du primaire divisée par le rapport de transformation du transformateur (ü).

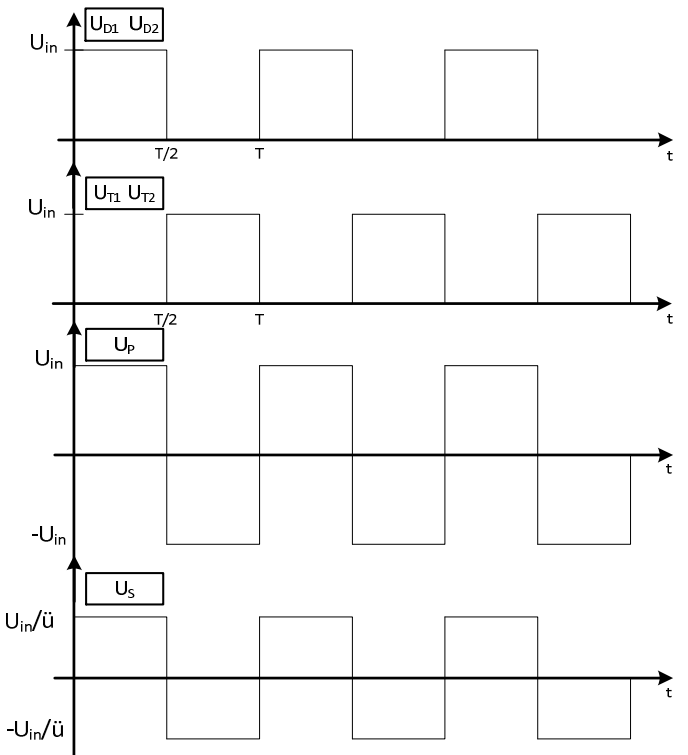

**Figure 55 : Convertisseur forward, allure des tensions** 

On fixe la tension de sortie Uout ainsi que la puissance maximum. On peut ainsi en déduire le courant moyen en sortie. A partir de la tension et du courant de sortie, on peut définir le comportement du courant et de la tension sur l'inductance de sortie L. Lorsque la tension du secondaire est positive, la diode D3 est passante. La tension sur l'inductance vaut :

$$
U_{Lmax} = U_s - U_{out} = \frac{U_{in}}{\ddot{u}} - U_{out}
$$
\n
$$
(5.4)
$$

Lorsque la tension du secondaire est négative, la diode  $D_3$  se bloque et la diode  $D_4$ conduit. L'inductance L voit alors la tension suivante :

$$
U_{Lmin} = -U_{out} \tag{5.5}
$$

Pour un rapport cyclique de 50 %, l'inductance voit une tension symétrique.

$$
U_{Lmax} = U_s - U_{out} = \frac{U_{in}}{\ddot{u}} - U_{in} * \frac{0.5}{\ddot{u}} = U_{in} * \frac{0.5}{\ddot{u}}
$$

$$
U_{Lmin} = -U_{out} = -U_{in} * \frac{0.5}{\ddot{u}}
$$
(5.6)

La valeur de l'inductance définit l'ondulation de courant ou inversément. Grâce à l'équation ci-dessous, on peut déterminer la forme du courant circulant dans l'inductance.

$$
U_L = L * \frac{di}{dt}
$$
\n
$$
(5.7)
$$

En général, l'ondulation et la valeur moyenne du courant dans l'inductance sont fixées et la valeur de l'inductance est déterminée en isolant L de l'équation 5.7. On peut également déterminer le courant circulant dans les diodes D3 et D4 connectées au secondaire du transformateur. On remarquera que chaque diode conduit une partie du courant circulant dans l'inductance L (figure 56).

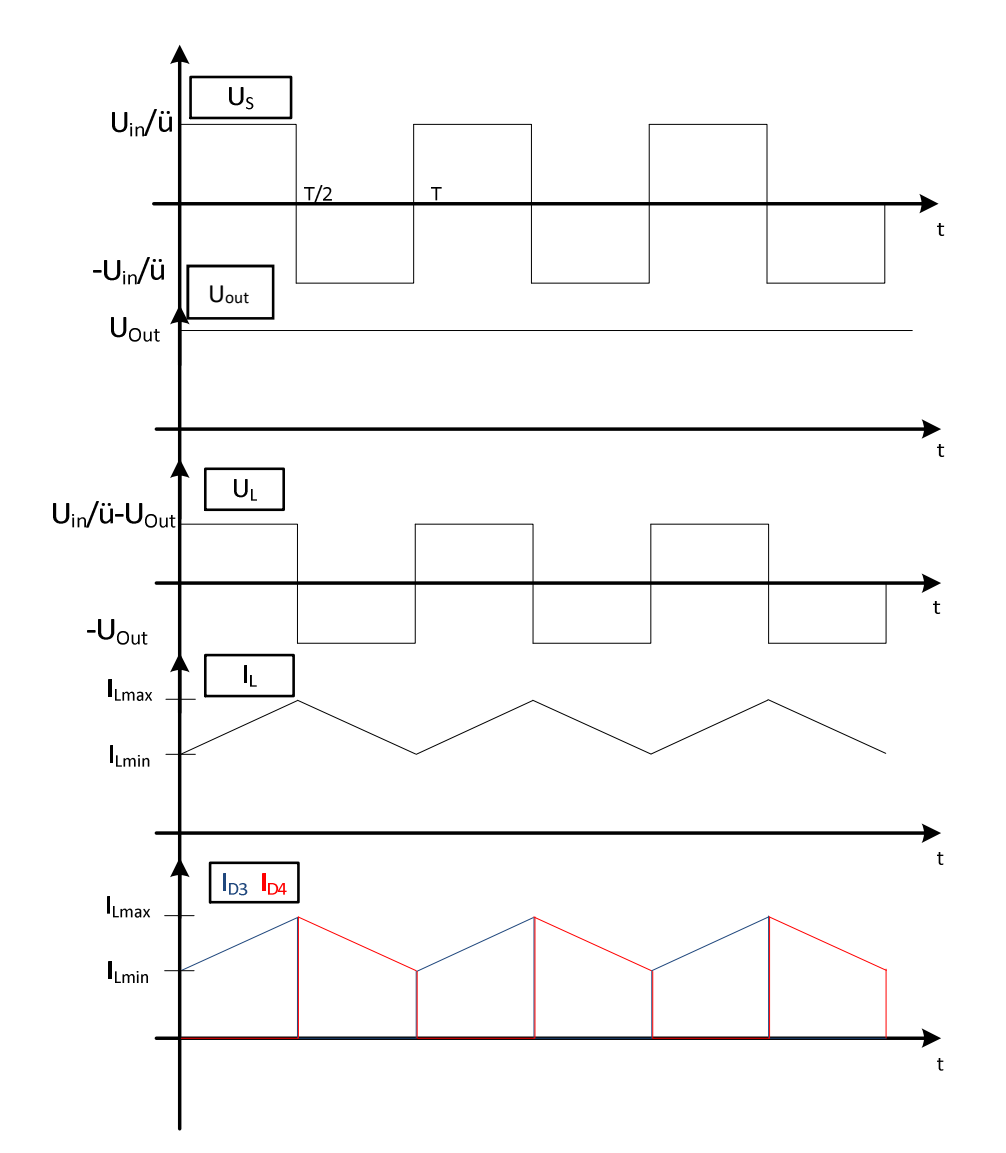

**Figure 56 : Convertisseur forward, allure des courants dans l'inductance et les diodes de sortie** 

La figure 57 montre l'allure des tensions et des courants dans les diodes du secondaire du transformateur.

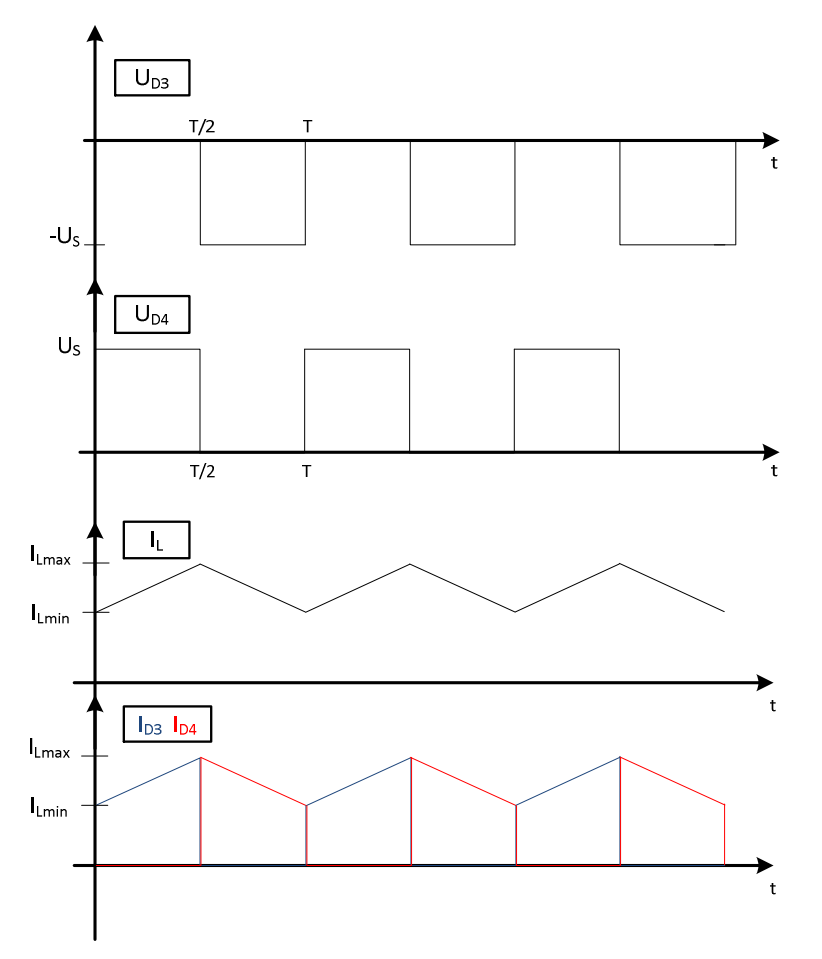

**Figure 57 : Convertisseur forward, allure des tensions diodes de sortie** 

Les courants et les tensions circulant au primaire du transformateur sont présentés à la figure 59. Pour analyser cette partie, il faut observer plus précisément le transformateur, notamment son inductance magnétisante (figure 58) ;

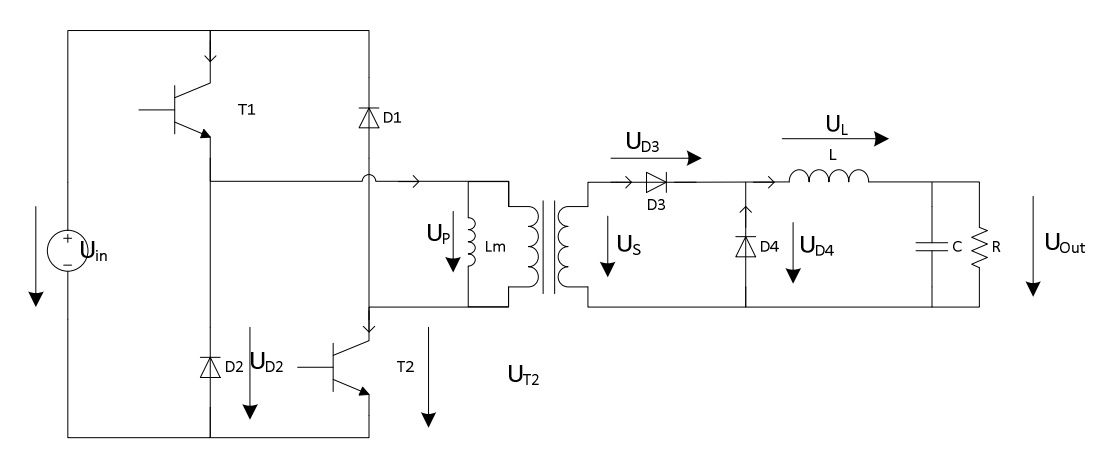

**Figure 58 : Convertisseur forward, topologie avec inductance magnétisante** 

La limite imposée sur le rapport cyclique est due à cette inductance magnétisante. En effet, lorsque les mosfets conduisent, la tension imposée sur cette inductance est positive. Le courant va être intégré. Lorsque les mosfets se bloquent, le courant de l'inductance va continuer de circuler. Le seul chemin possible est donné par les diodes D1 et D2. La tension va alors s'inverser et devenir négative sur l'inductance. Le courant va diminuer. Le transformateur peut uniquement se démagnétiser par les diodes  $D_1$  et  $D_2$  car la diode  $D_3$  au secondaire est bloquée, due à la tension négative à ses bornes. Il faut absolument que le courant magnétisant retombe à zéro, sinon le courant dans le transformateur va continuer de s'accroitre. Étant donné que l'inductance voit une tension symétrique de plus ou moins la tension d'entrée, il ne faudra pas dépasser les 50 % de rapport cyclique pour laisser le temps au transformateur de se démagnétiser. Voilà pourquoi il faut imposer une limite au rapport cyclique D.

Le courant circulant dans l'inductance magnétisante peut être déterminé avec l'équation suivante :

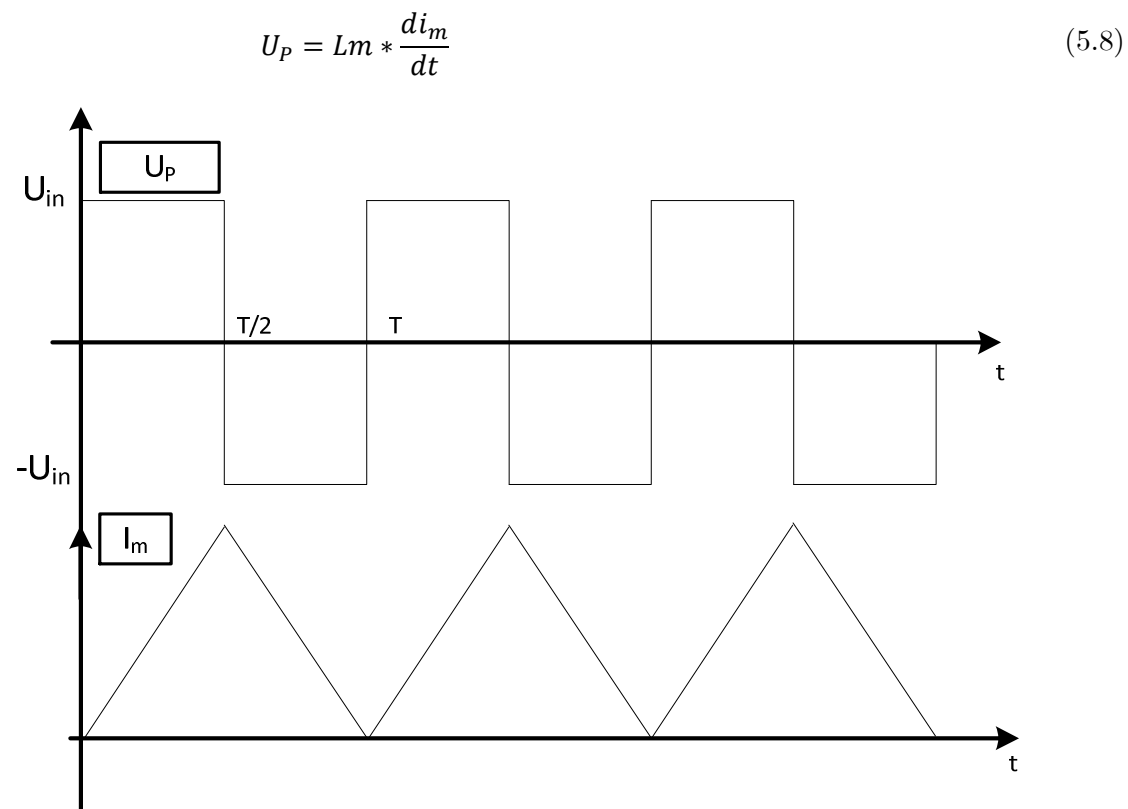

**Figure 59 : Convertisseur forward, tension et courant inductance magnétisante** 

En cas de rapport cyclique plus petit que 50 %, on verra apparaitre une conduction discontinue sur le primaire dans l'inductance magnétisante. Le courant dans l'inductance butera sur zéro et à ce moment-là les diodes  $D_1$  et  $D_2$  vont se bloquer.

Afin de déterminer le courant dans le primaire du transformateur, il faut déterminer celui qui circule dans le secondaire. Le secondaire fournit du courant uniquement lorsque la diode D3 est passante. Le courant du secondaire équivaut au courant circulant dans la diode D<sub>3</sub>. Le courant I<sub>P</sub> circulant dans le primaire, lorsque la tension primaire est positive, vaut l'addition des courants consommés par l'inductance magnétisante et l'inductance de sortie. Le courant IP circulant dans le primaire, lorsque la tension primaire est négative, vaut le courant restitué par l'inductance magnétisante (figure 60).

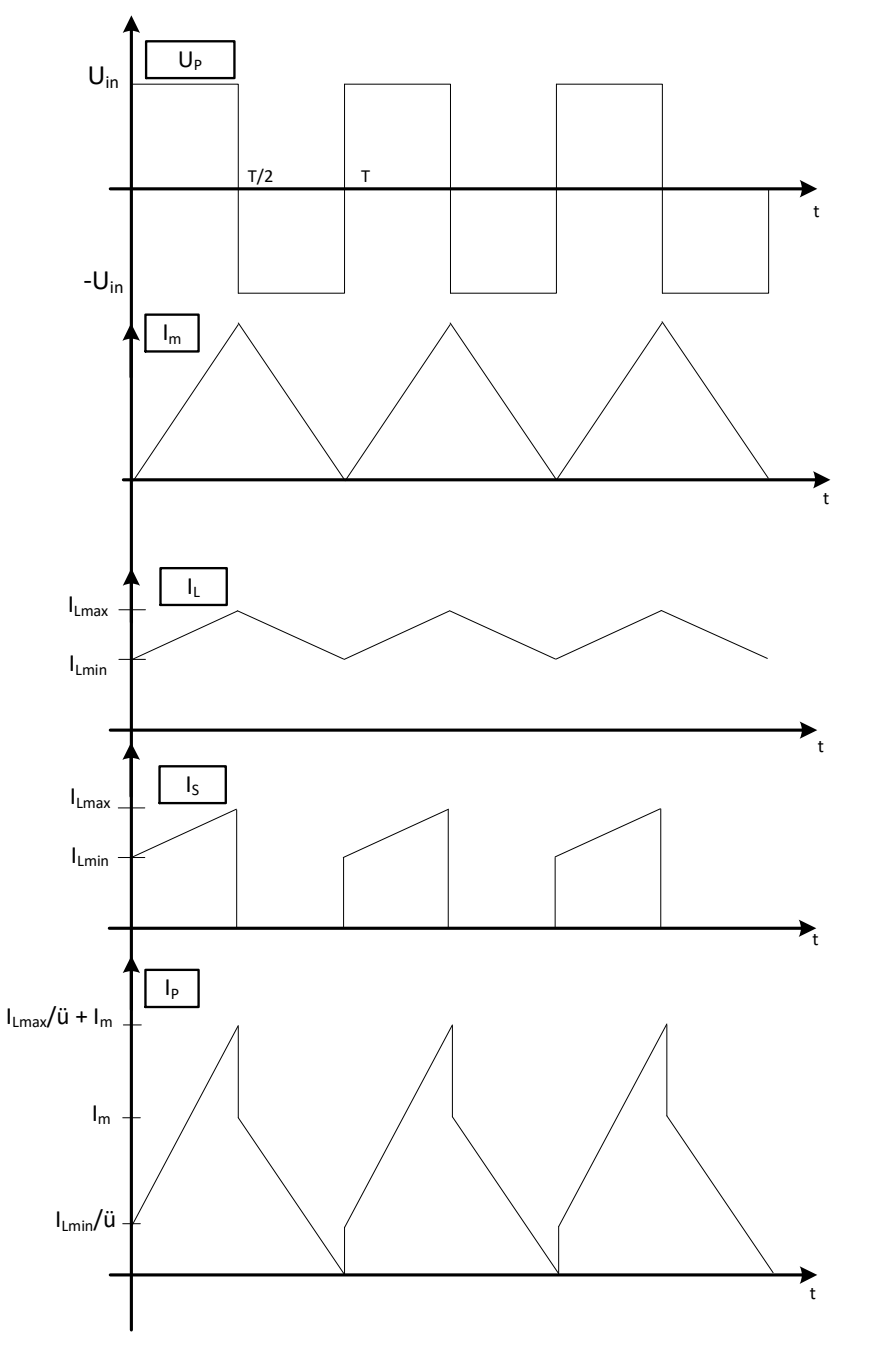

**Figure 60 : Convertisseur forward, allure des courants transformateur** 

Les courants circulants dans les mosfets et les diodes du pont peuvent être déterminés. Lorsque la tension primaire est positive, ce sont les mosfets qui conduisent. Le courant magnétisant ainsi que le courant de la charge ramené au primaire circulent par les mosfets.

Lorsque la tension sur le primaire est négative, ce sont les diodes qui conduisent. Le courant démagnétisant circule donc par les diodes  $D_1$  et  $D_2$  (figure 61).

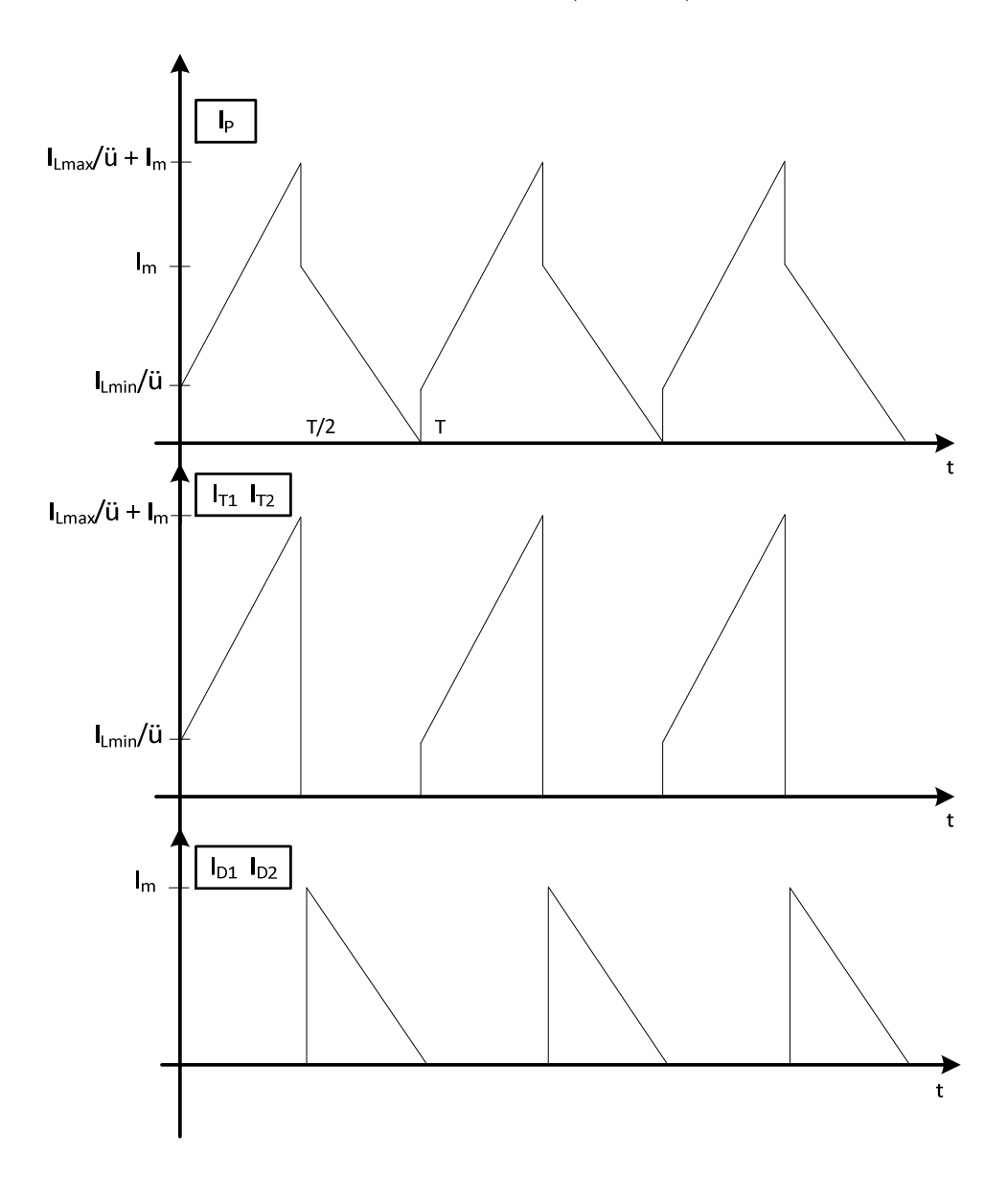

**Figure 61 c: Convertisseur forward, courant semi-conducteurs du pont** 

#### **5.2 Dimensionnement**

Dans ce chapitre, uniquement les dimensionnement se rapportant aux composants magnétiques sont présentés. Le dimensionnement des semi-conducteurs et des condensateurs se trouvent en annexe. Les caractéristiques suivantes ont été retenues pour le convertisseur :

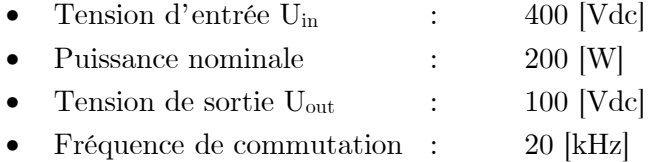

La tension d'entrée sera générée à partir du réseau triphasé à l'aide des pupitres du laboratoire de machine électrique de la HES-SO. Ces pupitres sont équipés de redresseurs triphasés avec variateur de tension. Il faudra donc lisser la tension d'entrée. Ci-dessous le schéma de l'installation complète est présenté.

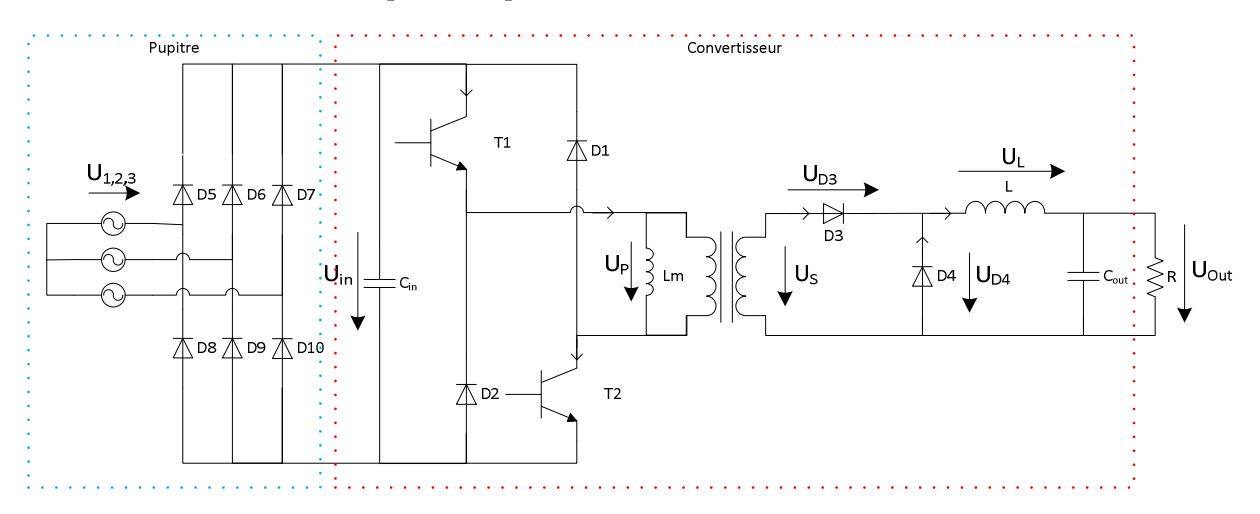

**Figure 62 : Convertisseur forward, schéma d'intégration laboratoire** 

Les tensions U1 à U3 sont variables. En partant de la tension d'entrée et de l'équation 5.1, on peut déterminer le rapport de transformation du transformateur.

$$
U_{out} = U_{in} * \frac{D}{\ddot{u}} \Rightarrow \ddot{u} = \frac{U_{in}}{U_{out}} * D_{max} = \frac{400}{100} * 0.5 = 2
$$

Le dimensionnement débute à partir de la sortie du convertisseur. La tension et la puissance de sortie sont connues. Le courant moyen de sortie est déterminé de la manière suivante.

$$
\langle I_{out} \rangle = \frac{P_{out}}{U_{out}} = \frac{200}{100} = 2A
$$

Ce courant correspond également au courant moyen dans l'inductance. Le delta de courant dans l'inductance doit être fixé afin de déterminer l'inductance de lissage.

$$
L = U_L * \frac{\Delta t}{\Delta I} = \frac{U_L}{2f_{com} * \Delta I}
$$

La fréquence de commutation est connue. La tension sur l'inductance est calculable à l'aide de l'équation 5.4.

$$
U_L = \frac{U_{in}}{\ddot{u}} - U_{out} = \frac{400}{2} - 100 = 100 V
$$

Plusieurs deltas de courant sont testés afin d'observer la valeur de l'inductance nécessaire. Le choix sera un compromis entre une inductance pas trop grande et un delta de courant acceptable.

Pour ce faire un script «MATLAB» a été mis au point. Ce script donne les résultats suivants (figure 63) :

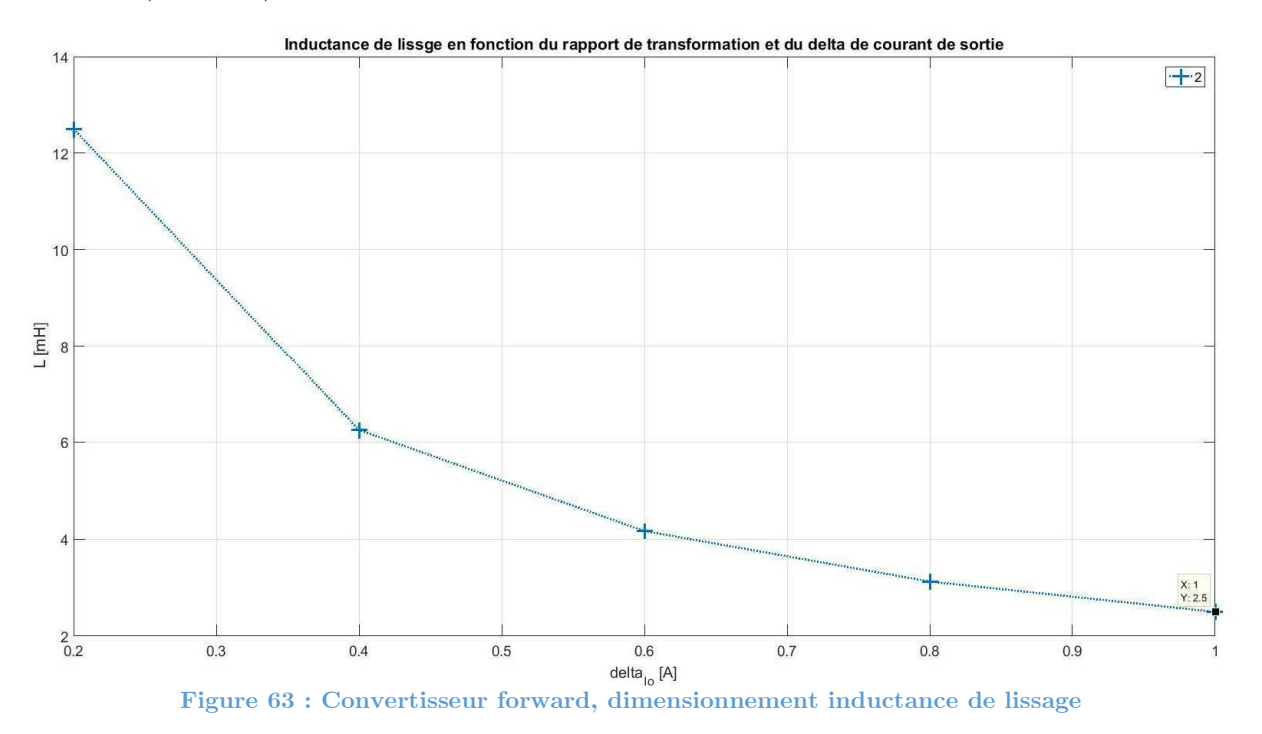

L'inductance choisie vaut 2.5 mH. Le delta de courant qu'elle implique est acceptable. A pleine puissance, le courant vaudra donc  $2 \text{ A} +/2 \cdot 0.5 \text{ A}$ . Une inductance plus grande aurait réduit l'ondulation de courant, mais elle aurait également impliqué un plus grand nombre de spires lors de sa fabrication. Le choix de cette inductance a une répercussion sur le condensateur de sortie du convertisseur. Il devra absorber l'ondulation de courant et devra la supporter.

Un script «MATLAB» permet également de déterminer une inductance magnétisante pour le transformateur. Bien que dans ce type de topologie, l'inductance magnétisante a peu d'influence sur le fonctionnement du convertisseur, elle doit tout de même être dimensionnée afin que le condensateur d'entrée supporte le courant magnétisant crête généré par cette inductance. Il faut également que les semi-conducteurs supportent ce courant. Si l'inductance est trop faible, le courant magnétisant crête généré sera trop important. Le choix se fera à nouveau par un compromis entre pic de courants et valeur acceptable de l'inductance. L'inductance est déterminée à l'aide de l'équation suivante :

$$
L = U_L * \frac{\Delta t}{\Delta I} = \frac{U_L}{2f_{com} * \Delta I}
$$

La tension UL vaut la tension d'alimentation (400V). La fréquence de commutation est connue (20kHz). L'ondulation de courant est variable. Le script donne le résultat de la figure 64.

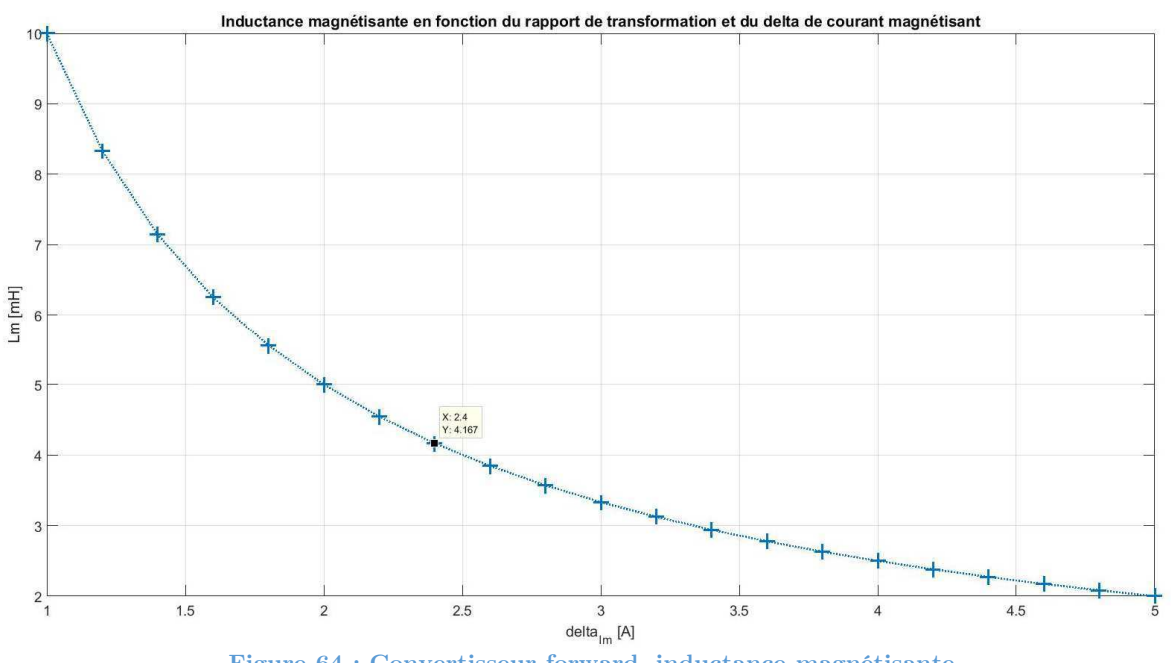

**Figure 64 : Convertisseur forward, inductance magnétisante** 

Avec une valeur de 4.167 mH, le courant magnétisant atteindra une valeur crête de 2.4A. Une inductance plus grande impliquerait un bobinage et une construction compliquée. Avec un courant magnétisant de 2.4 A et un courant maximum dans l'inductance de sortie de 2.5A, on obtient un courant maximum au primaire du transformateur de 3.65 A.

$$
I_{primaire_{max}} = I_m + \frac{I_L}{\ddot{u}} = 2.4 + \frac{2.5}{2} = 3.65A
$$

#### **5.3 Simulation au point de fonctionnement maximum**

Une simulation du convertisseur selon le schéma suivant est effectuée sur le logiciel « Simplorer » de la suite ANSYS :

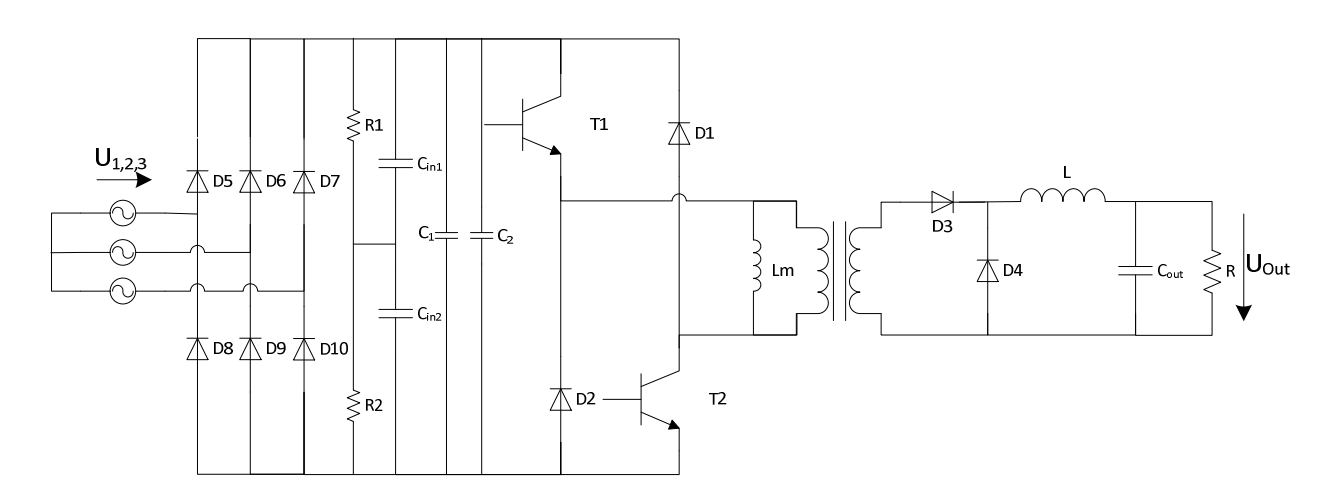

**Figure 65 : Convertisseur forward, schéma de simulation Simplorer** 

- $U_{1,2,3}$  : 163.3 [V]
- $D$  :  $0.5$  [-]

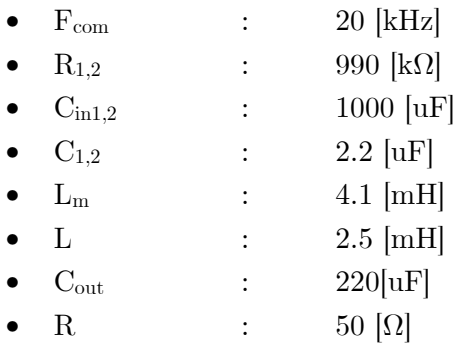

La tension d'entrée est déterminée de façon à avoir 400 Vdc en sortie du redresseur.

$$
U_{1,2,3} = \frac{400}{\sqrt{2} * \sqrt{3}} = 163.3 \,[V]
$$

Le circuit est testé au point de fonctionnement maximum. Le rapport cyclique D vaut donc 0.5. La résistance de charge est déterminée comme suit :

$$
R = \frac{U_{out}^2}{P} = \frac{100^2}{200} = 50\Omega
$$

Les semi-conducteurs utilisés dans un premier temps sont idéaux. Cette simulation permet de contrôler les signaux dans les composants déjà dimensionnés, c'est-à-dire l'inductance L, le transformateur (primaire, secondaire, inductance magnétisante), les condensateurs d'entrée et de sortie. Cette simulation permettra également de déterminer les contraintes sur les semi-conducteurs afin d'effectuer un choix des composants pour le convertisseur réel. Le fonctionnement avec un rapport cyclique plus petit pourra également être testé.

La simulation, pour un rapport cyclique de 50 %, donne les résultats suivants (figure 66).

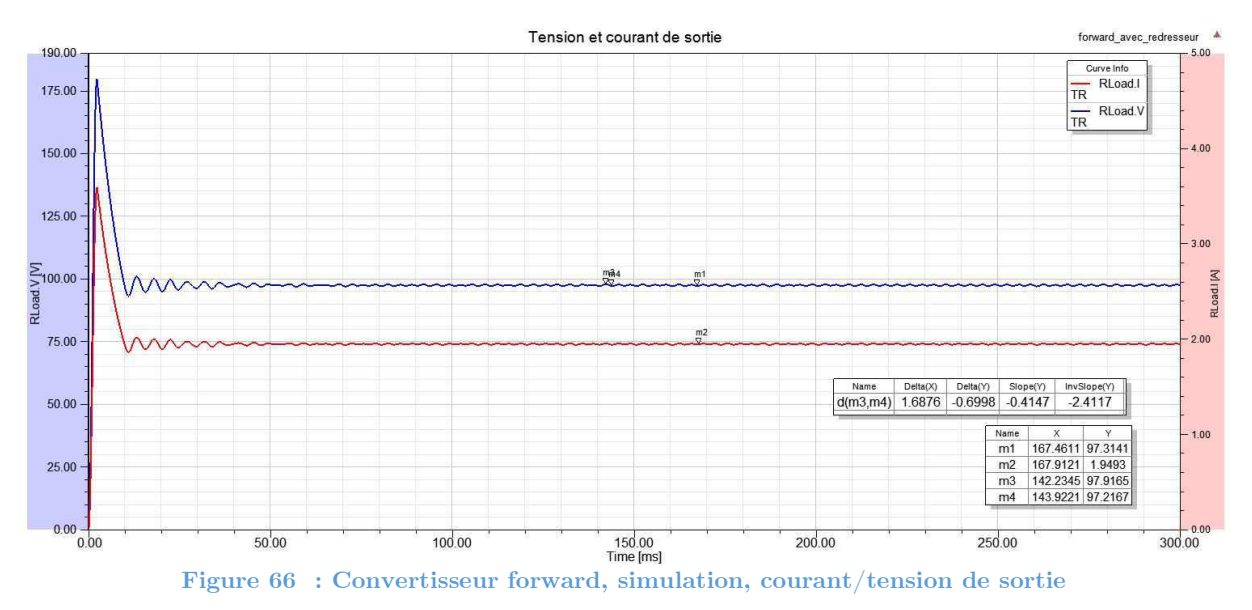

La tension de sortie vaut 97.3 V au minimum (curseur m1 figure 66). Le dimensionnement avait été effectué pour 100V en sortie. La différence est due aux chutes de tension sur les petites résistances de  $0.1 \Omega$  ajoutées pour représenter les résistances des câbles et des pistes du futur PCB. Le courant de sortie vaut 1.95 A (curseur m2 figure 66). La puissance de sortie vaut :

$$
P_{out} = U_{out} * I_{out} = 97.3 * 1.95 = 190 [W]
$$

En pleine charge, le convertisseur devrait présenter une ondulation de la tension de sortie de 0.065 V avec un condensateur de 220 uF. On mesure dans la simulation une ondulation de 0.69 V (Curseur m3 et m4 figure 66). Cette dernière est acceptable, même si elle est 10 fois plus grande que celle désirée. Pour vraiment observer l'ondulation de la tension de sortie, il faudrait augmenter la précision de la simulation.

La tension et le courant dans l'inductance de sortie L est présenté en figure 67.

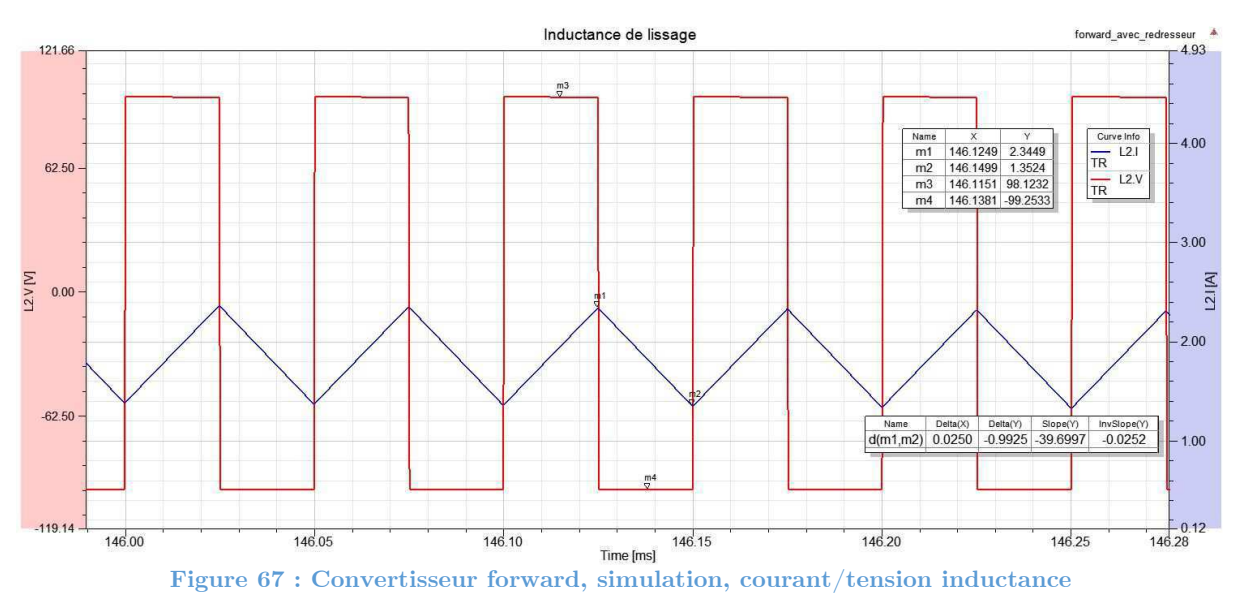

Avec une inductance de 2.5 mH, on obtient bien le delta de courant 1 A souhaité (curseur m1 et m2 figure 67). L'ondulation du courant de l'inductance doit être absorbée par le condensateur de sortie. Sur la figure 68, les signaux circulant dans le condensateur Cout sont présentés.

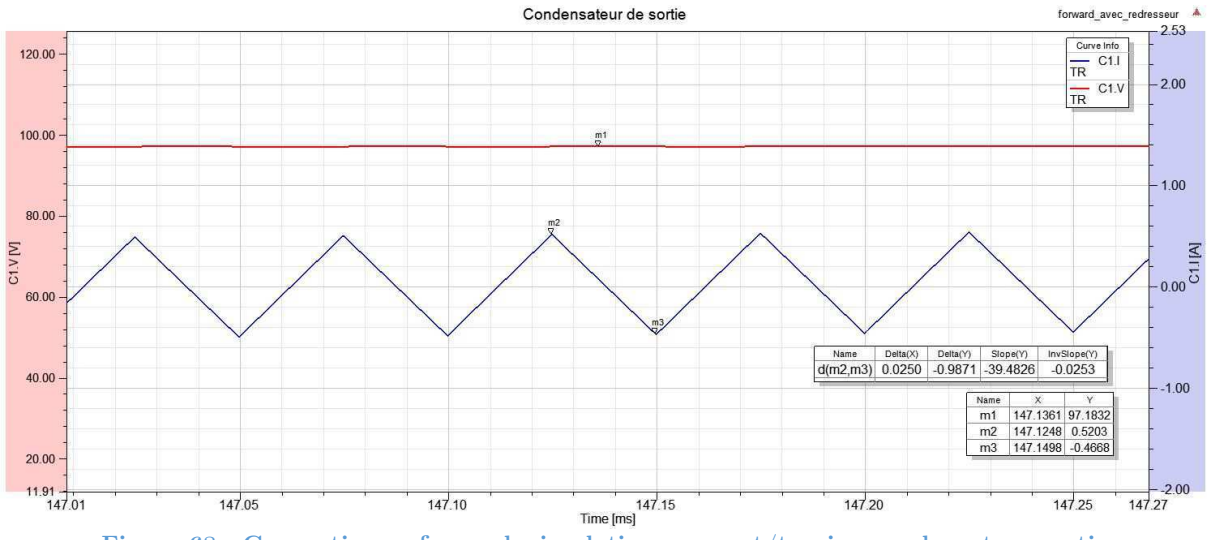

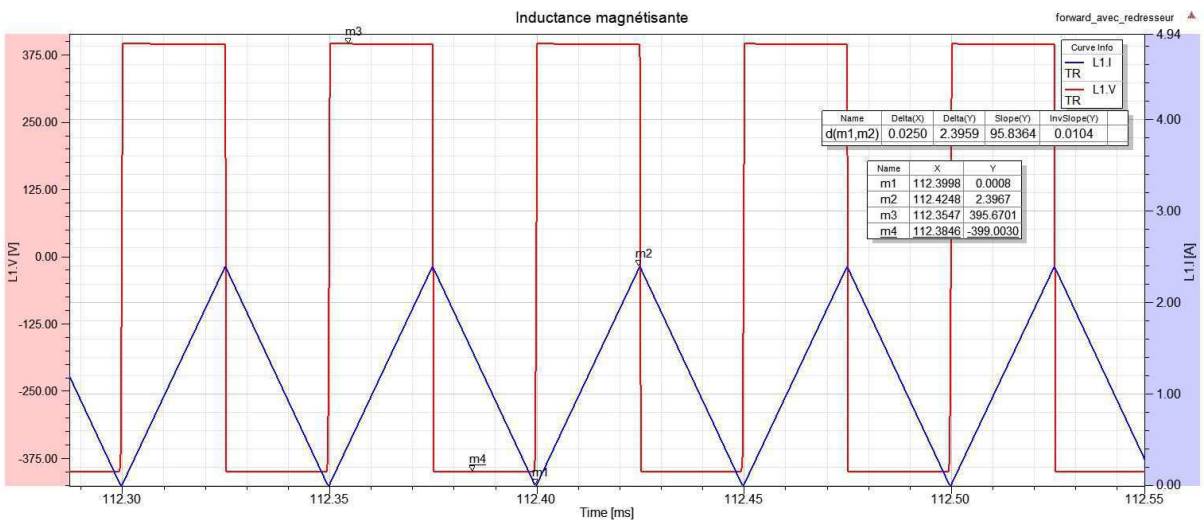

Il absorbe le delta de courant circulant dans l'inductance (curseur m2 et m3 figure 68). Les signaux sur l'inductance magnétisante du transformateur sont présentés à la figure 69.

**Figure 69 : Convertisseur forward, simulation, courant/tension inductance magnétisante** 

L'inductance magnétisante voit des sauts de tension de +/- 400V (curseur m3 et m4 figure 69). Le courant crête atteint 2.39 A (curseur m2 figure 69), ce qui correspond au dimensionnement.

Sur la figure 70, les courants et tensions dans le primaire du transformateur peuvent être observés. Le courant primaire correspond à la forme de signaux attendue. Le courant maximum atteint 3.63 A (curseur m2 figure 70), valeur proche des 3.65 A calculés précédemment. Le primaire du transformateur est bien soumis à plus ou moins la tension d'alimentation, soit  $+/- 400V$  (curseur m4 et m5 figure 70).

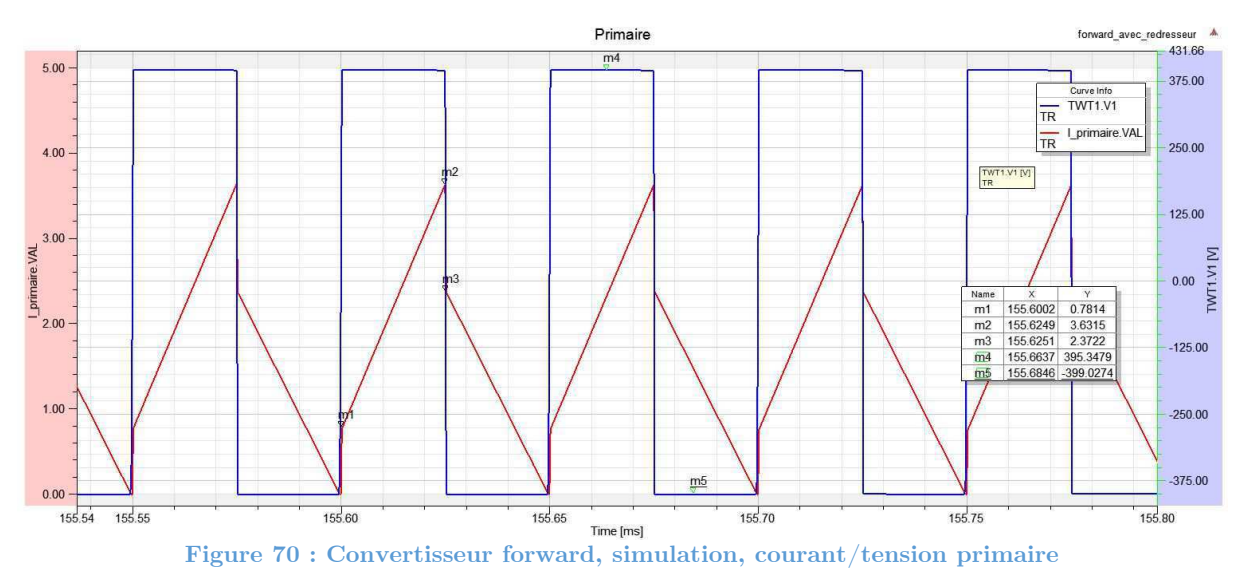

Dans le secondaire du transformateur (figure 71), le courant circule uniquement lorsque la tension est positive. La diode connectée en série se bloque lorsque la tension est négative et empêche ainsi l'inductance magnétisante de se démagnétiser au secondaire. Lorsque le secondaire conduit, on retrouve la montée du courant due à l'inductance de sortie. Le courant varie entre 1.5 et 2.5 A (curseur m3 et m4 figure 71). Le delta de courant vaut 1 A comme souhaité lors du dimensionnement. On constate également que la tension du secondaire vaut  $+/- 200$  V, ce qui correspond à la tension du primaire divisée par un rapport de transformation de 2.

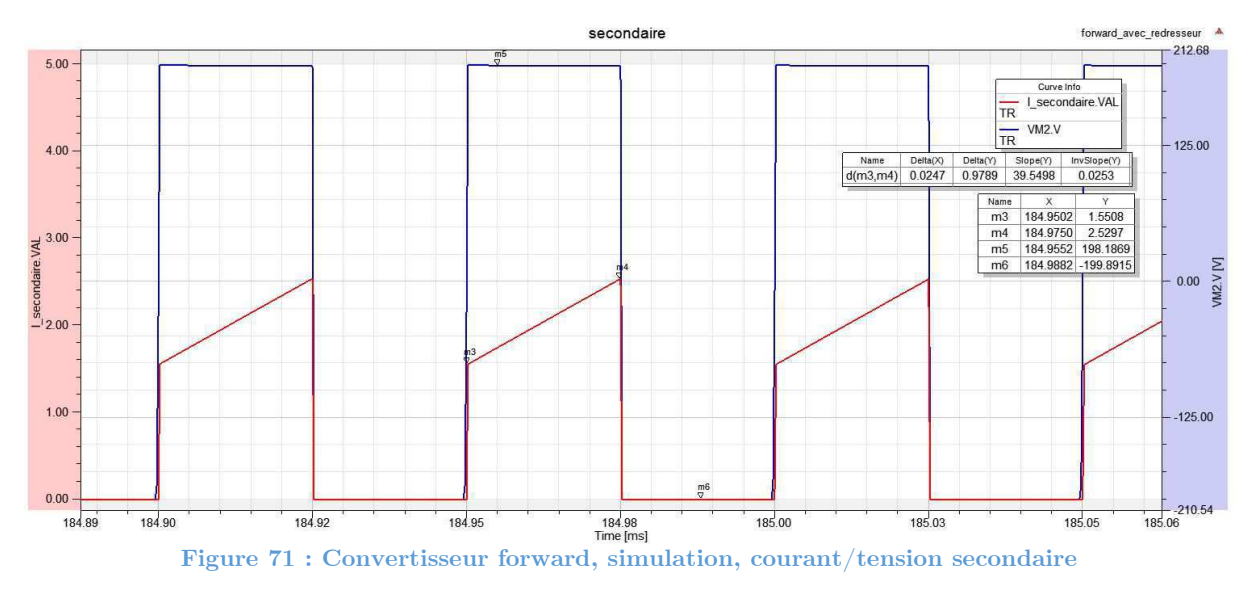

Maintenant que les signaux observés dans la simulation correspondent aux signaux attendus, il faut dimensionner les semi-conducteurs. Le dimensionnement complet de ces éléments se trouve dans l'annexe « dimensionnement des semi-conducteurs ».

## **5.4 Dimensionnements des composants magnétiques**

Les valeurs d'inductance nécessaires pour le transformateur et l'inductance de sortie sont maintenant connues. On peut procéder au dimensionnement par les méthodes mises en place.

## **5.4.1 Inductance de sortie**

La méthode de dimensionnement étudiée lors de ce travail de diplôme est utilisée afin de pouvoir la vérifier lors des tests du convertisseur. Le premier pas consiste à utiliser le script «MATLAB» afin d'obtenir les premières caractéristiques de l'inductance souhaitée. L'inductance dimensionnée a les paramètres suivants :

- $L = 2.5 \text{ mH}$
- $\Delta I = 1A (+/-0.5A)$
- $\langle I \rangle$  = 2A
- $I<sub>RMS</sub> = 2.01 A$
- $U = +/- 100 \text{ V}$  Carré

L'enroulement de l'inductance doit supporter un courant moyen de 2 A et un delta de courant de 1 A. Selon la simulation, le courant RMS dans l'inductance vaut 2.01 A. Dans le

dimensionnement du câble de l'enroulement, la limite de 4A/mm<sup>2</sup> est retenue. Par une règle de trois, on peut déterminer la section du câble à utiliser :

$$
D_{c\hat{a}ble} = \sqrt{\frac{4}{\pi} * \frac{I_{L_{RMS}}}{4 [A]}} = \sqrt{\frac{4}{\pi} * \frac{2.01}{4 [A]}} = 0.8
$$

Les diamètres de câble à disposition à la HES sont 0.8, ou 1.15 mm. Afin de prendre une marge de sécurité, un câble de 1.15 mm de diamètre (AWG17) est utilisé.

Les noyaux en poudre de ferrite de type Kool Mµ sont retenus pour cette inductance. Il s'agit d'un matériau qui présente de faibles pertes et une bonne stabilité en régime DC. Selon la méthode de sélection des noyaux proposée par « Magnetics » [2], le facteur LI<sup>2</sup> en mH\*A<sup>2</sup> donne :

$$
LI^2 = 2.5 * 2^2 = 10 [mH * A^2]
$$

En observant le graphique proposé pour la sélection des noyaux dans la fiche technique des matériaux en poudre de ferrite, on peut déduire qu'il faut utiliser un noyau de perméabilité relative de 60.

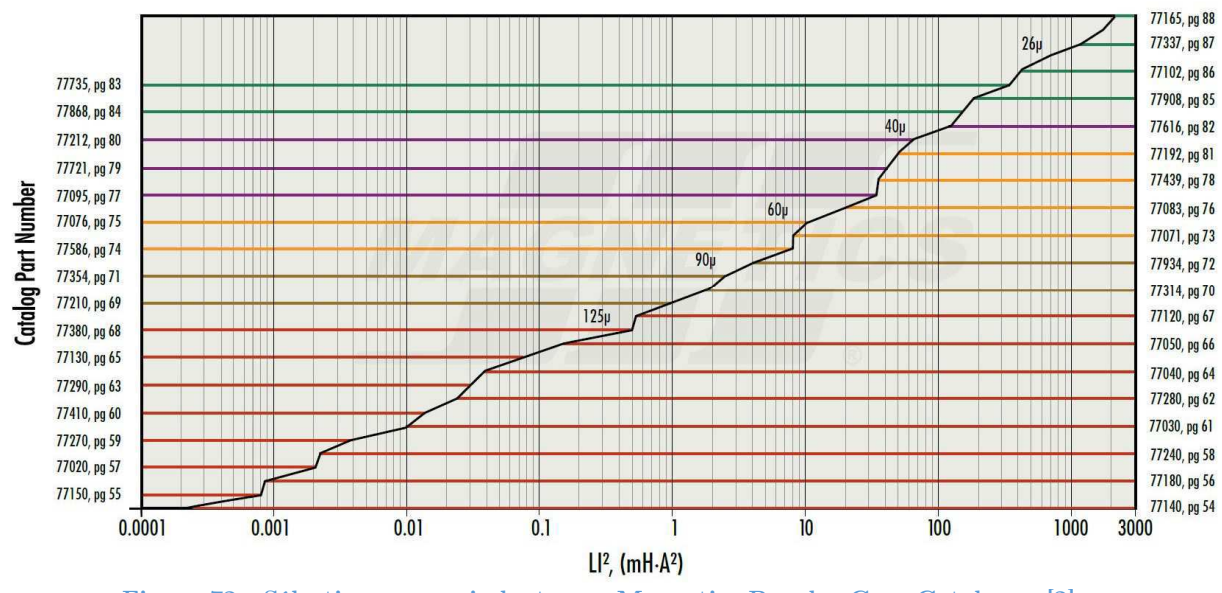

**Figure 72 : Sélection noyau, inductance, Magnetics Powder Core Catalogue [2]** 

Les noyaux suivant (ref. Magnetics) sont caractérisés avec le script «MATLAB» :

- 77439
- 77083
- 77076
- 77071

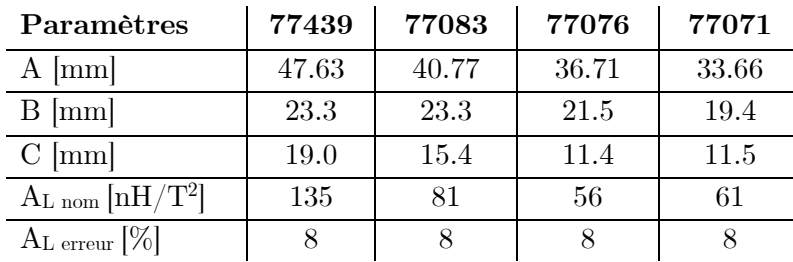

Les noyaux considérés comportent les dimensions suivantes :

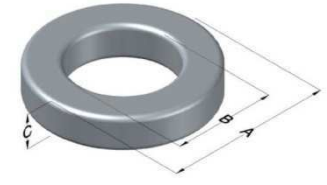

**Figure 73 : Noyau inductance** 

Tous ses noyaux sont faits de poudre de type Kool Mµ de perméabilité relative 60. Seules les dimensions noyaux sont différentes et par conséquence la valeur de AL.

Le script « MATALAB » donne premièrement la surface de cuivre utilisée pour le câble considéré en tenant compte de l'effet pelliculaire dû à la fréquence de travail. On obtient, pour une fréquence de 20 kHz, une utilisation de 96 % de la surface de cuivre. C'est acceptable.

On retrouve ci-dessous un tableau comparatif des résultats obtenus avec le script. Les résultats complets se trouvent dans l'annexe « Résultats du pré-dimensionnement des composants magnétiques »

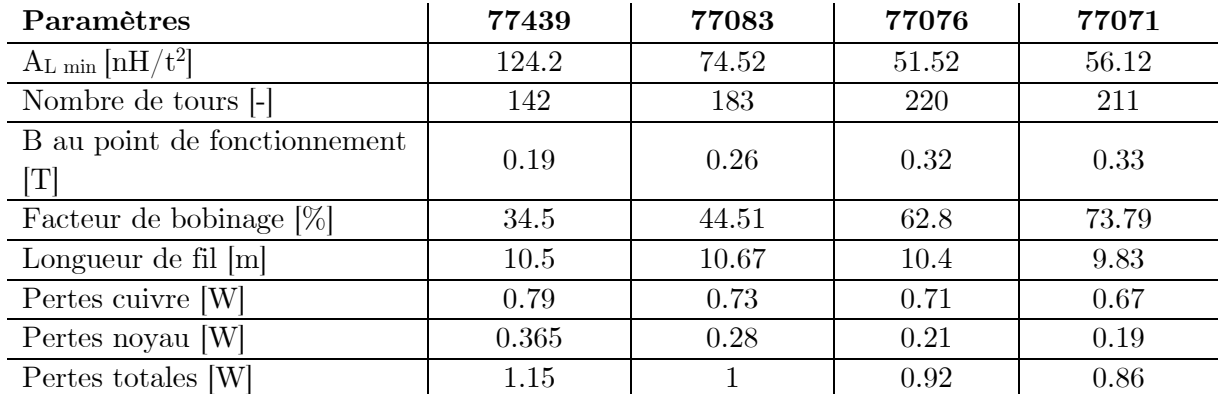

Sans compensation :

On peut constater que pour l'inductance désirée, sans effectuer de compensation, les noyaux 77071 et 77076 présentent le moins de pertes. Par contre, il est difficile de réaliser l'inductance sur ces noyaux à cause de leur grand nombre de tours. Le facteur de bobinage est beaucoup trop grand. Il restera trop peu de place pour passer les fils lors du bobinage. De plus, la dissipation de chaleur sera compliquée due aux nombreuses couches que nécessitera cette construction.

Le choix final se porte sur le noyau 77439. Il présente plus de perte mais il a l'avantage d'être en stock à la HES-SO. Le but, dans un premier temps, n'est pas de maximiser le rendement du convertisseur, mais de valider le procédé de dimensionnement.

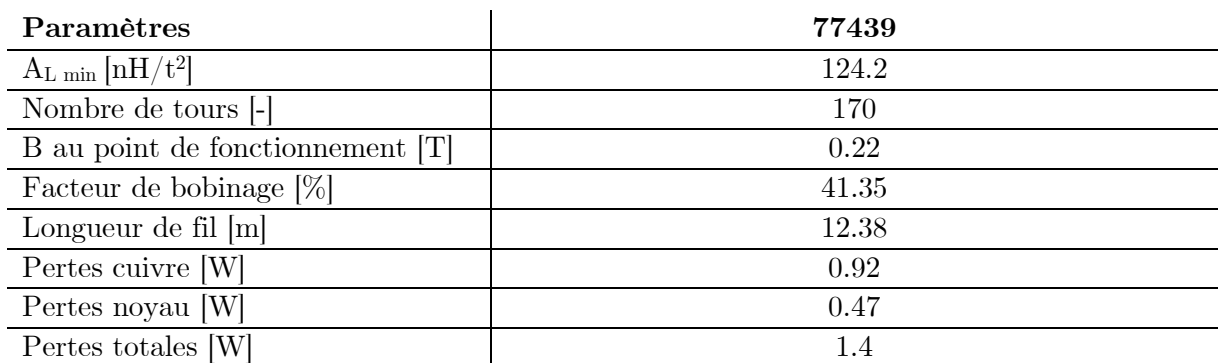

Pour le noyau 77439, avec la compensation au point de fonctionnement DC proposé par « Magnetics » [2], on obtient les caractéristiques suivantes.

La compensation proposée par « Magnetics » [2] tient compte du fait que la perméabilité au point de fonctionnement est diminuée. Par conséquent, la valeur de A<sup>L</sup> diminue. D'après leur fiche technique d'aide au développement [2], il faut compenser le nombre de tours pour augmenter la valeur de l'inductance hors charge. En charge, l'inductance a tendance à diminuer. On obtiendrait, avec leur dimensionnement, les inductances suivantes :

 $L_{horsCharae} = 3.9$  [*mH*]

 $L_{enc} = 2.5$  [*mH*]

Le script «MATLAB» sort les courbes de perméabilité en fonction de la fréquence et de la température, ainsi que la courbe B-H et le modèle de perte en fonction des équations proposée par « Magnetics » [2].

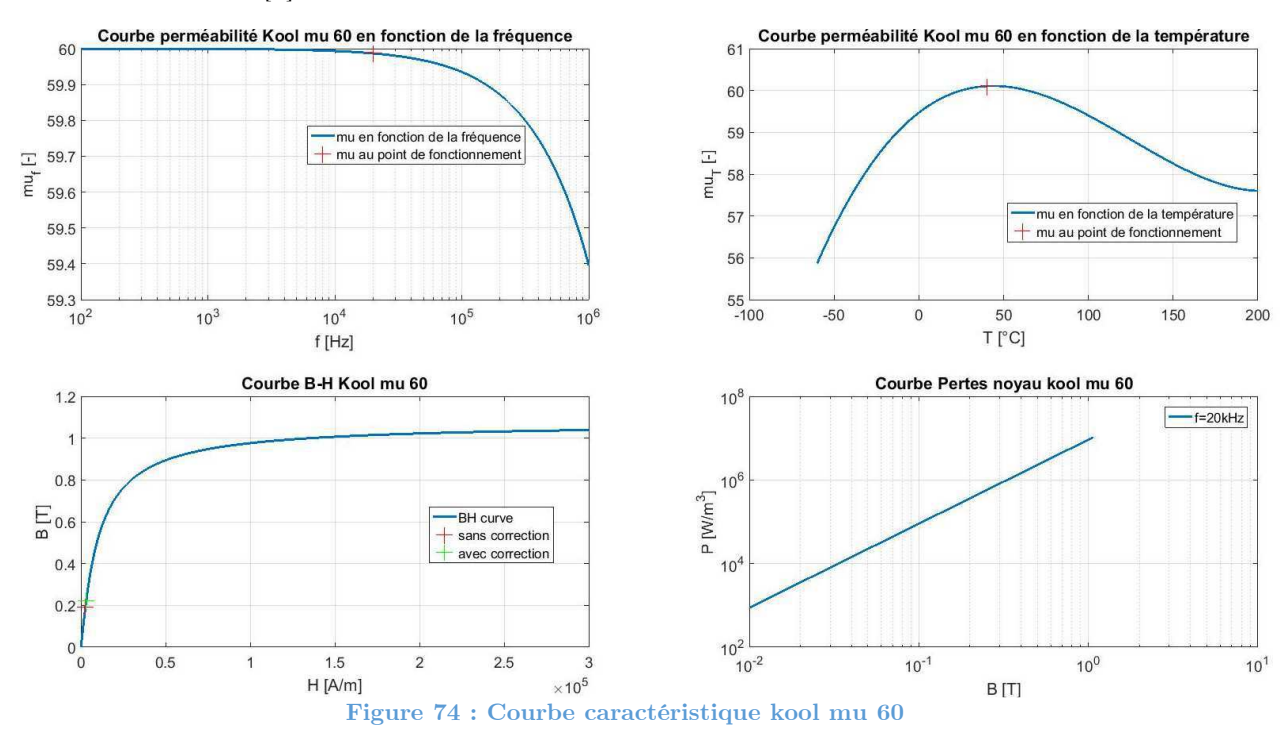

.

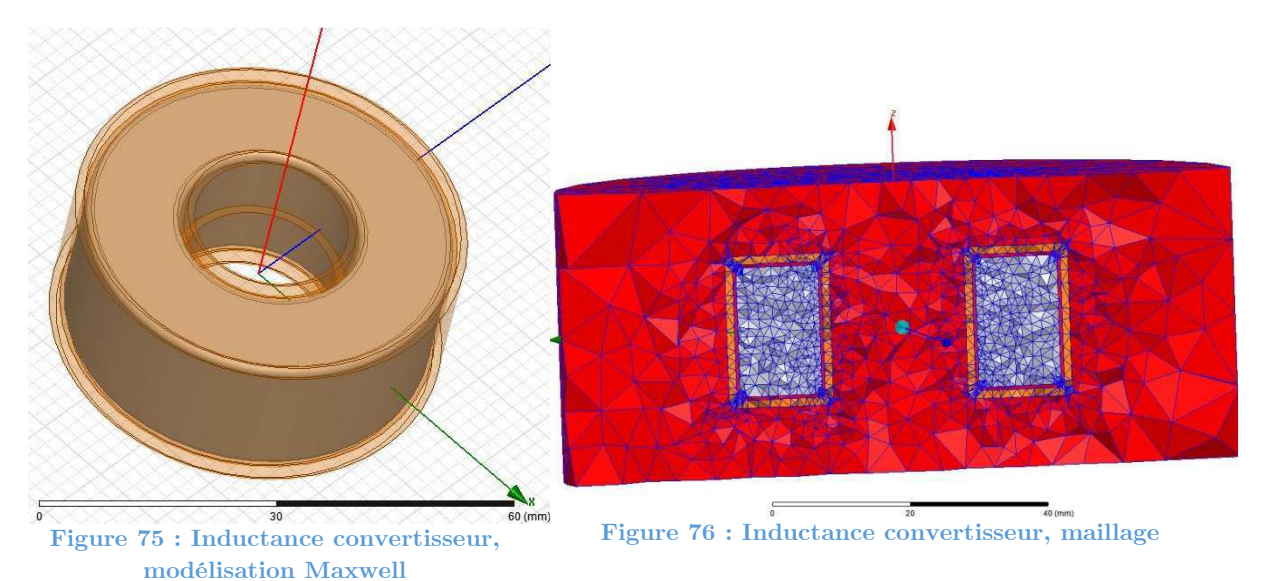

On retrouve ci-dessous l'inductance modélisée avec le maillage.

L'inductance a d'abord été simulée avec le nombre de tours proposé par « Magnetics », soit 170 en mode magnétostatique sous conditions de charge. Ceci permet d'ajuster le nombre de tours rapidement. La première simulation donne une valeur de d'inductance pour une spire de 128.3 nH/T<sup>2</sup>.

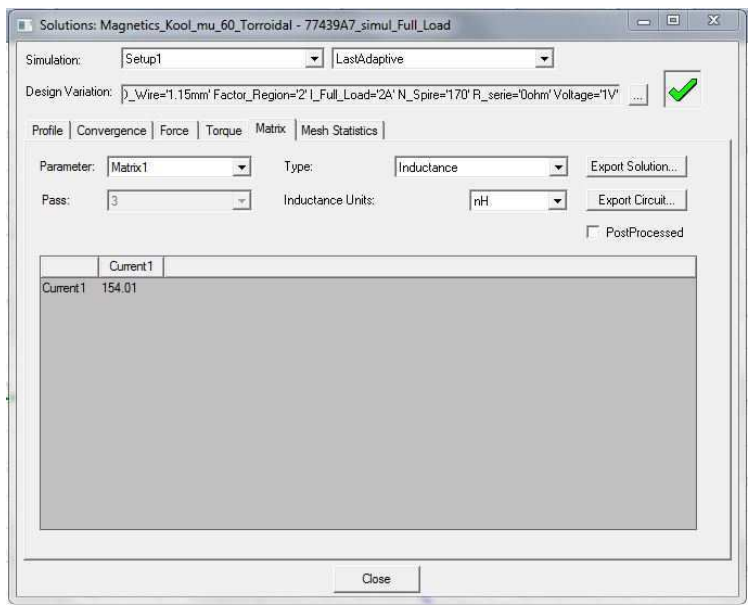

**Figure 77 : Inductance convertisseur, résultat magnétostatique** 

Afin d'obtenir l'inductance totale, il suffit de multiplier le nombre obtenu par le nombre de tours au carré.

$$
L = N^2 * 154.01e^{-9} = 170^2 * 154.01e^{-9} = 4.45 \,[mH]
$$

Par la simulation et en utilisant les courbes B-H du constructeur, on constate que la valeur de l'inductance est beaucoup trop grande. Il faudrait diminuer le nombre de tours pour obtenir la bonne valeur. Mais cette démarche va à l'encontre des solutions de dimensionnement proposée par le fabricant. Le but de ce travail étant de tester les simulations, on fera confiance à cette dernière. Le test au sein du convertisseur réel permettra de valider cette méthode. Par plusieurs diminutions successives du nombre de tours, la valeur optimale trouvée est de 128 spires. Le calcul de la matrice donne la valeur d'inductance suivante (figure 78).

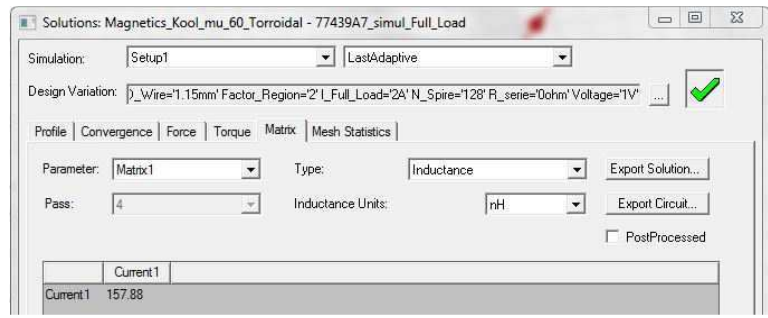

**Figure 78 : Inductance convertisseur, résultat magnétostatique** 

# $L = N^2 * 157.88e^{-9} = 128^2 * 157.88e^{-9} = 2.58$  [mH]

Il faut maintenant effectuer une simulation en mode transitoire afin de reproduire les conditions d'utilisation au sein du convertisseur. L'inductance est excitée par un circuit externe qui reproduit les conditions d'utilisation au sein du convertisseur. Le schéma est le suivant :

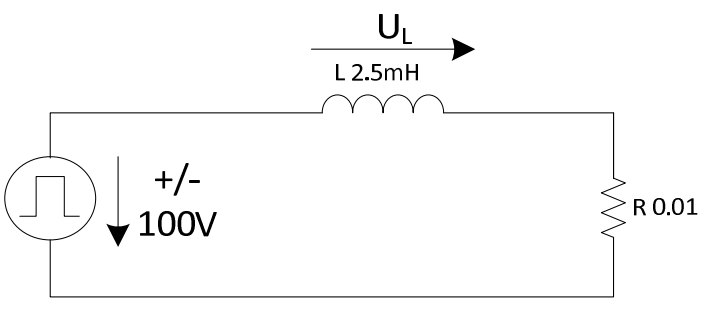

**Figure 79 : Inductance convertisseur, schéma simulation FEM** 

Le courant initial est fixé à 1.5 A afin de reproduire les conditions réelles.

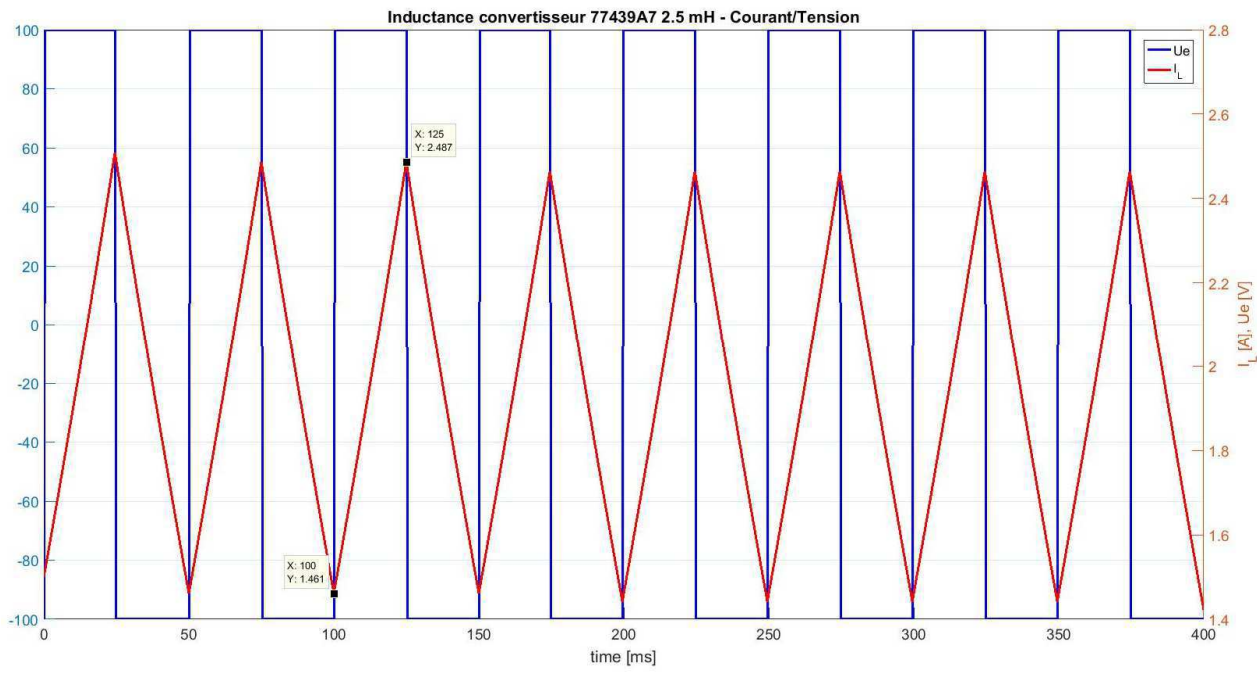

La variation du courant et de la tension sur l'inductance est présentée sur la figure 80.

**Figure 80 : Inductance convertisseur, courant/tension inductance, Analyse FEM** 

On constate que l'ondulation du courant correspond aux valeurs obtenues dans la simulation idéale effectuée avec « Simplorer ».

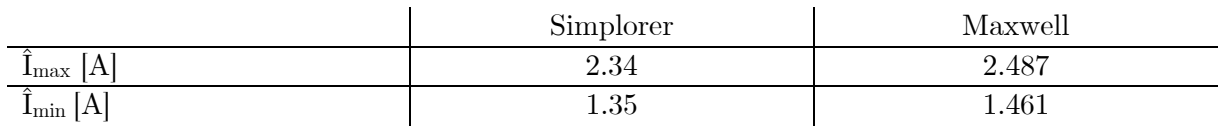

La simulation en régime transitoire donne les résultats suivants pour la variation de l'inductance au cours du temps (figure 81).

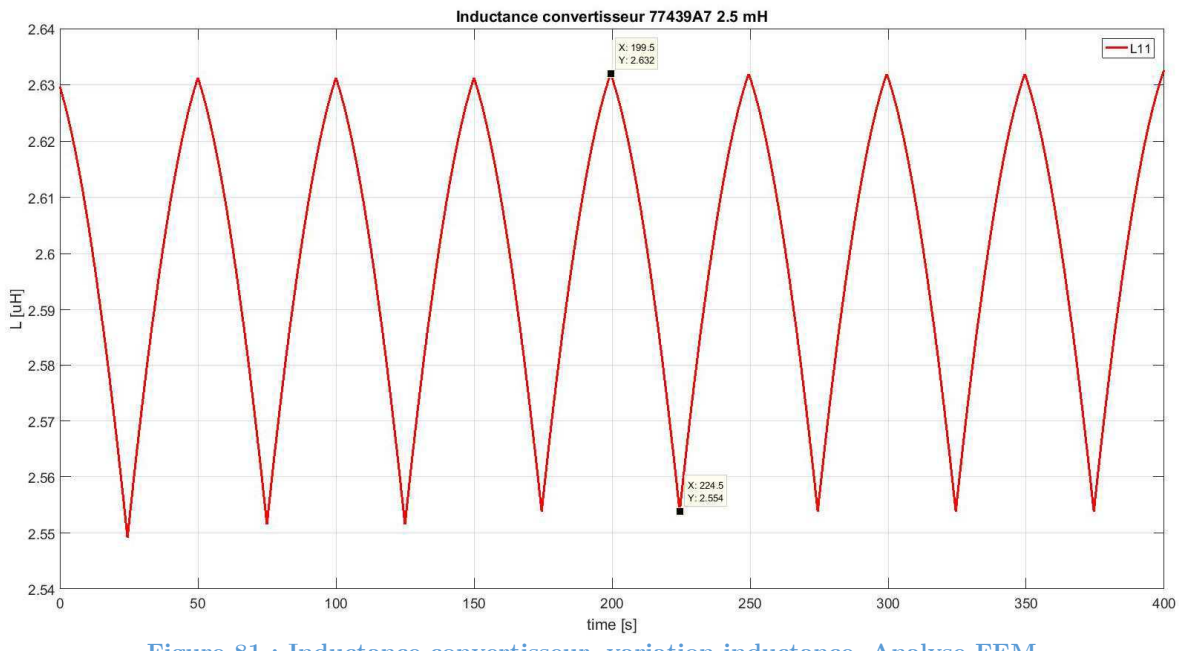

Sa valeur est comprise entre 2.55 mH et 2.63 mH. La valeur de 2.5 mH était souhaitée. L'inductance est légèrement au-dessus de la valeur souhaitée mais cela ne posera pas de problèmes au fonctionnement du convertisseur.

Grâce au modèle de pertes intégré au programme, on peut obtenir une estimation de ces dernières (figure 82).

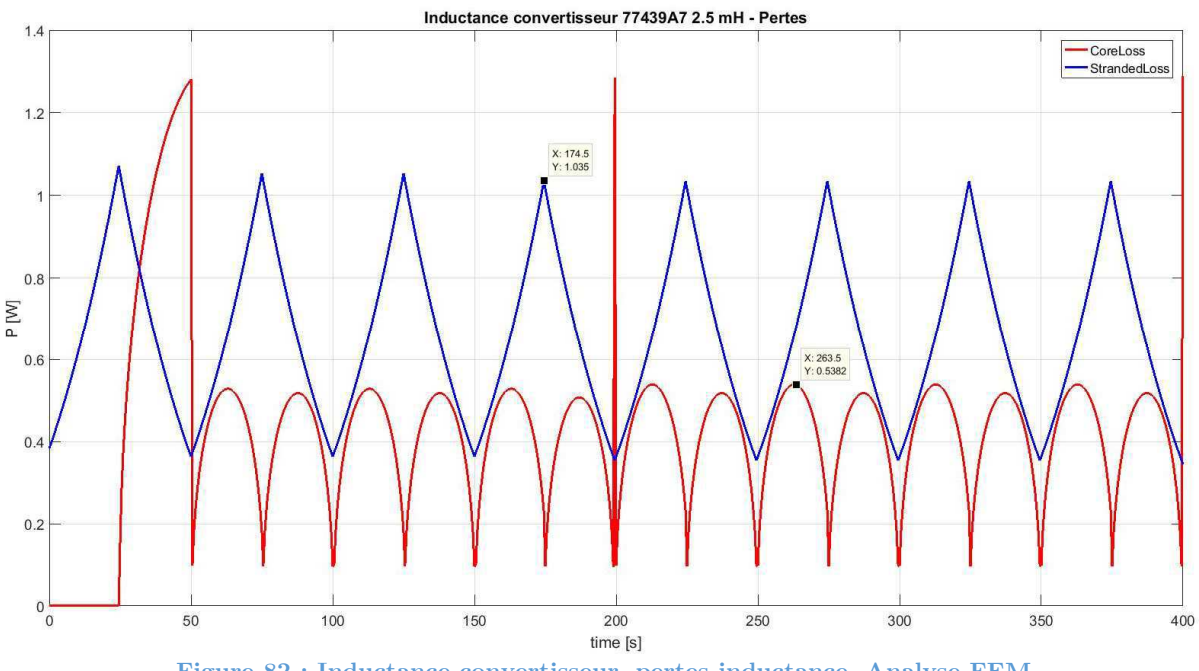

**Figure 82 : Inductance convertisseur, pertes inductance, Analyse FEM** 

« CoreLoss » correspond aux pertes dans le noyau dû aux courants de Foucault et à l'hystérésis des matériaux magnétiques. Bien entendu, nous ne connaissons ni la conductivité électrique de la matière du noyau ni l'hystérèse de la courbe B-H. « Magnetics » [2] donnent uniquement un modèle qu'ils ont déterminé à partir de mesures. « StrandedLoss » correspond aux pertes cuivre dans les enroulements. A prendre avec précaution, puisque l'enroulement ne correspond pas exactement à l'enroulement réel. Il s'agit d'un enroulement idéal. Le programme détermine les pertes moyennes. On obtient :

- $\langle$ StrandedLoss>  $=$  0.92 W
- $\langle \text{CoreLoss} \rangle$  = 0.26 W

En résumé, on obtient trois solutions de bobinage.

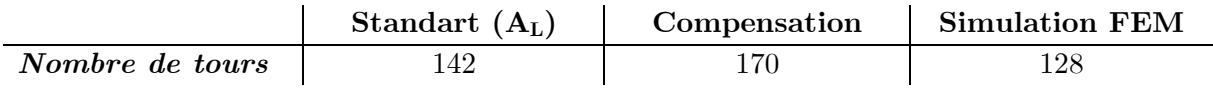

Les résultats de la simulation sont étonnants. La courbe B-H proposée par le fabricant est utilisée et on observe que l'on doit diminuer le nombre de tours pour obtenir la bonne inductance en charge, alors que le fabricant propose dans sa méthode de dimensionnement d'augmenter le nombre de tours. La solution de la simulation sera tout de même réalisée afin d'être vérifiée en pratique.

#### **5.4.2 Transformateur**

Le transformateur dimensionné a les paramètres suivant :

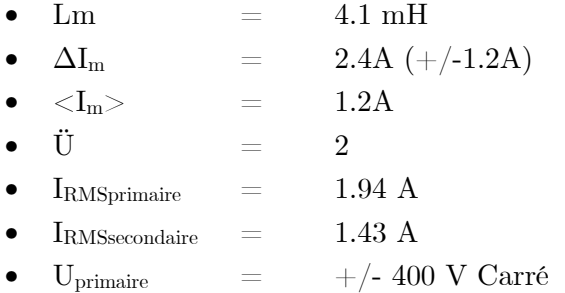

Selon la simulation, le courant RMS primaire vaut 1.94 A et le courant RMS secondaire vaut 1.43 A. Dans le dimensionnement des câbles des enroulements, la limite de  $4A/mm^2$  est retenue. Par une règle de trois, on peut déterminer la section du câble à utiliser :

$$
D_{c\hat{a}ble} = \sqrt{\frac{4}{\pi} * \frac{I_{RMS}}{4 [A]}}
$$

$$
D_{c\hat{a}ble_{primaire}} = \sqrt{\frac{4}{\pi} * \frac{1.94}{4 [A]}} = 0.78 \text{ mm}
$$

$$
D_{c\hat{a}ble_{secondaire}} = \sqrt{\frac{4}{\pi} * \frac{1.43}{4 [A]}} = 0.67 \text{ mm}
$$

Les diamètres de câble à disposition à la HES sont 0.8, ou 1.15 mm. Afin de prendre une marge de sécurité, les câbles du primaire et du secondaire ont respectivement un diamètre de 1.15 mm et 0.8 mm.

Les noyaux en poudre de ferrite de type MPP sont retenus pour cette inductance. Il s'agit d'un matériau qui présente de très faibles pertes et une très bonne stabilité en régime DC. Selon la méthode de sélection des noyaux proposée par « Magnetics » [2], le facteur LI<sup>2</sup> en  $mH^*A^2$  donne :

$$
LI^2 = 4.1 * 1.2^2 = 5.9 [mH * A^2]
$$

En observant le graphique proposé pour la sélection des noyaux dans la fiche technique des matériaux en poudre de ferrite, on peut déduire qu'il faut utiliser un noyau de perméabilité relative de 60 ou 125 (figure 83).

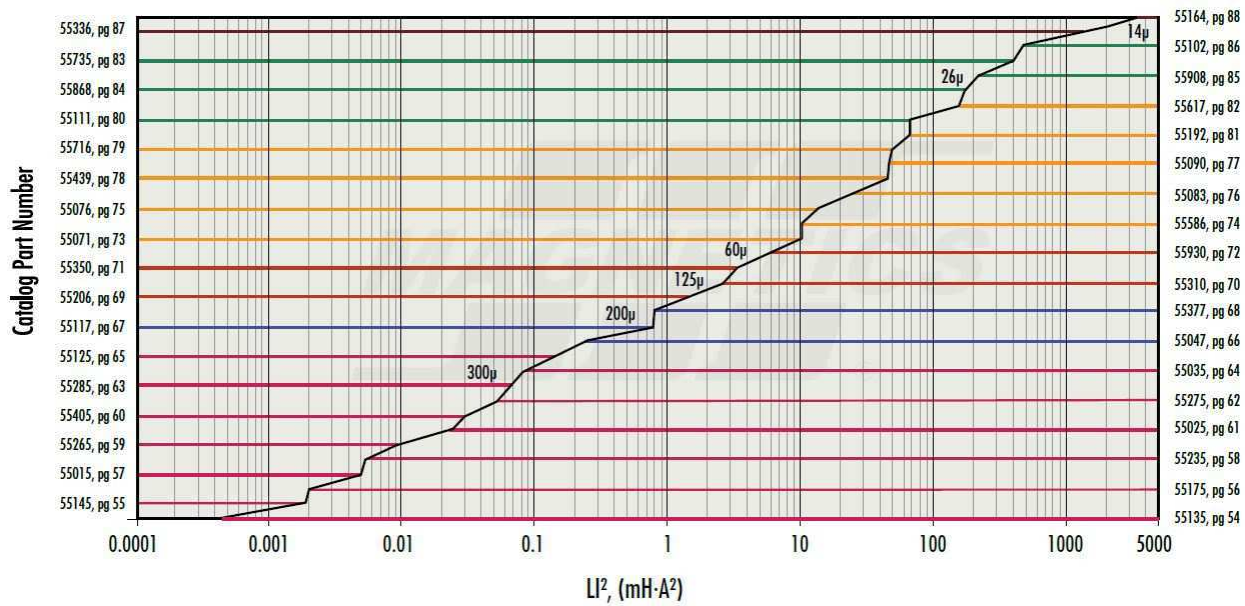

**Figure 83 : Sélection noyau, transformateur, Magnetics Powder Core Catalogue** 

Pour des raisons de coûts de fabrication et de délais de livraison, deux noyaux sont dimensionnés. Il s'agit du noyau « Magnetics » C055109A2 en MPP 125 et du noyau « Magnetics » 77439A7 en Kool Mµ 60, seuls noyaux en stock à la HES-SO. Les noyaux considérés comportent les dimensions suivantes :

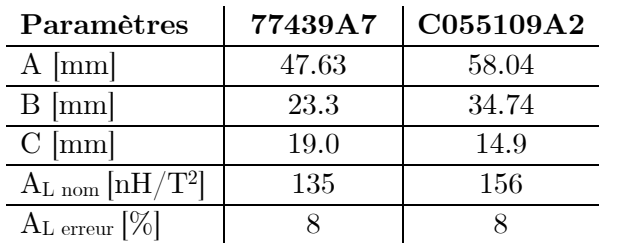

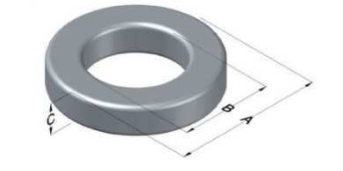

**Figure 84 : Noyau transformateur** 

Le script « MATALAB » donne premièrement la surface de cuivre utilisée pour le câble considéré en tenant compte de l'effet pelliculaire dû à la fréquence de travail. On obtient à 20 kHz :

- Primaire :  $96\%$
- Secondaire :  $100\%$

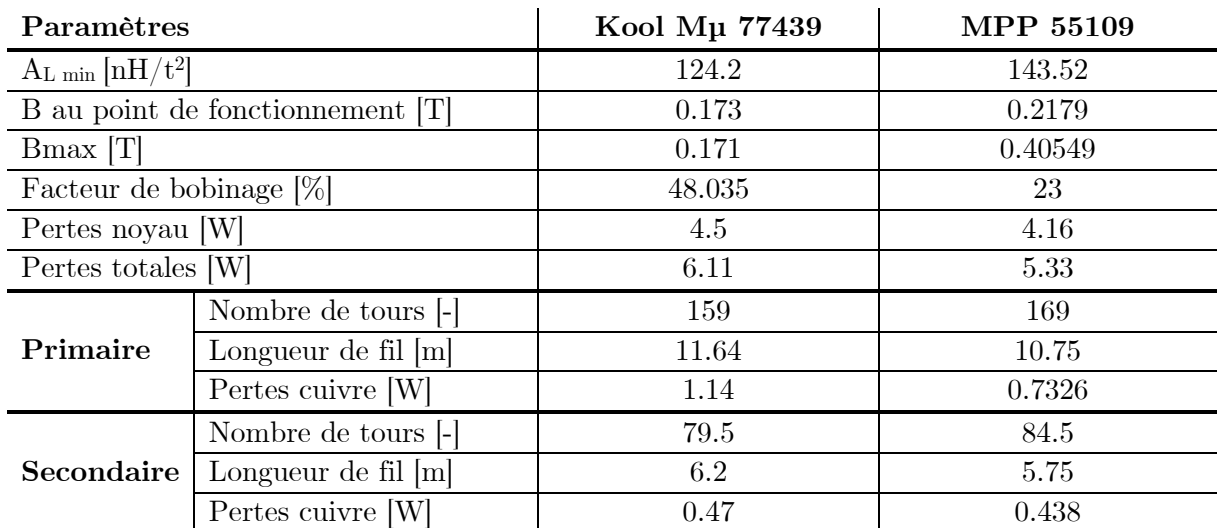

On retrouve ci-dessous un tableau comparatif des résultats obtenu avec le script pour la méthode sans compensation. Les résultats complets se trouvent dans l'annexe « dimensionnement des composants magnétiques ».

On peut constater que pour le transformateur désiré, sans effectuer de compensation, le noyau 55109 présente le moins de pertes. Il est difficile de réaliser le transformateur avec le noyau 77439 à cause de l'important facteur de bobinage. Il restera trop peu de place pour passer les fils lors du bobinage. De plus, la dissipation de chaleur sera compliquée due aux nombreuses couches que nécessitera cette construction. Le choix final se porte sur le noyau MPP C055109. Avec la compensation due au point de fonctionnement DC proposé par « Magnetics » [2], on obtient les caractéristiques suivantes.

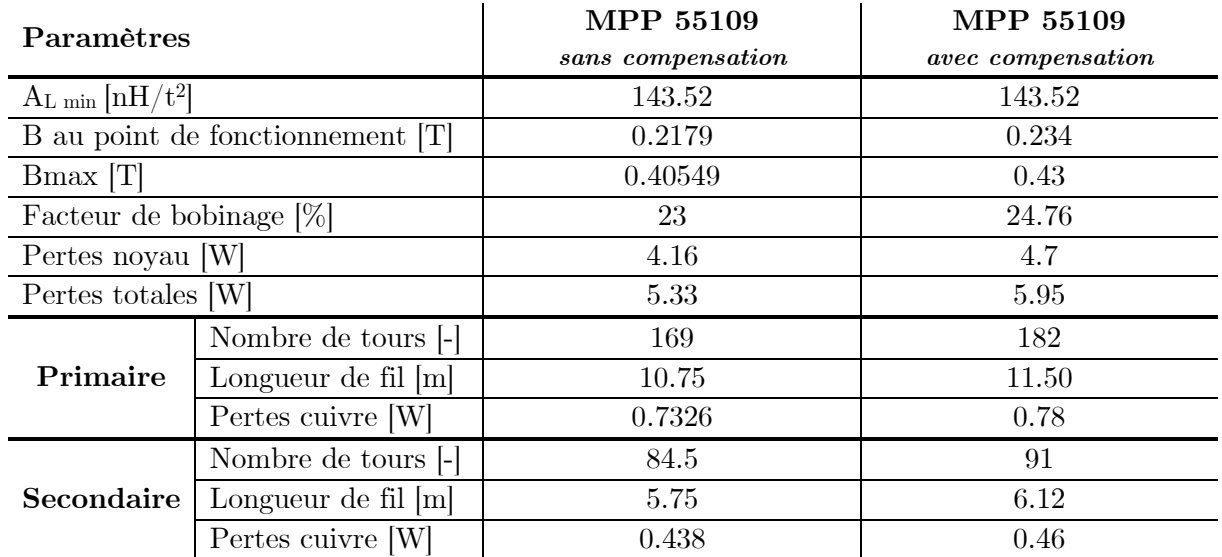

Le script «MATLAB» sort également les courbes de perméabilité en fonction de la fréquence et de la température, ainsi que la courbe B-H et le modèle de perte en fonction des équations proposées par « Magnetics » [2].

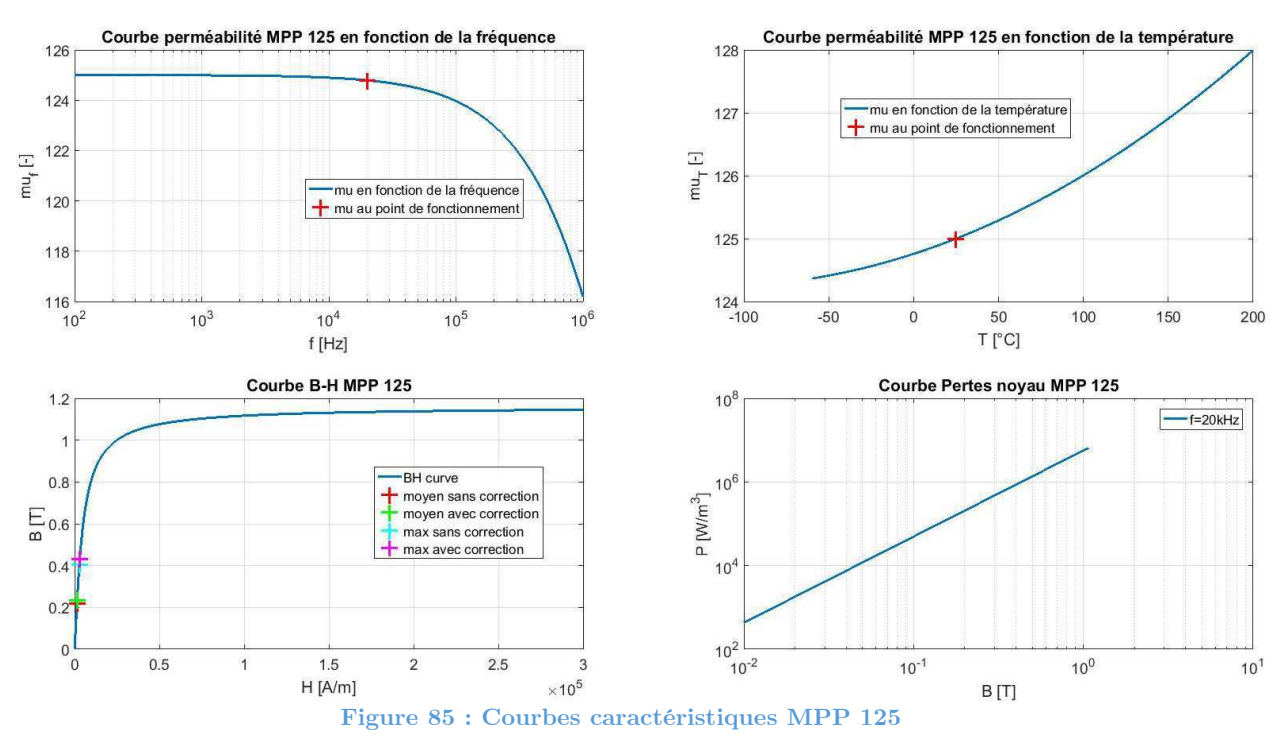

On retrouve ci-dessous le transformateur modélisé avec le maillage.

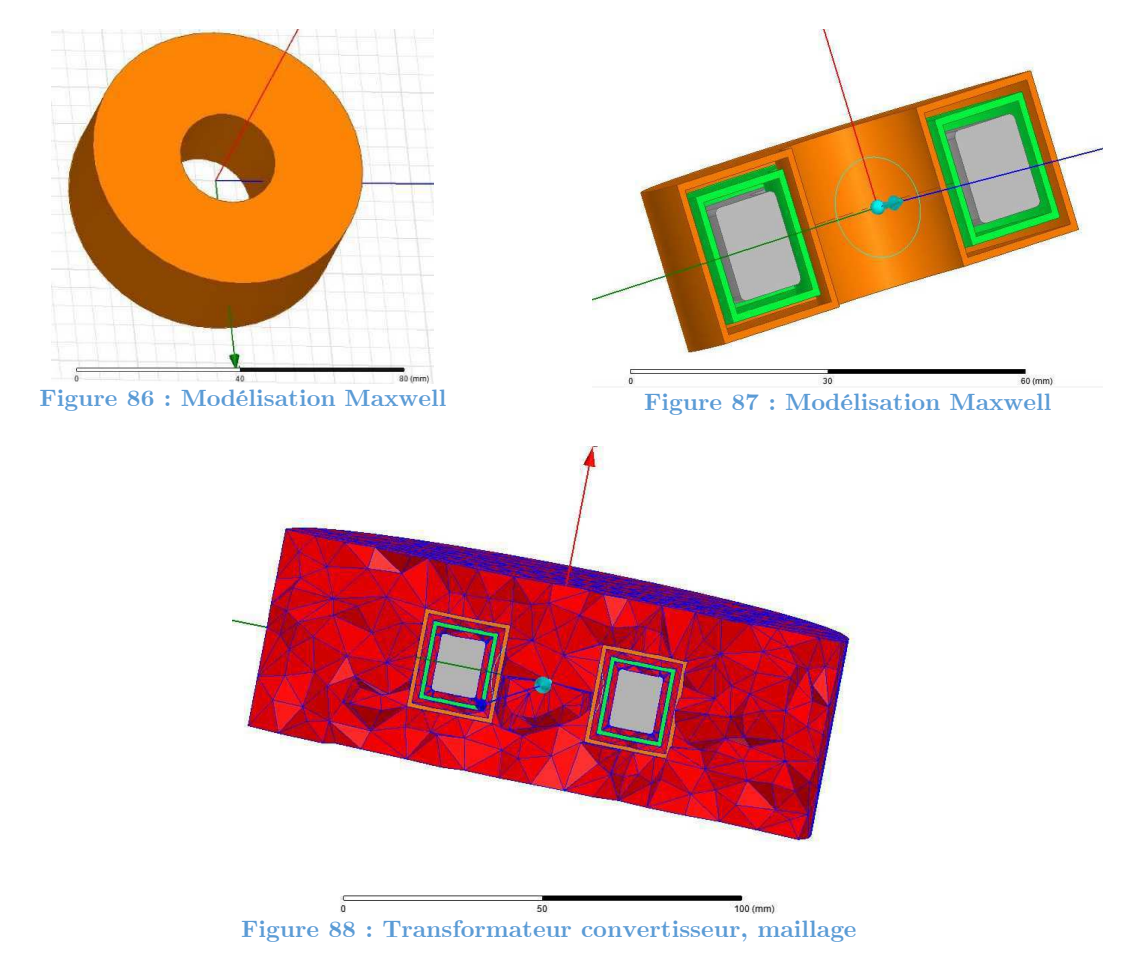

Le transformateur est soumis à une simulation de type transitoire. Un circuit externe reproduit les conditions d'utilisation du transformateur dans le convertisseur. Le schéma de simulation est présenté en figure 89.

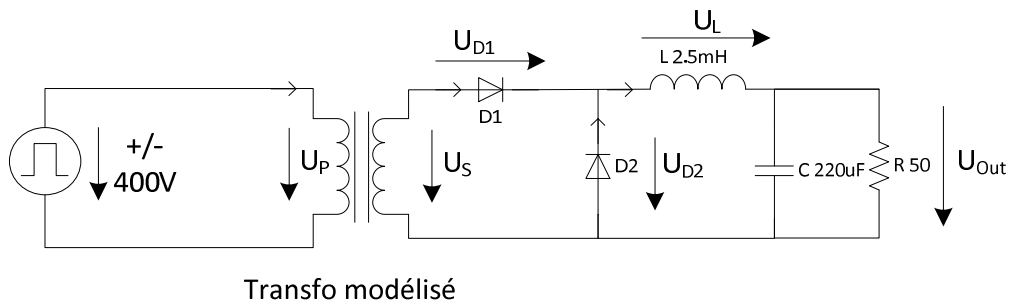

**Figure 89 : Transformateur convertisseur, schéma de simulation FEM** 

Comme pour l'inductance, une première simulation permet d'ajuster le nombre de tours afin d'obtenir la bonne valeur d'inductance magnétisante. Le nombre optimal trouvé est de 148 spires au primaire et 74 spires au secondaire.

Avec le traitement des données de la simulation par «MATLAB», on obtient les résultats suivants pour les inductances mutuelles et propres.

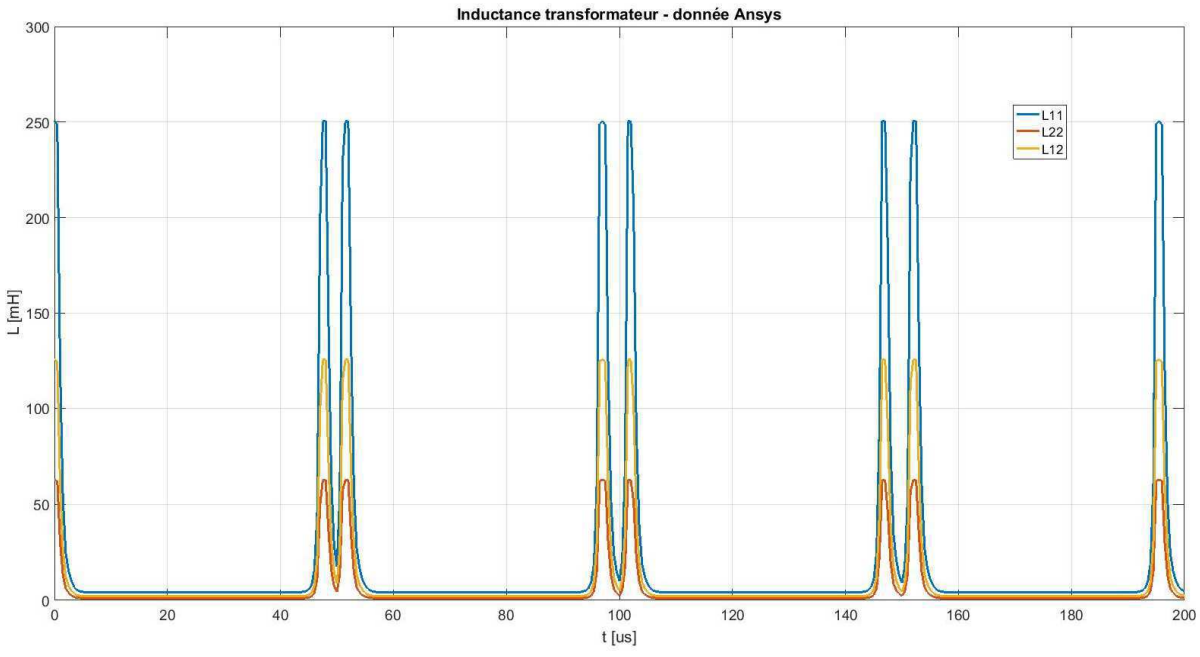

**Figure 90 : Transformateur convertisseur, inductances propres et mutuelle** 

Grâce aux équations 4.5 à 4.9, on peut déterminer l'inductance magnétisante et les inductances de fuites. On obtient les résultats de la figure 91.

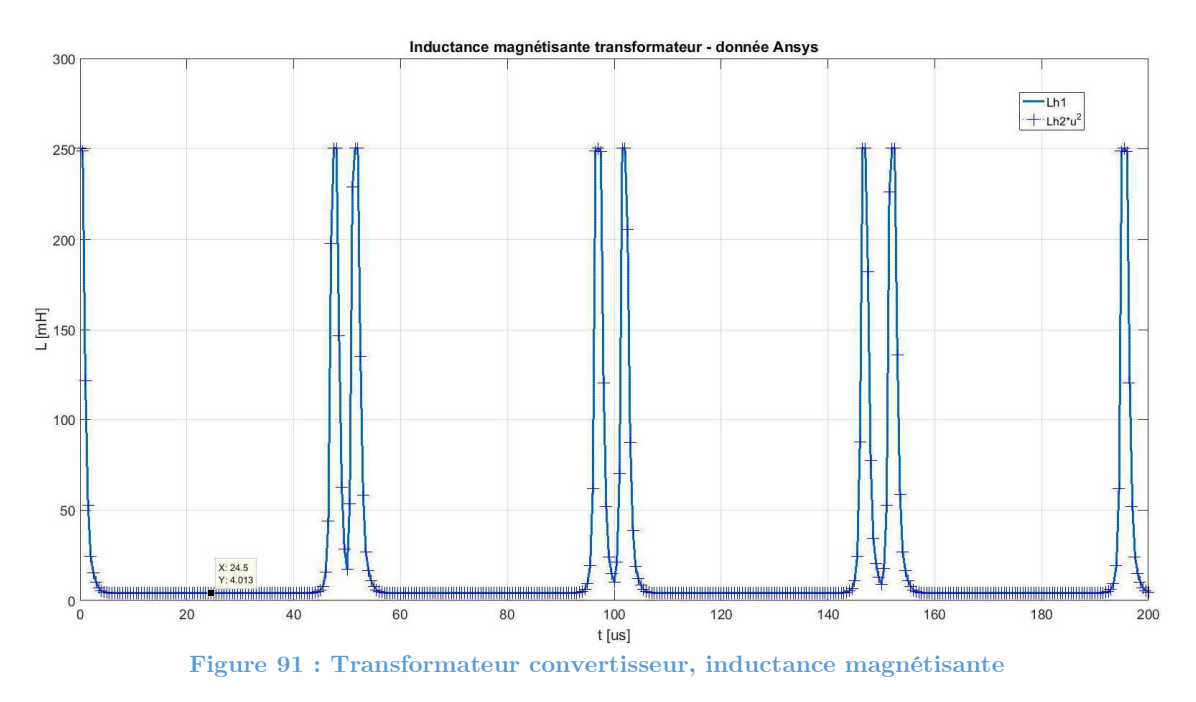

L'inductance magnétisante vaut à son plus faible niveau 4.013 mH. C'est moins que les 4.1 mH souhaités, mais ça ne sera pas problématique pour l'application. L'inductance magnétisante n'influence par le courant dans la charge. Les pics sont à nouveau dûs au passage à zéro du courant. On observe cette fois-ci deux pics. En effet, le courant devient négatif. Ceci pourra être observer sur le graphe qui montre les courants et les tensions au primaire.

Les inductances de fuite pour cette construction valent :

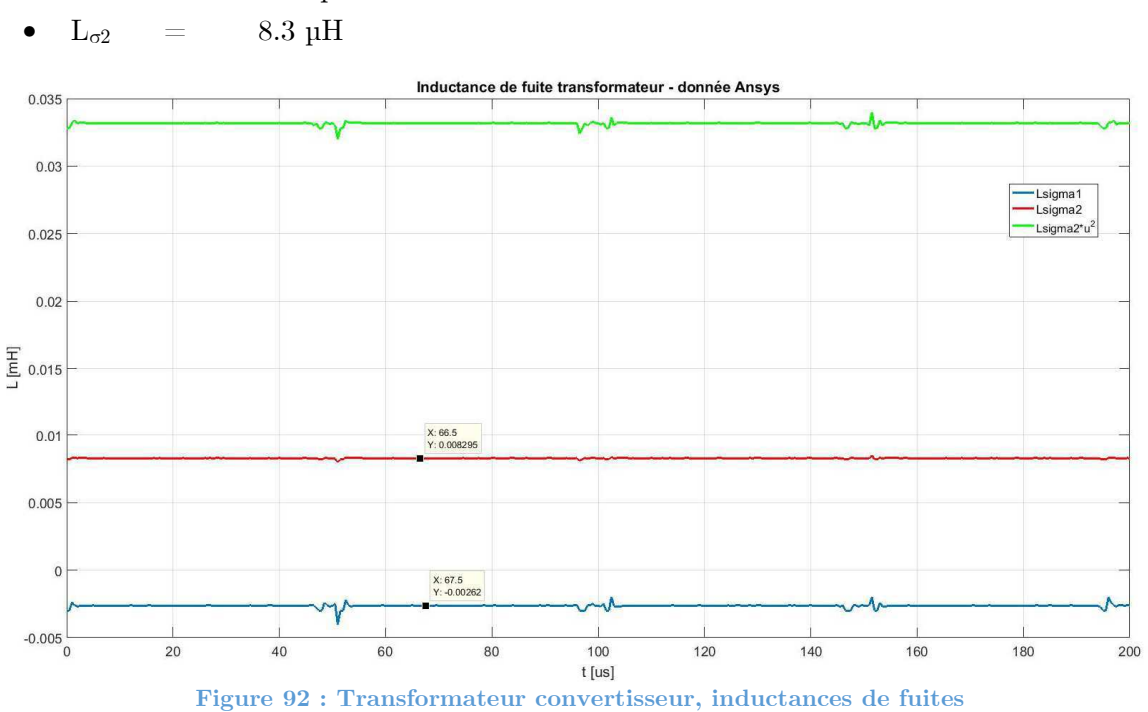

 $L_{\sigma1}$  = 2.62 µH

L'inductance de fuite au secondaire est plus importante qu'au primaire. Afin de tester la meilleure construction, celle qui minimise les inductances de fuite, une simulation avec le primaire le plus à l'extérieur est effectuée. On reviendra sur cette solution après l'analyse de cette première géométrie. Afin de s'assurer du bon fonctionnement, les signaux au primaire, au secondaire, ainsi que dans la charge sont présentés sur le graphe de la figure 93.

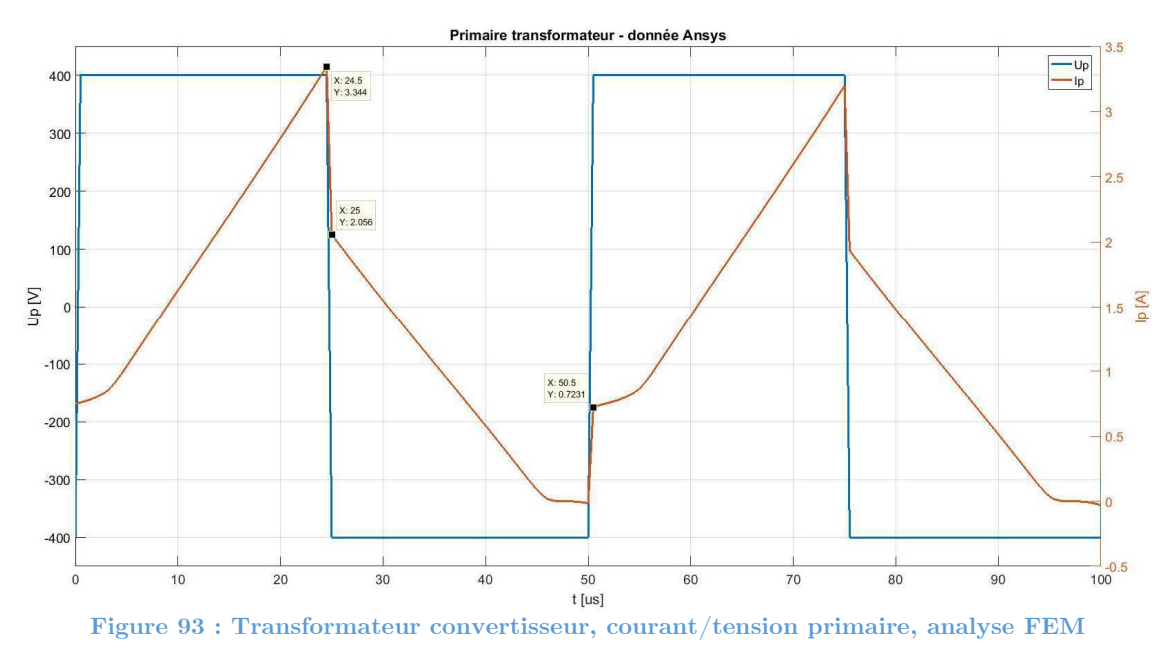

On constate l'effet de la courbe B-H sur le courant du primaire du transformateur. Le courant s'établit gentiment avant de voir sa pente augmenter. On constate également que le courant devient légèrement négatif aux alentours du passage à zéro. Les signaux ci-dessus correspondent aux signaux attendus avec des effets supplémentaires qu'on ne pouvait pas observer dans la simulation « Simplorer ». Les amplitudes des courants correspondent également aux valeurs attendues.

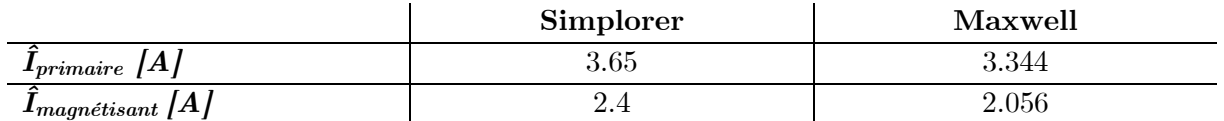

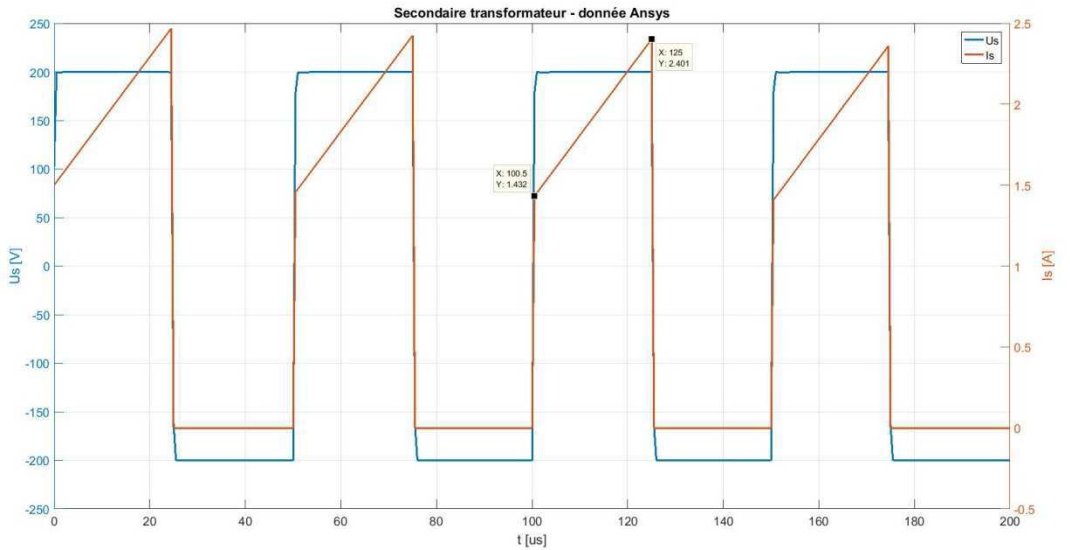

Le courant dans le secondaire correspond également au courant attendu (figure 94).

**Figure 94 : Transformateur convertisseur, courant/tension secondaire, analyse FEM** 

|                               | <b>Simplorer</b> | Maxwell   |
|-------------------------------|------------------|-----------|
| $IsecondaireMax$  A           | $2.52\,$         | $2.401\,$ |
| I <sub>secondaireMin</sub>  A | --<br>$-66.1$    | 1.432     |

On obtient également les bons signaux dans l'inductance de sortie. L'ondulation vaut bien 1 A. Le courant moyen est légèrement plus faible que dans la simulation idéale réalisée avec « Simplorer » (figure 95).

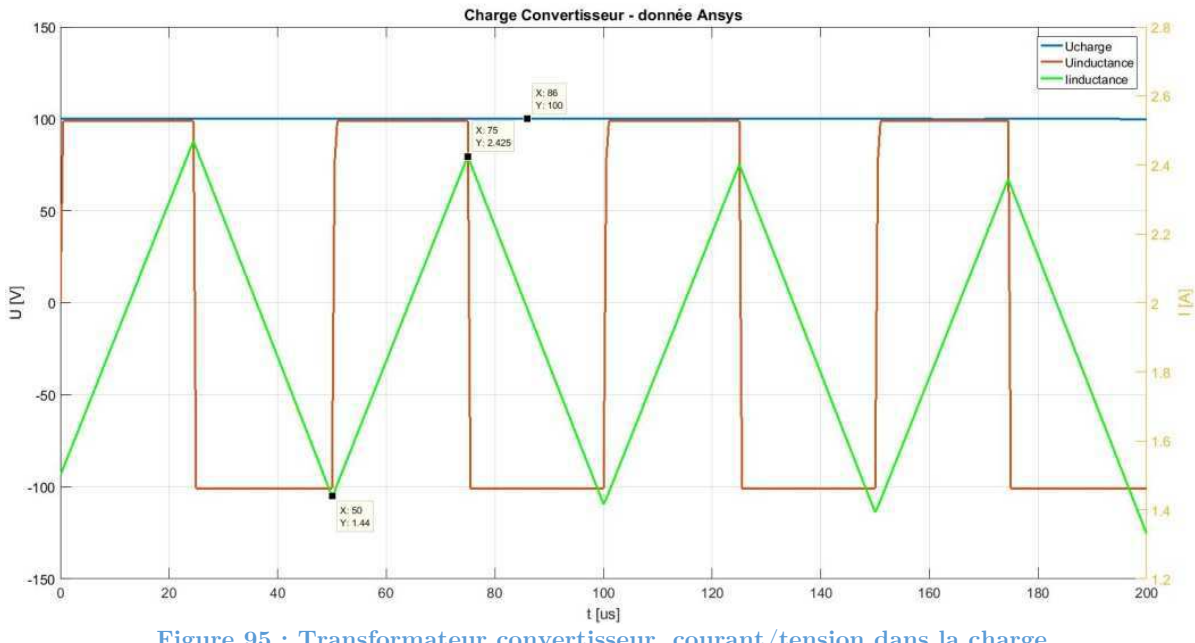
La simulation donne également une estimation des pertes puisqu'un modèle de perte a été ajouté dans le programme (figure 96).

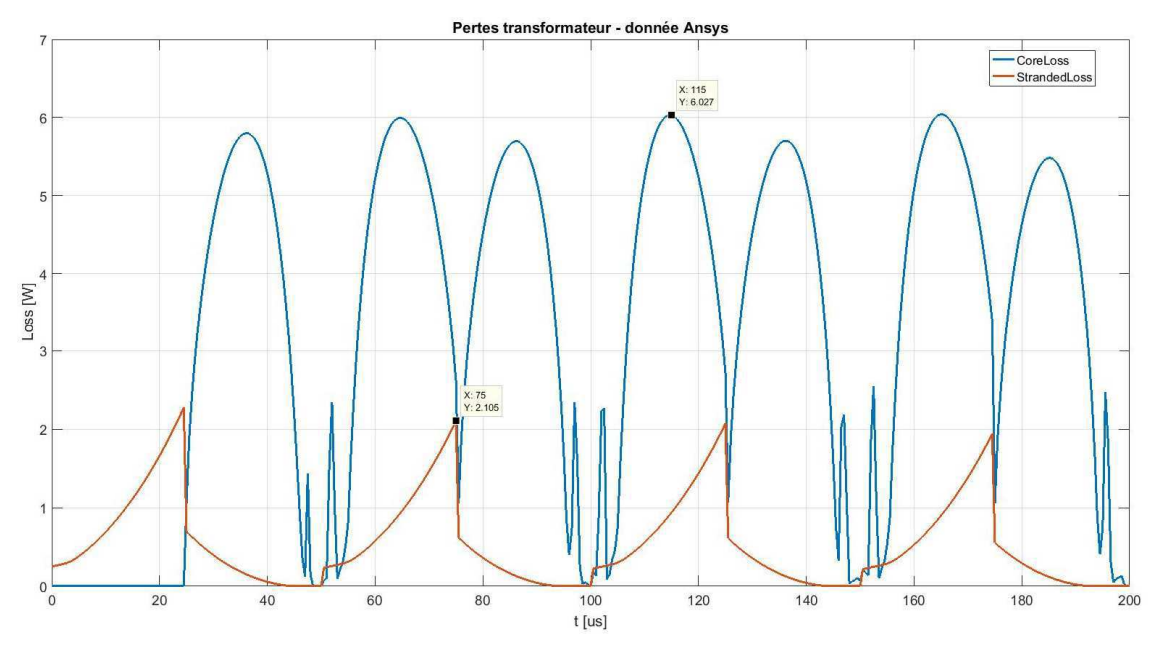

**Figure 96 : Transformateur convertisseur, pertes, analyse FEM** 

« CoreLoss » correspond aux pertes dans le noyau dues aux courants de Foucault et à l'hystérésis des matériaux magnétiques. « StrandedLoss » correspond aux pertes cuivre dans les enroulements. A prendre avec précaution, puisque l'enroulement ne correspond pas exactement à l'enroulement réel. Il s'agit d'un enroulement idéal. Le programme détermine les pertes moyennes. On obtient :

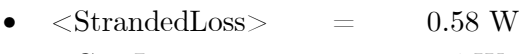

•  $\langle \text{CoreLoss} \rangle$  = 3.4 W

Avec le script «MATLAB», on obtenait 4.16 W de pertes dans le noyau et 1.17 W de pertes cuivre pour la version sans compensation qui est plus proche de la version simulée en nombre de tours. La simulation et l'estimation avec le script «MATLAB» sont dans un même ordre de grandeur.

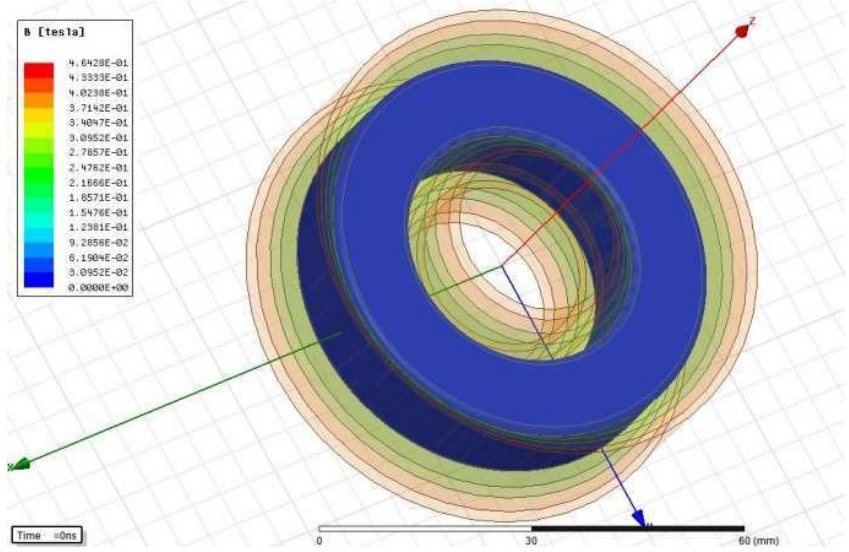

Avec la simulation, on peut également voir l'évolution du champ à l'intérieur du noyau.

**Figure 97 : Transformateur convertisseur, champ B t=0 us** 

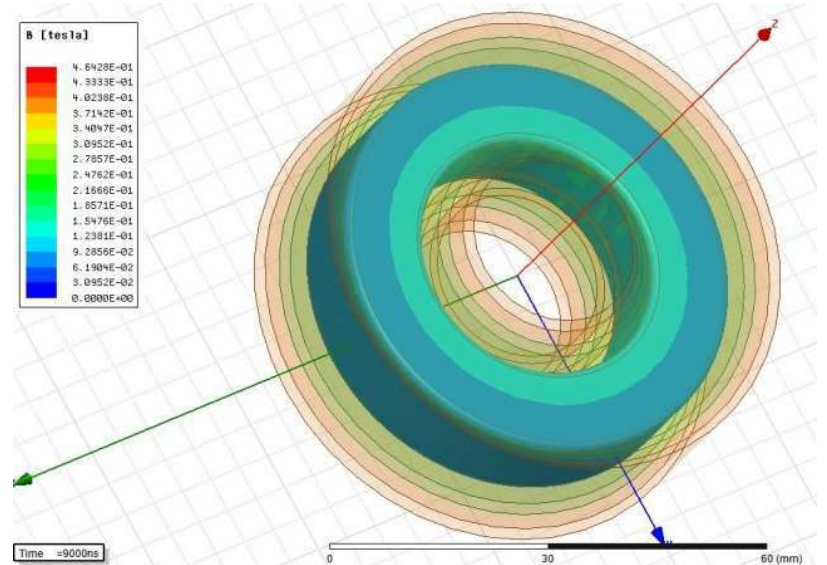

**Figure 98 : Transformateur convertisseur, champ B t=9 us** 

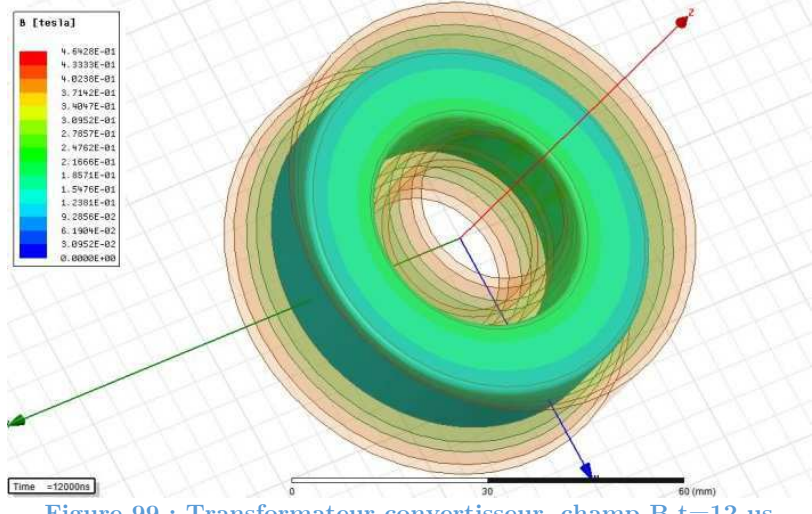

**Figure 99 : Transformateur convertisseur, champ B t=12 us** 

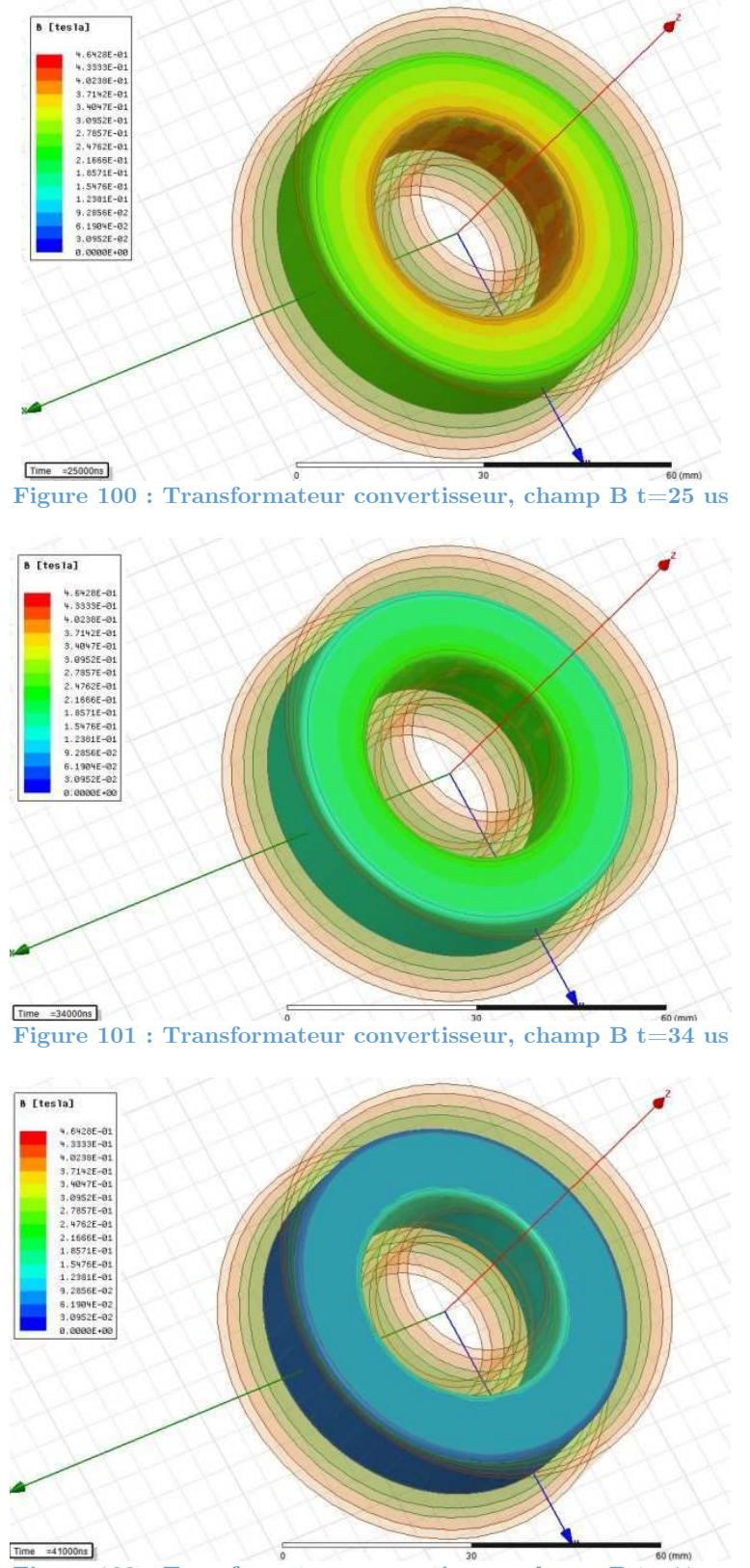

**Figure 102 : Transformateur convertisseur, champ B t=41 us** 

On constate que le champ maximum est atteint à 25 us. Ceci correspond à la moitié de la période de commutation (20 kHz). Il s'agit du moment où le courant primaire est maximum. Pour bien comprendre la variation, il faut se référer à la figure 93. Cette dernière montre l'évolution du courant dans le primaire.

Afin de déterminer si la position dans enroulements par rapport au noyau modifie la valeur des inductances de fuite, une simulation avec le primaire à l'extérieur est effectuée. Le transformateur est simulé sous les mêmes conditions que la simulation précédente. L'inductance magnétisante n'a pas vu sa valeur être modifiée significativement.

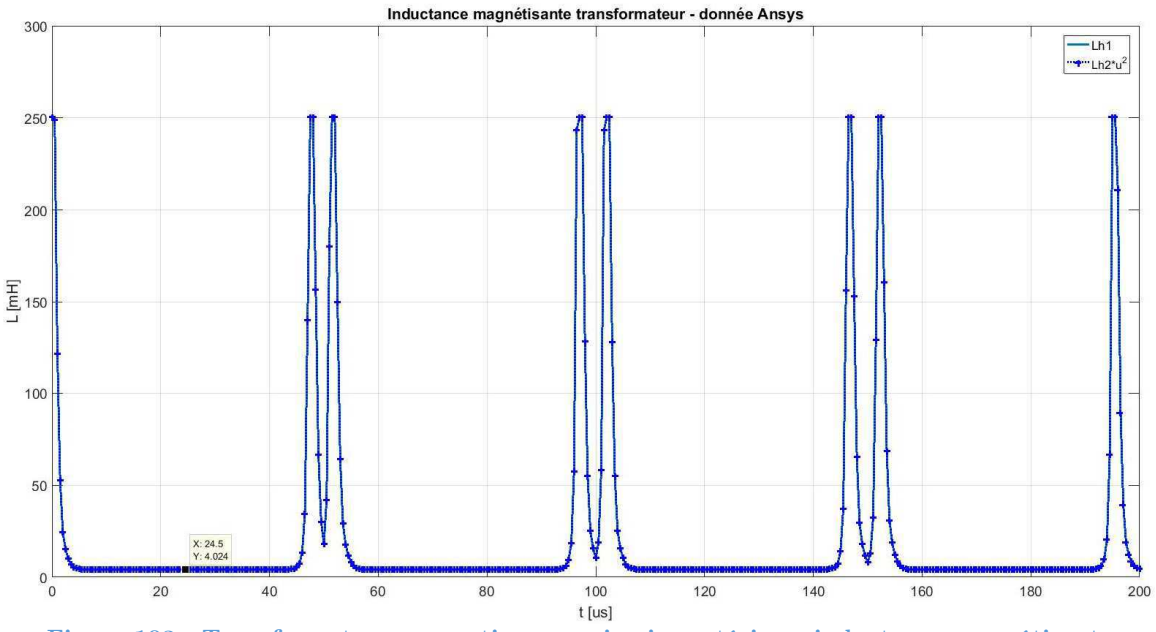

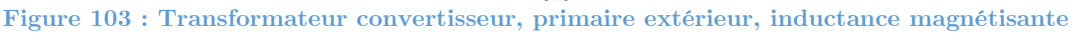

L'inductance de fuite au primaire augmente fortement, passant de 2.62 µH à 41.86 µH. L'inductance de fuite au secondaire a, par contre, passablement diminuée, passant 8.3 µH à 690 nH.

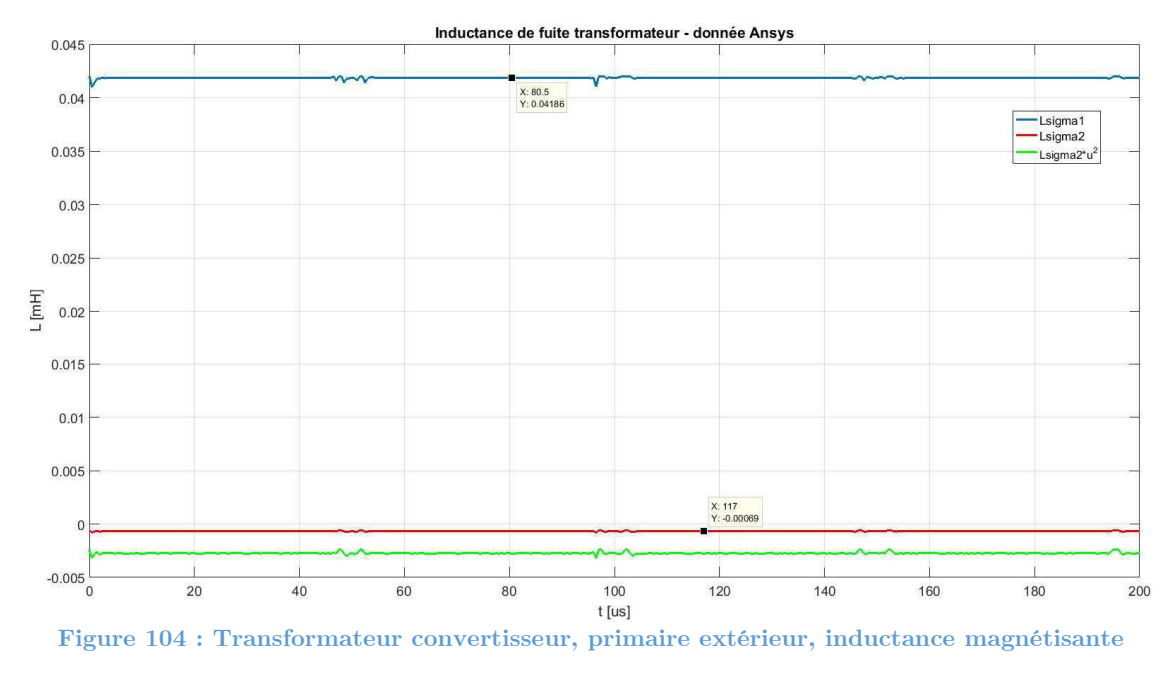

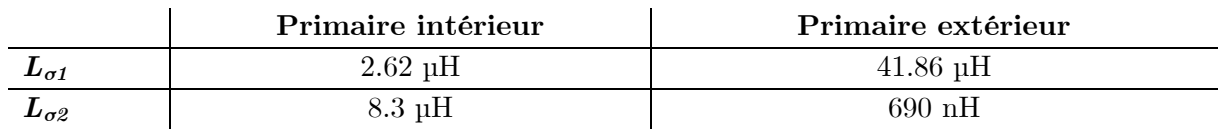

La construction avec le primaire le plus à l'extérieur répartit le moins équitablement les inductances de fuite entre le primaire et le secondaire. Ceci peut être expliqué par le fait qu'il y a un plus grand champ généré par le primaire que par le secondaire. Le primaire comporte plus de tours et plus de courant. De par sa construction le plus à l'extérieur par rapport au noyau, la reluctance magnétique entre le primaire et le noyau augmente également. Ceci génère donc une plus grande perte de potentiel magnétique. Le secondaire fait l'inverse. Il est construit plus proche du noyau et comporte des champs moins grands (moins de tours et moins de courant). Le flux magnétique a donc beaucoup moins de peine à pénétrer dans le noyau.

La solution avec le primaire intérieur est retenue. Elle représente une répartition plus équitable des inductances de fuite. Ceci évitera de contraindre plus fortement les semiconducteurs du primaire par rapport au secondaire. En résumé, on obtient trois solutions de bobinage.

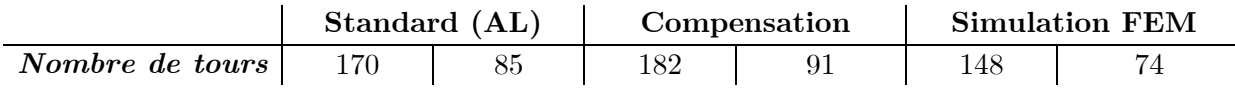

Les résultats de la simulation sont étonnants. La courbe B-H proposée par le fabricant est utilisée. Comme pour l'inductance on observe que l'on doit diminuer le nombre de tours pour obtenir la bonne inductance magnétisante en charge, alors que le fabricant propose dans sa méthode de dimensionnement d'augmenter le nombre de tours. Ces deux méthodes sont contradictoires. La solution de la simulation sera tout de même réalisée afin d'être vérifiée en pratique.

### **6 FABRICATIONS DES COMPOSANTS MAGNÉTIQUES**

Les composants magnétiques seront bobinés manuellement à la HES-SO. La fabrication de ces éléments nécessite du temps. Pour cette raison, seule l'inductance et le transformateur dimensionné selon les méthodes de dimensionnement avancées seront fabriqués.

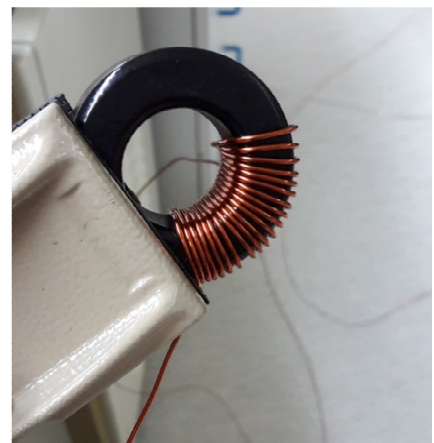

**Figure 105 : Bobinage de l'inductance** 

La fabrication de l'inductance n'est pas compliquée. Il faut veiller à bien plaquer le câble contre le noyau afin d'avoir un bon couplage. La construction du transformateur est déjà plus spécifique. Il faut non-seulement bobiner les deux enroulements, mais il faut également

effectuer une isolation entre le noyau et les enroulements ainsi qu'entre le primaire et le secondaire. Les tensions en jeu sont non négligeables (400 V primaire et 200 V secondaire). Il y a une différence de potentiel de 200V. Etant donné que le primaire et le secondaire ne sont pas référencés à la même masse, selon le principe de l'isolation galvanique, la différence de potentiel peut encore augmenter. Par exemple, si le réseau électrique branché au primaire fluctue, il peut générer d'importantes différences de potentiel. L'isolation des câbles supportent 1000V. Afin d'éviter tout claquage en cas de défauts de la couche d'isolation des câbles, trois couches d'isolation de 1000 V sont rajoutées sur le noyau et entre le primaire et le secondaire (adhésifs jaune sur la figures 107).

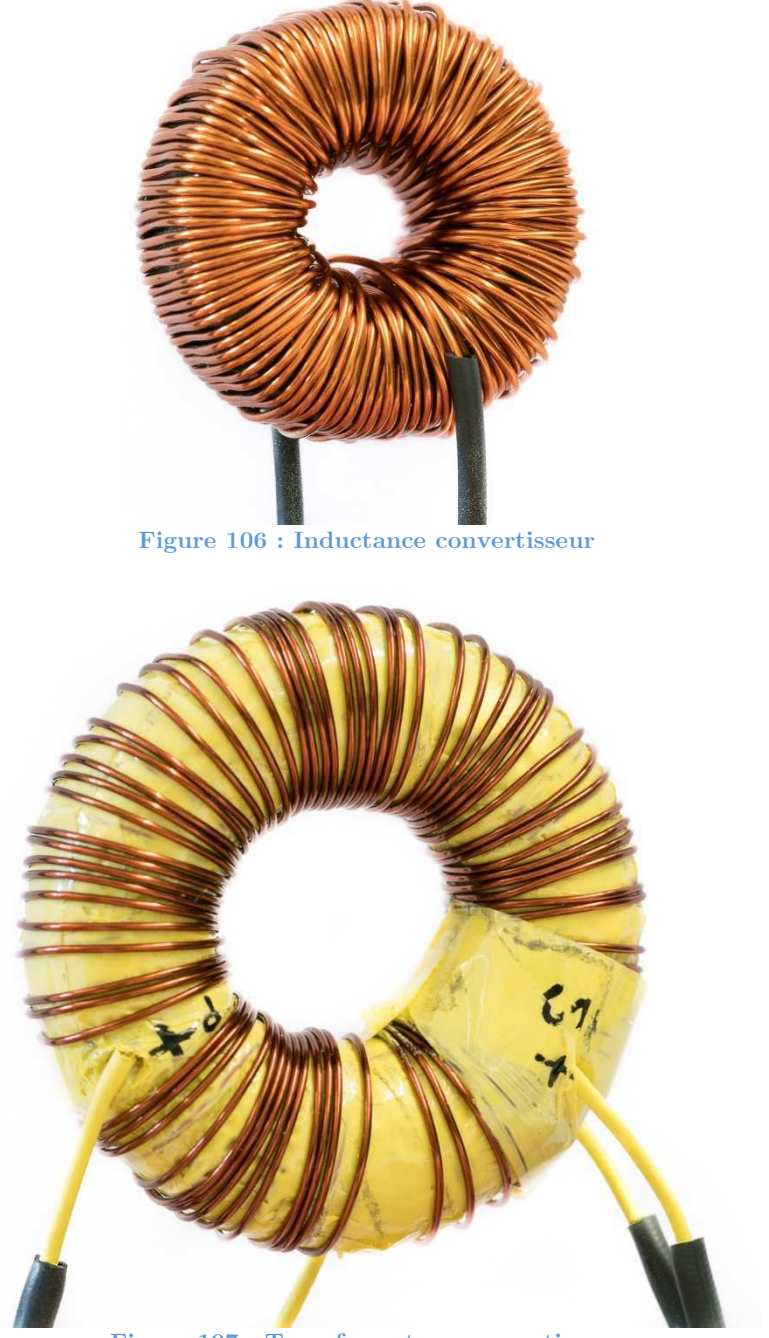

## **7 TEST & MESURES**

### **7.1 Inductance**

Afin de contrôler la valeur de l'inductance dimensionnée pour le convertisseur, une mesure est effectuée avec un LCR-mètre. Les résultats suivants sont obtenus.

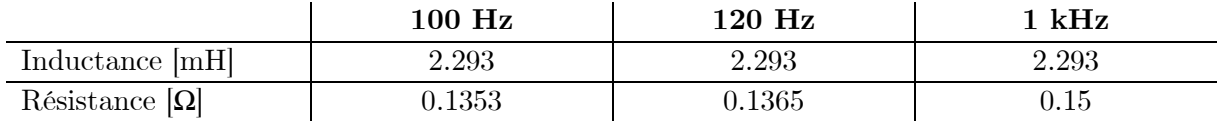

Les valeurs sont constantes. Bien entendu, l'inductance n'est pas mesurée en condition de charge. Le test à l'intérieur du convertisseur DC/DC permettra de la soumettre aux conditions pour lesquelles elle a été dimensionnée. Un deuxième test est effectué. Un saut de tension de 20V est appliqué à l'inductance connectée en série à une résistance de 56 Ω.

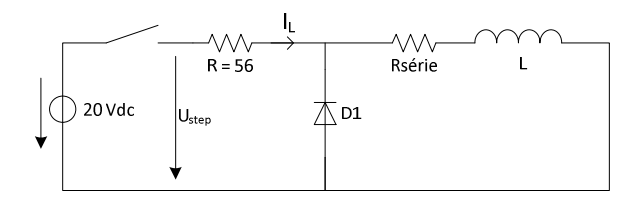

**Figure 108 : Circuit de test de l'inductance** 

L'établissement du courant dans le circuit est mesuré pour déterminer la constante de temps τ. Il s'agit d'un circuit du 1er ordre. A l'aide de l'équation ci-dessous, on peut retrouver la valeur de l'inductance.

$$
\tau = \frac{L}{R} \Rightarrow L = \tau * R
$$

Voici l'allure du courant IL et de la tension Ustep (figure 109).

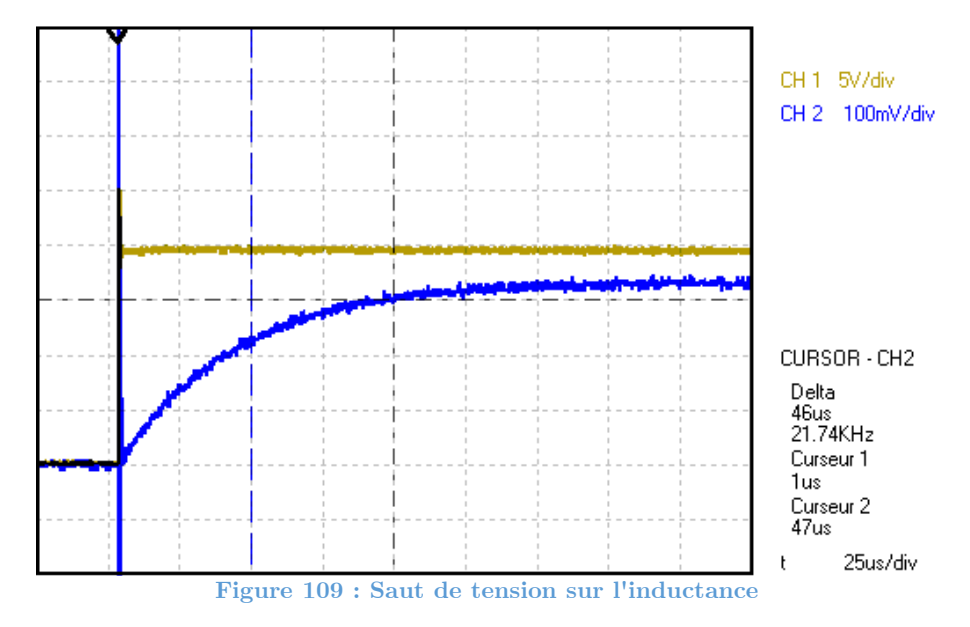

La constante de temps τ se mesure entre le début du saut de tension et le moment ou le courant a atteint le 63 % de la valeur finale du courant. La valeur de la résistance série est déterminée lors de la mesure au LCR-mètre. Dans ce cas, le courant final vaut :

$$
I_{final} = \frac{U}{R + R_{série}} = \frac{20}{56 + 0.15} = 360 mA
$$

$$
63\% * I_{final} = 226.8 mA
$$

Selon la mesure, la constante de temps  $\tau$  vaut 46 µs. L'inductance vaut :

$$
L = \tau * R = 46e^{-6} * (56 + 0.15) = 2.58 \, mH
$$

L'inductance mesurée est différente par rapport à la mesure effectuée au LCR-mètre. La valeur est plus proche de la valeur attendue. Il faudra observer son comportement en charge lors du test dans le convertisseur.

### **7.2 Transformateur**

Afin de contrôler les valeurs du transformateur dimensionné pour le convertisseur, un test à vide et en court-circuit est effectué.

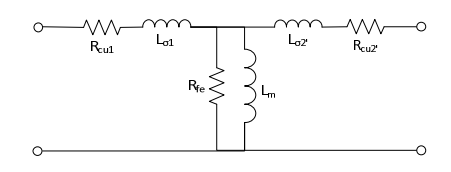

**Figure 110 : Schéma équivalent du transformateur** 

En négligeant la résistance fer, on peut mesurer les résistances cuivre. On obtient :

- $R_{\rm{cu1}} = 0.146 \Omega$
- $R_{cu2} = 0.17 \Omega$

Un premier test à vide est effectué selon le schéma suivant :

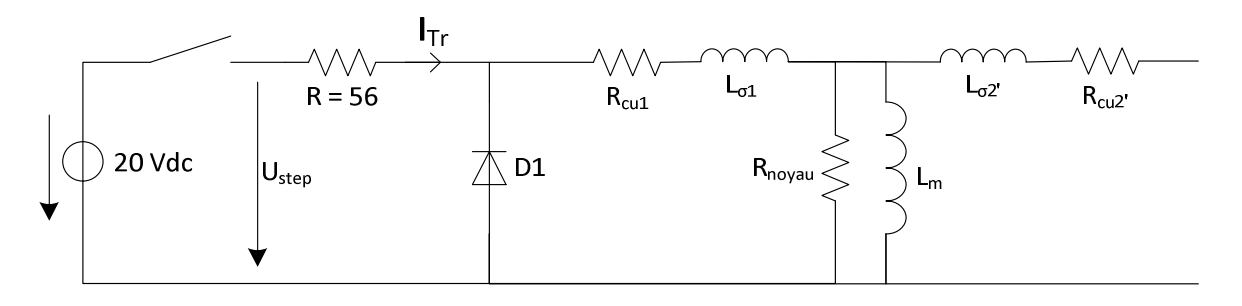

**Figure 111 : Transformateur, test à vide** 

La même méthode que pour la caractérisation de l'inductance est utilisée. Aucun courant ne circule dans le secondaire (circuit ouvert). En faisant l'hypothèse que la résistance du noyau est négligeable, le courant final vaut :

$$
I_{final} = \frac{U}{R + R_{cu1}} = \frac{20}{56 + 0.146} = 356 \text{ mA}
$$

 $63\% * I_{final} = 224.4 \, mA$ 

La mesure à l'oscilloscope du courant  $\mathrm{I_{Tr}}$  et de la tension  $\mathrm{U_{step}}$  donne le résultat suivant :

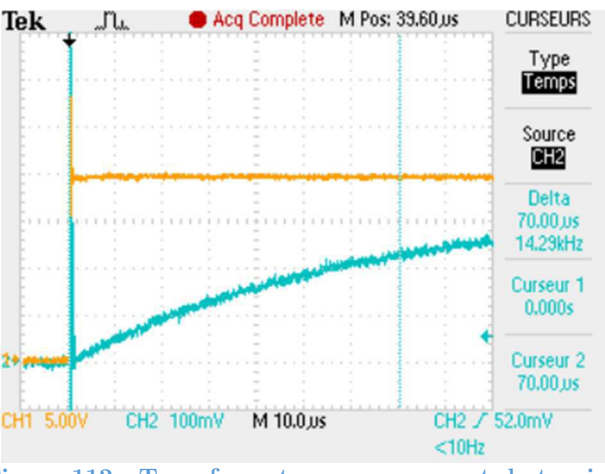

**Figure 112 : Transformateur, mesure saut de tension**

La constante de temps  $\tau$  mesurée entre le début du saut et les 63 % de la valeur finale du courant vaut 70 µs. On peut en déduire :

$$
\tau = \frac{L_{\sigma 1} + L_m}{R + R_{\sigma 11}} \quad \Rightarrow \quad L_{\sigma 1} + L_m = \tau * (R + R_{\sigma 11}) = 70e^{-6} * (56 + 0.146) = 3.93 \text{ mH}
$$

On effectue ensuite un test en court-circuit au primaire, puis au secondaire.

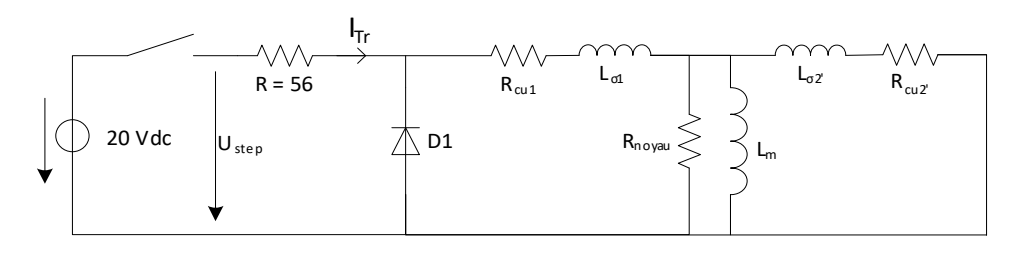

**Figure 113 : Transformateur, test en court-circuit** 

En effectuant l'hypothèse de Kapp, on peut négliger la branche magnétisante du transformateur. On obtient donc le schéma suivant :

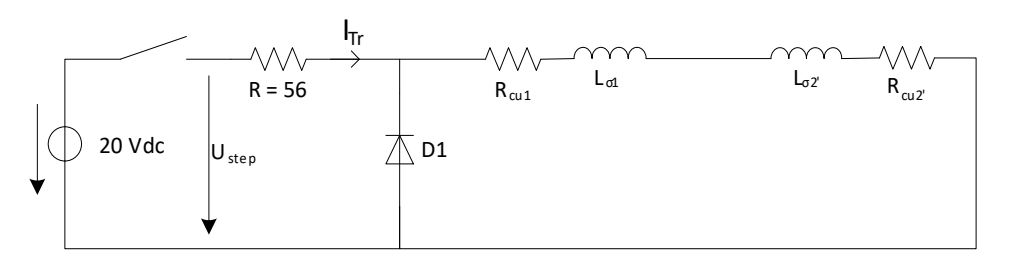

**Figure 114 : Transformateur, test en court-circuit avec hypothèse de Kapp** 

Le rapport de transformation est définit comme suit :

$$
\ddot{u}_1 = \frac{U_1}{U_2} = \frac{N_1}{N_2} = \frac{148}{74} = 2
$$

La résistance totale dans cette configuration vaut :

$$
R_{tot} = R + R_{cu1} + R_{cu2} * \ddot{u_1}^2 = 56 + 0.146 + 0.17 * 2^2 = 56.175 \Omega
$$

Avec la résistance totale, le courant en régime établi peut être déterminé :

$$
I_{final} = \frac{U}{R_{tot}} = \frac{20}{56.175} = 356 mA
$$

$$
63\% * I_{final} = 224.3 mA
$$

On mesure à l'oscilloscope le saut de tension et le courant :

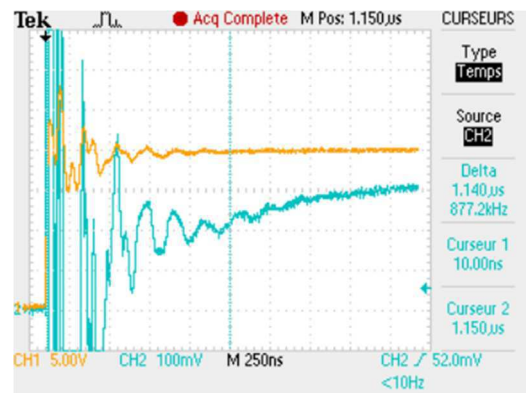

**Figure 115 : Transformateur, mesure saut de tension, secondaire en court-circuit** 

Le courant n'est pas très propre mais on arrive tout de même à estimer la tendance et trouver les 63% de la valeur finale. La constante de temps  $\tau$  mesurée entre le début du saut et les 63 % de la valeur finale du courant vaut 1.14 µs. On peut en déduire :

$$
\tau = \frac{L_{\sigma 1} + L_{\sigma 2'}}{R_{tot}} \quad \Rightarrow \quad L_{\sigma 1} + L_{\sigma 2'} = \tau * R_{tot} = 1.14e^{-6} * 56.175 = 64.04 \,\mu\text{H}
$$

On effectue finalement le même test en court-circuitant le primaire et en alimentant le secondaire. Attention aux définitions, notamment au rapport de transformation. Le rapport de transformation devient :

$$
\ddot{u}_2 = \frac{U_2}{U_1} = \frac{N_2}{N_1} = \frac{74}{148} = \frac{1}{2}
$$

La résistance totale dans cette configuration vaut :

$$
R_{tot} = R + R_{cu1} * \ddot{u}_2^2 + R_{cu2} = 56 + 0.146 * \left(\frac{1}{2}\right)^2 + 0.17 = 56.2065 \,\Omega
$$

Avec la résistance totale, le courant en régime établit peut être déterminé :

$$
I_{final} = \frac{U}{R_{tot}} = \frac{20}{56.2065} = 355.8 \text{ mA}
$$

$$
63\% * I_{final} = 224.2 \text{ mA}
$$

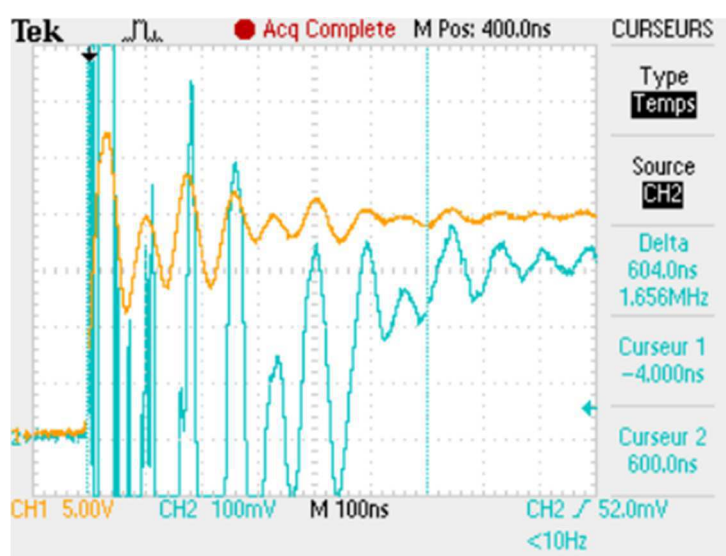

On mesure à l'oscilloscope le saut de tension et le courant :

**Figure 116 : Transformateur, mesure saut de tension, primaire en court-circuit** 

La constante de temps  $\tau$  mesurée entre le début du saut et les 63 % de la valeur finale du courant vaut 1.14 µs. On peut en déduire :

$$
\tau = \frac{L_{\sigma 1'} + L_{\sigma 2}}{R_{tot}} \quad \Rightarrow \quad L_{\sigma 1'} + L_{\sigma 2} = \tau * R_{tot} = 604e^{-9} * 56.2065 = 33.95 \,\mu H
$$

On obtient ainsi trois équations à trois inconnues :

$$
L_{\sigma 1} + L_m = 3.93 \text{ mH}
$$
  
\n
$$
L_{\sigma 1} + L_{\sigma 2'} = L_{\sigma 1} + L_{\sigma 2} * \ddot{u}_1^2 = 64.04 \text{ }\mu\text{H}
$$
  
\n
$$
L_{\sigma 1'} + L_{\sigma 2} = L_{\sigma 1} * \ddot{u}_2^2 + L_{\sigma 2} = 33.95 \text{ }\mu\text{H}
$$

On peut déterminer les valeurs des inductances de fuite et de l'inductance magnétisante :

$$
L_{\sigma 1} = 4.78 \mu H
$$
\n
$$
L_{\sigma 2} = 14.814 \mu H
$$
\n
$$
L_m = 3.9252 \, mH
$$

On peut maintenant comparer les valeurs obtenues avec la simulation par éléments finis.

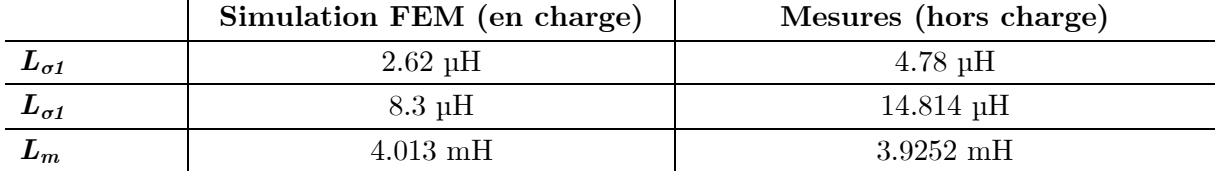

Attention, le transformateur soumis à la mesure n'atteint pas les conditions de charge de la simulation. On peut tout de même obtenir un ordre de grandeur des inductances de fuites et de l'inductance magnétisante. On constate un facteur 2 entre les inductances de fuite simulées et mesurées. C'est beaucoup, mais sur de si faibles valeurs par rapport à l'inductance magnétisante, c'est acceptable. De plus, on constate la même répartition des inductances de fuites entre le primaire et le secondaire. L'inductance magnétisante mesurée est plus faible que l'inductance magnétisante de la simulation. Ceci peut poser des problèmes lors des tests, puisqu'en charge, l'inductance aura tendance à diminuer. Pour la mesure, on obtient le facteur de couplage suivant :

$$
L_{11} = L_{\sigma 1} + L_m = 4.78e^{-6} + 3.9252e^{-3} = 3.92998 \text{ mH}
$$

$$
K = \frac{L_m}{L_{11}} = \frac{3.9252e^{-3}}{3.92998 e^{-3}} = 0.99878
$$

Il s'agit d'un bon transformateur. Il présente peut de fuite par rapport à l'inductance magnétisante.

### **7.3 Tests du convertisseur**

Toutes les mesures effectuées se trouvent dans l'annexe « Rapport de mesures ». Afin de comprendre quelle partie du convertisseur est mesurée, il faut se référer à l'annexe « Carte électronique ». Dans cette annexe se trouve le schéma électrique.

### **7.3.1 Mise en service**

La mise en service a rencontré quelques problèmes. Des solutions ont été apportées. Le rapport complet se trouve dans l'annexe « Fabrication & mise en service du convertisseur ». Une partie des tests de mise en service est développée ci-dessous car ils concernent un phénomène produit par les composants magnétiques. Le convertisseur est alimenté avec une tension de 135 V. On constate des surtensions au blocage des semi-conducteurs, essentiellement les diodes de sortie D3 et D4. Pour ces deux composants, une mesure est effectuée. On obtient les résultats des figures 117 à 119.

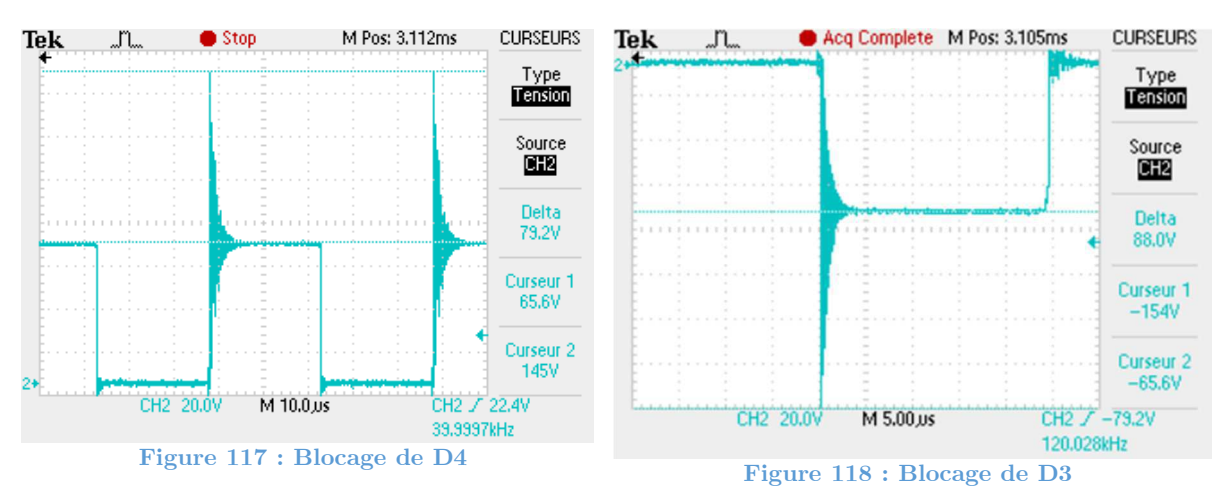

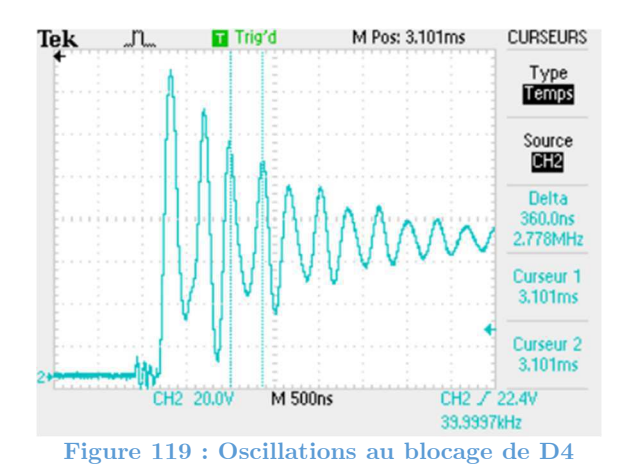

Sur les diodes de sortie, ces surtensions ne sont pas maitrisées. Elles expliquent probablement les perturbations constatées sur les mesures de courant. Lors de la commutation, les composants voient des surtensions allant de 79 à 88V. Elles valent plus de la moitié de la tension que doivent bloquer les diodes (65.5V). Avec 135 V en entrée, il n'y a pas de problème. Les surtensions ne dépassent pas le seuil critique de 600V de tension inverse supporté par les diodes. Pour un rapport cyclique de 50% avec tension nominale en entrée du convertisseur, les diodes doivent bloquer une tension de 300 V. Si les surtensions restent dans la même proportion, les diodes les supporteront. Mais si elles augmentent encore, cela deviendra critique. Ces surtensions sont une des raisons qui poussent à minimiser les inductances de fuites d'un transformateur et du PCB. Ces inductances parasites se mettent à résonner avec des condensateurs parasites intrinsèques aux semi-conducteurs ou aux pistes du PCB. Evidemment, le montage du transformateur dans ce convertisseur par le biais de câbles de laboratoire, aussi courts soient-ils, n'est pas idéal. Ces câbles augmentent les inductances de fuites. Il faudrait idéalement les supprimer. Une mesure au LCR-mètre de ses câbles a permis de déterminer une inductance de 270 nH. En comparaison aux 14 µH mesurés sur le transformateur, on peut bien supprimer ces câbles, mais on ne va pas diminuer sensiblement les problèmes de surtensions sur les semi-conducteurs. Une deuxième approche consiste à diminuer les longueurs des pistes afin de réduire les inductances de ces dernières. Les pistes sont déjà passablement courtes et probablement qu'elles sont faibles face aux fuites du transformateur. Une solution consiste à utiliser des diodes avec un très faibles temps de recouvrement, type SIC. Cette solution est mise en œuvre.

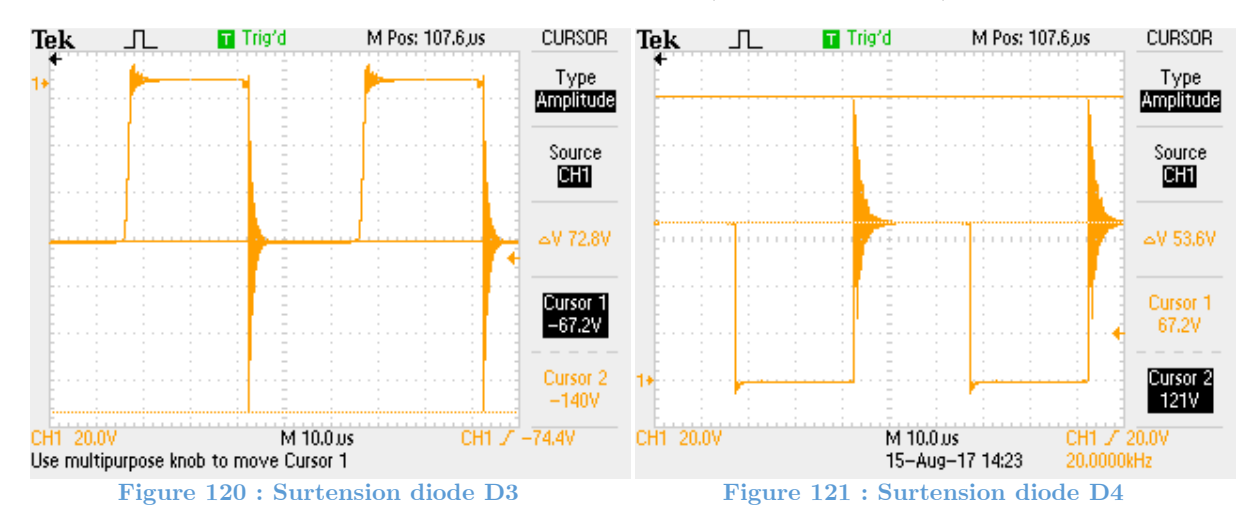

Les diodes D3 et D4 sont remplacées par des diodes SIC SDT12S60. On constate une légère amélioration par rapport aux anciennes diodes (figures 120 et 121).

Avec les nouvelles diodes les surtensions sont plus faibles. Elles varient entre 53V et 73V. L'amélioration est moindre mais pour l'objectif qui consiste à tester des composants magnétiques, on s'en contentera. Pour une application concrète de ce convertisseur, ces perturbations ne sont absolument pas acceptables. Il faudra envisager une solution avec des condensateurs accordés sur les résonnances afin de diminuer ces perturbations. Le convertisseur peut maintenant être testé au point de fonctionnement nominal.

### **7.3.2 Test convertisseur à tension nominale**

La tension d'entrée est montée à 400 Vdc. On peut ainsi mesurer les signaux et comparer avec les simulations. Les mesures permettront également de calculer les valeurs de l'inductance magnétisante et de l'inductance de lissage en condition de charge. Le rapport cyclique est dans un premier temps monté progressivement de 20 % jusqu'à 50 %. A 49.8 %, un échauffement important est constaté sur le transformateur ainsi que sur les semi-conducteurs du pont de commutation. Une mesure des signaux du primaire du transformateur est effectuée. La tension est correcte mais le courant contient un offset de 2 A environ. En baissant le rapport cyclique à 49.5 %, cet offset disparait.

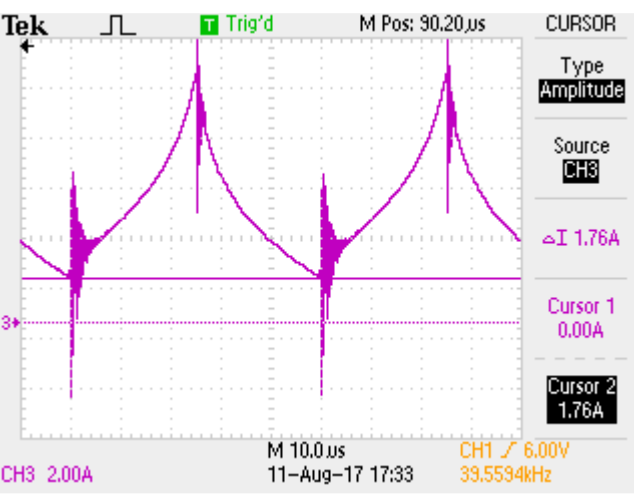

**Figure 122 : Offset courant primaire transformateur**

Cette erreur est due à la précision du générateur de fonction. Le mosfet utilisé pour interfacer la PWM avec les drivers de mosfets peut également en être à l'origine. Ainsi, le transformateur ne se démagnétise pas correctement.

### *7.3.2.1 Rapport cyclique de 49.5%*

Les tests qui suivent seront effectués avec un rapport cyclique de 49.5 %. La mesure du courant, de la tension et de la puissance d'entrée à l'aide d'un wattmètre donne les résultats suivants :

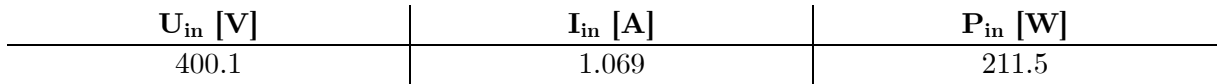

Selon l'équation 5.3, la tension de sortie doit valoir 99.02 V. La mesure du courant, de la tension et de la puissance de sortie donne les résultats suivant :

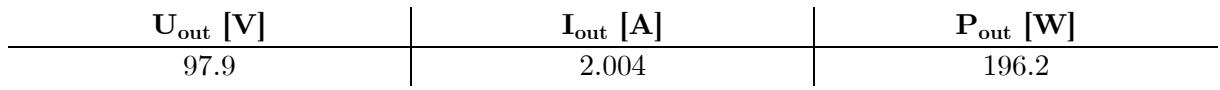

On observe une différence de tension de 1V environ. Cette différence est négligeable. La tension mesurée correspond à la tension attendue. Le rendement de l'installation peut être déterminé pour ce point de fonctionnement :

$$
\eta = \frac{P_{out}}{P_{in}} = \frac{196.2}{211.5} = 0.9276 \Rightarrow 92.76\%
$$

Ce rendement est correct. Il n'est pas optimisé car il ne s'agit pas d'un objectif du travail de diplôme. Les pertes totales sont d'environ 16 W.

Sur la capture de l'oscilloscope ci-dessous (figure 123), la tension et le courant dans la charge peuvent être observés. On constate que la tension (bleu) est propre et qu'elle ne comporte pratiquement pas d'ondulation. Le condensateur de sortie lisse très bien cette tension. Le courant est nettement plus perturbé (vert). Ces perturbations interviennent à chaque commutation. Elles sont générées par les surtensions observées sur les diodes de sorties. Pour la fonction que remplit ce convertisseur dans ce projet (test de procédure de dimensionnement de composants magnétiques), ces perturbations sont acceptables. Mais dans le cas d'une application concrète de ce convertisseur, ces perturbations sont absolument indésirables.

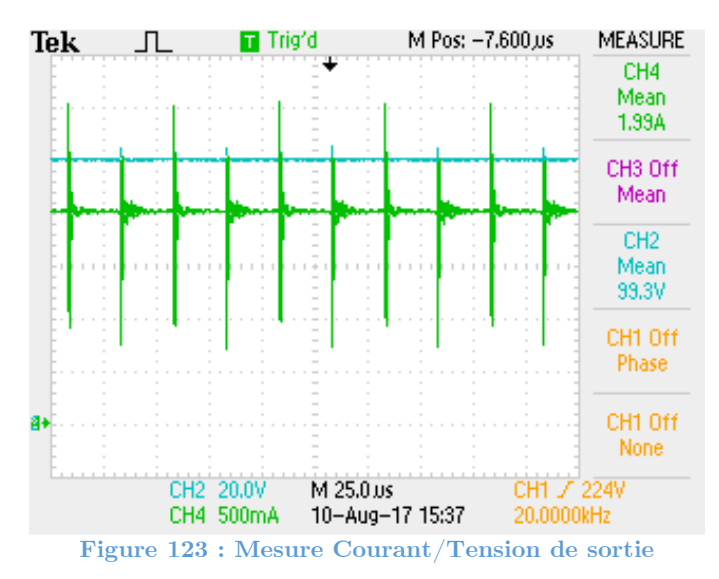

La mesure du courant et de la tension sur le primaire du transformateur donne les résultats des figures 124 et 125. A l'aide de MATLAB, les courbes de simulation par Maxwell et les courbes mesurées sont superposées. On observe bien les formes d'ondes attendues.

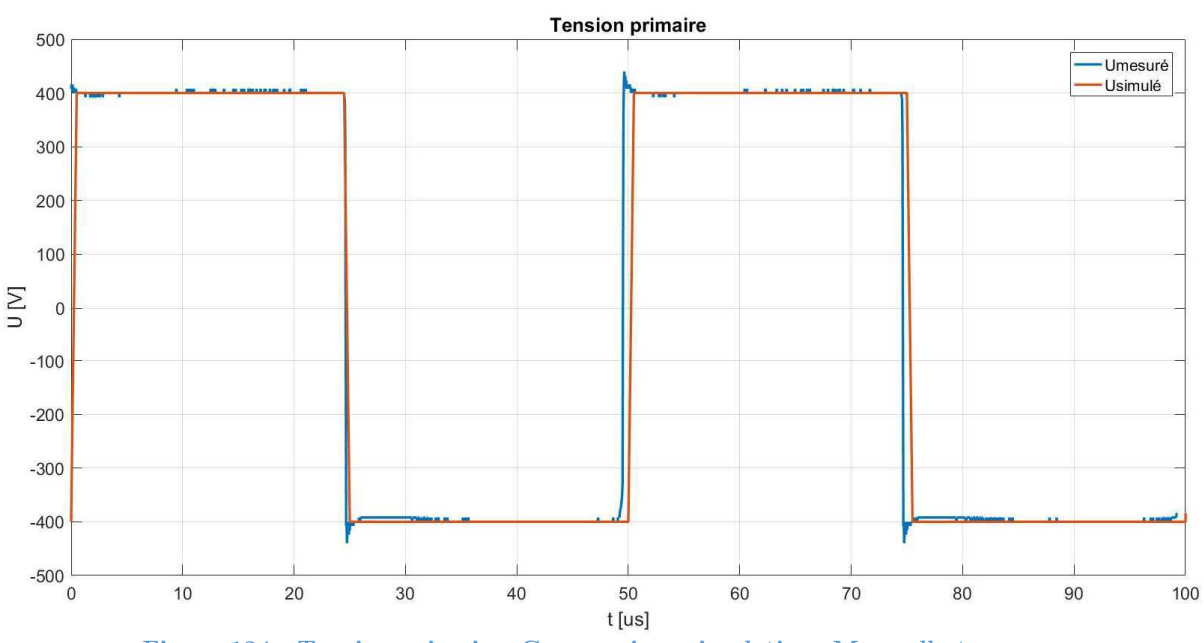

**Figure 124 : Tension primaire, Comparaison simulations Maxwell et mesures** 

Pour le courant dans le transformateur, on constate des différences sur les amplitudes. L'inductance magnétisante réelle n'a probablement pas la bonne valeur.

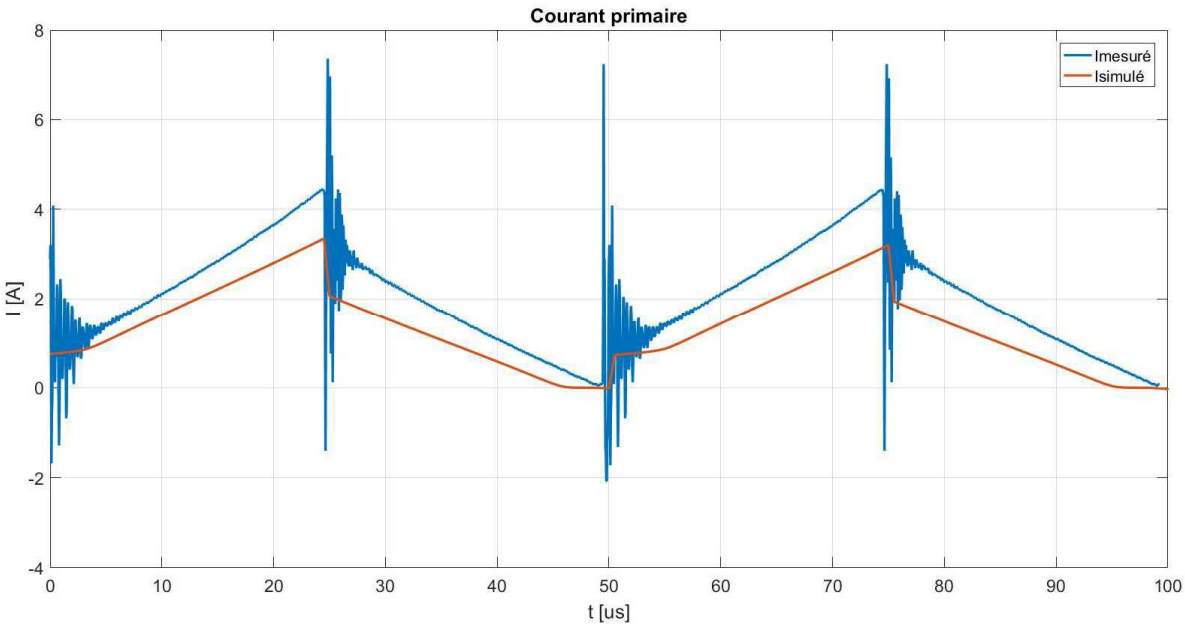

**Figure 125 : Courant primaire, Comparaison simulations Maxwell et mesure** 

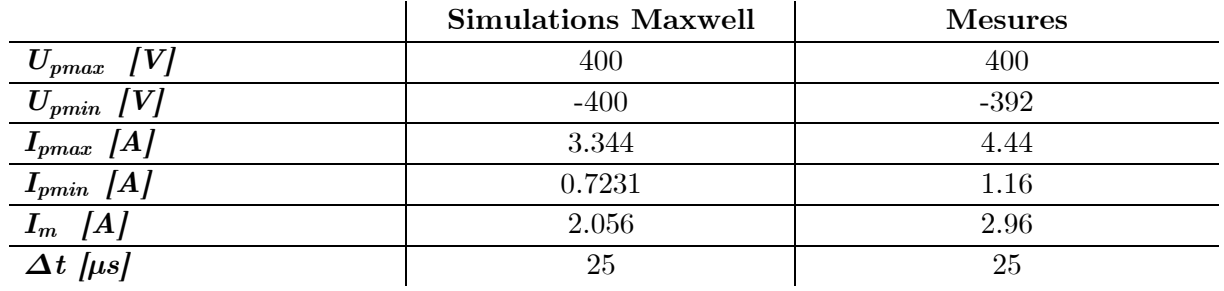

On peut déterminer la valeur de l'inductance magnétisante :

$$
L_m = \frac{U_p * \Delta t}{\Delta l_m} = \frac{392 * 25e^{-6}}{2.96} = 3.31 \, mH
$$

On constate qu'en pleine charge, l'inductance magnétisante n'a pas la valeur souhaitée. Elle vaut 3.31 mH au lieu de 4.1 mH. Attention, cette mesure n'est pas précise car il est difficile de mesurer les signaux à cause des oscillations lors des commutations. Une caractérisation plus précise est effectuée au chapitre 7.4 « Caractérisation des inductances en charge ». Les procédures de dimensionnement développées semblent ne pas fonctionner comme souhaité. Il faut maintenant déterminer d'où viennent les problèmes. Bien que cette inductance n'ait pas la bonne valeur, elle n'affecte pas le fonctionnement du convertisseur. Les formes d'ondes mesurées au primaire sont correctes par rapport aux simulations. Elles n'ont simplement pas les bonnes amplitudes.

La mesure du courant et de la tension sur le secondaire du transformateur donne les résultats suivants. La figure 126 donne une comparaison avec la simulation Maxwell du transformateur. On constate que l'inductance magnétisante n'a pas d'effet sur le fonctionnement du convertisseur. Le courant correspond aux valeurs attendues.

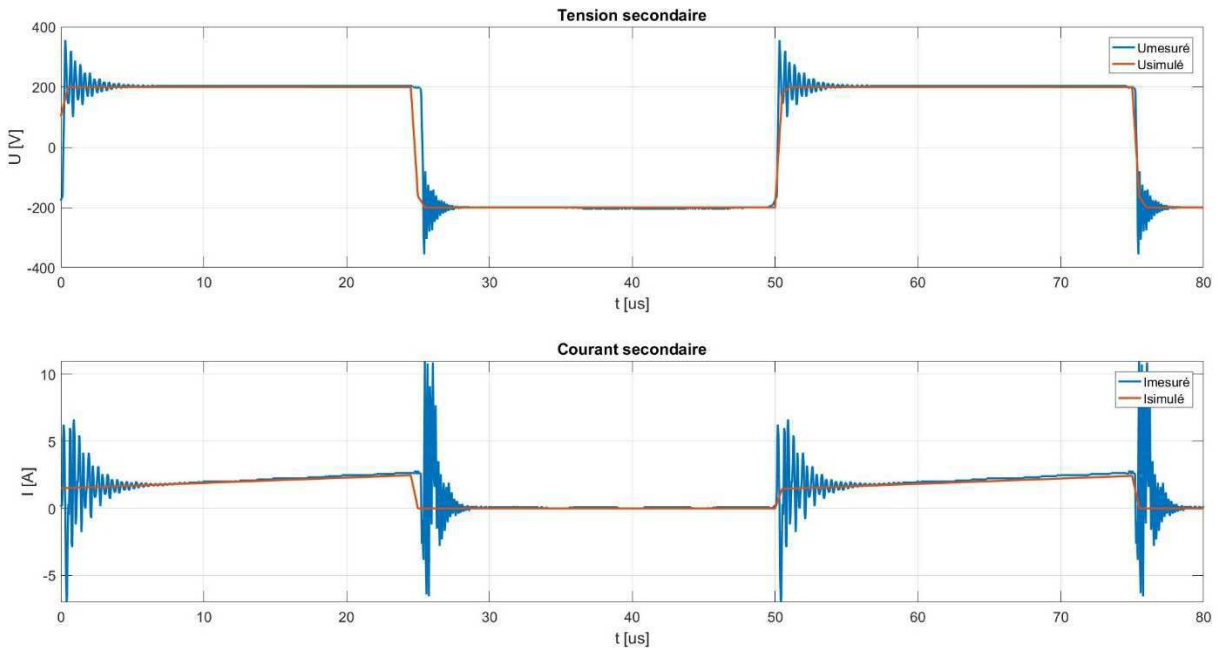

**Figure 126 : Mesure Courant/Tension secondaire** 

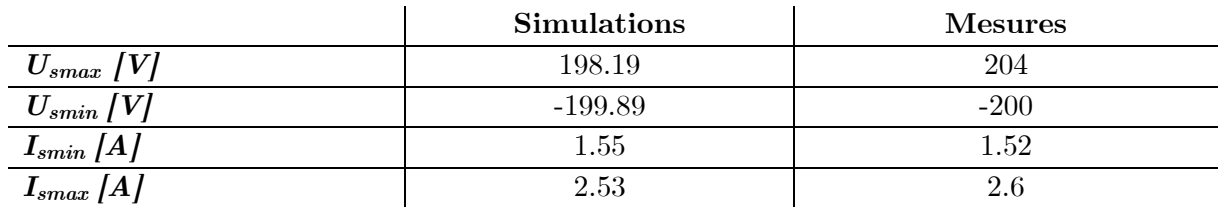

Le rapport de transformation doit valoir 2. Par les mesures, on détermine un rapport de transformation de 1.96.

$$
\ddot{U} = \frac{U_1}{U_2} = \frac{400}{204} = 1.96
$$

Les valeurs mesurées pour le secondaire sont plutôt proches des valeurs de simulation. Le courant maximum est légèrement plus grand qu'attendu. C'est l'inductance de lissage qui détermine ce point. La mesure du courant et de la tension sur l'inductance de lissage donne les résultats des figures 127 et 128. A nouveau, les courbes sont comparées avec la simulation « Maxwell » grâce à MATLAB.

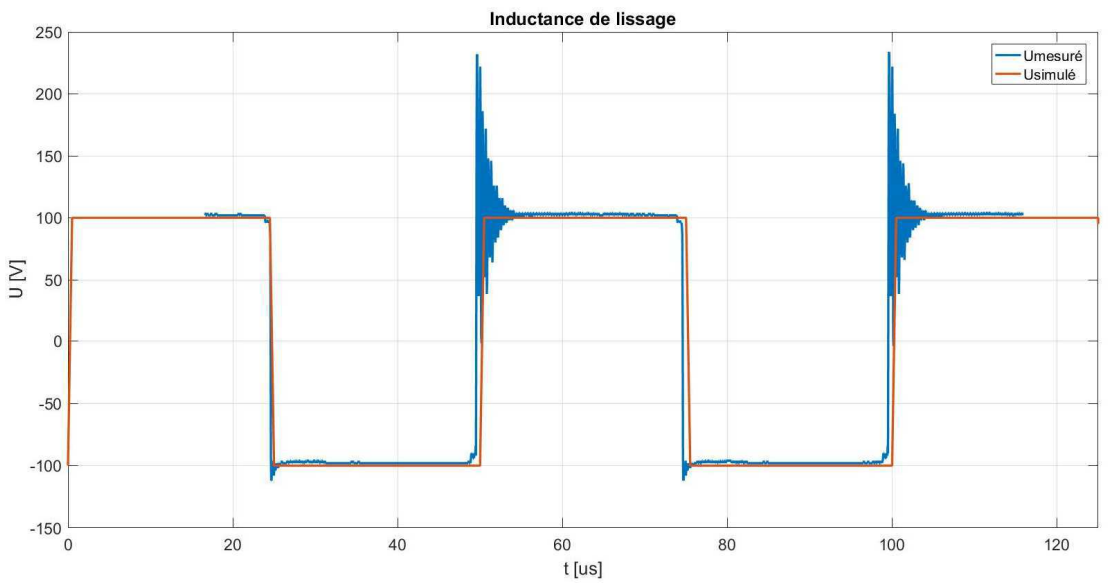

**Figure 127 : Tension inductance de lissage, mesure et simulation Maxwell** 

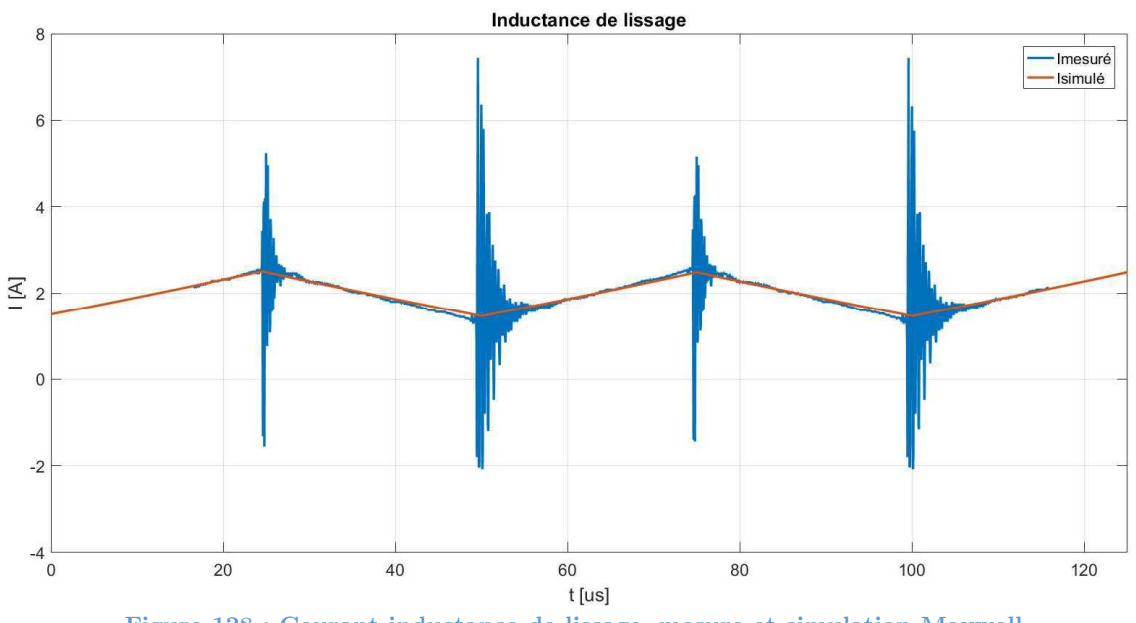

**Figure 128 : Courant inductance de lissage, mesure et simulation Maxwell** 

On constate à nouveau les bonnes formes de signaux, mais les amplitudes ne correspondent pas exactement. L'inductance réelle est probablement trop faible.

|                             | <b>Simulations Maxwell</b> | <b>Mesures</b> |
|-----------------------------|----------------------------|----------------|
| $U_{Lmax}$ [V]              | 100                        | 102            |
| $U_{Lmin}$ [V]              | $-100$                     | $-102$         |
| $\langle I_L \rangle /  A $ | 1.974                      | 1.99           |
| $I_{Lmax}$ [A]              | 2.487                      | 2.66           |
| $I_{Lmin}\left[A\right]$    | 1.461                      | 1.32           |
| $\Delta I_L$ [A]            |                            | 1.34           |
| $\Delta t$ [µs]             | 25                         | 25             |

Avec les mesures, on peut déterminer la valeur effective de l'inductance :

$$
L = \frac{U_L * \Delta t}{\Delta I} = \frac{102 * 25e^{-6}}{1.34} = 1.903 \, [mH]
$$

A nouveau, on constate que la valeur de l'inductance est plus faible que la valeur de l'inductance souhaitée. On mesure 1.9 mH au lieu de 2.5 mH dimensionné. Les méthodes de dimensionnement ne sont pas fonctionnelles. Il faut trouver d'où proviennent les erreurs de dimensionnement.

### **7.4 Caractérisation des inductances en charges**

Afin de caractériser l'inductance magnétisante et l'inductance de lissage, une mesure avec variation du rapport cyclique est effectuée. Cette opération va faire varier le point de fonctionnement des composants magnétiques. Les valeurs des inductances devraient théoriquement diminuer. Leurs valeurs seront maximales pour un rapport cyclique de 20% et minimales pour un rapport cyclique de 50%.

L'inductance est déterminée avec l'équation suivante :

$$
U_L = L * \frac{di}{dt} \Rightarrow L = U_L * \frac{dt}{di}
$$

Le delta de temps et de courant ainsi que la tension sur l'inductance sont mesurés à l'oscilloscope. Lors des mesures, uniquement les régions sans perturbations sont considérées, La mesure est prise lorsque le courant et la tension sont établis, voir figure 129.

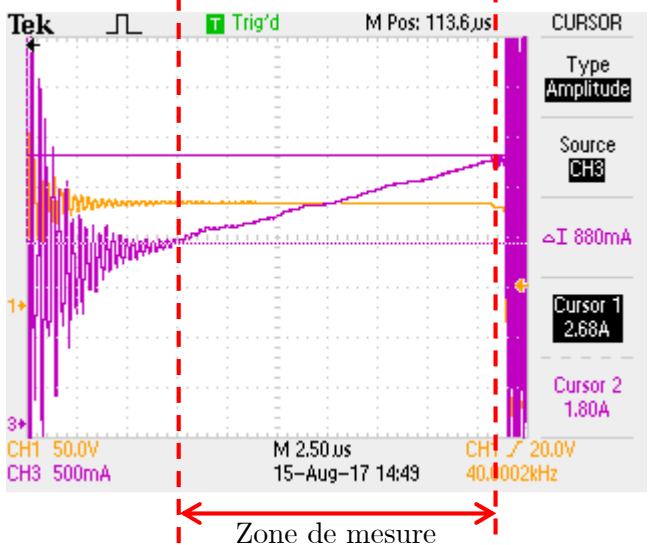

**Figure 129 : Zone de mesure considérée pour la caractérisation d'inductance** 

Figure 129 :

- Courant inductance de lissage (violet)
- Tension inductance de lissage (jaune)

Toutes les mesures se trouvent en annexes. La caractérisation des valeurs d'inductance est effectuée pour les rapports cycliques 20%, 30%, 40% et 49.5%. Les différentes valeurs mesurées

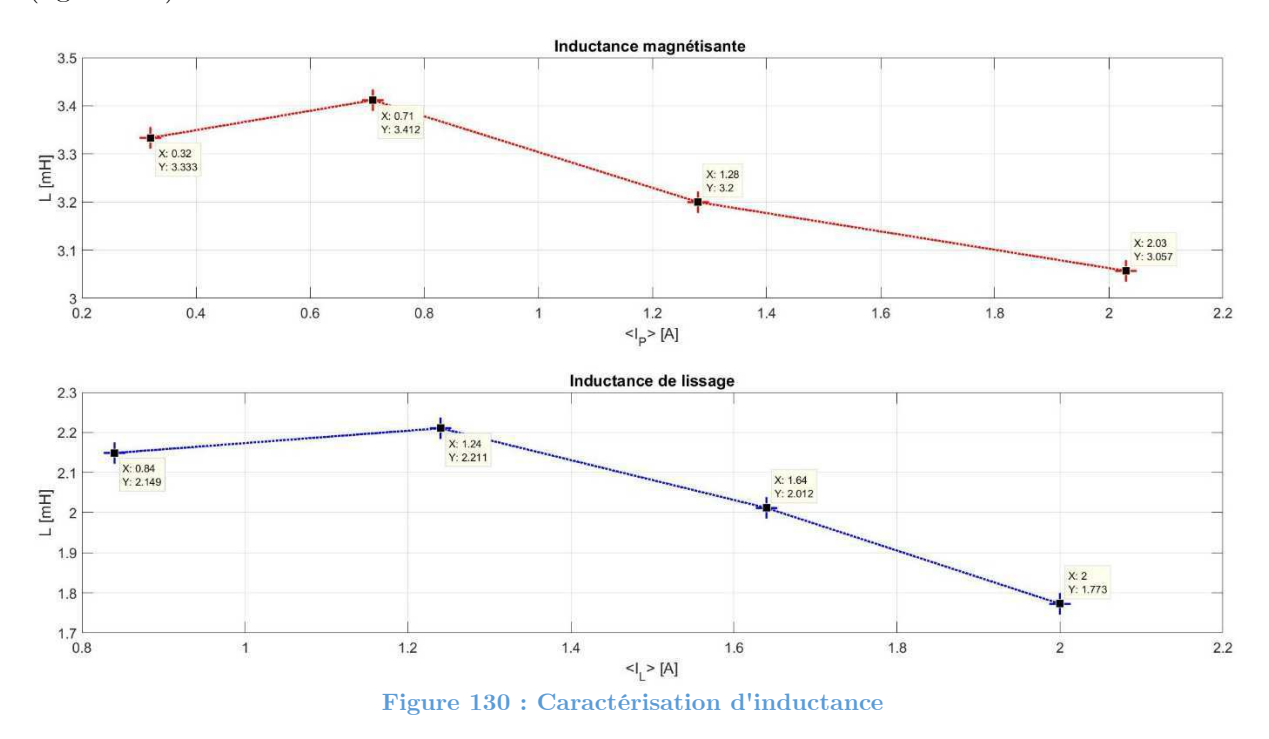

sont traitées avec MATLAB. On peut ainsi tracer la caractéristique des inductances en charges (figure 130).

On constate que l'inductance magnétisante et l'inductance de lissage n'ont jamais les valeurs souhaitées. Le dimensionnement a été effectué pour une inductance magnétisante de 4.1 mH et une inductance de lissage de 2.5 mH en charge au point de fonctionnement le plus élevé. On devrait s'attendre à mesurer, pour un faible rapport cyclique, des inductances plus grandes que les deux valeurs utilisées lors du développement. En charge dans le convertisseur, selon la figure 130, on mesure pour un faible rapport cyclique, donc pour des courants moyens faibles, des inductances plus petites que la valeur critique utilisée lors du dimensionnement. Lorsque le rapport cyclique augmente, la valeur des inductances chutent. Ceci était attendu. Mais étant donné que les valeurs d'inductance hors charge sont déjà trop faibles, elles deviennent catastrophiques en pleine charge. On observe des inductances qui valent environ 30% de moins que les valeurs souhaitées. De ce fait, les signaux mesurés sur ces composants sont plus grands que les signaux souhaités (figure 126 et 128).

Une dernière mesure est effectuée sur les composants. Les pertes dans le transformateur et l'inductance sont mesurées à l'aide d'un LMG500. Cet appareil sort directement la puissance. Pour l'inductance le courant et la tension à ses bornes sont mesurés. Pour le transformateur il faut effectuer la mesure courant tension primaire et secondaire et ensuite effectuer la soustraction des puissances

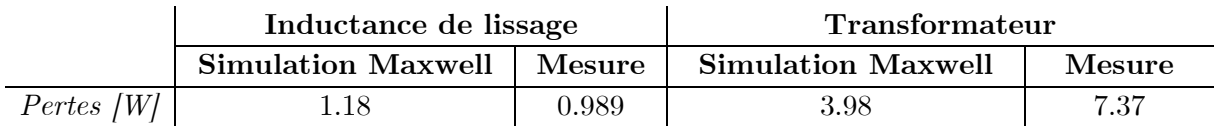

Les simulations utilisées pour dimensionner ces composants se basent sur un élément essentiel : le digramme B-H qui caractérise le noyau magnétique. Cette courbe a probablement été mal définie. Le chapitre 8 apporte un éclaircissement sur ce point.

## **8 ANALYSE & DISCUSSION DES RÉSULTATS**

Les mesures montrent que les inductances dimensionnées avec les méthodes avancées n'ont pas la valeur souhaitée. La courbe B-H utilisée dans les simulations n'est probablement pas correcte.

Suite à une recherche bibliographique dans [10], le problème posé par les simulations est probablement déterminé. L'erreur provient de la courbe B-H utilisée dans les simulations. La complexité du digramme B-H a été mal considérée. Selon [10], une courbe B-H de matériaux magnétiques est tout sauf simple. En effet, elle est tout sauf linéaire. « *La perméabilité dépend du champ H. […] La forme d'un diagramme B-H dépend de la mobilité des parois de Bloch, elle-même fonction des énergies et du champ H appliqué.* (ndrl : Les parois de Bloch délimitent les domaines magnétiques qui composent un noyau magnétique)*. Selon les cas, un modèle mathématique ou expérimental de la courbe est nécessaire ou, au contraire, uniquement un ou deux paramètres sont nécessaires. […] Les défauts cristallins ont également un effet important sur le digramme B-H. Ils agissent sur le déplacement des parois de Bloch. […] La forme du diagramme B-H peut varier fortement d'un matériau magnétique à l'autre. Pour un matériau donné, elle varie en fonction des conditions d'utilisation et plus particulièrement en fonction de l'amplitude du champ magnétique.* 

*La fonction B(H) observée à champ croissant sur un échantillon n'ayant jamais été polarisé (à l'échelle macroscopique) porte le nom de courbe de première aimantation. A champ décroissant, la fonction B(H) s'écarte de la courbe de première aimantation, en raison du caractère irréversible de la polarisation En régime périodique, la fonction B(H) prend la forme d'un cycle d'hystérésis. […] On appelle cycle d'hystérésis principal le cycle observé lors d'une variation sinusoïdale lente de H, d'amplitude suffisante pour conduire à la saturation. […]* 

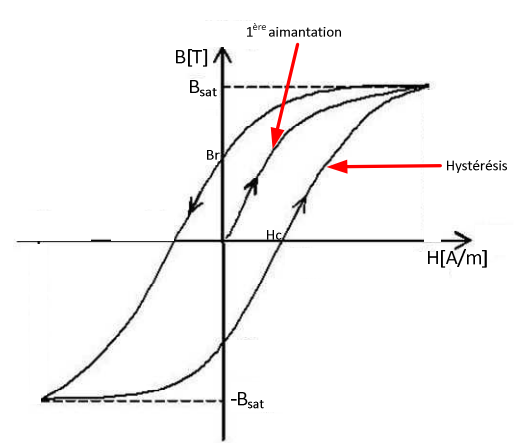

**Figure 131 : Diagramme B-H, première aimantation et hystérèse**

*Dans de nombreux calculs, la perméabilité apparaît simplement sous la forme d'un nombre. On distingue alors quatre perméabilités scalaires.* 

- $\bullet$  La perméabilité initiale  $\mu_{ri}$
- $\bullet$  *La perméabilité relative amplitude*  $\mu_{ra}$
- $\bullet$  *La perméabilité différentielle*  $\mu_{r\Delta}$
- $\bullet$  *La perméabilité relative réversible*  $\mu_{rr}$

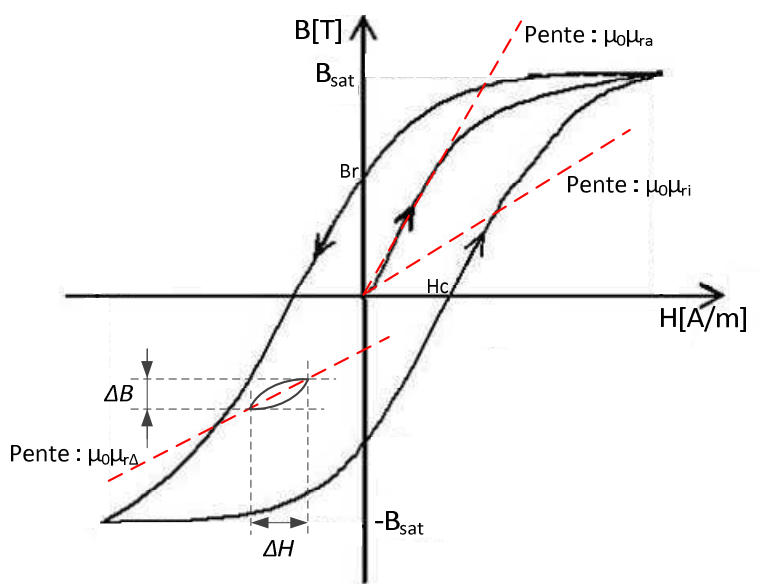

**Figure 132 : Diagramme BH, différentes perméabilités**

*La perméabilité relative initiale est une valeur théorique, inaccessible directement par la mesure puisqu'elle correspond à un champ nul. […] La perméabilité relative amplitude*  $\mu_{ra}$ *est définie dans la région des champs moyens.* 

*Considérons maintenant le cas où un champ alternatif H*<sub>2</sub> est superposé à un champ *continu*  $H_1$ , *agissant parallèlement à*  $H_2$ .

- $\widehat{H_2} \gg H_1$  : Le diagramme est simplement translaté sans modification notable.
- $\widehat{H}_2 \ll H_1$  : On observe l'apparition d'un cycle local totalement excentré. La *position de ce cycle est variable et ne dépend pas seulement de*  $H_1$  *ou*  $\widehat{H_2}$  *, mais encore de la façon dont ces champs ont été appliqués : par valeurs croissante ou décroissante par exemple. Dans tous les cas les cycles locaux sont inscrits dans le cycle principal. On appelle cette perméabilité, la perméabilité relative différentielle.*

*La perméabilité relative réversible est la valeur de la perméabilité relative différentielle pour un champ alternatif tendant vers zéro.* » [10]

D'après la définition ci-dessus, on se trouve dans le cas où un champ alternatif  $H_2$  est superposé à un champ continu  $H_1$  avec  $\widehat{H_2} \ll H_1$ .

Le champ H est fonction du courant.

$$
H = \frac{N * i}{le}
$$

N et *le* étant des constantes dépendantes du noyau, *i* définit la forme du champ.

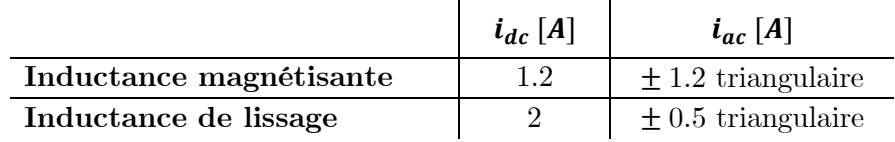

On s'aperçoit que pour l'inductance de lissage on aura bien un champ alternatif plus petit que le champ continu. Ainsi, un cycle local apparait dans la caractéristique du noyau. Dans l'inductance magnétisante, les champs sont équivalents. On fera l'hypothèse qu'un champ local apparait également. La simulation utilise donc une mauvaise courbe B-H. En effet, uniquement la courbe de première aimantation a été considérée. Pour l'application faite, ce seul paramètre n'est pas suffisant. Dans le cas spécifique étudié lors de ce travail, la courbe BH se redéfinit localement.

Si on analyse mieux la fiche technique des poudres proposées par « Magnetics » [2], on s'aperçoit qu'il propose effectivement des courbes de compensations de la perméabilité en fonction de différents paramètres :

- Fréquence (Permeability vs Frequency Curves)
- Température (Permeability vs Temperature Curves)
- Point de fonctionnement DC (Permeability vs DC Bias Curves)
- Point de fonctionnement AC (Permeability vs AC Flux Curves)

Afin de dimensionner au mieux une inductance, il faut cumuler ces différentes corrections et ainsi obtenir la perméabilité effectivement selon les conditions d'utilisation du noyau. Un test est effectué dans ce sens. Le script « MATLAB » de pré-dimensionnement tient compte de la correction par rapport au point de fonctionnement DC. Le script est lancé avec les paramètres d'inductance de lissage observé à la mesure pour le même noyau 77439A7 :

- $\mathrm{L} = 1.773 \mathrm{mH}$
- $\Delta I = 1.34A (+/-0.67A)$
- $\langle I \rangle$  = 2A
- $I<sub>RMS</sub>$  = 2.04 A
- $U = +/- 100 \text{ V}$  Carré

Le pré-dimensionnement propose d'effectuer 137 tours pour obtenir l'inductance désirée en condition de charge. L'inductance réelle montée sur le convertisseur en comporte 128. On observe une différence de 10 tours, ce qui représente hors charge une différence de 13.5  $\mu$ H.

$$
L = A_L * N^2 \Rightarrow 135e^{-9} * 10^2 = 13.5 \,\mu H
$$

Le même test est effectué pour le transformateur.

 $\mathrm{Lm}$  = 3.057 mH

- $\Delta I_{\rm m}$  = 2.96A (+/-1.48A)
- $\langle I_{m} \rangle$  = 1.48 A
- U  $=$  2
- $U_{\text{primaire}} = +/- 400 \text{ V Carré}$

Le dimensionnement tenant compte de la compensation du fabricant propose d'effectuer 154 tours au primaire. Le transformateur réel monté sur le convertisseur en comporte 148. Le digramme B-H est donc essentiel et selon les tests ci-dessus, le fabricant tient compte des constations faites dans ce chapitre.

Afin d'utiliser une courbe B-H correcte dans les simulations, deux possibilités sont envisageables :

> 1. Définir la bonne courbe B-H en tenant compte de toutes les compensations proposées par le fabricant et caler la nouvelle courbe au point de fonctionnement. Cette méthode linéarise la courbe B-H. Si en fonctionnement réel la courbe est excentrée par rapport à la courbe de première aimantation, cette méthode risque de ne pas donner des résultats probants. Elle n'apporte pas toutes les garanties de succès. A vérifier expérimentalement.

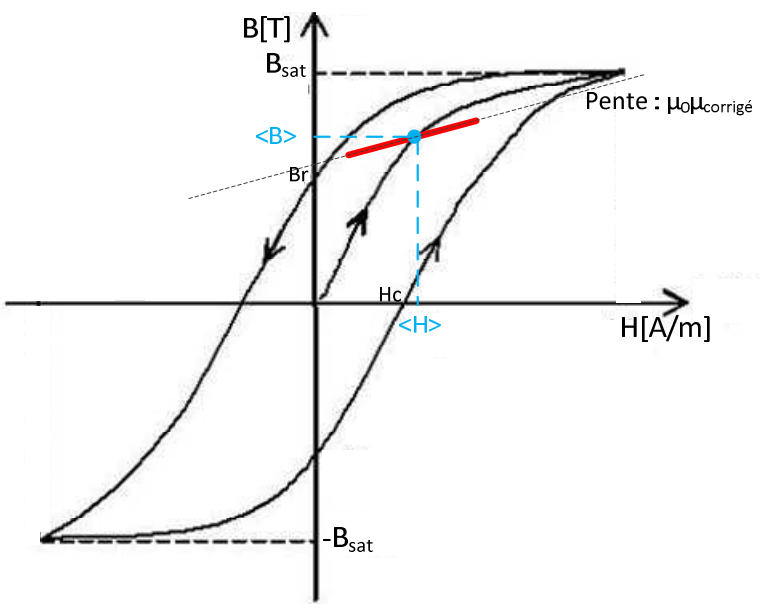

 **Figure 133 : Amélioration de la courbe B-H pour simulation** 

2. Mesurer la courbe B-H du noyau sous les bonnes conditions de fonctionnement. La mesure est compliquée mais faisable. On retrouve des exemples de mesures de courbe d'aimantation dans [11] et [12].

## **9 CONCLUSION**

L'électronique de puissance utilise passablement de composants magnétiques, notamment au sein de convertisseur. Leurs fonctions sont multiples. Ils peuvent servir de composants de filtrage, de composants de stockage d'énergie ainsi que d'éléments d'isolation galvanique. Le dimensionnement de tels composants n'est pas simple. Il est souvent fait d'approximations et conduit à des éléments surdimensionnés ou inadaptés. Ces composants nécessitent une attention particulière afin d'effectuer un dimensionnement fin et adéquat. L'objectif de ce travail était donc d'amener une méthode avancée permettant d'améliorer les composants magnétiques utilisés en électronique de puissance.

Lors de ce travail, des méthodes de développement avancées ont été étudiées et définies. Elles combinent un pré-dimensionnement se basant sur les techniques habituelles et l'utilisation d'un logiciel de simulations d'éléments finis. Ces méthodes permettent notamment d'amener une couche physique. Ainsi, le comportement dynamique de tels composants peut être analysé. Des données inaccessibles avec les méthodes standards sont observables, comme les inductances de fuites d'un transformateur, la répartition des champs à l'intérieur du noyau, les champs de fuites, la variation de la valeur d'inductance soumise à des conditions d'utilisation données, les pertes dans le noyau, etc… Les méthodes développées sont capables d'effectuer les éléments cités précédemment. Elles se basent sur un élément fondamental : la caractéristique B-H du matériau magnétique utilisé. Il est alors absolument essentiel de définir cette caractéristique de la manière la plus proche de la réalité afin d'obtenir un dimensionnement fin et précis. Cette courbe a été mal considérée au début du projet. En effet, elle est influencée par nombres d'éléments, notamment le type de champ qui est appliqué à la matière. Ainsi, les résultats obtenus lors des tests dans le convertisseur prévu à cet effet ne sont pas précis, car uniquement la courbe de première aimantation a été considérée. La simulation peut donc apporter une réelle plus-value, à condition d'avoir la bonne caractéristique du noyau magnétique utilisé sous des conditions données. Cependant, le script de pré-dimensionnement a l'avantage d'être réutilisable pour d'autres fabricants de noyau magnétique qui ne proposeraient pas d'outils d'aide au dimensionnement téléchargeables comme « Magnetics ». Il faudra tout de même que ces fabricants proposent des équations pour les différentes courbes caractéristiques.

Ce travail a permis de mieux comprendre le comportement des matériaux magnétiques. Le convertisseur développé est fonctionnel. La méthode de dimensionnement fait défaut à cause de la courbe B-H mal estimée. Même si les résultats ne correspondent pas tout à fait aux attentes, les problèmes ont été résolus. Afin d'améliorer les simulations, la mesure de la courbe B-H du noyau considéré pour des conditions d'utilisation données semble incontournable. La mesure d'une telle caractéristique n'est toutefois pas évidente. De plus, il existe une infinité de courbes B-H pour un matériau donné suivant les conditions d'utilisation. Il n'est donc pas possible d'effectuer la caractérisation de la courbe en une seule mesure. Pour chaque nouveau point de fonctionnement, il faudra redéfinir le diagramme B-H. Mais si cette courbe est validée expérimentalement, les simulations peuvent s'avérer intéressantes.

Sion, le 18.08.2017

Aurélien Carrupt

## **10 ANNEXES**

- 1. Cahier des charges
- 2. Mode d'emploi des outils de développement
- 3. Dimensionnement des condensateurs
- 4. Simulation en faible rapport cyclique
- 5. Dimensionnement des semi-conducteurs
- 6. Résultats du pré-dimensionnement des composants magnétiques
- 7. Carte électronique
- 8. Fabrication & Mise en service du convertisseur
- 9. Rapport de mesures

## **11 BIBLIOGRAPHIE**

- [1] H.-P. Biner, Electronique indutrielle Chapitre 7 "Composants magnétiques", Sion: HES-SO Sion, 2016.
- [2] Magnetics, Powder Core Catalog 2015, Pittsburgh USA: Magnetics International, 2015.
- [3] Magnetics, «Magnetics Powder Cores,» Magnetics , 2016. [En ligne]. Available: https://www.mag-inc.com/Products/Powder-Cores. [Accès le 4 06 2017].
- [4] ANSYS, Getting Started with Maxwell : Transient Problem, Canonsburg: ANSYS Inc., 2010.
- [5] ANSYS, Maxwell 3D- user's guide, Pittsburgh USA: ANSOFT CORPORATION, 2009.
- [6] S. Chevailler, J. Moerschell et P. Poffet, Electromécanique MCT1, Sion: HES-SO, 2014.
- [7] H.-P. Biner, Electronique industrielle Chapitre 8 "Convertisseur DC/DC avec séparation galvanique", Sion: HES-SO Sion, 2016.
- [8] P. Barrade, électronique de puissance, Chapitre 8, Convertisseur DC/DC, "hacheurs et alimentations à découpage", Sion: HES-SO Sion, 2016.
- [9] M. K. Kazimierczuk, Puls-Width Modulated DC-DC Power Convertes, Second Edition.
- [10] P. Robert, «Le diagramme B-H,» chez *Traité d'électricité Volume 2 "Matériaux de l'électrotechnique"*, Lausanne, Presses polytechniques et universitaires romandes, 1999, pp. 184-189.
- [11] F. Sixdenier, M.-A. Raulet, L. Morel, C. Martin, A. Hilal et al., «Caractérisation et modélisation de matériaux et composants magnétiques sous contrainte thermique,» Symposium de Génie Electrique 2014, Cachan, France, Jul 2014.
- [12] Z. Z. E. S. GmbH, «Application Note 103 "Measurement of magnetic characteristics of transformer-cores and coil materials",» ZES ZIMMER Inc..

## Annexe 1

Cahier des charges

### **1 INTRODUCTION**

Actuellement, les procédures de dimensionnement d'inductances et de transformateurs dédié à l'électronique de puissance conduisent généralement à des composants surdimensionnés et/ou aux performances non-optimales. Ces problèmes résultent d'un certain nombre d'approximation, de matériaux non-idéaux, de contrainte de prix, etc…

Le présent projet aura pour objectifs de mettre en œuvre des outils de conception plus performants se basant sur les calculs traditionnels et l'analyse par éléments finis. Finalement, les procédures établies seront mises en pratiques pour le dimensionnement d'éléments magnétiques intégrés dans un convertisseur DC/DC de test réalisé par l'étudiant.

### **2 OBJECTIFS**

Le travail se décomposera en trois parties.

- 2.1 1 ère partie
	- Recherche des problèmes constatés dans le dimensionnement actuel des éléments magnétiques (approximation, matériaux, etc…)
	- Recherche d'informations sur les programmes d'analyse par éléments finis pour le magnétisme.
	- Recherche de logiciels d'aide au dimensionnement de composants magnétiques.
- 2.2 2 ème partie
	- Dimensionnement d'un composant magnétique simple (inductance) pour un convertisseur basique (boost ou buck) à l'aide des différentes méthodes de dimensionnements.
	- Simulation du composant dans un convertisseur en utilisant un modèle idéal puis un modèle par analyse d'éléments finis.
	- Comparaison et analyse des résultats obtenus.
	- Dimensionnement d'un transformateur HF pour convertisseur DC/DC à séparation galvanique selon différentes méthodes. Topologie du convertisseur à déterminer.
	- Simulation du composant dans un convertisseur en utilisant un modèle idéal puis un modèle par analyse d'éléments finis.
	- Comparaison et analyse des résultats obtenus.

### 2.3 3 ème partie

- Réalisation d'une structure de conversion statique aux fins de tests des composants magnétiques dimensionnés.
	- o Détermination des points de fonctionnements
	- o Dimensionnement des composants
	- o Dimensionnement des composants magnétiques
	- o Control et régulation
	- o Simulation
	- o Schématique et routage PCB
	- o Mise en service
	- o Test et Mesures

Le projet comportera également un dossier technique complet à remettre à la fin de la durée prévue. Un document expliquant l'utilisation des outils de développement est également à fournir.

## **3 ÉCHÉANCES**

- Présentation intermédiaire : 08-09.06.2017
- Remise du rapport : 18.08.2017
- Exposition : 30.08.2017 au 01.09.2017
- Défense orale : semaine 36

Sion, le 19.05.2017 Aurélien Carrupt

# Annexe 2

## Mode d'emploi des outils de développement

## TABLE DES MATIÈRES

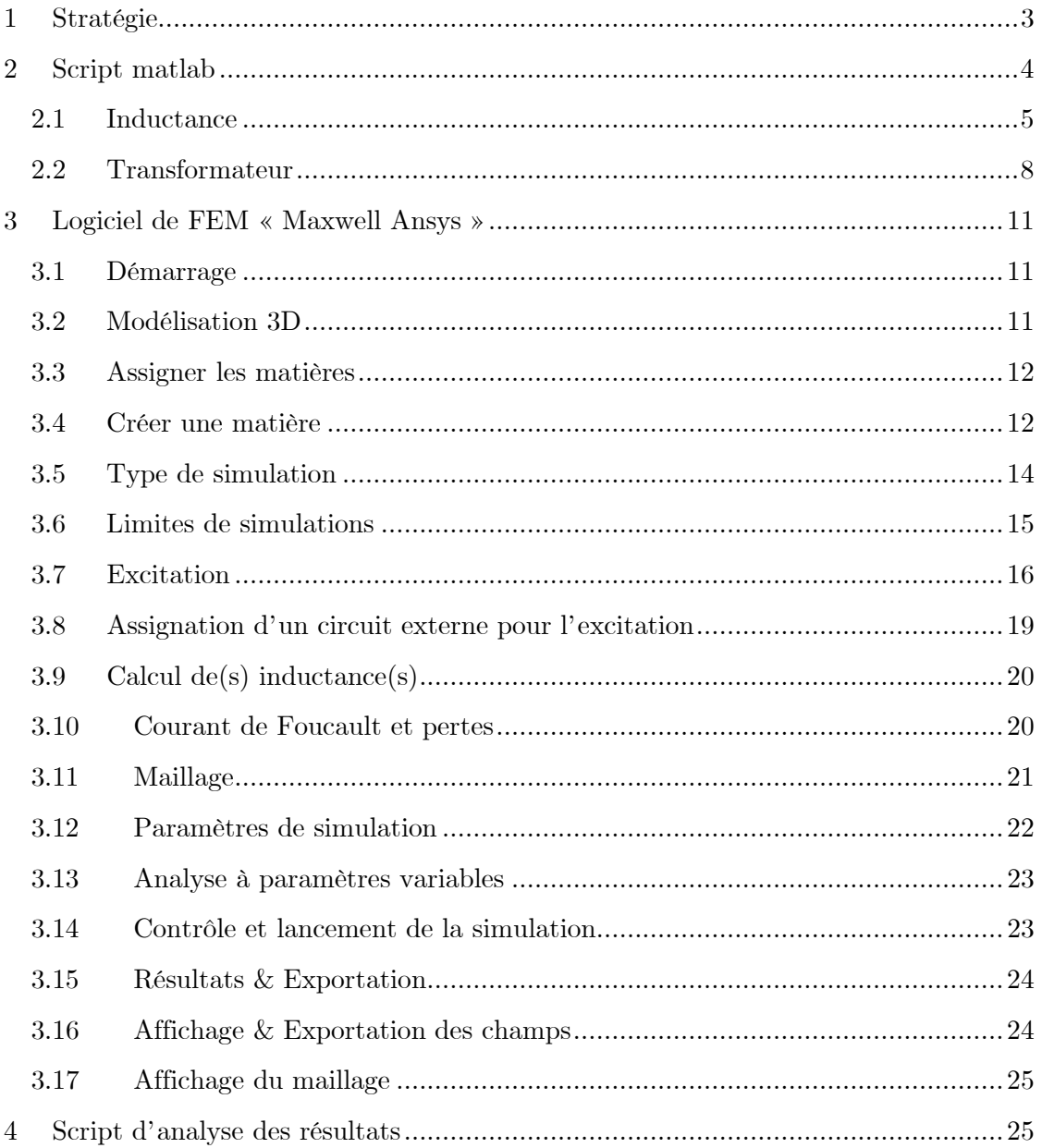

## **1 STRATÉGIE**

La stratégie de dimensionnement imaginée combine plusieurs méthodes. La procédure est la suivante :

- 1. Script de pré-dimensionnement (MATLAB):
	- o Dimensionnement standard.
	- o Amélioration selon les directives du fabricant.
	- o Générations des courbes caractéristiques.
- 2. Modélisation et simulation par « FEM » (Maxwell ANSYS).
- 3. Analyse des simulations (MATLAB)
- 4. Modification de la construction si nécessaire (Maxwell ANSYS).

Dans un premier temps, les paramètres de base de l'inductance ou du transformateur sont calculés avec les équations répertoriées dans les chapitres 3.3 et 3.4 du rapport. Si le fabricant propose une amélioration du dimensionnement dans une fiche technique, on en tiendra compte. Finalement, une simulation par éléments finis permettra d'observer le comportement de l'inductance ou du transformateur en charge, au bon point de fonctionnement pour l'application considérée en utilisant les courbes B-H du fabricant. Des variations de valeurs d'inductances en fonction des signaux appliqués pourront être observées. Une approximation des pertes pourra être simulée. L'analyse des simulations amènera peut être à une modification de la construction de l'inductance ou du transformateur, en rectifiant le nombre de tours, en modifiant les dimensions du noyau, etc… Afin de faciliter le dimensionnement, MATLAB est utilisé pour effectuer le prédimensionnement standard ainsi que l'analyse des résultats de simulation.

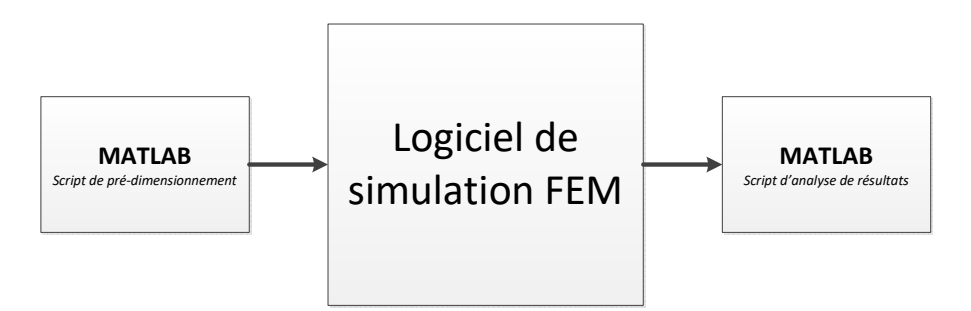

**Figure 1 : Stratégie de dimensionnement** 

### **2 SCRIPT MATLAB**

Afin de déterminer les paramètres base de la construction d'une inductance ou d'un transformateur, un script «MATLAB» est codé. Ce script nécessite différents paramètres donnés par le fabricant des noyaux magnétiques. Ce script est basé sur la méthode standard qui utilise le paramètre AL donné par le fabricant ainsi que sur la méthode de dimensionnement proposée par le fabricant « Magnetics ». On peut retrouver cette méthode dans le catalogue des poudres de ferrites de « Magnetics ». Les scripts développés pour le pré-dimensionnement de l'inductance et du transformateur sont essentiellement prévus pour des noyaux toroïdaux. Cependant, ils peuvent rapidement être adaptés pour d'autres géométries de noyaux. Les différentes étapes de ces scripts sont détaillées cidessous. Pour les deux éléments, la base du dimensionnement est similaire. Le transformateur nécessite des paramètres supplémentaires.

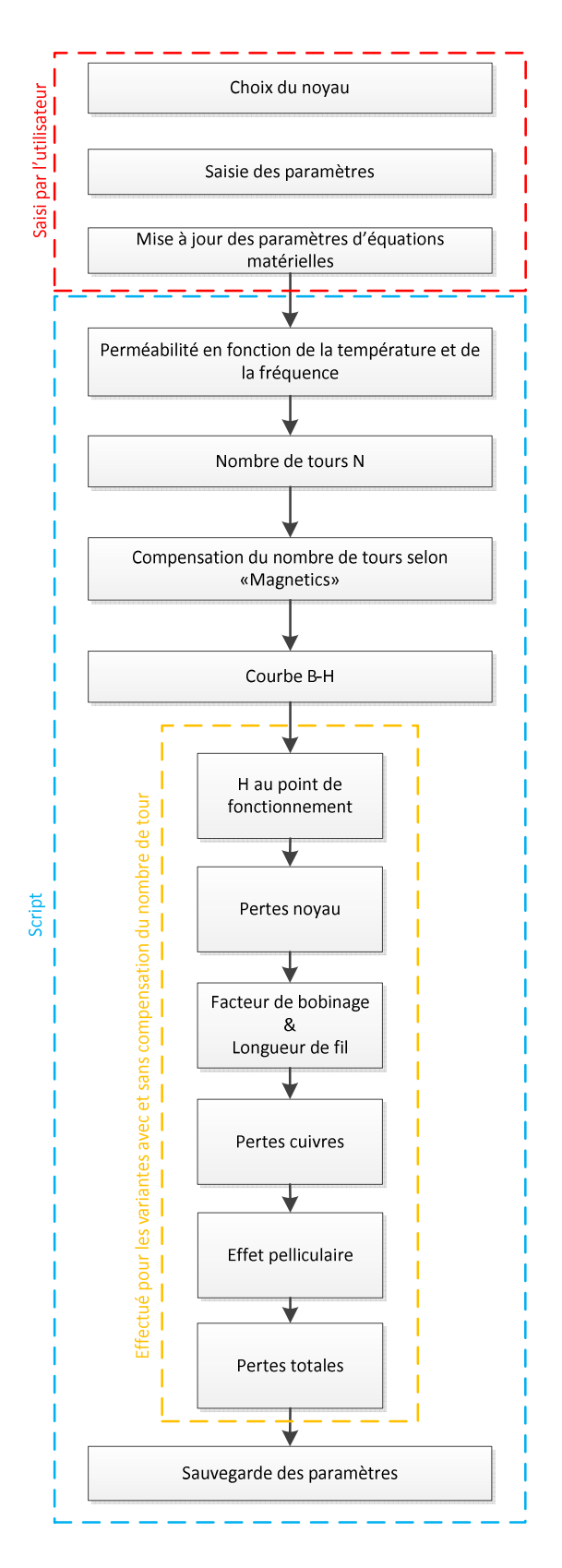

**Figure 2 : Script de pré-dimensionnement**

#### 2.1 Inductance

Le premier point consiste à sélectionner le bon noyau magnétique pour l'application considérée. Selon « Magnetics », le produit  $L * I^2$  permet de trouver le bon noyau. A l'aide d'un graphique proposé sur leur site internet, on retrouve le noyau adéquat pour l'inductance désirée.

Une fois le noyau sélectionné, la matière utilisée est connue. Il faut ensuite rentrer les différents paramètres des courbes trouvées dans la fiche technique du fabricant.

- "Permeability vs. frequency"
- "Permeability vs. Temperature"
- "Permeability vs. DC Bias Curves"
- "DC Magnetization Curves"
- "Permeability vs. DC Bias Curves"
- "Core Losses vs. frequency"

Pour chacune de ces courbes, le fabricant donne une équation du 3ème ou 4ème ordre. Les coefficients sont propres à chaque matière. On les retrouve dans le document des poudres de ferrites « Magnetics ». Tous les paramètres calculés sont stockés dans un fichier texte.

Le premier paramètre déterminé est la variation de la perméabilité de la matière magnétique en fonction de la température de fonctionnement de l'inductance et de la fréquence de travail grâce aux courbes "Permeability vs. frequency" et "Permeability vs. Temperature". Si la perméabilité varie trop fortement en fonction du point de fonctionnement considéré, il faudra peut-être revoir le choix du noyau magnétique.

Le script détermine ensuite le nombre de tour nécessaire pour obtenir la bonne inductance avec l'équation suivante.

$$
L=N^2*A_L \Rightarrow N=\sqrt{\frac{L}{A_L}}
$$

 « Magnetics » propose également une méthode de dimensionnement. Cette méthode consiste à compenser le nombre de tour en fonction du point de fonctionnement. La courbe "Permeability vs. DC Bias Curves" donne un facteur de correction en fonction du champ H moyen. Le champ H moyen se calcule comme suit :

$$
\langle H \rangle = \frac{N * \langle I \rangle}{le}
$$

Le champ H moyen est introduit dans l'équation de la courbe "Permeability vs. DC Bias Curves".

$$
Factor_{correction} = \frac{1}{a + b * H^c}
$$
Le résultat donne un facteur compris entre 0 et 100 % qui permet de compenser le nombre de spires de l'inductance de la manière suivante :

$$
N_{\text{avec}\,\textit{compensation}}=\frac{N}{\textit{facteur\_de\_correction}}
$$

Le script détermine ensuite la courbe B-H grâce à l'équation "DC Magnetization Curves".

$$
B = \left(\frac{a + bH + cH^2}{1 + dH + eH^2}\right)^x
$$

Lest paramètres qui suivent sont calculé pour les deux alternatives. C'est-à-dire, pour les variantes avec et sans compensation. Les champs B minimum, moyen et maximum dans l'inductance sont ensuite calculés. Pours faire, on détermine le champ H, puis on utilise l'équation "DC Magnetization Curves".

$$
H_{min} = \frac{N * I_{min}}{le}
$$

$$
< H > = \frac{N * I >}{le}
$$

$$
H_{max} = \frac{N * I_{max}}{le}
$$

$$
B = \left(\frac{a + bH + cH^2}{1 + dH + eH^2}\right)^x
$$

Le script calcul les pertes dans le noyau selon l'équation proposée par le fabricant :

$$
P = a * B^b * f^c
$$

Les pertes sont essentiellement dues aux variations du champ. Il faut donc déterminer cette variation puis l'utiliser dans l'équation des pertes. Bmin et Bmax ont été préalablement calculé.

$$
\Delta B = B_{max} - B_{min}
$$

$$
P_{noyau} = a * \Delta B^{b} * f^{c}
$$

Le résultat est donné en W/m<sup>3</sup>. Afin d'obtenir les pertes, il faut encore multiplier le résultat par le volume du noyau.

Le script détermine finalement les paramètres de l'enroulement grâce au nombre de tour et au diamètre du câble utilisé. Attention, le programme ne tient pas compte de l'épaisseur de l'isolation du fil. Il tient compte uniquement de la section de cuivre. Le facteur de bobinage est déterminé comme suit

$$
Winding_{factor} = \frac{\pi * D_{wire}^2 * N}{4 * Window_{area}} * 100
$$

Le facteur de bobinage ne devrait pas dépassé 40 %. Ceci simplifie la fabrication et évite des problèmes d'échauffement et d'évacuation de chaleur si la construction nécessite plusieurs couches.

Le script estime la longueur de fil nécessaire pour réaliser l'inductance. Attention, le programme ne tient pas compte de l'épaisseur du fil ainsi que du nombre de couche d'enroulement. Une longueur de sécurité de 1 mètre est ajoutée à l'estimation. L'utilisateur déterminera lui-même la longueur exacte de fil nécessaire en fonction du nombre de couche prévue. Grâce à l'estimation de la longueur de fil, la résistance cuivre est déterminée.

$$
R_{cu} = \frac{\rho_{cu} * l}{A} = \frac{4 * \rho_{cu} * l_{wire}}{\pi * D_{wire}^2}
$$

Les pertes cuivre sont déterminées comme suit :

$$
P_{cu} = R_{Cu} * I_{RMS}^2
$$

Le script détermine l'effet pelliculaire et donne le pourcentage de cuivre utilisé dans le conducteur :

$$
\delta = \frac{1}{\sqrt{\sigma * \mu_0 * \mu_r * \pi * f}}
$$

Avec :

- $\delta$  : profondeur de peau  $[m]$
- $\sigma$  : conductivité électrique du cuivre  $[S/m]$
- $\mu_r$ : perméabilité du cuivre [H/m]
- $f :$  fréquence de commutation en hertz

$$
A_{c u_{eff}} = \pi * \left[ \left( \frac{D_{Wire}}{2} \right)^2 - \left( \frac{D_{Wire}}{2} - \delta \right)^2 \right]
$$
  
Power 
$$
P
$$

Si le pourcentage est trop faible, l'effet pelliculaire est important. Le choix du câble doit être revu. Soit le câble est divisé en deux ou trois câbles de section plus petite, soit le fil de « Litz » est utilisé.

Finalement, le programme estime les pertes totales :

$$
P_{tot} = P_{noyau} + P_{cu}
$$

Après l'exécution du script, on retrouve deux fichiers « .tab » (pertes et courbe B\_H) ainsi qu'un fichier texte. Ce dernier renseigne sur les éléments suivant :

- Valeur d'inductance et paramètres
- Calcul d'effet pelliculaire dans le fil du bobinage, renseigne sur la surface de cuivre utilisée par rapport à la fréquence de travail et au diamètre du fil utilisé.
- Variation de la perméabilité du noyau en fonction de la température et de la fréquence au point de fonctionnement
- Dimensionnement standard (en utilisant  $A<sub>L</sub>$  initial)
	- o Nombre de tours.
	- o H et B au point de fonctionnement, permet de contrôler la saturation du noyau
	- o Facteur de bobinage.
	- o Longueur de fil pour le bobinage. Attention, ne tient pas compte du nombre de couche, donne un ordre de grandeur et permet d'approximer les pertes cuivres.
	- o Résistance du bobinage (approximation).
	- o Pertes cuivre.
	- o Pertes dans le noyau au point de fonctionnement (selon fiche technique de magnetics).
	- o Pertes totales (pertes cuivre + pertes dans le noyau).
- Dimensionnement avec compensation proposée par « magnetics » (en utilisant DC bias Curve pour corriger le nombre de tour)
	- o Nombre de tours.
	- o H et B au point de fonctionnement, permet de contrôler la saturation du noyau
	- o Facteur de bobinage.
	- o Longueur de fil pour le bobinage. Attention, ne tient pas compte du nombre de couche, donne un ordre de grandeur et permet d'approximer les pertes cuivres.
	- o Résistance du bobinage (approximation).
	- o Pertes cuivre.
	- o Pertes dans le noyau au point de fonctionnement (selon fiche technique de magnetics).
	- Pertes totales (pertes cuivre  $+$  pertes dans le noyau).

#### 2.2 Transformateur

Le script du transformateur utilise comme base le script développé pour le dimensionnement de l'inductance. La valeur de l'inductance déterminée au dimensionnement est la valeur de l'inductance magnétisante. Le script demande des paramètres supplémentaires. Il s'agit du rapport de transformation, des diamètres de câble primaire et secondaire ainsi que du courant RMS primaire et secondaire. Le dimensionnement est effectué par rapport à l'inductance magnétisante vu du primaire. Le rapport de transformation permet de déterminé le nombre de spires au primaire. Le script effectue le même résumé que pour l'inductance mais en détaillant les paramètres primaire et secondaire pour les variantes avec et sans compensations. Le script ne peut pas déterminer les inductances de fuite. Seule la simulation par FEM peut le faire.

Après l'exécution du script, on retrouve deux fichiers « .tab » (pertes et courbe B\_H) ainsi qu'un fichier texte. Ce dernier renseigne sur les éléments suivant :

- Valeur d'inductance et paramètres
- Calcul d'effet pelliculaire dans le fil des bobinages, renseigne sur la surface de cuivre utilisée par rapport à la fréquence de travail et au diamètre du fil utilisé.
- Variation de la perméabilité du noyau en fonction de la température et de la fréquence au point de fonctionnement
- Dimensionnement standard (en utilisant  $A_L$  initial minimum)
	- o H et B au point de fonctionnement, permet de contrôler la saturation du noyau.
	- o B maximum.
	- o Facteur de bobinage.
	- o Pertes dans le noyau.
	- o Pertes totales.
	- o Primaire
		- Nombre de tours.
		- Longueur de fil pour le bobinage. Attention, ne tient pas compte du nombre de couche, donne un ordre de grandeur et permet d'approximer les pertes cuivre.
		- Résistance du bobinage (approximation).
		- **Pertes cuivre.**
	- o Secondaire
		- Nombre de tours
		- Longueur de fil pour le bobinage. Attention, ne tient pas compte du nombre de couche, donne un ordre de grandeur et permet d'approximer les pertes cuivres.
		- Résistance du bobinage (approximation).
		- **Pertes cuivre.**
- Dimensionnement avec compensation proposée par « magnetics » (en utilisant DC bias Curve pour corriger le nombre de tour)
	- o H et B au point de fonctionnement, permet de contrôler la saturation du noyau.
	- o B maximum.
	- o Facteur de bobinage.
	- o Pertes dans le noyau.
	- o Pertes totales.
	- o Primaire
		- Nombre de tours.
		- Longueur de fil pour le bobinage. Attention, ne tient pas compte du nombre de couche, donne un ordre de grandeur et permet d'approximer les pertes cuivre.
		- Résistance du bobinage (approximation).
		- Pertes cuivre.
	- o Secondaire
		- **Nombre de tours.**
- Longueur de fil pour le bobinage. Attention, ne tient pas compte du nombre de couche, donne un ordre de grandeur et permet d'approximer les pertes cuivres.
- Résistance du bobinage (approximation).
- **Pertes cuivre.**

# **3 LOGICIEL DE FEM « MAXWELL ANSYS »**

Il s'agit d'un tutoriel sur l'utilisation du logiciel Maxwell de ANSYS. On s'intéresse uniquement aux simulations 3D. Maxwell permet également d'effectuer des simulations 2D.

### 3.1 Démarrage

- 1. Lancer le programme « ANSYS Electronics Desktop ».
- 2. Sélectionner « Insert 3D design »

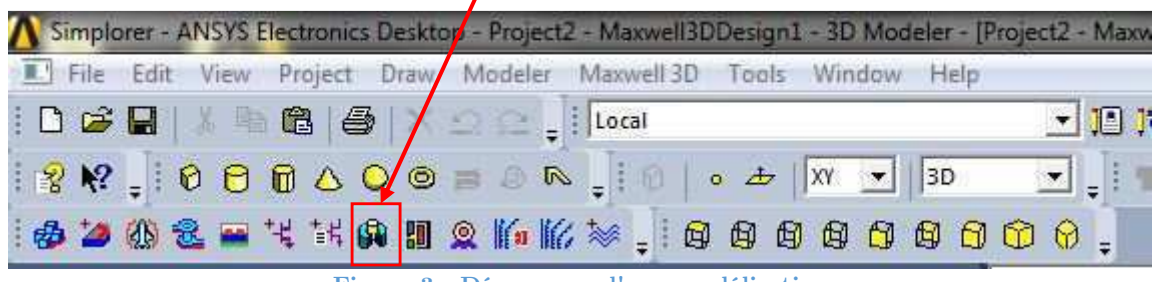

**Figure 3 : Démarrage d'une modélisation** 

# 3.2 Modélisation 3D

Modéliser l'élément à l'aide des outils de dessin

- Onglet « Draw »
- **Baccourcis**

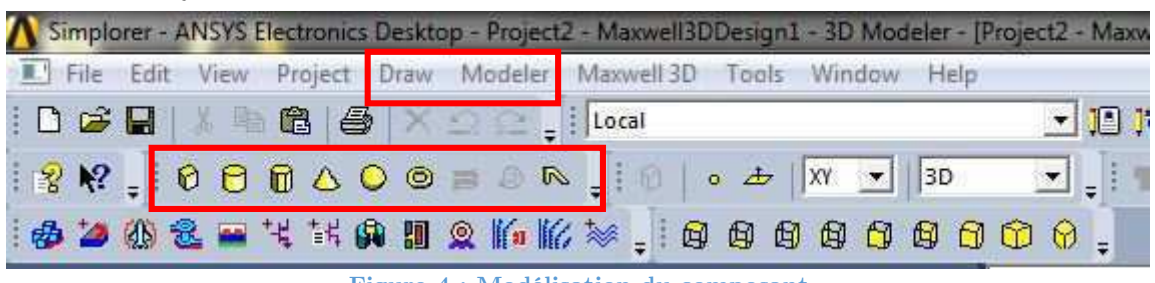

**Figure 4 : Modélisation du composant** 

- Mettre des variables aux dimensions. Ceci est pratique pour modifier rapidement des dimensions ou effectuer des simulations à paramètres variables. Il suffit de rentrer le nom de la variable à la place de la dimension lors du dessin.
- Dans le cas d'un transformateur ou d'une inductance, le bobinage s'apparente généralement à un bloc auquel on spécifie le nombre de tour. On accepte le fait que l'enroulement est idéal. Si on veut déterminer des effets pelliculaires et de proximité dans l'enroulement, il faudra alors dessiner chaque spire. Ce travail est fastidieux et la simulation prend du temps.
- Ne pas oublier de dessiner un volume qui englobe l'élément à simuler. Il correspondra à la zone ou la simulation est effectuée. Essayez de faire une forme qui correspond à l'élément simulé. Dans le cas d'un noyau en E ou U,

dessinez un volume parallélépipède. Dans le cas d'un noyau toroïdal, dessinez un volume cylindrique, etc… Assigner la matière vacumm à ce volume.

#### 3.3 Assigner les matières

• Solids-> sélectionner l'objet->clic droit-> Assign Material

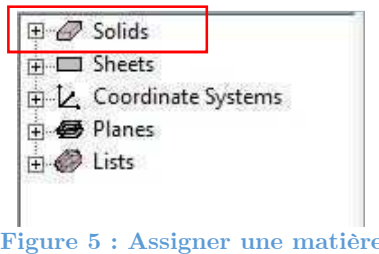

#### 3.4 Créer une matière

- Solids -> sélectionner l'objet -> clic droit -> Assign Material -> Add materials
- La fenêtre suivante s'ouvre

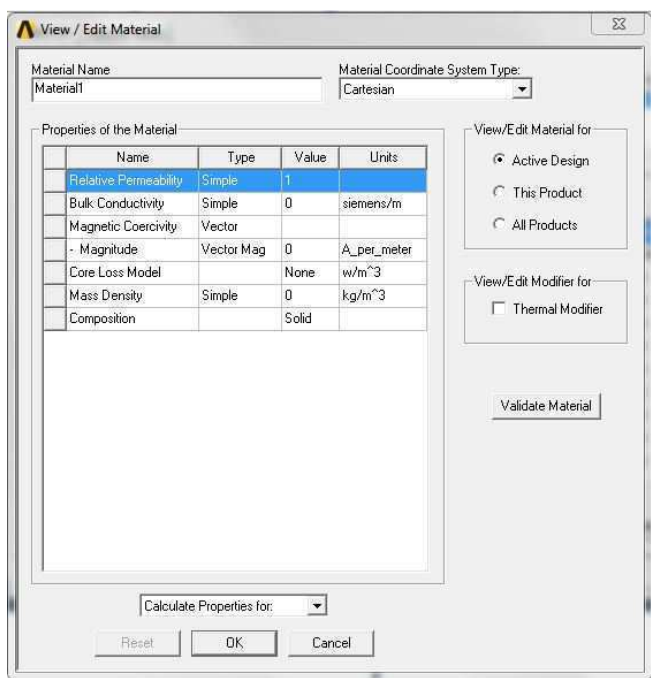

**Figure 6 : Créer une matière** 

- Donner un nom.
- Renseigner les différents champs si les paramètres sont connus, sinon laisser les paramètres de base. Pour les champs « Relative Permeability » et « Core Loss Model » voir ci-dessous.
- **Courbe B-H**: Relative Permeability-> colonne Type -> Nonlinear -> clic sur B-H Curve -> Import Dataset
	- i. File type : « .tab »
- ii. Importer le fichier de la courbe BH générée par le script de prédimensionnement.
- iii. Cocher « intrinsic ».
- iv. Vérifier les unités de H et B.
- v. Cliquez sur Ok

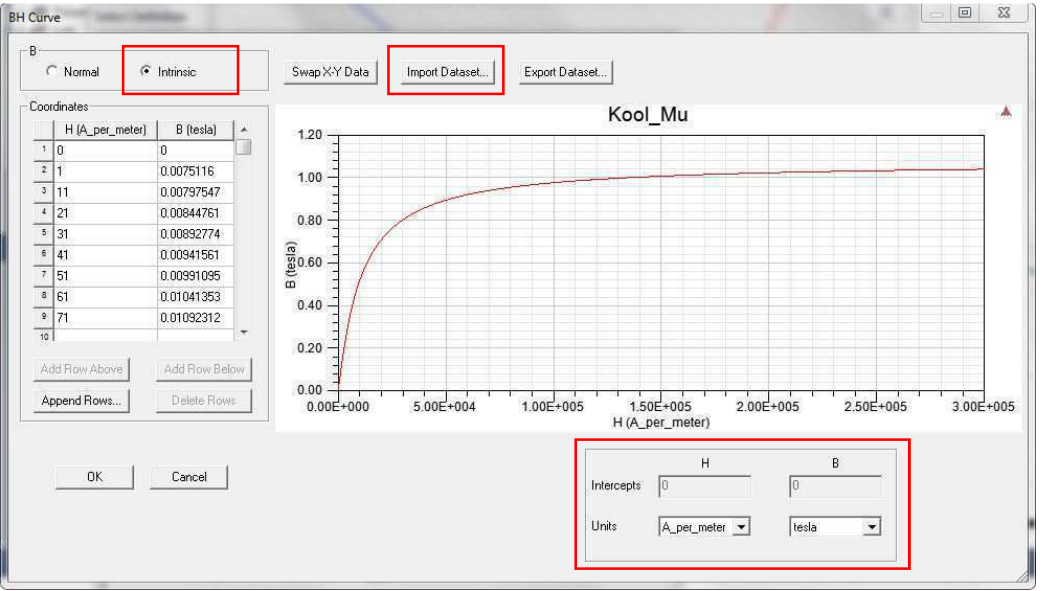

**Figure 7 : Courbe B-H**

- **Model de pertes : Core loss Model** -> sélectionner Electrical Steel -> Menu déroulant au bas de la fenêtre -> sélectionner Core Loss at One Frequency -> Import Dataset.
	- i. File type : « .tab »
	- ii. Importer le fichier de la courbe de pertes générée par le script de prédimensionnement.
	- iii. Contrôler les unités.
	- iv. Entrer la fréquence
	- v. Thickness (épaisseur du noyau)
	- vi. Conductivité électrique du noyau.
	- vii. Cliquez sur Ok

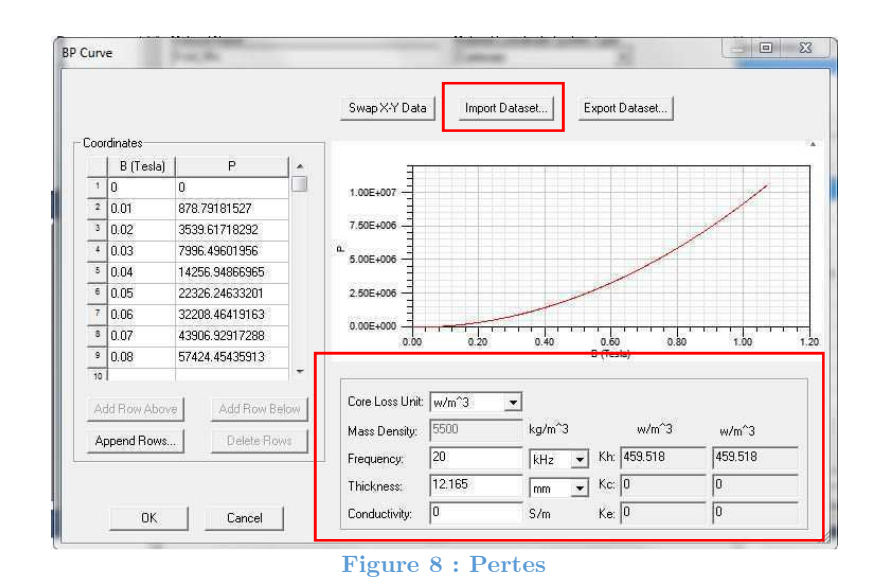

• La fenêtre de création d'une nouvelle matière ressemble maintenant à celle-cidessous. Cliquez sur « Validate Material » et si tout est en ordre cliquez sur ok.

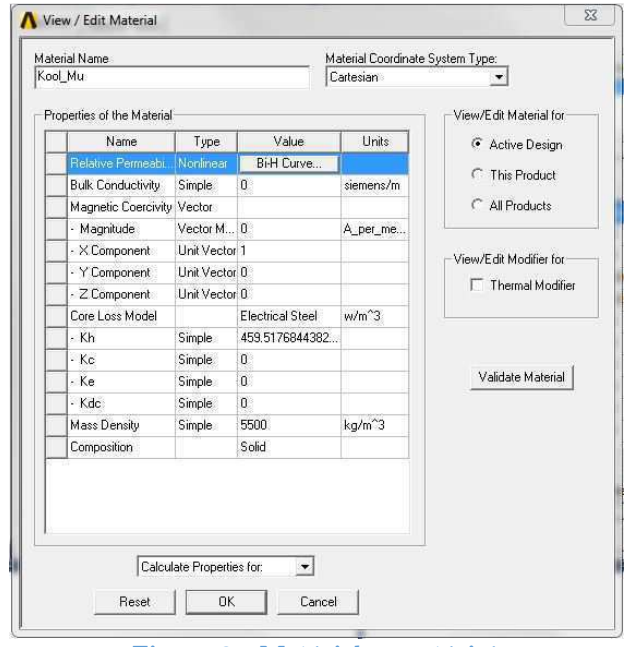

**Figure 9 : Matériel caractérisé** 

# 3.5 Type de simulation

Maxwell permet plusieurs types de simulation :

- « Magnetostatic » : Point de fonctionnement fixe.
- « Eddy Current » : Courant de Foucault et perte.
- « Transient » : Régime transitoire.

Maxwell 3D->Solution Type -> sélectionner le mode de simulation

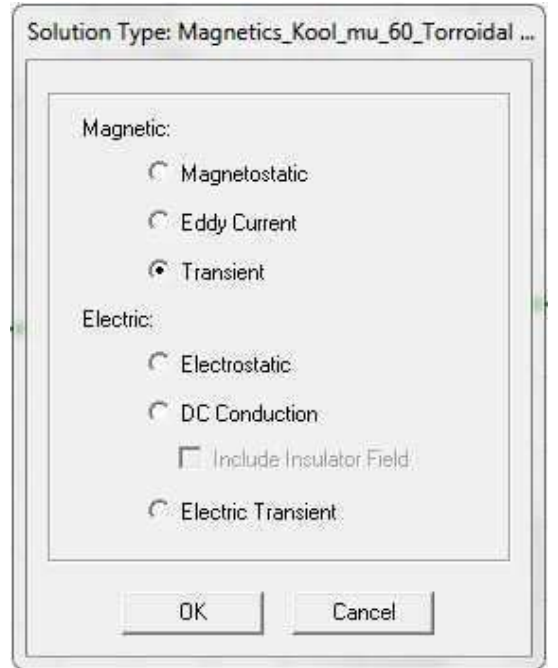

**Figure 10 : Type de simulation** 

#### 3.6 Limites de simulations

Il faut assigner une limite de simulation cette limite est assigner au volume d'air qui englobe la modélisation du composant (chapitre 3.2). Ce volume définit la zone dans laquelle le programme effectue la simulation. Si cette zone est trop grande la mémoire de l'ordinateur peut être insuffisante. Au contraire, si elle est trop petite les fuites seront mal estimées. En général, ce volume fait 1.5 à 2 fois le volume de l'élément modélisé.

clic droit dans la zone de dessin -> Sélectionner l'option de sélection « Select faces » -> sélectionner toutes les faces du volume d'air qui englobe l'objet (ctrl+clic)-> clic droit -> assign boundary -> Zero Tangential H Filed…

Résultats :

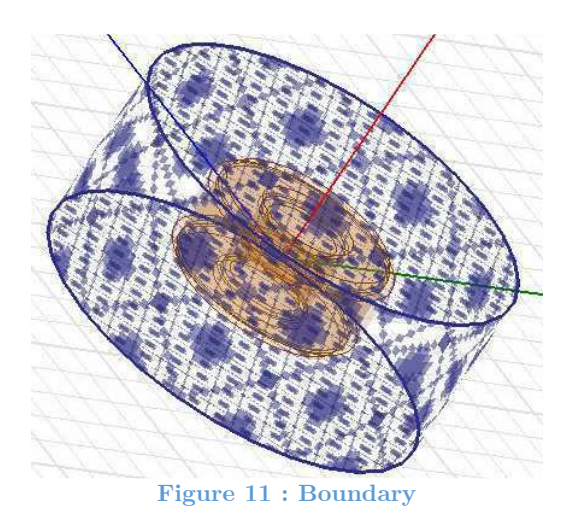

15

#### 3.7 Excitation

La manière d'exciter varie selon la simulation effectuée. La base est la même. Il faut créer une section perpendiculaire au sens du courant dans l'enroulement.

• Solids -> Sélectionner l'enroulement -> Modeler -> Surface -> Section… -> sélectionner le bon plan

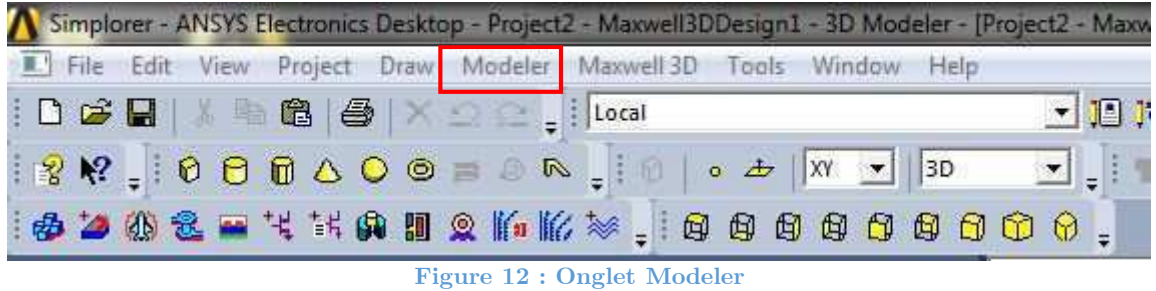

Deux sections sont créées. Il faut les séparer.

• Sheets ->sélectionner la section créée -> Modeler -> Boolean -> Separate Bodies -> Sélectionner une section -> Delete.

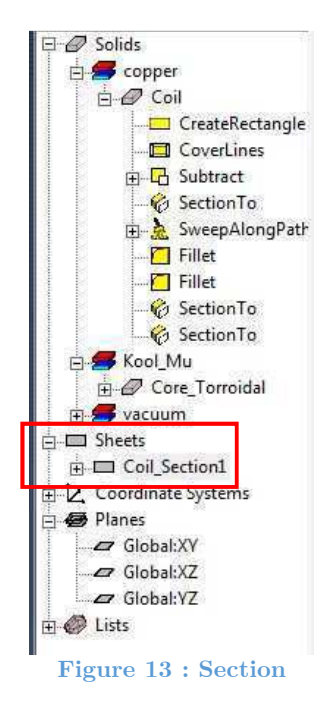

Il ne doit rester plus qu'une section avant d'assigner l'excitation

- Sélectionner la section -> clic droit -> Assign excitation ->
- **Si simulation en magnetostatic :** 
	- o -> sélectionner le type d'excitation dans la liste
	- o Excitation en courant : Rentrer le nombre de conducteur et le sens du courant, sélectionner stranded (répartition idéale du courant dans l'enroulement).

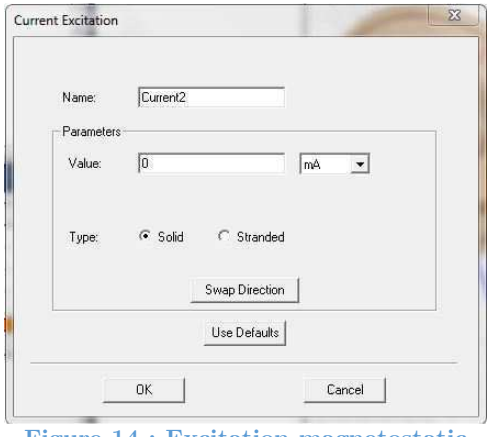

**Figure 14 : Excitation magnetostatic** 

- **Si simulation en transient :** 
	- o -> Coil terminal -> Rentrer le nombre de conducteur et le sens du courant

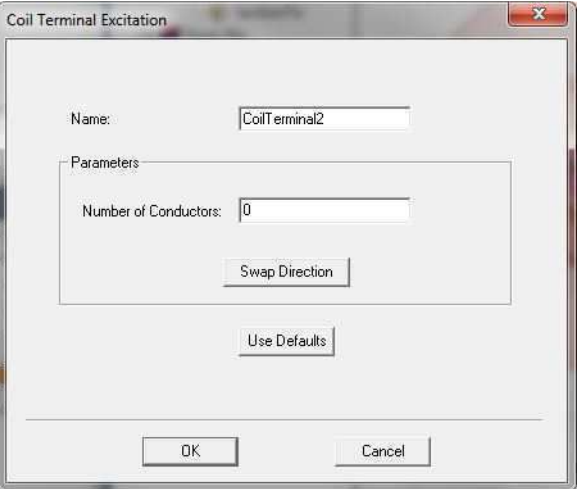

**Figure 15 : Assign coil terminal** 

o Sélectionner Excitation -> clic droit -> add Winding…

Winding

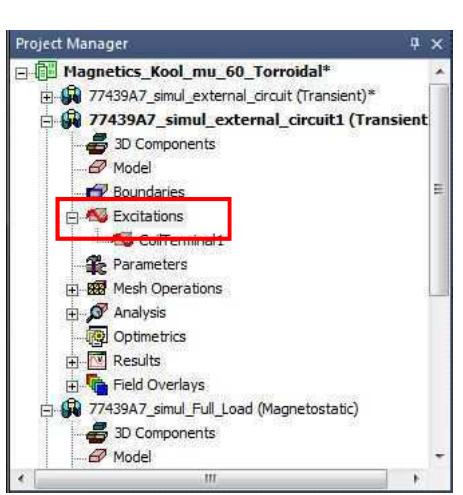

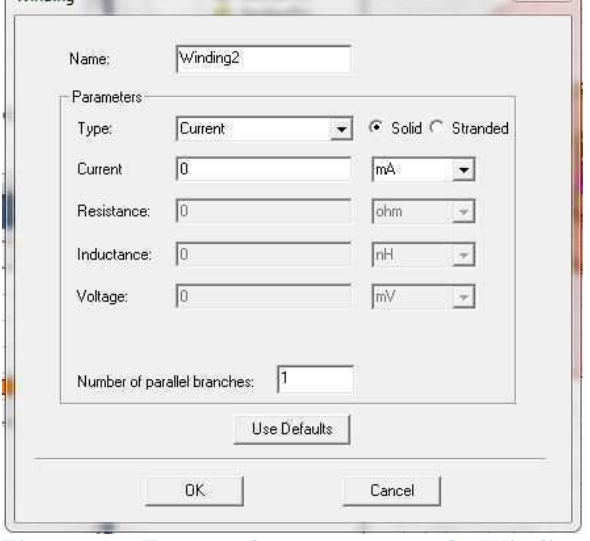

 $\mathbb{Z}$ 

**Figure 16 : Selection Excitation Figure 17 : Fenêtre de paramétrage du Winding** 

- $\bullet$  Modifier les champs
- Sélectionner Stranded (répartition idéale du courant dans l'enroulement)
- Sélectionner le type de d'excitation (voltage, current, external)
- En cas d'excitation externe, un circuit électrique doit être créé. les champs peuvent être utilisés comme conditions initiales
- o Sélectionner Winding -> clic droit -> add Terminals -> Sélectionner le bon terminal -> ok

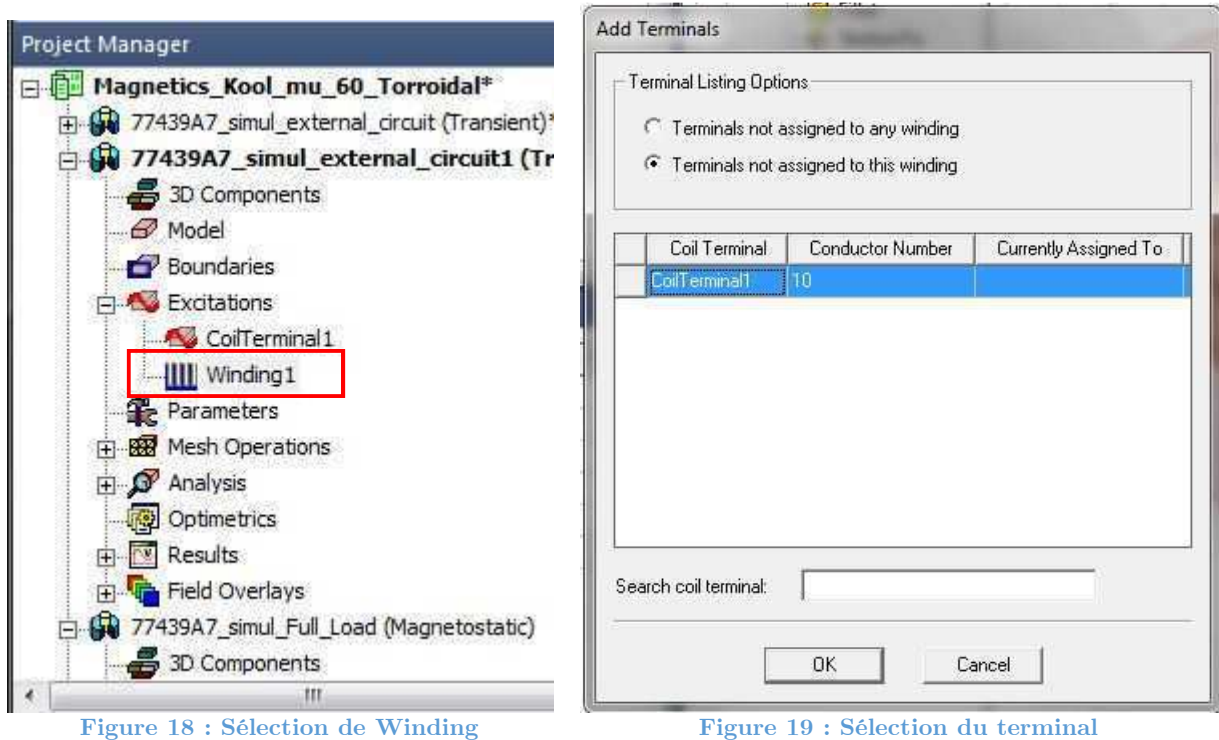

Résultats de l'assignation de l'excitation :

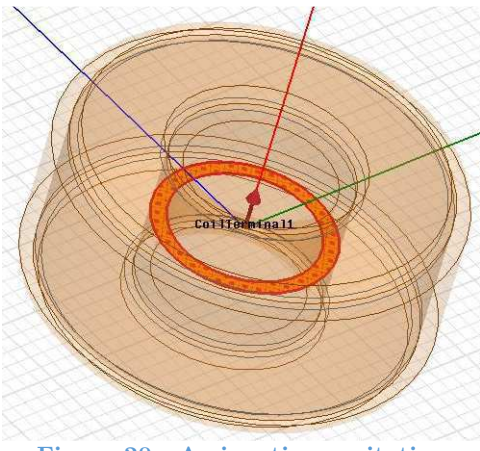

**Figure 20 : Assignation excitation** 

# 3.8 Assignation d'un circuit externe pour l'excitation

• Sélectionner excitation -> clic droit -> External circuit -> Edit external circuit -> cocher les enroulements -> Create Circuit

Un fichier ckt est créé dans le « project manager ». Doubler cliquer pour entrer dans la conception du circuit.

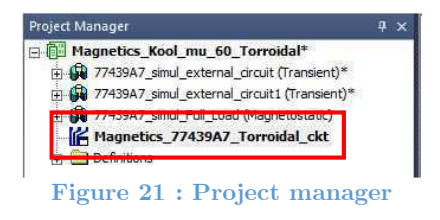

La conception du circuit est semblable à simplorer.

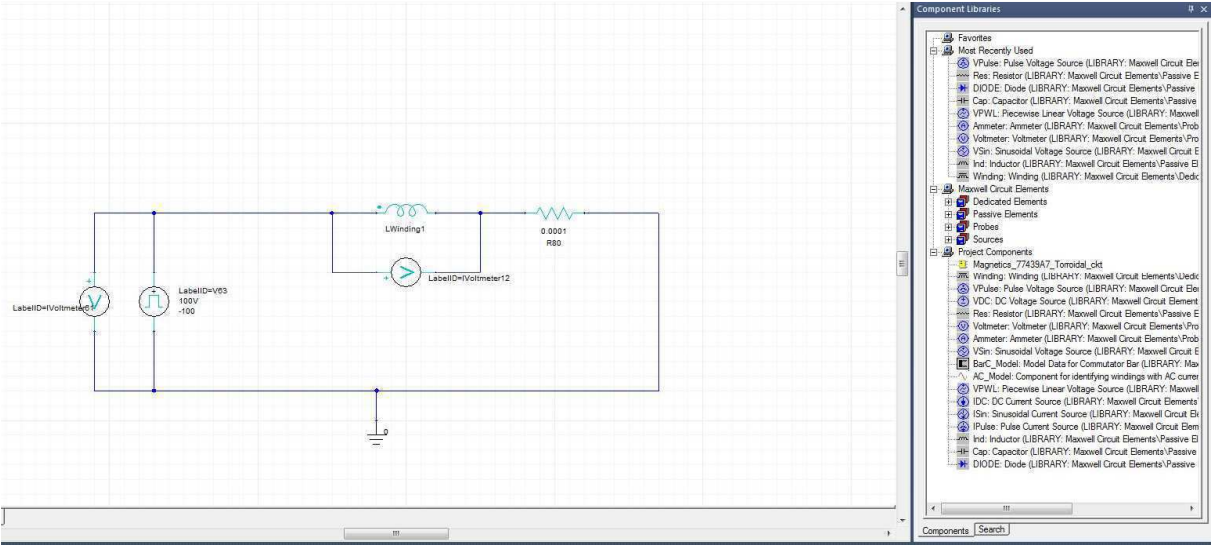

**Figure 22 : Conception du circuit d'excitation** 

Attention à ne pas oublier les références zéro volt. Lorsque le circuit est prêt, sauvegardez puis exportez la netlist.

- Sélectionner le circuit dans le project manager  $\rightarrow$  clic droit  $\rightarrow$  Export Netlist
- Sélectionner l'excitation de modèle 3D dans le project manager -> clic droit -> External circuit -> Edit external circuit -> Import Circuit Netlist -> importer la Netlist exportée précédemment.
- 3.9 Calcul de(s) inductance(s)

Magnetostatic :

• Sélectionner Parameters dans le project manager -> clic droit -> Assign -> Matrix…

Transient :

- Onglet Maxwell 3D -> Design settings -> Matrix Computation -> Cocher Compute Inductance Matrix
- 3.10 Courant de Foucault et pertes

Uniquement en transient et eddy effect

- Onglet Maxwell 3D -> Excitations -> Set eddy effect -> Sélectionner les éléments à analyser
- Onglet Maxwell 3D -> Excitations -> Set Core loss -> Sélectionner les éléments à analyser

### 3.11 Maillage

Le maillage est important. Il définit la qualité de la simulation. Attention, il s'agit tout de même d'un compromis entre temps de simulation et vitesse de simulation. On peut choisir un maillage basé sur la longueur ou sur le nombre d'éléments. Afin de déterminer le nombre idéal, on commence les simulations avec un maillage faible et on augmente progressivement jusqu'à ce qu'on observe une faible variation dans les résultats.

- Solids -> Sélectionner l'objet (noyau, enroulement, volume de simulation, etc…) -> clic droit -> Assign mesh operation -> inside selection ->length Based
	- o Mailler selon la longueur des éléments
	- o Mailler selon le nombre d'éléments

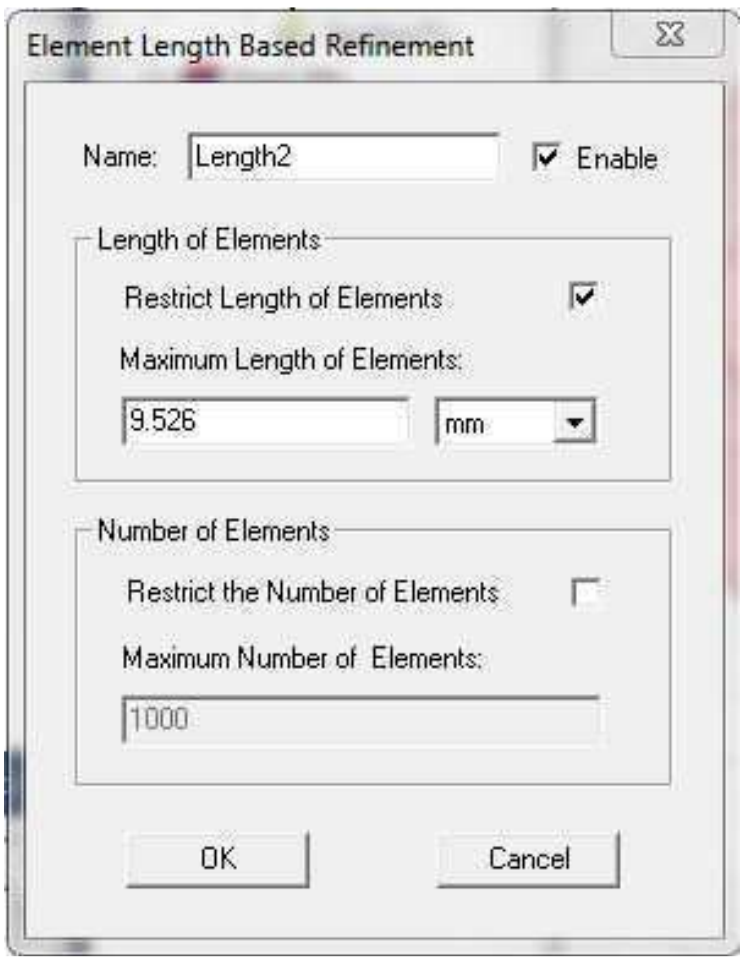

**Figure 23 : Fenêtre de paramétrage du maillage** 

Répéter l'opération pour tous les éléments. Si certains éléments ne sont pas maillé le programme les définis selon les paramètres par défaut.

# 3.12 Paramètres de simulation

Finalement, il faut définir une configuration de l'analyse à effectuer. Dans le cas d'une analyse transitoire, il faut lui spécifier un temps de démarrage et de fin de simulation ainsi que le temps entre chaque point simulé. Il faudra également mentionner si la simulation doit tenir compte des courants de Foucault et des pertes dans son analyse. Il faut également activer le calcul de la matrice. Le programme détermine à l'aide de cette matrice la valeur de l'inductance.

- Sélectionner Analysis dans le project manager -> clic droit -> add solution Setup
	- o Paramétrer les différents onglets.
	- o Magnetostatic : General, convergence et solver
	- o Transient : General et Solver. L'onglet Save Fields permet de paramétrer la sauvegarde des différents champs durant la simulation. Si les champs sont sauvés, ils pourront être affichés et animés lors de l'analyse des résultats.

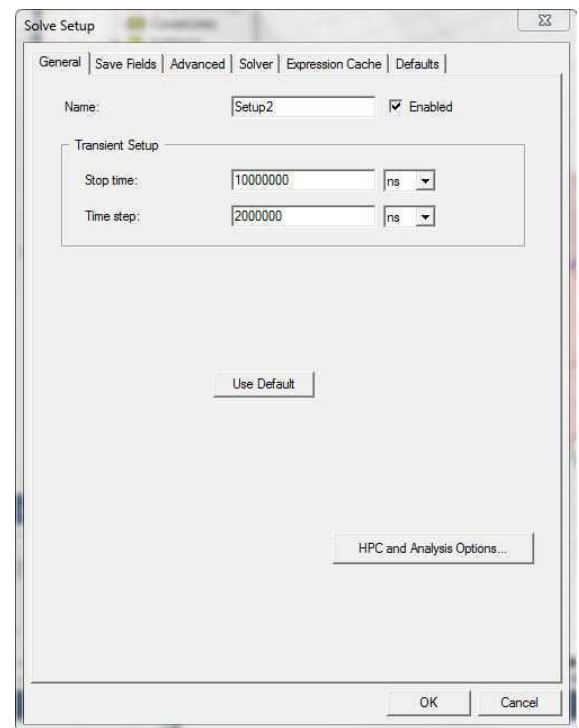

**Figure 24 : Simulation Setup** 

#### 3.13 Analyse à paramètres variables

Par exemple, on veut analyser une inductance sous plusieurs point de fonctionnement. On peut le faire avec l'onglet Optimetrics. Il faut par contre que le paramètre à modifier soit une variable.

> • Sélectionner Optimetrics dans le project manager  $\rightarrow$  clic droit  $\rightarrow$  add  $\rightarrow$ parametric… -> bouton Add… -> puis paramétrer.

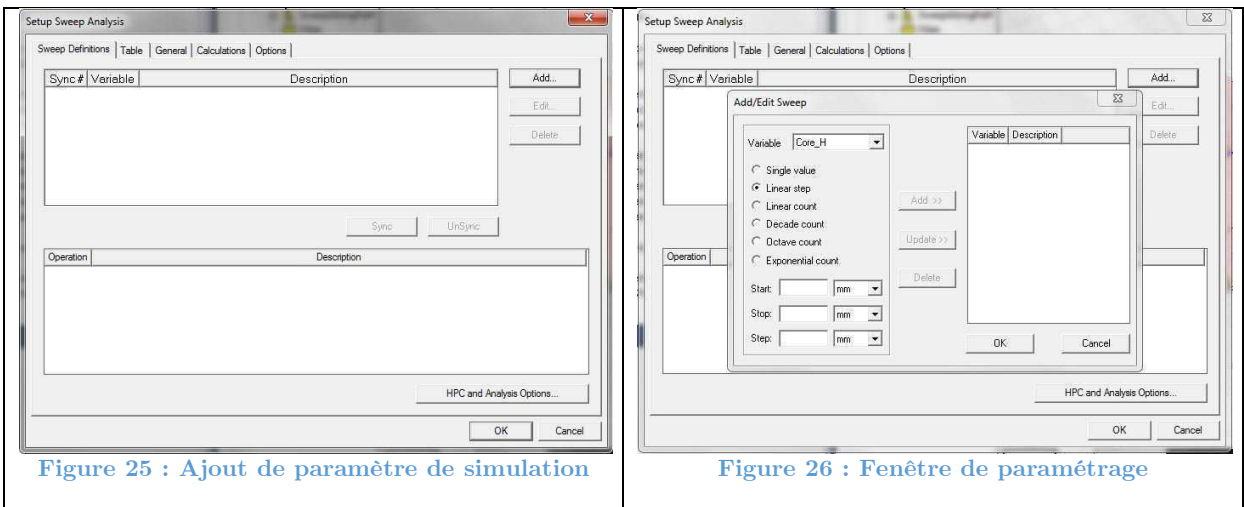

3.14 Contrôle et lancement de la simulation

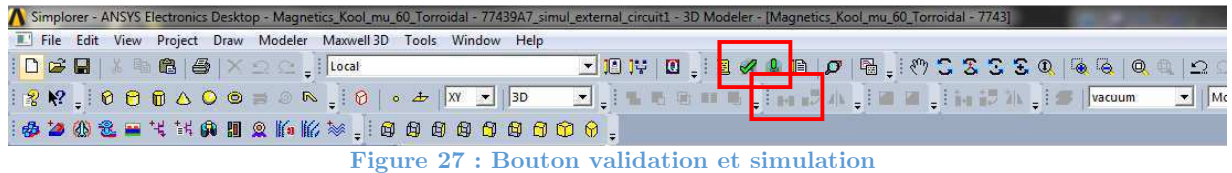

La simulation est prête. Afin de s'assurer qu'il ne manque pas de paramètre, cliquer sur le petit vu vert. Il permet de contrôler la modélisation et les assignations.

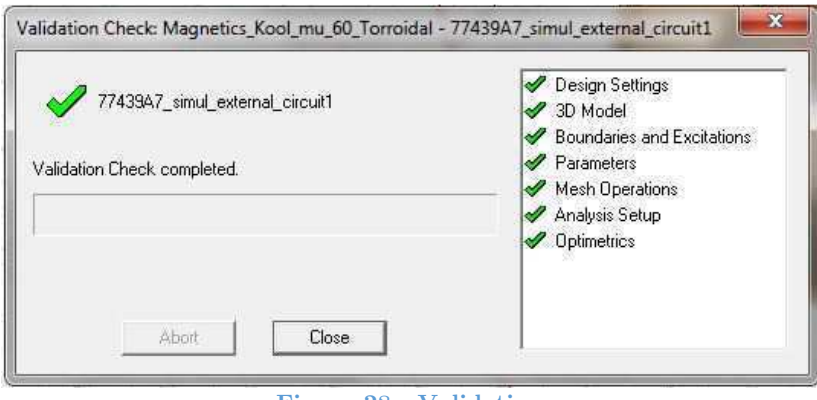

**Figure 28 : Validation** 

Lancer la simulation en cliquant sur le point d'exclamation vert.

# 3.15 Résultats & Exportation

Une fois la simulation terminée, Il faut analyser les résultats

- Sélectionner l'onglet Results dans le project manager -> clic droit ->
	- o Magnetostatic :
		- Solution data  $\sim$  Onglet Matrix  $\sim$  Inductance
		- Magnetostatic report : Permet de ploter sur un graphe différents paramètres et résultats de simulation
	- o Transient :
		- Transient report : Permet de ploter sur un graphe différents paramètres et résultats de simulation

Exporter les résultats :

- Sélectionner le graphe dans le project manager  $\rightarrow$  clic droit  $\rightarrow$  Export...  $\rightarrow$ choisir le format et le chemin de sauvegarde.
- Remarque : Les fichiers « .csv » sont facilement lu par MATLAB

#### 3.16 Affichage & Exportation des champs

• Solids -> Sélectionner l'objet dans lequel on souhaite afficher un champ -> clic droit -> fields -> choisir un champ -> choisir la forme -> Une fenêtre de paramétrage s'ouvre -> paramétrer -> Done

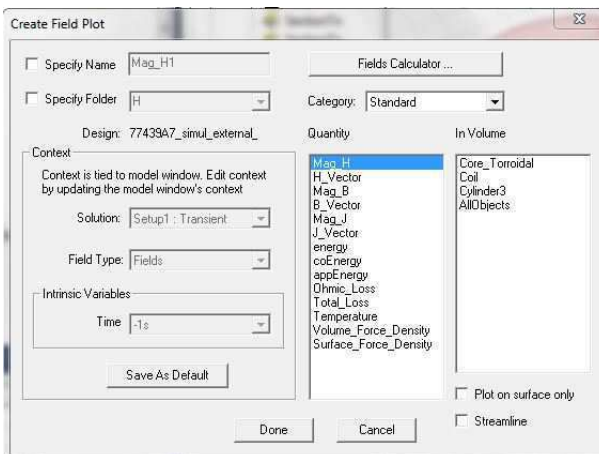

**Figure 29 : Paramétrage des champs à afficher** 

Transient : Sélectionner le temps

- Onglet View -> Set Solution Context...
- Ou double clic sur Time dans l'espace de modélisation
- Pour animer un champ sélectionner le champ dans le program manager  $\geq$  clic droit –> animate (fonctionne si les champs ont été sauvé, voir chapitre 3.12)

• Pour exporter un champ animer cliquer sur export

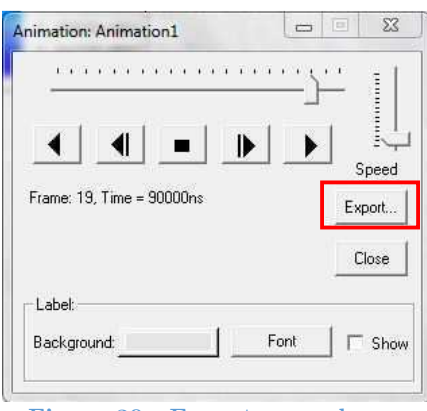

**Figure 30 : Exporter un champ** 

Enregistrer au format .gif

- 3.17 Affichage du maillage
	- Solids  $\rightarrow$  Sélectionner l'objet dans lequel on souhaite afficher un champ  $\rightarrow$  clic droit -> Plot Mesh -> OK

# **4 SCRIPT D'ANALYSE DES RÉSULTATS**

Le script d'analyse d'un résultat est simple. Il reprend les graphes exportés après les simulations et les affiche. Un exemple se trouve en annexe. Pour le transformateur, le script permet de déterminer l'inductance magnétisante et les inductances de fuite en fonction des inductances propres et mutuelle.

# Script « MATLAB » de prédimensionnement d'une inductance

```
clear all; clc;
%% Script sur le dimensionnement d'une inductance 
% Ce document permet de dimensionner une inductance de manière standart
% ainsi qu'en utilisant les propositions d'améliorations au dimensionnement
% de magnetics pour noyau Toroïdaux
% Auteur : Aurélien Carrupt
% Version : V1.0
% Date : 18.06.2017
% Descritpion : Travail de Bachelor "Amélioration du dimensionnement de
% composants magnétique pour application en électronique 
% de puissance"
% 1. Effecuter le facteur L*I^2 et choisir le bon noyau à l'aide de "Core
% Chart Selection" dans "MagneticsPowderCoreCatalogue2015.pdf"
% 2. Entrer les différents paramètres dans les différentes sections (séparées par des lignes 
d'étoiles)
% 3. Lire le fichier text
% paramètres à fournir :
%------------------
% Chemin d'accès et nom de fichier pour la sauvgarde des valeurs
% L = Valeur de l'inductance en H
% I = Courant Moyen en A
% delta_I = Ripple de courant en A
% I_RMS = Courant RMS pour le calcul des pertes
% f = Fréquence en Hz
% T = Température de fonctionnement en °C
% mu_initial = perméabilité de la matière considérée
% A1 = Coeffecient de self induction en H/t^2% AL_Error = Erreur sur le coefficient de self induction en %
% Path_Length = Longueur magnétique en cm
% Core_OD = Diamètre extérieur du noyau en m
% Core_ID = Diamètre intérieur du noyau en m
% Core HT = Hauteur du noyau en m
% Ae = Aire de la surface magnétique en mm^2
% Window Area = Aire de la fenêtre de bobinage en mm^2
% AWG = Diamètre câble en american wire Gauge (pas obligatoirement nécessaire,
uniquement pour le fichier text)
% D_Wire = Diamètre du câble en mm
%Paramètre pour l'enroulement :
% \text{cond cu} = 59.6e6 S/m
% \mu_{\text{m}} cuivre = 0.999994 H/m
% mu_{zero} = 4*pi*10^{\circ}-7 H/m
\text{%} ro_cu = 1.7e-8 ohm*m
%*************************************************************************
% chemin de sauvegarde et nom de fichier. !! Attention !! ".tab" obligatoire pour le 
logiciel Maxwell
File_path_BHcurve =
'F:\1.HES-SO_Valais\Travail_Bachelor\4.Developpement\Convertisseur\Magnetisme\BH_Curve';
File_name_BHcurve = 'BH_Curve_Kool_mu_60_77439.tab' ;
File_path_plosses =
'F:\1.HES-SO_Valais\Travail_Bachelor\4.Developpement\Convertisseur\Magnetisme\Plosses_Curve';
File_name_plosses = 'Plosses_Kool_Mu_60_20kHz_77439.tab';
File_path_Data_Inductance =
'F:\1.HES-SO_Valais\Travail_Bachelor\4.Developpement\Convertisseur\Magnetisme\';
File_name_Data_Inductance = 'Data_Inductance_77439.txt' ;
figureNumero = 77439 ;
f = ; % in Hz
T = ; % in °C
```

```
L = ; % in H
I = ; % in A
delta_I = ; % in A
I_RMS = ; % in A
mu_initial = ;
AL= ; % [H/T^2]
AL_Error = ; % in % 
Path_Length = ; % in cm
Core_OD = ; % in m
Core_ID = ; % in m
Core_H = ; % in m
Ae = \qquad \qquad ; \qquad \text{ s in mm}^22Window_Area = ; % in mm^2
AWG = ;
D_Wire = ; %in mm
cond_cu = 59.6e6 ; % S/m
mu_cuivre = 0.999994 ; % H/m
mu_zero = 4*pi*10^-7 ; % H/m
ro_cu = 1.7e-8 ; % ohm*m 
%**************************************************************************
AL_Error = AL_Error/100 ;
Ae = Ae/(100^3); % in m^2 
Core_Volume = Ae*Path_Length/100 ; % in m^3
%% Correction du mu initial en fonction de la fréquence
% https://www.mag-inc.com/Design/Design-Guides
% -> Chapitre "Magnetics Curve Fit Equation Tool"
% -> Cliquer sur le bon matériel puis "Property Curves" 
% -> fit formula "Permeability vs frequency"
%mu pourcentge = a + b*f + c*f^2 + d*f^3 + e*f^4 avec f en MHz
%**************************************************************************
a = ;
b = ;
c = ;
d = ;
e = ;
%**************************************************************************
mu_pourcentage = a + b*(f/10^6) + c*(f/10^6)^2 + d*(f/10^6)^3 + e*(f/10^6)^4;
mu_With_Frequency = mu_initial + mu_pourcentage*mu_initial;
% calcul
Frequency = (0:100:1e6);
mu_frequency = mu_initial + (a + b.*(Frequency./10^6) + c.*(Frequency./10^6).^2 + d.*(
Frequency./10^6).^3 + e.*(Frequency./10^6).^4).*mu_initial;
% affichage
figure(figureNumero);
subplot(2,2,1),semilogx(Frequency, mu_frequency);
xlabel('f [Hz]');
ylabel('mu_f [-]');
title('Courbe perméabilité en fonction de la fréquence');
grid on;
hold on;
% au point de fonctionnement désiré
mu_at_frequency = mu_initial + (a + b*(f/10^6) + c*(f/10^6)^2 + d*(f/10^6)^3 + e*(f/10^6)^4)*
mu_initial;
subplot(2,2,1),semilogx(f, mu_at_frequency,'r+');
legend('mu en fonction de la fréquence', 'mu au point de fonctionnement');
%% Variation du mu initial en fonction de la température
```

```
E:\1.HES-SO_Valais\Travail_Bachelor\4.Developpement\Convertisseur\Magnetisme\Model_Matlab\Dimensionnement_Inductance_Model.m vendredi 18 août 2017 00:39
```

```
% https://www.mag-inc.com/Design/Design-Guides
% -> Chapitre "Magnetics Curve Fit Equation Tool"
% -> Cliquer sur le bon matériel puis "Property Curves" 
% -> fit formula "Permeability vs Temperature"
%mu pourcentge = a + b*T + c*T^2 + d*T^3 + e*T^4 avec T en °C%**************************************************************************
a = ;
b = ;
c = ;
d = ;
e = ;
%**************************************************************************
mu_pourcentage = a + b*T + c*T^2 + d*T^3 + e*T^4;
mu_With_Temperature = mu_initial + mu_pourcentage*mu_initial;
% calcul
Temperature = (-60:1:200);
mu_temperature = mu_initial + (a + b.*Temperature + c.*Temperature.^2 + d.*Temperature.^3 + e
.*Temperature.^4).*mu_initial;
% affichage
subplot(2,2,2),plot(Temperature, mu_temperature);
xlabel('T [°C]');
ylabel('mu_T [-]');
title('Courbe perméabilité en fonction de la température');
grid on;
hold on;
% au point de fonctionnement désiré
mu_at_temperature = mu_initial + (a + b*T + c*T^2 + d*T^3 + e*T^4)*mu_initial;
subplot(2,2,2),semilogx(T, mu_at_temperature,'r+');
legend('mu en fonction de la température', 'mu au point de fonctionnement');
%% Calcul du nombre de spires en prenant en compte les corrections 
% https://www.mag-inc.com/Design/Design-Guides
% -> Chapitre "Magnetics Curve Fit Equation Tool"
% -> Cliquer sur le bon matériel puis "Property Curves" 
% -> fit formula "Permeability vs. DC Bias Curves"
% mueff = mu*(a+b*H+c*H^2+d*H^3+e*H^4) voir datasheet pour les bonnes
% valeurs des coefficient a,b,c,d,e
% Facteur de corection = mueff/mu
%**************************************************************************
a = ;
b =c = ;
%**************************************************************************
AL_min = AL-AL_Error*AL ;
N = round(sqrt(L/AL_min)) ;
% Optimisation du nombre de spires pour obtenir l'inductance désirée au
% point de fonctionnement considéré
H = N*I/Path_Length ;
Correction_Factor = (1/(a+b*H^c))/100;
N_With_Correction = round(N/Correction_Factor);
%% Génération de la courbe B-H (DC Magnetization Curves) pour simulation
% https://www.mag-inc.com/Design/Design-Guides
% -> Chapitre "Magnetics Curve Fit Equation Tool"
% -> Cliquer sur le bon matériel puis "Property Curves" 
% -> fit formula "DC Magnetization Curves" 
B = [(a+bH+cH^2)/(1+dH+eH^2)]<sup>*</sup>x
%**************************************************************************
```
 $\alpha$  =

```
b =c = ;
d =e = ;
x =;
%**************************************************************************
H=(1:10:300000);
% compute
B0 = 0;
H0 = 0;
B = ((a+b.*(H./100) +c.*(H./100).^2)./(1+d.*(H./100)+e.*(H./100).^2)).^x;
B = [B0,B];
H = [H0,H];
% Affichage dans la figure
subplot(2,2,3),plot(H,B);
xlabel('H [A/m]');
ylabel('B [T]');
title('Courbe B-H');
grid on;
hold on;
% Sauvegarde dans le un fichier tab pour réutilisation dans les simulations
BH_Curve = [H;B];
fileID = fopen(fullfile(File_path_BHcurve,File_name_BHcurve),'w');
fprintf(fileID,'%6s %12s\r\n','H','B');
fprintf(fileID,'%6.2f %12.8f\r\n',BH_Curve);
fclose(fileID);
% calcul au point de fonctionnement considéré
Hmoyen_point_fonctionnement_sans_optimisation_magnetic = N*I/(Path_Length*10^-2);
Hmax_point_fonctionnement_sans_optimisation_magnetic = N*(I+delta_I/2)/(Path_Length*10^-2);
Hmin_point_fonctionnement_sans_optimisation_magnetic = N*(I-delta_I/2)/(Path_Length*10^-2);
Hmoyen_point_fonctionnement_avec_optimisation_magnetic = N_With_Correction*I/(Path_Length*10
^-2);
Hmax_point_fonctionnement_avec_optimisation_magnetic = N_With_Correction*(I+delta_I/2)/(
Path_Length*10^-2);
Hmin_point_fonctionnement_avec_optimisation_magnetic = N_With_Correction*(I-delta_I/2)/(
Path_Length*10^-2);
Bmoyen_point_fonctionnement_sans_optimisation_magnetic = ((a+b*(
Hmoyen_point_fonctionnement_sans_optimisation_magnetic/100) +c*(
Hmoyen_point_fonctionnement_sans_optimisation_magnetic/100)^2)/(1+d*(
Hmoyen_point_fonctionnement_sans_optimisation_magnetic/100)+e*(
Hmoyen_point_fonctionnement_sans_optimisation_magnetic/100)^2))^x;
delta_B_point_fonctionnement_sans_optimisation_magnetic = ((a+b*(
Hmax_point_fonctionnement_sans_optimisation_magnetic/100) +c*(
Hmax_point_fonctionnement_sans_optimisation_magnetic/100)^2)/(1+d*(
Hmax_point_fonctionnement_sans_optimisation_magnetic/100)+e*(
Hmax_point_fonctionnement_sans_optimisation_magnetic/100)^2))^x - ((a+b*(
Hmin_point_fonctionnement_sans_optimisation_magnetic/100) +c*(
Hmin_point_fonctionnement_sans_optimisation_magnetic/100)^2)/(1+d*(
Hmin_point_fonctionnement_sans_optimisation_magnetic/100)+e*(
Hmin_point_fonctionnement_sans_optimisation_magnetic/100)^2))^x;
Bmoyen_point_fonctionnement_avec_optimisation_magnetic = ((a+b*(
Hmoyen_point_fonctionnement_avec_optimisation_magnetic/100) +c*(
Hmoyen_point_fonctionnement_avec_optimisation_magnetic/100)^2)/(1+d*(
Hmoyen_point_fonctionnement_avec_optimisation_magnetic/100)+e*(
Hmoyen_point_fonctionnement_avec_optimisation_magnetic/100)^2))^x;
delta_B_point_fonctionnement_avec_optimisation_magnetic = ((a+b*(
```

```
E:\1.HES-SO_Valais\Travail_Bachelor\4.Developpement\Convertisseur\Magnetisme\Model_Matlab\Dimensionnement_Inductance_Model.m vendredi 18 août 2017 00:39
Hmax_point_fonctionnement_avec_optimisation_magnetic/100) +c*(
Hmax_point_fonctionnement_avec_optimisation_magnetic/100)^2)/(1+d*(
Hmax_point_fonctionnement_avec_optimisation_magnetic/100)+e*(
Hmax_point_fonctionnement_avec_optimisation_magnetic/100)^2))^x - ((a+b*(
Hmin_point_fonctionnement_avec_optimisation_magnetic/100) +c*(
Hmin_point_fonctionnement_avec_optimisation_magnetic/100)^2)/(1+d*(
Hmin_point_fonctionnement_avec_optimisation_magnetic/100)+e*(
Hmin_point_fonctionnement_avec_optimisation_magnetic/100)^2))^x;
Bmax_point_fonctionnement_sans_optimisation_magnetic = ((a+b*(
Hmax_point_fonctionnement_sans_optimisation_magnetic/100) +c*(
Hmax_point_fonctionnement_sans_optimisation_magnetic/100)^2)/(1+d*(
Hmax_point_fonctionnement_sans_optimisation_magnetic/100)+e*(
Hmax_point_fonctionnement_sans_optimisation_magnetic/100)^2))^x;
Bmax_point_fonctionnement_avec_optimisation_magnetic = ((a+b*(
Hmax_point_fonctionnement_avec_optimisation_magnetic/100) +c*(
Hmax_point_fonctionnement_avec_optimisation_magnetic/100)^2)/(1+d*(
Hmax_point_fonctionnement_avec_optimisation_magnetic/100)+e*(
Hmax_point_fonctionnement_avec_optimisation_magnetic/100)^2))^x;
subplot(2,2,3),plot(Hmoyen_point_fonctionnement_sans_optimisation_magnetic,
Bmoyen_point_fonctionnement_sans_optimisation_magnetic,'r+',
Hmoyen_point_fonctionnement_avec_optimisation_magnetic,
Bmoyen_point_fonctionnement_avec_optimisation_magnetic,'g+');
legend('BH curve','DCbias sans correction', 'DCbias avec correction');
%% Core Losses versus frequency
% Chercher l'équation des pertes pour le bon matériau dans
```

```
% "MagneticsPowderCoreCatalogue2015.pdf"
```

```
\beta P = a*B^b*f^c
P \to mW/cm^3% B -> tesla
```
legend**(**'f=20kHz'**);** xlabel**(**'B [T]'**);**

a **= ;** b **= ;** c **= ;**

```
%**************************************************************************
%**************************************************************************
% calcul
B=(0:0.01:1.07);
P = a.*B.^{b}.*(f/1000)^{c};
P_w_m3 = P.*1000;
% Affichage dans la figure
subplot(2,2,4),loglog(B, P_w_m3);
```

```
ylabel('P [W/m^3]');
title('Courbe Pertes noyau kool mu 60');
grid on;
hold on;
% Sauvegarde dans le un fichier tab pour réutilisation dans les simulations
Plosses_curve = [B;P_w_m3];
fileID = fopen(fullfile(File_path_plosses,File_name_plosses),'w');
```

```
fprintf(fileID,'%6s %12s\r\n','B','P');
```

```
fprintf(fileID,'%6.2f %12.8f\r\n',Plosses_curve);
fclose(fileID);
```

```
% calcul au point de fonctionnement considéré
```

```
P_point_fonctionnement_sans_optimisation_magnetic = 1000*(a*(
delta_B_point_fonctionnement_sans_optimisation_magnetic/2)^b*((f/1000)^c));
P_point_fonctionnement_avec_optimisation_magnetic = 1000*(a*(
```

```
delta_B_point_fonctionnement_avec_optimisation_magnetic/2)^b*((f/1000)^c));
```

```
E:\1.HES-SO_Valais\Travail_Bachelor\4.Developpement\Convertisseur\Magnetisme\Model_Matlab\Dimensionnement_Inductance_Model.m vendredi 18 août 2017 00:39
```

```
Core_Losses_sans_optimisation_magnetic = P_point_fonctionnement_sans_optimisation_magnetic *
Core_Volume ;
Core_Losses_avec_optimisation_magnetic = P_point_fonctionnement_avec_optimisation_magnetic *
Core_Volume ;
%% Selection of wire section
%contrôle du facteur de bobinage -> N*A_wire/A_Window
A_Wire = pi*D_Wire^2/4; % en mm^2
Total_Wire_Area_sans_optimisation_magnetic = N*A_Wire;
Total_Wire_Area_avec_optimisation_magnetic = N_With_Correction*A_Wire;
Facteur_bobinage_sans_optimisation_magnetic = Total_Wire_Area_sans_optimisation_magnetic/
Window_Area ;
Facteur_bobinage_avec_optimisation_magnetic = Total_Wire_Area_avec_optimisation_magnetic/
Window_Area ;
% Calcul de la longueur de fil
L_Wire_sans_optimisation_magnetic = N*((Core_OD-Core_ID)+4*D_Wire*10^-3+2*Core_H)+1; % +1 
metre de sécurité
L_Wire_avec_optimisation_magnetic = N_With_Correction*((Core_OD-Core_ID)+4*D_Wire*10^-3+2*
Core_H)+1;% +1 metre de sécurité
%% Effet pelliculaire dans le fil
epaisseur_de_peau = 1000*1/(sqrt(cond_cu*mu_cuivre*mu_zero*pi*f)); % en mm
if epaisseur_de_peau <= (D_Wire/2)
   A_cu_utile = pi*((D_Wire/2)^2-((D_Wire/2)-epaisseur_de_peau)^2); % en mm^2
   Pourcentage_A_cu_utilise = 100*A_cu_utile/A_Wire ;
else
   A_cu_utile = A_Wire ;
   Pourcentage_A_cu_utilise = 100 ;
end
%% Calcul de pertes dans les conducteur 
Rdc_sans_optimisation_magnetic = ro_cu*L_Wire_sans_optimisation_magnetic/(A_cu_utile/10^6);
Rdc_avec_optimisation_magnetic = ro_cu*L_Wire_avec_optimisation_magnetic/(A_cu_utile/10^6);
Pcu_sans_optimisation_magnetic = Rdc_sans_optimisation_magnetic*I_RMS^2;
Pcu_avec_optimisation_magnetic = Rdc_avec_optimisation_magnetic*I_RMS^2;
%% Ecriture des différents paramètres dans un fichier text
fileID = fopen(fullfile(File_path_Data_Inductance,File_name_Data_Inductance),'w');
fprintf(fileID,'%s','Inductance [H]: ');
fprintf(fileID,'%.5f\t\n\r',L);
fprintf(fileID,'%s','Fréquence [Hz]: ');
fprintf(fileID,'%.5f\t\n\r',f);
fprintf(fileID,'%s','Courant moyen [A]: ');
fprintf(fileID,'%.5f\t\n\r',I);
fprintf(fileID,'%s','Delta de courant [A]: ');
fprintf(fileID,'%.5f\t\n\r',delta_I);
fprintf(fileID,'%s','Al [nH/t^2]: ');
fprintf(fileID,'%.5f\t\n\r',AL_min*10^9);
fprintf(fileID,'%s','mu en fonction de la fréquence de travail : ');
fprintf(fileID,'%.5f\t\n\r',mu_at_frequency);
fprintf(fileID,'%s','mu en fonction de la température de travail : ');
fprintf(fileID,'%.5f\t\n\r',mu_at_temperature);
fprintf(fileID,'%s\n\r','****************effet pelliculaire**********************');
fprintf(fileID,'%s','Wire Size : AWG ');
fprintf(fileID,'%.5f\t\n\r', AWG);
fprintf(fileID,'%s','Surface de cuivre utilisée [%]: ');
fprintf(fileID,'%.5f\t\n\r',Pourcentage_A_cu_utilise );
fprintf(fileID,'%s\n\r','****************SANS CORRECTION DE MAGNETIC**********************');
```
**E:\1.HES-SO\_Valais\Travail\_Bachelor\4.Developpement\Convertisseur\Magnetisme\Model\_Matlab\Dimensionnement\_Inductance\_Model.m vendredi 18 août 2017 00:39** fprintf**(**fileID**,**'%s'**,**'Nombre de tours : '**);** fprintf**(**fileID**,**'%.5f\t\n\r'**,**N**);** fprintf**(**fileID**,**'%s'**,**'H au point de fonctionnement [A/m] : '**);** fprintf**(**fileID**,**'%.5f\t\n\r'**,**Hmoyen\_point\_fonctionnement\_sans\_optimisation\_magnetic**);** fprintf**(**fileID**,**'%s'**,**'B au point de fonctionnement [T]: '**);** fprintf**(**fileID**,**'%.5f\t\n\r'**,**Bmoyen\_point\_fonctionnement\_sans\_optimisation\_magnetic**);** fprintf**(**fileID**,**'%s'**,**'Hmax [A/m] : '**);** fprintf**(**fileID**,**'%.5f\t\n\r'**,**Hmax\_point\_fonctionnement\_sans\_optimisation\_magnetic**);** fprintf**(**fileID**,**'%s'**,**'Bmax [T]: '**);** fprintf**(**fileID**,**'%.5f\t\n\r'**,**Bmax\_point\_fonctionnement\_sans\_optimisation\_magnetic**);** fprintf**(**fileID**,**'%s'**,**'Facteur de bobinage [%] : '**);** fprintf**(**fileID**,**'%.5f\t\n\r'**,**100**\***Facteur\_bobinage\_sans\_optimisation\_magnetic**);** fprintf**(**fileID**,**'%s'**,**'Longueur de fil [m] : '**);** fprintf**(**fileID**,**'%.5f\t\n\r'**,**L\_Wire\_sans\_optimisation\_magnetic**);** fprintf**(**fileID**,**'%s'**,**'Rdc [ohm] : '**);** fprintf**(**fileID**,**'%.5f\t\n\r'**,**Rdc\_sans\_optimisation\_magnetic**);** fprintf**(**fileID**,**'%s'**,**'Pcu [W] : '**);** fprintf**(**fileID**,**'%.5f\t\n\r'**,**Pcu\_sans\_optimisation\_magnetic**);** fprintf**(**fileID**,**'%s'**,**'Pertes noyau au point de fonctionnement [W]: '**);** fprintf**(**fileID**,**'%.5f\t\n\r'**,**Core\_Losses\_sans\_optimisation\_magnetic**);** fprintf**(**fileID**,**'%s'**,**'Pertes totales [W]: '**);** fprintf**(**fileID**,**'%.5f\t\n\r'**,**Core\_Losses\_sans\_optimisation\_magnetic**+** Pcu\_sans\_optimisation\_magnetic**);** fprintf**(**fileID**,**'%s\n\r'**,**'\*\*\*\*\*\*\*\*\*\*\*\*\*\*\*\*AVEC CORRECTION DE MAGNETIC\*\*\*\*\*\*\*\*\*\*\*\*\*\*\*\*\*\*\*\*\*\*'**);** fprintf**(**fileID**,**'%s'**,**'Nombre de tours : '**);** fprintf**(**fileID**,**'%.5f\t\n\r'**,**N\_With\_Correction**);** fprintf**(**fileID**,**'%s'**,**'H au point de fonctionnement [A/m] : '**);** fprintf**(**fileID**,**'%.5f\t\n\r'**,**Hmoyen\_point\_fonctionnement\_avec\_optimisation\_magnetic**);** fprintf**(**fileID**,**'%s'**,**'B au point de fonctionnement [T]: '**);** fprintf**(**fileID**,**'%.5f\t\n\r'**,**Bmoyen\_point\_fonctionnement\_avec\_optimisation\_magnetic**);** fprintf**(**fileID**,**'%s'**,**'Hmax [A/m] : '**);** fprintf**(**fileID**,**'%.5f\t\n\r'**,**Hmax\_point\_fonctionnement\_sans\_optimisation\_magnetic**);** fprintf**(**fileID**,**'%s'**,**'Bmax [T]: '**);** fprintf**(**fileID**,**'%.5f\t\n\r'**,**Bmax\_point\_fonctionnement\_sans\_optimisation\_magnetic**);** fprintf**(**fileID**,**'%s'**,**'Facteur de bobinage [%] : '**);** fprintf**(**fileID**,**'%.5f\t\n\r'**,**100**\***Facteur\_bobinage\_avec\_optimisation\_magnetic**);** fprintf**(**fileID**,**'%s'**,**'Longueur de fil [m] : '**);** fprintf**(**fileID**,**'%.5f\t\n\r'**,**L\_Wire\_avec\_optimisation\_magnetic**);** fprintf**(**fileID**,**'%s'**,**'Rdc [ohm] : '**);** fprintf**(**fileID**,**'%.5f\t\n\r'**,**Rdc\_avec\_optimisation\_magnetic**);** fprintf**(**fileID**,**'%s'**,**'Pcu [W] : '**);** fprintf**(**fileID**,**'%.5f\t\n\r'**,**Pcu\_avec\_optimisation\_magnetic**);** fprintf**(**fileID**,**'%s'**,**'Pertes noyau au point de fonctionnement [W]: '**);** fprintf**(**fileID**,**'%.5f\t\n\r'**,**Core\_Losses\_avec\_optimisation\_magnetic**);** fprintf**(**fileID**,**'%s'**,**'Pertes totales [W]: '**);** fprintf**(**fileID**,**'%.5f\t\n\r'**,**Core\_Losses\_avec\_optimisation\_magnetic**+** Pcu\_avec\_optimisation\_magnetic**);**

fclose**(**fileID**);**

# Script « MATLAB » de prédimensionnement d'un transformateur

```
clear all; clc;
%% Script sur le dimensionnement d'un transformateur 
% Ce document permet de dimensionner un transformateur de manière standart
% ainsi qu'en utilisant les propositions d'améliorations au dimensionnement
% de magnetics pour noyau Toroïdaux
% Auteur : Aurélien Carrupt
% Version : V1.0
% Date : 18.06.2017
% Descritpion : Travail de Bachelor "Amélioration du dimensionnement de
% composants magnétique pour application en électronique 
% de puissance"
% 1. Effecuter le facteur L*I^2 et choisir le bon noyau à l'aide de "Core
% Chart Selection" dans "MagneticsPowderCoreCatalogue2015.pdf"
% 2. Entrer les différents paramètres dans les différentes sections (séparées par des lignes 
d'étoiles)
% 3. Lire le fichier text
% paramètres à fournir :
%------------------
% Chemin d'accès et nom de fichier pour la sauvgarde des valeurs
% Rapport_Transformation = Rapport de transformation N1/N2
% L = Valeur de l'inductance magnétisante en H
% I = Courant Moyen en A
% delta_I = Ripple de courant en A
% I_RMS_Primaire = Courant RMS au primaire pour le calcul des pertes
% I_RMS_Secondaire = Courant RMS au secondaire pour le calcul des pertes
% f = Fréquence en Hz
% T = Température de fonctionnement en °C
% mu_initial = perméabilité de la matière considérée 
% A1 = Coeffecient de self induction en H/t^2% AL Error = Erreur sur le coefficient de self induction en %
% Path_Length = Longueur magnétique en cm
% Core_OD = Diamètre extérieur du noyau en m
% Core_ID = Diamètre intérieur du noyau en m
% Core HT = Hauteur du noyau en m
% Ae = Aire de la surface magnétique en mm^2
% Window_Area = Aire de la fenêtre de bobinage en mm^2
% AWG = Diamètre câble en american wire Gauge (primaire et seondaire)(pas 
obligatoirement nécessaire, uniquement pour le fichier text)
% D_Wire = Diamètre du câble en mm (primaire et seondaire)
%Paramètre pour les enroulements :
% \text{cond cu} = 59.6e6 S/m
% \mu mu cuivre = 0.999994 \text{ H/m}% \mu zero = 4*pi*10^-7 H/m
\text{% ro\_cu} = 1.7e-8 ohm*m
%*************************************************************************
% chemin de sauvegarde et nom de fichier. !! Attention !! ".tab" obligatoire pour le 
logiciel Maxwell
File_path_BHcurve =
'F:\1.HES-SO_Valais\Travail_Bachelor\4.Developpement\Convertisseur\Magnetisme\BH_Curve';
File name BHcurve = 'BH Curve MPP 125 55109.tab' ;
File_path_plosses =
'F:\1.HES-SO_Valais\Travail_Bachelor\4.Developpement\Convertisseur\Magnetisme\Plosses_Curve';
File_name_plosses = 'Plosses_MPP_125_20kHz_55109.tab';
File path Data Inductance =
'F:\1.HES-SO_Valais\Travail_Bachelor\4.Developpement\Convertisseur\Magnetisme\';
File_name_Data_Inductance = 'Data_Transformateur_55109.txt' ;
figureNumero = 55109 ;
```

```
f = ; % in Hz
T = ; \frac{1}{2} \frac{1}{2} \frac{1}{2} \frac{1}{2} \frac{1}{2} \frac{1}{2} \frac{1}{2} \frac{1}{2} \frac{1}{2} \frac{1}{2} \frac{1}{2} \frac{1}{2} \frac{1}{2} \frac{1}{2} \frac{1}{2} \frac{1}{2} \frac{1}{2} \frac{1}{2} \frac{1}{2} \frac{1}{2} \frac{1}{2} \frac{L = ; % in H
I = ; % in A
delta_I = ; % in A
I_RMS_Primaire = ; % in A
I_RMS_Secondaire = ; % in A
Rapport Transformation = ; % N1/N2
mu_initial = ;
AL= ; % [H/T^2]
AL_Error = ; % in % 
Path_Length = ; % in cm
Core_OD = ; % in m
Core_ID = ; % in m
Core_H = ; % in m
Ae = ; ; ; ; ; % in mm<sup>^2</sup>.
Window_Area = ; \frac{1}{2} in mm<sup>^2</sup>
AWG_Primaire = ;
D_Wire_Primaire = ; % in mm
AWG_Secondaire = ;
D_Wire_Secondaire = ; % in mm
cond_cu = 59.6e6 ; % S/m
mu_cuivre = 0.999994 ; % H/m
mu_zero = 4*pi*10^-7 ; % H/m
ro_cu = 1.7e-8 ; % ohm*m 
%**************************************************************************
AL_Error = AL_Error/100 ;
Ae = Ae/(100^3); % in m^2 
Core Volume = Ae^*Path Length/100 ; % in m<sup>^3</sup>
%% Correction du mu initial en fonction de la fréquence
% https://www.mag-inc.com/Design/Design-Guides
% -> Chapitre "Magnetics Curve Fit Equation Tool"
% -> Cliquer sur le bon matériel puis "Property Curves" 
% -> fit formula "Permeability vs frequency"
%mu_pourcentge = a + b*f + c*f^2 + d*f^3 + e*f^4 avec f en MHz
%**************************************************************************
a = ;
b = ;
c = ;
d = ;
e = ;
%**************************************************************************
يو يو
mu_pourcentage = a + b*(f/10^6) + c*(f/10^6)^2 + d*(f/10^6)^3 + e*(f/10^6)^4;
mu_With_Frequency = mu_initial + mu_pourcentage*mu_initial
% calcul
Frequency = (0:100:1e6);
mu_frequency = mu_initial + (a + b.*(Frequency./10^6) + c.*(Frequency./10^6).^2 + d.*(
Frequency./10^6).^3 + e.*(Frequency./10^6).^4).*mu_initial;
% affichage
figure(figureNumero);
subplot(2,2,1),semilogx(Frequency, mu_frequency);
xlabel('f [Hz]');
ylabel('mu_f [-]');
title('Courbe perméabilité Kool mu 60 en fonction de la fréquence');
grid on;
```

```
hold on;
% au point de fonctionnement désiré
mu_at_frequency = mu_initial + (a + b*(f/10^6) + c*(f/10^6)^2 + d*(f/10^6)^3 + e*(f/10^6)^4)*
mu_initial;
subplot(2,2,1),semilogx(f, mu_at_frequency,'r+');
legend('mu en fonction de la fréquence', 'mu au point de fonctionnement');
%% Variation du mu initial en fonction de la température
% https://www.mag-inc.com/Design/Design-Guides
% -> Chapitre "Magnetics Curve Fit Equation Tool"
% -> Cliquer sur le bon matériel puis "Property Curves" 
% -> fit formula "Permeability vs Temperature"
%mu_pourcentge = a + b*T + c*T^2 + d*T^3 + e*T^4 avec T en °C
%**************************************************************************
a = ;
b = ;
c = ;
d = ;
e = ;
%**************************************************************************
mu_pourcentage = a + b*T + c*T^2 + d*T^3 + e*T^4;
mu_With_Temperature = mu_initial + mu_pourcentage*mu_initial;
% calcul
Temperature = (-60:1:200);
mu_temperature = mu_initial + (a + b.*Temperature + c.*Temperature.^2 + d.*Temperature.^3 + e
.*Temperature.^4).*mu_initial;
% affichage
subplot(2,2,2),plot(Temperature, mu_temperature);
xlabel('T [°C]');
ylabel('mu_T [-]');
title('Courbe perméabilité Kool mu 60 en fonction de la température');
grid on;
hold on;
% au point de fonctionnement désiré
mu_at_temperature = u_initial + (a + b*T + c*T^2 + d*T^3 + e*T^4)*mu_initial;
subplot(2,2,2),semilogx(T, mu_at_temperature,'r+');
legend('mu en fonction de la température', 'mu au point de fonctionnement');
%% Calcul du nombre de spires en prenant en compte les corrections 
% https://www.mag-inc.com/Design/Design-Guides
% -> Chapitre "Magnetics Curve Fit Equation Tool"
% -> Cliquer sur le bon matériel puis "Property Curves" 
% -> fit formula "Permeability vs. DC Bias Curves"
% mueff = mu*(a+b*H+c*H^2+d*H^3+e*H^4) voir datasheet pour les bonnes
% valeurs des coefficient a,b,c,d,e
% Facteur de corection = mueff/mu
%**************************************************************************
a = ;
h =c =%**************************************************************************
AL_min = AL-AL_Error*AL ;
N1 = round(sqrt(L/AL_min))
% Optimisation du nombre de spires pour obtenir l'inductance désirée au
% point de fonctionnement considéré
H = N1*I/Path_Length ;
Correction_Factor = (1/(a+b*H^c))/100;
N1_With_Correction = round(N1/Correction_Factor)
```

```
N2 = N1/Rapport_Transformation
N2_With_Correction = N1_With_Correction/Rapport_Transformation
%% Génération de la courbe B-H (DC Magnetization Curves) pour simulation
% https://www.mag-inc.com/Design/Design-Guides
% -> Chapitre "Magnetics Curve Fit Equation Tool"
% -> Cliquer sur le bon matériel puis "Property Curves" 
% -> fit formula "DC Magnetization Curves" 
B = [(a+bH+cH^2)/(1+dH+eH^2)]<sup>*</sup>x
%**************************************************************************
a = ;
b = ;
\sim \blacksquared = ;
e = ;
x =;
%**************************************************************************
H=(1:10:300000);
% compute
B0 = 0;
H0 = 0;
B = ((a+b.*(H./100) +c.*(H./100).^2)./(1+d.*(H./100)+e.*(H./100).^2)).^x;
B = [B0,B];
H = [H0,H];
% Affichage dans la figure
subplot(2,2,3),plot(H,B);
xlabel('H [A/m]');
ylabel('B [T]');
title('Courbe B-H');
grid on;
hold on;
% Sauvegarde dans le un fichier tab pour réutilisation dans les simulations
BH_Curve = [H;B];
fileID = fopen(fullfile(File_path_BHcurve,File_name_BHcurve),'w');
fprintf(fileID,'%6s %12s\r\n','H','B');
fprintf(fileID,'%6.2f %12.8f\r\n',BH_Curve);
fclose(fileID);
% calcul au point de fonctionnement considéré
Hmoyen_point_fonctionnement_sans_optimisation_magnetic = N1*I/(Path_Length*10^-2);
Hmax_point_fonctionnement_sans_optimisation_magnetic = N1*(I+delta_I/2)/(Path_Length*10^-2);
Hmin_point_fonctionnement_sans_optimisation_magnetic = N1*(I-delta_I/2)/(Path_Length*10^-2);
Hmoyen_point_fonctionnement_avec_optimisation_magnetic = N1_With_Correction*I/(Path_Length*
10^-2);
Hmax_point_fonctionnement_avec_optimisation_magnetic = N1_With_Correction*(I+delta_I/2)/(
Path_Length*10^-2);
Hmin_point_fonctionnement_avec_optimisation_magnetic = N1_With_Correction*(I-delta_I/2)/(
Path_Length*10^-2);
Bmoyen_point_fonctionnement_sans_optimisation_magnetic = ((a+b*(
Hmoyen_point_fonctionnement_sans_optimisation_magnetic/100) +c*(
Hmoyen_point_fonctionnement_sans_optimisation_magnetic/100)^2)/(1+d*(
Hmoyen_point_fonctionnement_sans_optimisation_magnetic/100)+e*(
Hmoyen_point_fonctionnement_sans_optimisation_magnetic/100)^2))^x
Bmax_point_fonctionnement_sans_optimisation_magnetic = ((a+b*(
Hmax_point_fonctionnement_sans_optimisation_magnetic/100) +c*(
Hmax_point_fonctionnement_sans_optimisation_magnetic/100)^2)/(1+d*(
Hmax_point_fonctionnement_sans_optimisation_magnetic/100)+e*(
Hmax_point_fonctionnement_sans_optimisation_magnetic/100)^2))^x;
delta_B_point_fonctionnement_sans_optimisation_magnetic = ((a+b*(
```

```
Hmax_point_fonctionnement_sans_optimisation_magnetic/100) +c*(
Hmax_point_fonctionnement_sans_optimisation_magnetic/100)^2)/(1+d*(
Hmax_point_fonctionnement_sans_optimisation_magnetic/100)+e*(
Hmax_point_fonctionnement_sans_optimisation_magnetic/100)^2))^x - ((a+b*(
Hmin_point_fonctionnement_sans_optimisation_magnetic/100) +c*(
Hmin_point_fonctionnement_sans_optimisation_magnetic/100)^2)/(1+d*(
Hmin_point_fonctionnement_sans_optimisation_magnetic/100)+e*(
Hmin_point_fonctionnement_sans_optimisation_magnetic/100)^2))^x
Bmoyen_point_fonctionnement_avec_optimisation_magnetic = ((a+b*(
Hmoyen_point_fonctionnement_avec_optimisation_magnetic/100) +c*(
Hmoyen_point_fonctionnement_avec_optimisation_magnetic/100)^2)/(1+d*(
Hmoyen_point_fonctionnement_avec_optimisation_magnetic/100)+e*(
Hmoyen_point_fonctionnement_avec_optimisation_magnetic/100)^2))^x
Bmax_point_fonctionnement_avec_optimisation_magnetic = ((a+b*(
Hmax_point_fonctionnement_avec_optimisation_magnetic/100) +c*(
Hmax_point_fonctionnement_avec_optimisation_magnetic/100)^2)/(1+d*(
Hmax_point_fonctionnement_avec_optimisation_magnetic/100)+e*(
Hmax_point_fonctionnement_avec_optimisation_magnetic/100)^2))^x;
delta_B_point_fonctionnement_avec_optimisation_magnetic = ((a+b*(
Hmax_point_fonctionnement_avec_optimisation_magnetic/100) +c*(
Hmax_point_fonctionnement_avec_optimisation_magnetic/100)^2)/(1+d*(
Hmax_point_fonctionnement_avec_optimisation_magnetic/100)+e*(
Hmax_point_fonctionnement_avec_optimisation_magnetic/100)^2))^x - ((a+b*(
Hmin_point_fonctionnement_avec_optimisation_magnetic/100) +c*(
Hmin_point_fonctionnement_avec_optimisation_magnetic/100)^2)/(1+d*(
Hmin_point_fonctionnement_avec_optimisation_magnetic/100)+e*(
Hmin_point_fonctionnement_avec_optimisation_magnetic/100)^2))^x
subplot(2,2,3),plot(Hmoyen_point_fonctionnement_sans_optimisation_magnetic,
Bmoyen_point_fonctionnement_sans_optimisation_magnetic,'r+',
Hmoyen_point_fonctionnement_avec_optimisation_magnetic,
Bmoyen_point_fonctionnement_avec_optimisation_magnetic,'g+');
subplot(2,2,3),plot(Hmax_point_fonctionnement_sans_optimisation_magnetic,
Bmax_point_fonctionnement_sans_optimisation_magnetic,'c+',
Hmax_point_fonctionnement_avec_optimisation_magnetic,
Bmax_point_fonctionnement_avec_optimisation_magnetic,'m+');
legend('BH curve','moyen sans correction', 'moyen avec correction', 'max sans correction',
'max avec correction');
%% Core Losses versus frequency
% Chercher l'équation des pertes pour le bon matériau dans 
% "MagneticsPowderCoreCatalogue2015.pdf"
\frac{1}{6} P = a*B^b*f^c
\frac{1}{6} P \rightarrow mW/cm<sup>\sim</sup>3
% B -> tesla
%**************************************************************************
a = ;
b = ;
c = ;
%**************************************************************************
% calcul
B=(0:0.01:1.07);
% calcul
P = a.*B.^b.*((f/1000)^c);
P_w_m3 = P.*1000;
% Affichage dans la figure
subplot(2,2,4),loglog(B, P_w_m3);
legend('f=20kHz');
xlabel('B [T]');
```

```
ylabel('P [W/m^3]');
title('Courbe Pertes noyau kool mu 60');
grid on;
hold on;
% Sauvegarde dans le un fichier tab pour réutilisation dans les simulations
Plosses_curve = [B;P_w_m3];
fileID = fopen(fullfile(File_path_plosses,File_name_plosses),'w');
fprintf(fileID,'%6s %12s\r\n','B','P');
fprintf(fileID,'%6.2f %12.8f\r\n',Plosses_curve);
fclose(fileID);
% calcul au point de fonctionnement considéré
P_point_fonctionnement_sans_optimisation_magnetic = 1000*(a*(
delta_B_point_fonctionnement_sans_optimisation_magnetic/2)^b*((f/1000)^c));
P_point_fonctionnement_avec_optimisation_magnetic = 1000*(a*(
delta_B_point_fonctionnement_avec_optimisation_magnetic/2)^b*((f/1000)^c));
Core_Losses_sans_optimisation_magnetic = P_point_fonctionnement_sans_optimisation_magnetic *
Core_Volume
Core_Losses_avec_optimisation_magnetic = P_point_fonctionnement_avec_optimisation_magnetic *
Core_Volume
%% Selection of wire section
%contrôle du facteur de bobinage -> N*A_wire/A_Window
A_Wire_Primaire = pi*D_Wire_Primaire^2/4; % en mm^2
A_Wire_Secondaire = pi*D_Wire_Secondaire^2/4; % en mm^2
Total_Wire_Area_sans_optimisation_magnetic = N1*A_Wire_Primaire+N2*A_Wire_Secondaire;
Total_Wire_Area_avec_optimisation_magnetic = N1_With_Correction*A_Wire_Primaire+
N2_With_Correction*A_Wire_Secondaire;
Facteur_bobinage_sans_optimisation_magnetic = Total_Wire_Area_sans_optimisation_magnetic/
Window_Area
Facteur_bobinage_avec_optimisation_magnetic = Total_Wire_Area_avec_optimisation_magnetic/
Window_Area
% Calcul de la longueur de fil
L_Wire_Primaire_sans_optimisation_magnetic = N1*((Core_OD-Core_ID)+4*D_Wire_Primaire*10^-3+2*
Core_H)+1; % +1 metre de sécurité
L_Wire_Primaire_avec_optimisation_magnetic = N1_With_Correction*((Core_OD-Core_ID)+4*
D_Wire_Primaire*10^-3+2*Core_H)+1;% +1 metre de sécurité
L_Wire_Secondaire_sans_optimisation_magnetic = N2*((Core_OD-Core_ID)+4*D_Wire_Secondaire*10^-
3+2*Core_H)+1; % +1 metre de sécurité
L_Wire_Secondaire_avec_optimisation_magnetic = N2_With_Correction*((Core_OD-Core_ID)+4*
D_Wire_Secondaire*10^-3+2*Core_H)+1;% +1 metre de sécurité
%% Effet pelliculaire dans le fil
epaisseur_de_peau_Primaire = 1000*1/(sqrt(cond_cu*mu_cuivre*mu_zero*pi*f)); % en mm
if epaisseur_de_peau_Primaire <= (D_Wire_Primaire/2)
    A_cu_utile_Primaire = pi*((D_Wire_Primaire/2)^2-((D_Wire_Primaire/2)-
    epaisseur_de_peau_Primaire)^2); % en mm^2
    Pourcentage_A_cu_utilise_Primaire = 100*A_cu_utile_Primaire/A_Wire_Primaire
else
    A_cu_utile_Primaire = A_Wire_Primaire ;
    Pourcentage_A_cu_utilise_Primaire = 100
end
epaisseur_de_peau_Secondaire = 1000*1/(sqrt(cond_cu*mu_cuivre*mu_zero*pi*f)); % en mm
if epaisseur_de_peau_Secondaire <= (D_Wire_Secondaire/2)
    A_cu_utile_Secondaire = pi*((D_Wire_Secondaire/2)^2-((D_Wire_Secondaire/2)-
    epaisseur_de_peau_Secondaire)^2); % en mm^2
    Pourcentage_A_cu_utilise_Secondaire = 100*A_cu_utile_Secondaire/A_Wire_Secondaire
else
    A_cu_utile_Secondaire = A_Wire_Secondaire ;
    Pourcentage_A_cu_utilise_Secondaire = 100
```
**E:\1.HES-SO\_Valais\Travail\_Bachelor\4.Developpement\Convertisseur\Magnetisme\Model\_Matlab\Dimensionnement\_Transfomateur\_Convertisseur\_model.m vendredi 18 août 2017 07:54 end** %% Calcul de pertes dans les conducteur Rdc\_Primaire\_sans\_optimisation\_magnetic **=** ro\_cu**\***L\_Wire\_Primaire\_sans\_optimisation\_magnetic**/(** A\_cu\_utile\_Primaire**/**10**^**6**);** Rdc\_Primaire\_avec\_optimisation\_magnetic **=** ro\_cu**\***L\_Wire\_Primaire\_avec\_optimisation\_magnetic**/(** A\_cu\_utile\_Primaire**/**10**^**6**);** Pcu\_Primaire\_sans\_optimisation\_magnetic **=** Rdc\_Primaire\_sans\_optimisation\_magnetic**\*** I\_RMS\_Primaire**^**2**;** Pcu\_Primaire\_avec\_optimisation\_magnetic **=** Rdc\_Primaire\_avec\_optimisation\_magnetic**\*** I\_RMS\_Primaire**^**2**;** Rdc\_Secondaire\_sans\_optimisation\_magnetic **=** ro\_cu**\*** L\_Wire\_Secondaire\_sans\_optimisation\_magnetic**/(**A\_cu\_utile\_Secondaire**/**10**^**6**);** Rdc\_Secondaire\_avec\_optimisation\_magnetic **=** ro\_cu**\*** L\_Wire\_Secondaire\_avec\_optimisation\_magnetic**/(**A\_cu\_utile\_Secondaire**/**10**^**6**);** Pcu\_Secondaire\_sans\_optimisation\_magnetic **=** Rdc\_Secondaire\_sans\_optimisation\_magnetic**\*** I\_RMS\_Secondaire**^**2**;** Pcu\_Secondaire\_avec\_optimisation\_magnetic **=** Rdc\_Secondaire\_avec\_optimisation\_magnetic**\*** I\_RMS\_Secondaire**^**2**;** %% Ecriture des différents paramètres dans un fichier text fileID **=** fopen**(**fullfile**(**File\_path\_Data\_Inductance**,**File\_name\_Data\_Inductance**),**'w'**);** fprintf**(**fileID**,**'%s'**,**'Inductance [H]: '**);** fprintf**(**fileID**,**'%.5f\t\n\r'**,**L**);** fprintf**(**fileID**,**'%s'**,**'Fréquence [Hz]: '**);** fprintf**(**fileID**,**'%.5f\t\n\r'**,**f**);** fprintf**(**fileID**,**'%s'**,**'Courant moyen [A]: '**);** fprintf**(**fileID**,**'%.5f\t\n\r'**,**I**);** fprintf**(**fileID**,**'%s'**,**'Delta de courant [A]: '**);** fprintf**(**fileID**,**'%.5f\t\n\r'**,**delta\_I**);** fprintf**(**fileID**,**'%s'**,**'Ü: '**);** fprintf**(**fileID**,**'%.5f\t\n\r'**,**Rapport\_Transformation**);** fprintf**(**fileID**,**'%s'**,**'Almin [nH/t^2]: '**);** fprintf**(**fileID**,**'%.5f\t\n\r'**,**AL\_min**\***10**^**9**);** fprintf**(**fileID**,**'%s'**,**'mu en fonction de la fréquence de travail : '**);** fprintf**(**fileID**,**'%.5f\t\n\r'**,**mu\_at\_frequency**);** fprintf**(**fileID**,**'%s'**,**'mu en fonction de la température de travail : '**);** fprintf**(**fileID**,**'%.5f\t\n\r'**,**mu\_at\_temperature**);** fprintf**(**fileID**,**'%s\n\r'**,**'\*\*\*\*\*\*\*\*\*\*\*\*\*\*\*\*effet pelliculaire\*\*\*\*\*\*\*\*\*\*\*\*\*\*\*\*\*\*\*\*\*\*'**);** fprintf**(**fileID**,**'%s'**,**'Fil primaire: AWG '**);** fprintf**(**fileID**,**'%.5f\t\n\r'**,** AWG\_Primaire**);** fprintf**(**fileID**,**'%s'**,**'Fil secondaire : AWG '**);** fprintf**(**fileID**,**'%.5f\t\n\r'**,** AWG\_Secondaire**);** fprintf**(**fileID**,**'%s'**,**'surface de cuivre utilisée Primaire [%]: '**);** fprintf**(**fileID**,**'%.5f\t\n\r'**,**Pourcentage\_A\_cu\_utilise\_Primaire **);** fprintf**(**fileID**,**'%s'**,**'surface de cuivre utilisée Secondaire [%]: '**);** fprintf**(**fileID**,**'%.5f\t\n\r'**,**Pourcentage\_A\_cu\_utilise\_Secondaire **);** fprintf**(**fileID**,**'%s\n\r'**,**'\*\*\*\*\*\*\*\*\*\*\*\*\*\*\*\*SANS CORRECTION DE MAGNETIC\*\*\*\*\*\*\*\*\*\*\*\*\*\*\*\*\*\*\*\*\*\*'**);** fprintf**(**fileID**,**'%s'**,**'H au point de fonctionnement [A/m] : '**);** fprintf**(**fileID**,**'%.5f\t\n\r'**,**Hmoyen\_point\_fonctionnement\_sans\_optimisation\_magnetic**);** fprintf**(**fileID**,**'%s'**,**'B au point de fonctionnement [T]: '**);** fprintf**(**fileID**,**'%.5f\t\n\r'**,**Bmoyen\_point\_fonctionnement\_sans\_optimisation\_magnetic**);** fprintf**(**fileID**,**'%s'**,**'Bmax au point de fonctionnement [T]: '**);** fprintf**(**fileID**,**'%.5f\t\n\r'**,**Bmax\_point\_fonctionnement\_sans\_optimisation\_magnetic**);** fprintf**(**fileID**,**'%s'**,**'Facteur de bobinage [%] : '**);** fprintf**(**fileID**,**'%.5f\t\n\r'**,**100**\***Facteur\_bobinage\_sans\_optimisation\_magnetic**);** fprintf**(**fileID**,**'%s'**,**'Pertes noyau au point de fonctionnement [W]: '**);**
**E:\1.HES-SO\_Valais\Travail\_Bachelor\4.Developpement\Convertisseur\Magnetisme\Model\_Matlab\Dimensionnement\_Transfomateur\_Convertisseur\_model.m vendredi 18 août 2017 07:54**

fprintf**(**fileID**,**'%.5f\t\n\r'**,**Core\_Losses\_sans\_optimisation\_magnetic**);** fprintf**(**fileID**,**'%s'**,**'Pertes totales [W]: '**);** fprintf**(**fileID**,**'%.5f\t\n\r'**,**Core\_Losses\_sans\_optimisation\_magnetic**+** Pcu\_Primaire\_sans\_optimisation\_magnetic**+**Pcu\_Secondaire\_sans\_optimisation\_magnetic**);** fprintf**(**fileID**,**'%s\n\r'**,**'----PRIMAIRE----'**);** fprintf**(**fileID**,**'%s'**,**'Nombre de tours : '**);** fprintf**(**fileID**,**'%.5f\t\n\r'**,**N1**);** fprintf**(**fileID**,**'%s'**,**'Longueur de fil [m] : '**);** fprintf**(**fileID**,**'%.5f\t\n\r'**,**L\_Wire\_Primaire\_sans\_optimisation\_magnetic**);** fprintf**(**fileID**,**'%s'**,**'Rdc [ohm] : '**);** fprintf**(**fileID**,**'%.5f\t\n\r'**,**Rdc\_Primaire\_sans\_optimisation\_magnetic**);** fprintf**(**fileID**,**'%s'**,**'Pcu [W] : '**);** fprintf**(**fileID**,**'%.5f\t\n\r'**,**Pcu\_Primaire\_sans\_optimisation\_magnetic**);** fprintf**(**fileID**,**'%s\n\r'**,**'----SECONDAIRE----'**);** fprintf**(**fileID**,**'%s'**,**'Nombre de tours : '**);** fprintf**(**fileID**,**'%.5f\t\n\r'**,**N2**);** fprintf**(**fileID**,**'%s'**,**'Longueur de fil [m] : '**);** fprintf**(**fileID**,**'%.5f\t\n\r'**,**L\_Wire\_Secondaire\_sans\_optimisation\_magnetic**);** fprintf**(**fileID**,**'%s'**,**'Rdc [ohm] : '**);** fprintf**(**fileID**,**'%.5f\t\n\r'**,**Rdc\_Secondaire\_sans\_optimisation\_magnetic**);** fprintf**(**fileID**,**'%s'**,**'Pcu [W] : '**);** fprintf**(**fileID**,**'%.5f\t\n\r'**,**Pcu\_Secondaire\_sans\_optimisation\_magnetic**);** fprintf**(**fileID**,**'%s\n\r'**,**'\*\*\*\*\*\*\*\*\*\*\*\*\*\*\*\*AVEC CORRECTION DE MAGNETIC\*\*\*\*\*\*\*\*\*\*\*\*\*\*\*\*\*\*\*\*\*\*'**);** fprintf**(**fileID**,**'%s'**,**'H au point de fonctionnement [A/m] : '**);** fprintf**(**fileID**,**'%.5f\t\n\r'**,**Hmoyen\_point\_fonctionnement\_avec\_optimisation\_magnetic**);** fprintf**(**fileID**,**'%s'**,**'B au point de fonctionnement [T]: '**);** fprintf**(**fileID**,**'%.5f\t\n\r'**,**Bmoyen\_point\_fonctionnement\_avec\_optimisation\_magnetic**);** fprintf**(**fileID**,**'%s'**,**'Bmax au point de fonctionnement [T]: '**);** fprintf**(**fileID**,**'%.5f\t\n\r'**,**Bmax\_point\_fonctionnement\_avec\_optimisation\_magnetic**);** fprintf**(**fileID**,**'%s'**,**'Facteur de bobinage [%] : '**);** fprintf**(**fileID**,**'%.5f\t\n\r'**,**100**\***Facteur\_bobinage\_avec\_optimisation\_magnetic**);** fprintf**(**fileID**,**'%s'**,**'Pertes noyau au point de fonctionnement [W]: '**);** fprintf**(**fileID**,**'%.5f\t\n\r'**,**Core\_Losses\_avec\_optimisation\_magnetic**);** fprintf**(**fileID**,**'%s'**,**'Pertes totales [W]: '**);** fprintf**(**fileID**,**'%.5f\t\n\r'**,**Core\_Losses\_avec\_optimisation\_magnetic**+** Pcu\_Primaire\_avec\_optimisation\_magnetic**+**Pcu\_Secondaire\_avec\_optimisation\_magnetic**);** fprintf**(**fileID**,**'%s\n\r'**,**'----PRIMAIRE----'**);** fprintf**(**fileID**,**'%s'**,**'Nombre de tours : '**);** fprintf**(**fileID**,**'%.5f\t\n\r'**,**N1\_With\_Correction**);** fprintf**(**fileID**,**'%s'**,**'Longueur de fil [m] : '**);** fprintf**(**fileID**,**'%.5f\t\n\r'**,**L\_Wire\_Primaire\_avec\_optimisation\_magnetic**);** fprintf**(**fileID**,**'%s'**,**'Rdc [ohm] : '**);** fprintf**(**fileID**,**'%.5f\t\n\r'**,**Rdc\_Primaire\_avec\_optimisation\_magnetic**);** fprintf**(**fileID**,**'%s'**,**'Pcu [W] : '**);** fprintf**(**fileID**,**'%.5f\t\n\r'**,**Pcu\_Primaire\_avec\_optimisation\_magnetic**);** fprintf**(**fileID**,**'%s\n\r'**,**'----SECONDAIRE----'**);** fprintf**(**fileID**,**'%s'**,**'Nombre de tours : '**);** fprintf**(**fileID**,**'%.5f\t\n\r'**,**N2\_With\_Correction**);** fprintf**(**fileID**,**'%s'**,**'Longueur de fil [m] : '**);** fprintf**(**fileID**,**'%.5f\t\n\r'**,**L\_Wire\_Secondaire\_avec\_optimisation\_magnetic**);** fprintf**(**fileID**,**'%s'**,**'Rdc [ohm] : '**);** fprintf**(**fileID**,**'%.5f\t\n\r'**,**Rdc\_Secondaire\_avec\_optimisation\_magnetic**);** fprintf**(**fileID**,**'%s'**,**'Pcu [W] : '**);** fprintf**(**fileID**,**'%.5f\t\n\r'**,**Pcu\_Secondaire\_avec\_optimisation\_magnetic**);**

fclose**(**fileID**);**

## Script « MATLAB » d'analyse de résultats pour une inductance

**E:\1.HES-SO\_Valais\Travail\_Bachelor\4.Developpement\Convertisseur\Magnetisme\Model\_Matlab\Resultats\_inductance.m vendredi 18 août 2017 00:41**

```
clear all; close all; clc;
%% Analyse simulation inductance
%%Import Ansys data----------------
%*********************************************************************************************
************************************************************************
Inductance= importdata(
'F:\1.HES-SO_Valais\Travail_Bachelor\4.Developpement\Convertisseur\Magnetisme\Analyse_Resultat
_Inductance\Winding.csv'); %Importe les données 
t1=Inductance.data(:,1); %Récupère toutes les lignes (:) de la colonne 1
L11=Inductance.data(:,5); %Récupère toutes les lignes (:) de la colonne 5
Losses= importdata(
'F:\1.HES-SO_Valais\Travail_Bachelor\4.Developpement\Convertisseur\Magnetisme\Analyse_Resultat
_Inductance\Losses.csv'); %Importe les données 
Core_losses=Losses.data(:,2); %Récupère toutes les lignes (:) de la colonne 2
Strandedlosses=Losses.data(:,3); %Récupère toutes les lignes (:) de la colonne 3
U_I = importdata(
'F:\1.HES-SO_Valais\Travail_Bachelor\4.Developpement\Convertisseur\Magnetisme\Analyse_Resultat
_Inductance\Current_Voltage.csv'); %Importe les données
U = U_I.data(:,2); %Récupère toutes les lignes (:) de la colonne 2
I = U_I.data(:,3); %Récupère toutes les lignes (:) de la colonne 3
%*********************************************************************************************
************************************************************************
%% Plot
% inductance
figure;
plot(t1,L11,'r');
title('Inductance convertisseur 77439A7 2.5 mH');
legend('L11');
xlabel('time [s]');
ylabel('L [uH]');
grid on;
hold on;
% Courant - Tension
figure ;
yyaxis left
plot(t1,U,'b');
yyaxis right
plot(t1,I,'r');
title('Inductance convertisseur 77439A7 2.5 mH - Courant/Tension');V=axis ; % Modifie les 
limite des axes
legend('Ue', 'I_L');
xlabel('time [ms]');
ylabel('I_L [A], Ue [V]');
grid on;
hold on;
% Pertes
figure;
plot(t1,Core_losses,'r',t1,Strandedlosses,'b'); % plusieur plot sur la même figure
title('Inductance convertisseur 77439A7 2.5 mH - Pertes');
legend('CoreLoss', 'StrandedLoss');
xlabel('time [s]');
ylabel('P [W]');
grid on;
hold on;
```
## Script « MATLAB » d'analyse de résultats pour un transformateur

**E:\1.HES-SO\_Valais\Travail\_Bachelor\4.Developpement\Convertisseur\Magnetisme\Model\_Matlab\Resultats\_transfo.m vendredi 18 août 2017 00:42**

```
clear all; close all; clc;
%% Analyse simulation transformateur
%*********************************************************************************************
***********************
N1 = ;
N2 = ;
%*********************************************************************************************
***********************
rapport_transformation = N1/N2 ;
%% !!!!!!Attention ---> Controlez les unités des données importées ainsi que l'ordre des 
colonnes. !!!!!!!!!!!!
% A titre informatif, l'ordre peut changer
% Contenu du document Winding.csv
% 1 Time [us]
% 2 L(Winding1,Winding1) [mH]
% 3 L(Winding1,Winding2) [mH]
% 4 L(Winding2,Winding1) [mH]
% 5 L(Winding2,Winding2) [mH]
% 6 FluxLinkage(Winding1) [Wb]
% 7 FluxLinkage(Winding2) [Wb]
% 8 InducedVoltage(Winding1) [V]
% 9 InducedVoltage(Winding2) [V]
% 10 Current(Winding1) [A]
% 11 Current(Winding2) [A]
% Contenu du document Primaire.csv
% 1 Time [us]
% 2 Current [A]
% 3 Voltage [V]
% Contenu du document Secondaire.csv
% 1 Time [us]
% 2 Current [A]
% 3 Voltage [V]
% Contenu du document Charge.csv
% 1 Time [us]
% 2 Uinducatance [V]
% 3 Ucharge [V]
% 4 Iinductance [A]
% Contenu du document Losses.csv
% 1 Time [us]
% 2 CoreLosses [W]
% 3 StrandedLossses [W]
%% Importation des données de la simulation 
% Le programme détermine l'inductance propre du primaire et du secondaire
% (L11 et L22) ainsi que l'inductance mutuelle L12.
%*********************************************************************************************
************************************************************************
dataAnsys_inductance = importdata(
'F:\1.HES-SO_Valais\Travail_Bachelor\4.Developpement\Convertisseur\Magnetisme\Analyse_Resultat
```
**E:\1.HES-SO\_Valais\Travail\_Bachelor\4.Developpement\Convertisseur\Magnetisme\Model\_Matlab\Resultats\_transfo.m vendredi 18 août 2017 00:42**

```
s Transformateur\55109\Primaire Int\Winding.csv'); %Importe les données
t = dataAnsys_inductance.data(:,1); %Récupère toutes les lignes (:) de la colonne 1
L11=dataAnsys_inductance.data(:,2); %Récupère toutes les lignes (:) de la colonne 2
L22=dataAnsys_inductance.data(:,5); %Récupère toutes les lignes (:) de la colonne 5
L12=dataAnsys_inductance.data(:,3); %Récupère toutes les lignes (:) de la colonne 3
dataAnsys_UI_Primaire = importdata(
'F:\1.HES-SO_Valais\Travail_Bachelor\4.Developpement\Convertisseur\Magnetisme\Analyse_Resultat
s_Transformateur\55109\Primaire_Int\Primaire.csv'); %Importe les données 
Ip = dataAnsys_UI_Primaire.data(:,2); %Récupère toutes les lignes (:) de la colonne 2
Up = dataAnsys_UI_Primaire.data(:,3); %Récupère toutes les lignes (:) de la colonne 3
dataAnsys_UI_Secondaire = importdata(
'F:\1.HES-SO_Valais\Travail_Bachelor\4.Developpement\Convertisseur\Magnetisme\Analyse_Resultat
s_Transformateur\55109\Primaire_Int\Secondaire.csv'); %Importe les données 
Is = dataAnsys_UI_Secondaire.data(:,2); %Récupère toutes les lignes (:) de la colonne 2
Us = dataAnsys_UI_Secondaire.data(:,3); %Récupère toutes les lignes (:) de la colonne 3
dataAnsys_UI_Charge = importdata(
'F:\1.HES-SO_Valais\Travail_Bachelor\4.Developpement\Convertisseur\Magnetisme\Analyse_Resultat
s_Transformateur\55109\Primaire_Int\Charge.csv'); %Importe les données 
UL = dataAnsys_UI_Charge.data(:,2); %Récupère toutes les lignes (:) de la colonne 2
ULoad = dataAnsys_UI_Charge.data(:,3); %Récupère toutes les lignes (:) de la colonne 3
IL = dataAnsys_UI_Charge.data(:,4); %Récupère toutes les lignes (:) de la colonne 4
dataAnsys_Losses = importdata(
'F:\1.HES-SO_Valais\Travail_Bachelor\4.Developpement\Convertisseur\Magnetisme\Analyse_Resultat
s_Transformateur\55109\Primaire_Int\Losses.csv'); %Importe les données 
CoreLoss = dataAnsys_Losses.data(:,2); %Récupère toutes les lignes (:) de la colonne 2
StrandedLoss = dataAnsys_Losses.data(:,3); %Récupère toutes les lignes (:) de la colonne 3
%*********************************************************************************************
************************************************************************
%% Calcul 
% déterminer :
% l'inductance de fuite Lsigma 
% l'inductance magnétisante Lh
$ L12 = L21$ L12 = N1 * N2 * percentage$ L11 = Lh1 + Lsignal\text{h1} = \text{N1}^2 \cdot \text{permeance}_h$ L22 = Lh2 + Lsigna2b Lh2 = N2^2 * permeance_h
permeance_h = L12./(N1*N2);
Lh1 = N1^2.*permeance_h;
Lsigma1 = L11-Lh1;
Lh2= N2^2.*permeance_h;
Lsigma2 = L22-Lh2;
Lh2 = Lh2.*rapport_transformation^2;
Lsigma2prim = Lsigma2.*rapport_transformation^2;
%% Plot Les différentes inductances
% inductances propores et mutuelle
figure;
plot(t,L11,t,L22,t,L12);
legend('L11','L22','L12');
xlabel('t [us]');
ylabel('L [mH]');
title('Inductance transformateur - donnée Ansys');
grid on;
hold on;
% inductances magnétisante
```
figure**;** plot**(**t**,**Lh1**,**'r'**,**t**,**Lh2**,**'b:+'**);** legend**(**'Lh1'**,**'Lh2\*u^2'**);** xlabel**(**'t [us]'**);** ylabel**(**'L [mH]'**);** title**(**'Inductance magnétisante transformateur - donnée Ansys'**);** grid on**;** hold on**;** % inductances de fuite figure**;** plot**(**t**,**Lsigma1**,**t**,**Lsigma2**,**'r'**,**t**,**Lsigma2prim**,**'g'**);** legend**(**'Lsigma1'**,**'Lsigma2'**,**'Lsigma2\*u^2'**);** xlabel**(**'t [us]'**);** ylabel**(**'L [mH]'**);** title**(**'Inductance de fuite transformateur - donnée Ansys'**);** grid on**;** hold on**;** % Plot Courant-Tension Primaire yyaxis left % axe y gauche figure**;** plot**(**t**,**Up**);** V**=**axis **;** % Modifie les limite des axes axis**([**V**(**1**)** V**(**2**) -**450 450**])** yyaxis right % axe y droite plot**(**t**,**Ip**);** title**(**'Primaire transformateur - donnée Ansys'**);** legend**(**'Up'**,** 'Ip'**);** yyaxis left xlabel**(**'t [us]'**)** ylabel**(**'Up [V]'**)** yyaxis right ylabel**(**'Ip [A]'**)** grid on**;** hold on**;** % Plot Courant-Tension Secondaire figure**;** yyaxis left plot**(**t**,**Us**);** V**=**axis **;** % Modifie les limite des axes axis**([**V**(**1**)** V**(**2**) -**250 250**])** yyaxis right plot**(**t**,**Is**);** title**(**'Secondaire transformateur - donnée Ansys'**);** legend**(**'Us'**,** 'Is'**);** yyaxis left xlabel**(**'t [us]'**)** ylabel**(**'Us [V]'**)** yyaxis right ylabel**(**'Is [A]'**)** grid on**;** hold on**;** % Plot Courant-Tension Charge yyaxis left figure**;** plot**(**t**,**ULoad**,**t**,**UL**);** V**=**axis **;** % Modifie les limite des axes axis**([**V**(**1**)** V**(**2**) -**150 150**])**

```
yyaxis right
plot(t,IL,'g');
title('Charge Convertisseur - donnée Ansys');
legend('Ucharge', 'Uinductance','Iinductance');
yyaxis left
xlabel('t [us]')
ylabel('U [V]')
yyaxis right
ylabel('I [A]')
grid on;
hold on;
% Plot Losses Core and winding
figure;
plot(t,CoreLoss,t,StrandedLoss);
title('Pertes transformateur - donnée Ansys');
legend('CoreLoss', 'StrandedLoss');
xlabel('t [us]')
ylabel('Loss [W]')
grid on;
hold on;
```
# Annexe 3

## Dimensionnement des condensateurs

### **1 DIMENSIONNEMENT DES CONDENSATEURS**

Il faut déterminer le condensateur de sortie Cout. Comme mentionné dans le rapport, ce condensateur doit absorber l'ondulation de courant et lisser la tension de sortie.

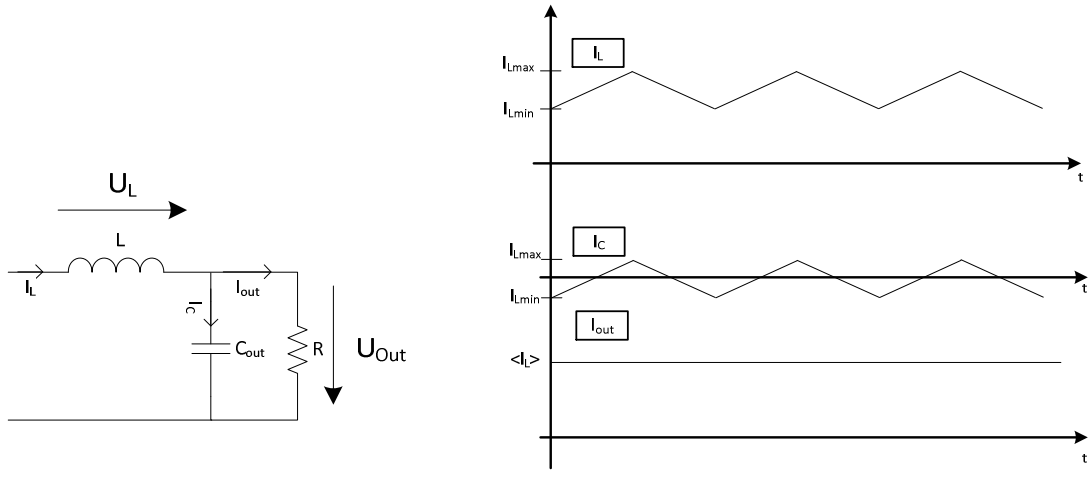

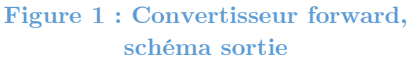

**schéma sortie Figure 2 : Convertisseur forward, courant sortie** 

On peut déterminer sa valeur à l'aide de l'équation suivante :

$$
i_{C_{RMS}} = C * \frac{dU}{dt} \Rightarrow C = \frac{i_{C_{RMS}}}{2f_{com} * \Delta U}
$$

Le courant RMS dans le condensateur vaut :

$$
i_{C_{RMS}} = \frac{\Delta I_L}{\sqrt{3}} = \frac{1}{\sqrt{3}} = 0.577 \,\,[A]
$$

Un script «MATLAB» permet d'observer différentes valeurs de condensateur pour différentes ondulations de tension en sortie. Le script donne les résultats suivants. Les légendes des courbes correspondent à l'ondulation de courant dans le condensateur. Dans ce cas, une ondulation de 1 A est fixée par l'inductance dimensionnée précédemment.

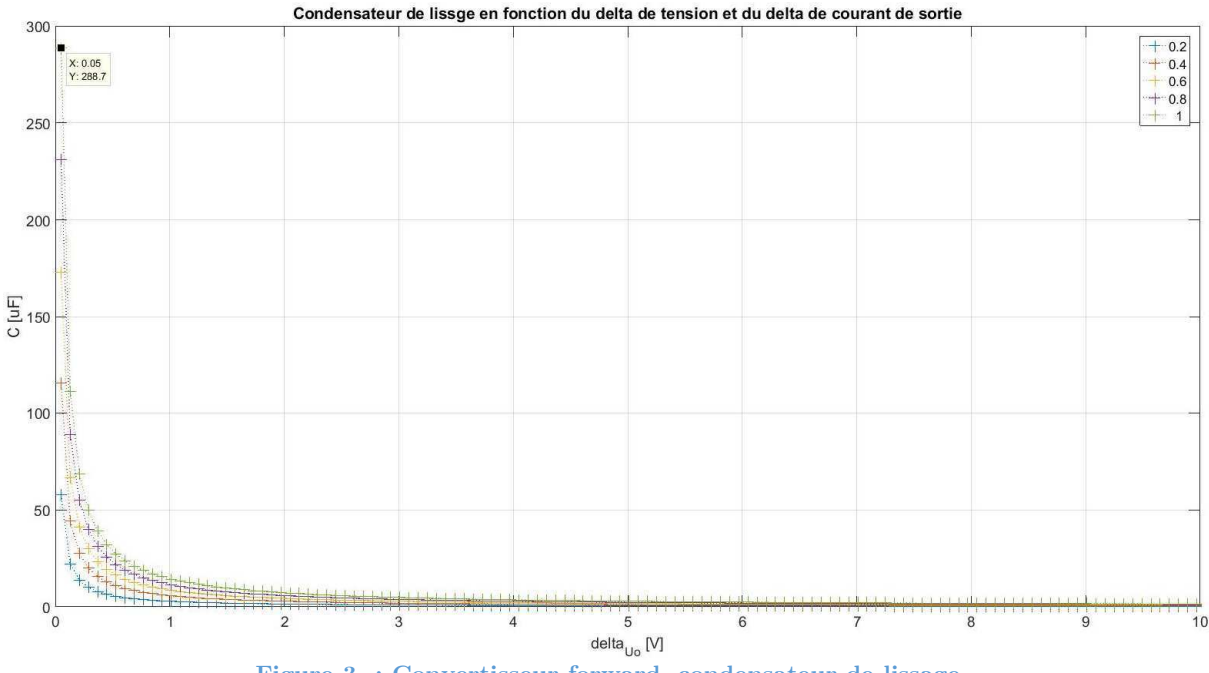

**Figure 3 : Convertisseur forward, condensateur de lissage** 

Avec une valeur de condensateur de 288 uF, le convertisseur présente une ondulation de tension de sortie de 0.05 V. Le condensateur est contraint à une tension de 100V. En appliquant un facteur de sécurité de 2 sur la tension, il faudra choisir un condensateur supportant au minimum 200V. Afin d'utiliser des composants en stock à la HES, on utilisera un condensateur de 220uF/400V. L'ondulation augmentera légèrement. On pourrait prendre un condensateur dix fois plus petit et les ondulations seraient toujours acceptables. Avec 220 uF, on obtient l'ondulation de tension suivante pour la tension de sortie.

$$
\Delta U = \frac{i_{C_{RMS}}}{2f_{com} * C} = \frac{0.577}{2 * 20e^3 * 220e^{-6}} = 0.065[V]
$$

Une simulation permettra de mieux observer ces phénomènes.

Le condensateur d'entrée est soumis à une tension de 400V. Afin d'utiliser des composants en stock à la HES, deux condensateurs de 1mF/400V sont montés en série. De cette manière, la valeur finale est de 500uF/800V. Il y donc un facteur de sécurité de 2 sur la tension supportée par le condensateur. Afin de répartir le plus uniformément possible la charge sur les deux condensateurs, une résistance de grande valeur est montée en parallèle de chaque condensateur (environ 1MΩ).

Deux condensateurs rapides de type « film métallique » sont ajoutés en parallèle de chaque bras du pont. Ces condensateurs doivent absorbés les surtensions générées par les inductances parasites des pistes et du transformateur lors des commutations de semi-conducteurs. Ces capacités ont une valeur de 2.2uF/630 V. Ces condensateurs sont soumis à une tension de 400 V. Le facteur de sécurité pris pour la tension de ces condensateurs est de 1.575.

# Annexe 4

## Simulation en faible rapport cyclique

### **1 RAPPORT CYCLIQUE DE 20%**

Afin de s'assurer du fonctionnement du convertisseur, une simulation à faible rapport cyclique doit être effectuée. Le rapport choisi pour cette simulation est de 20%. On obtient les signaux suivants dans les points importants du convertisseur.

Selon l'équation 5.1 du rapport, la tension de sortie doit valoir

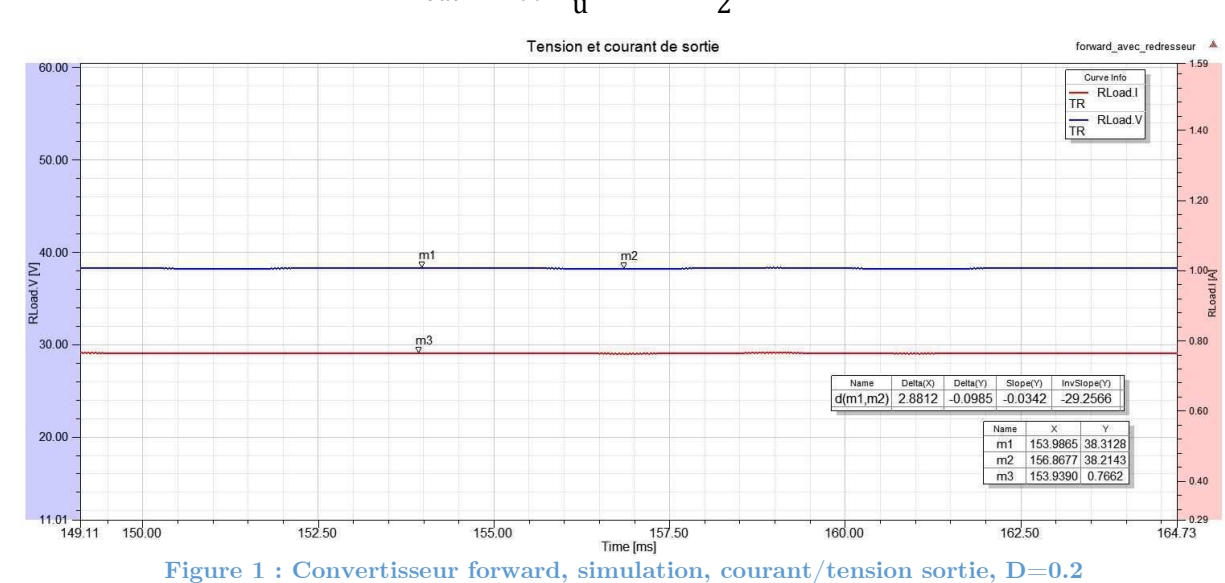

 $U_{out} = U_{in}$  \*  $\overline{D}$  $\frac{b}{\ddot{u}} = 400 *$ 0.2  $\frac{V}{2}$  = 40 V

Il n'y a pas de conduction discontinue dans l'inductance de sortie. Le courant n'est plus parfaitement triangulaire puisque le rapport cycle n'est plus de 50 %. Les tensions vues par l'inductance ne sont plus symétriques.

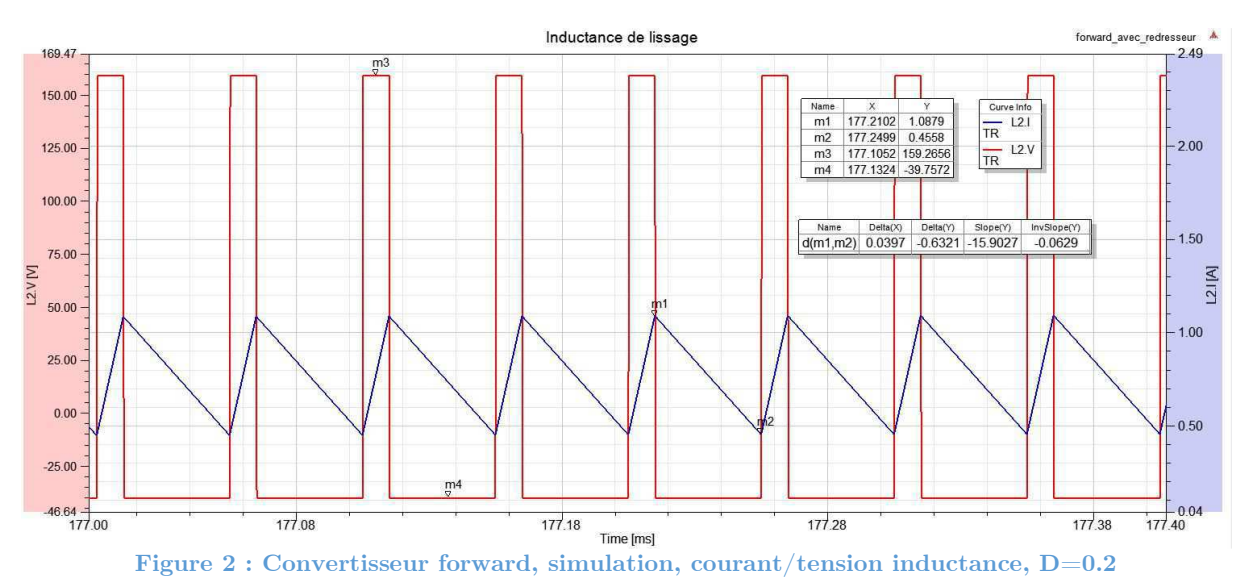

Comme souhaité, le condensateur de sortie absorbe l'ondulation de courant imposée par l'inductance.

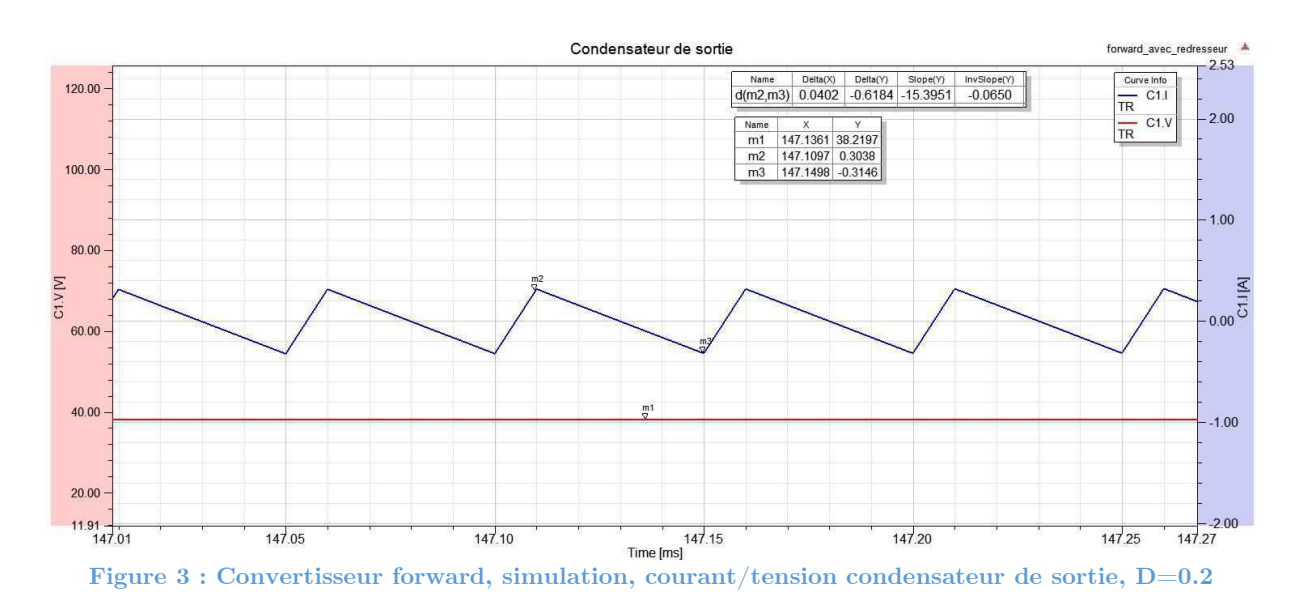

L'inductance magnétisante voit une conduction discontinue (figure 4). En effet, lorsque la tension est négative sur le primaire du transformateur et que le courant magnétisant arrive à 0 A, le courant ne peut pas devenir négatif car les diodes qui conduisent lors de la démagnétisation vont naturellement se bloquer. La tension et le courant dans le primaire seront alors nuls. On le voit également sur la figure 5.

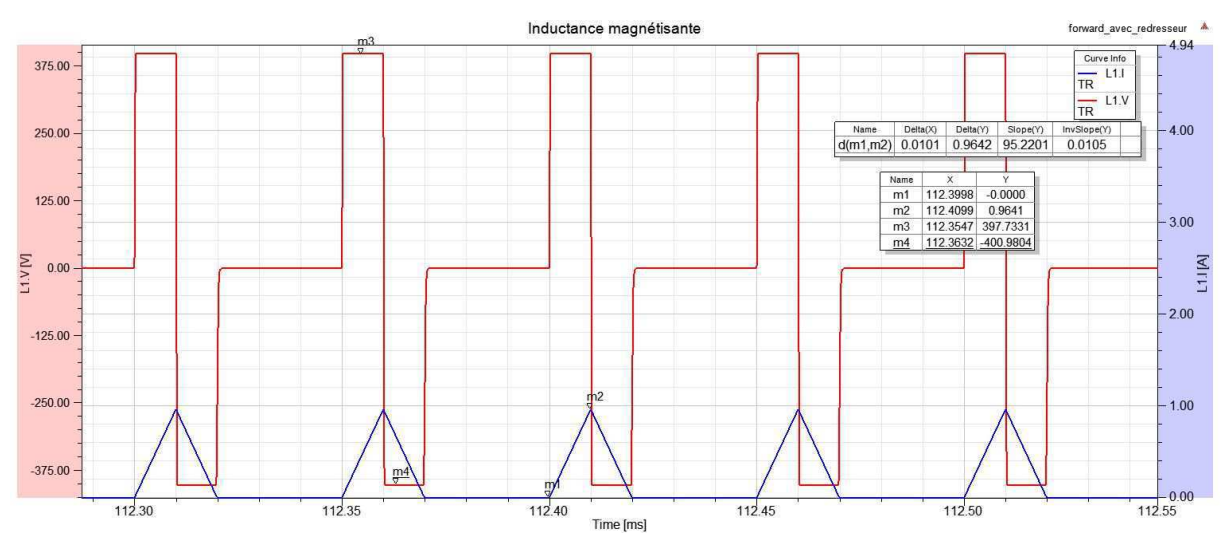

Figure 4 : Convertisseur forward, simulation, courant/tension inductance magnétisante, D=0.2

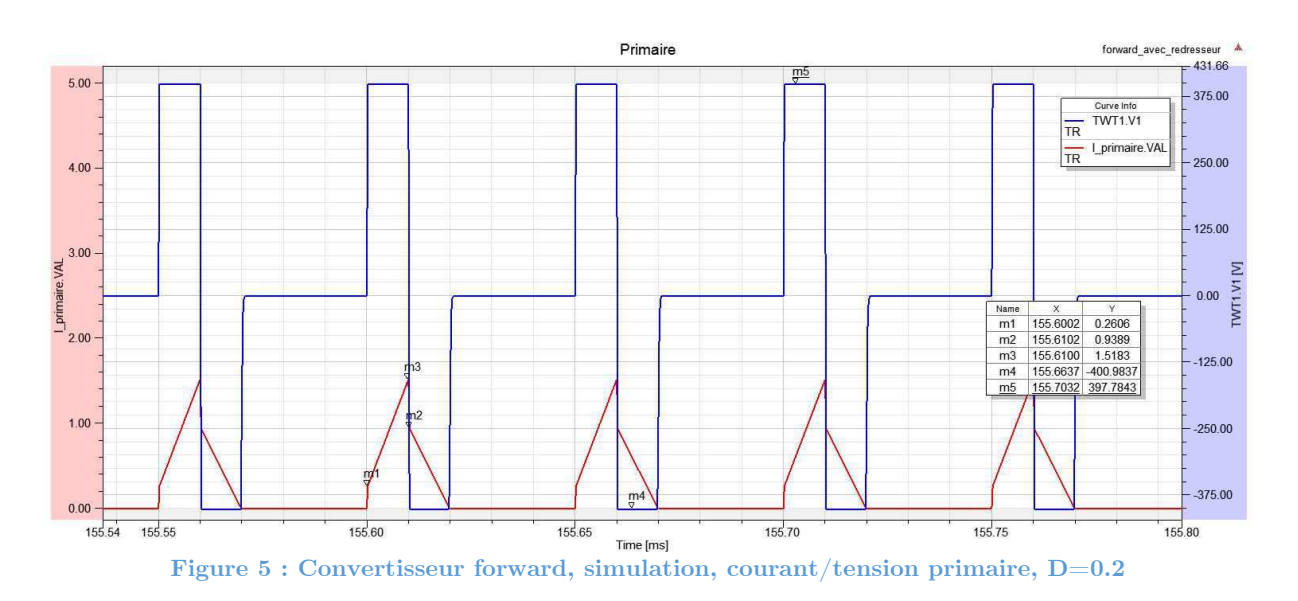

La tension du secondaire du transformateur correspond à un facteur 2 à la tension du primaire. Aucun courant ne circule au secondaire lorsque la tension est nulle ou négative.

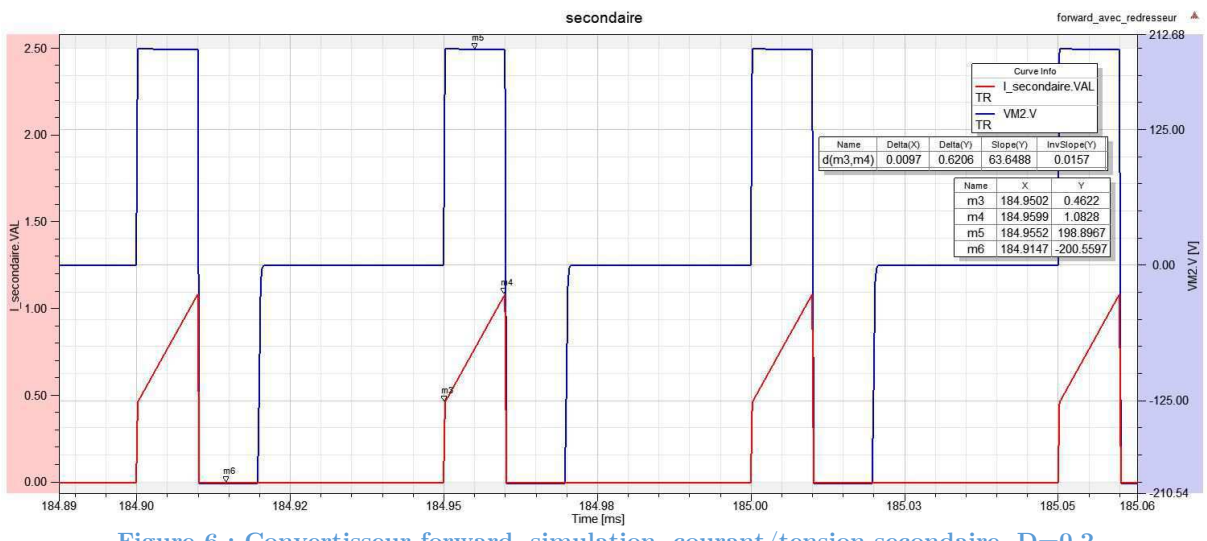

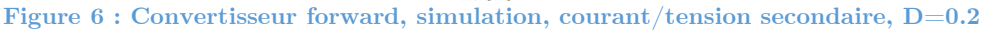

# Annexe 5

## Dimensionnement des semi-conducteurs

### **1 DIMENSIONNEMENT SEMI-CONDUCTEURS**

Les critères suivants sont déterminants pour le dimensionnement de ces composants :

- Tension de blocage
- Résistance de passage
- Chute de tension pour les diodes
- Temps de recouvrement pour les diodes
- Courant moyen
- Courant RMS
- Courant crête

On pourrait effectuer tous les calculs d'intégrales pour déterminer les courants RMS et moyens. Mais par souci de gain de temps, on utilisera la simulation qui permettra de déterminer ces courants plus rapidement. On peut mesurer un signal et effectuer des opérations mathématiques sur les signaux (rms(), avg(),…). Cette méthode est utilisée pour la suite du développement.

#### 1.1 Diodes de puissance

Les diodes ponts sont soumises aux contraintes suivantes, en fonctionnement maximum :

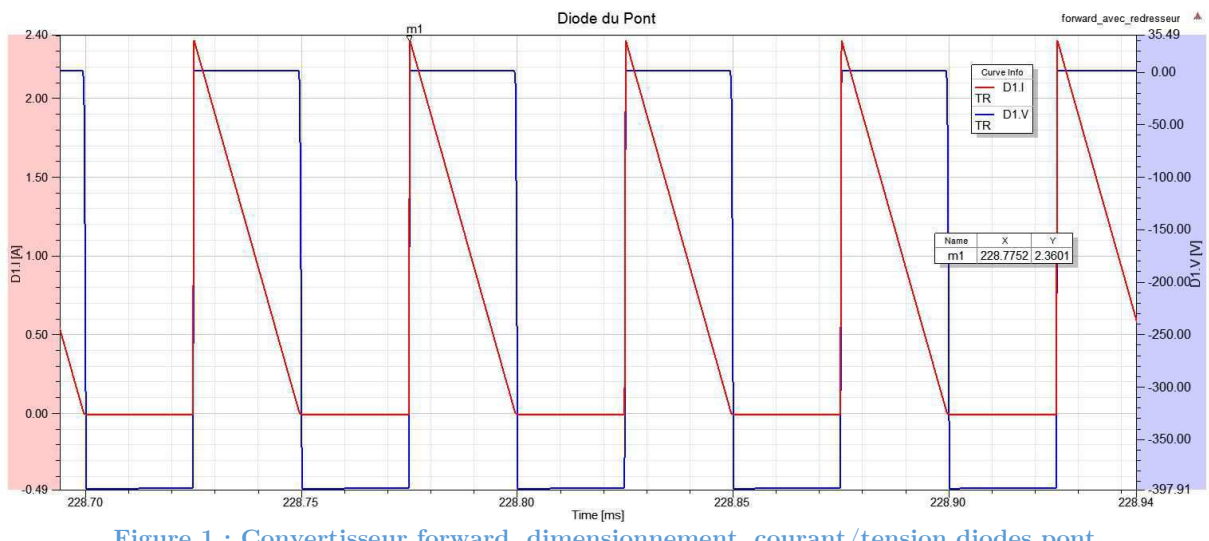

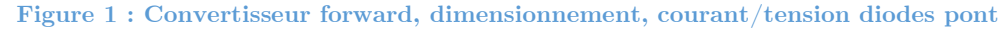

- $\hat{I}_{d}$  = 2.4 A
- $\langle I_d \rangle$  = 0.58 A
- $I_{dRSM}$  = 0.96 A
- $U_{\text{blocage}} = 400 \text{ V}$

Pour ces caractéristiques, plusieurs diodes sont envisageables. Afin d'effectuer rapidement la fabrication du convertisseur, uniquement les diodes disponibles dans le stock de la HES sont considérées.

• MUR4100

- BY550-100
- BYT08P1000
- C4D02120
- FES16JT

Les diodes avec un boitier type TO-220 sont retenues afin de faciliter le montage sur un refroidisseur. Deux diodes sont retenues parmi ces modèles.

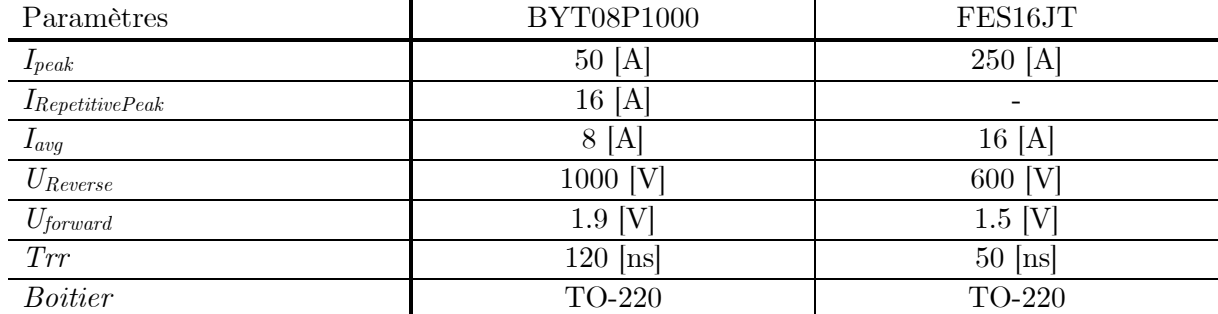

Le choix final s'est porté sur la diode FES16JT. Son faible temps de recouvrement et sa chute de tension légèrement plus faible que la BYT08P1000 ont fait opter pour cette diode. La FES16JT supporte largement le courant qu'elle doit conduire. Elle est capable de bloquer une tension de 600V alors qu'elle est soumise à une tension de 400V. Ceci laisse 200V de marge en cas de surtension. Il faut tout de même noter que la diode FES16JT est obsolète. Mais l'école en dispose encore suffisamment pour le convertisseur à réaliser. D'autres diodes en boitier TO-220 sont disponibles sur le marché. En cas de production du convertisseur pour les laboratoires, il est possible de monter d'autres diodes.

Afin de simplifier le montage du convertisseur, les mêmes diodes seront utilisées à la sortie du transformateur. Ces deux dernières sont soumises à des contraintes moins grandes que dans le pont du convertisseur.

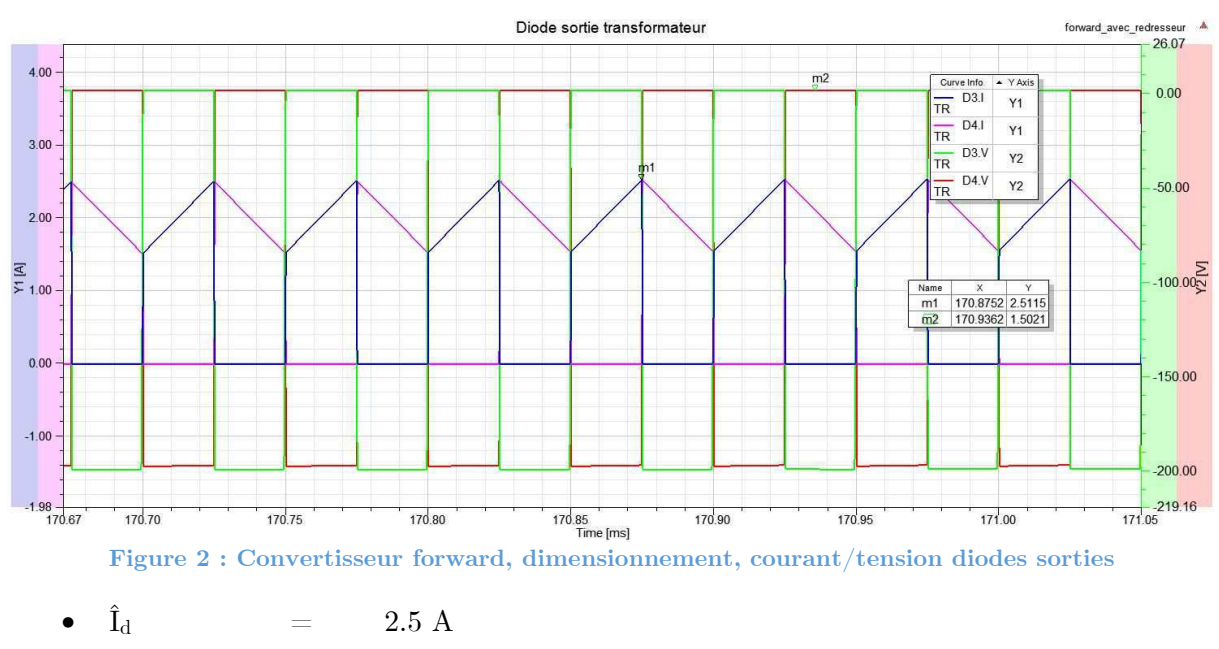

 $\langle I_d \rangle$  = 0.9843 A

• 
$$
I_{dRMS}
$$
 = 1.41 A

• 
$$
U_{\text{blocage}} = 200 \, \text{V}
$$

Lors de la mise sous tension, il faudra toutefois faire attention aux diodes qui se trouvent en sortie du convertisseur. Les inductances de fuite du transformateur risquent d'augmenter violemment les tensions au blocage de la diode. Il faudra donc absolument minimiser ces dernières. Il faudra également utiliser des diodes avec un temps de recouvrement très faible.

#### 1.2 Mosfets de puissance

Les mosfets doivent conduire les signaux suivants :

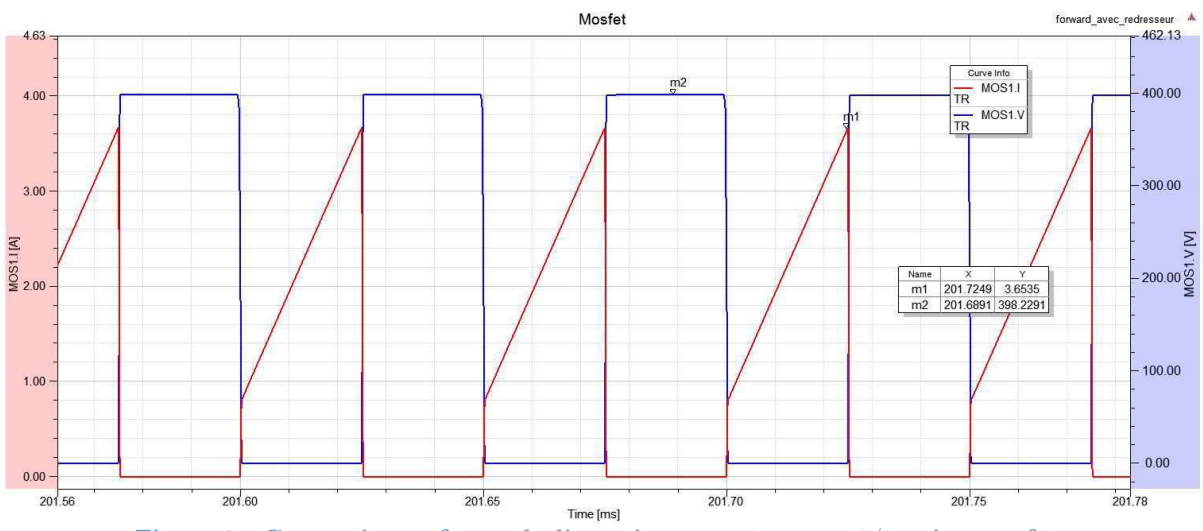

**Figure 3 : Convertisseur forward, dimensionnement, courant/tension mosfets** 

Les contraintes sur ces composants sont les suivantes :

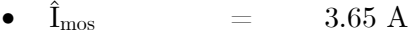

- $\langle I_{\rm{mos}}\rangle$  = 1.1 A
- $I_{\text{mosRMS}}$  = 1.6 A
- $U_{\text{blocage}} = 400 \text{ V}$

Pour ces caractéristiques, plusieurs mosfets sont envisageables. Afin d'effectuer rapidement la fabrication du convertisseur, uniquement les mosfets disponibles dans le stock de la HES sont considérés.

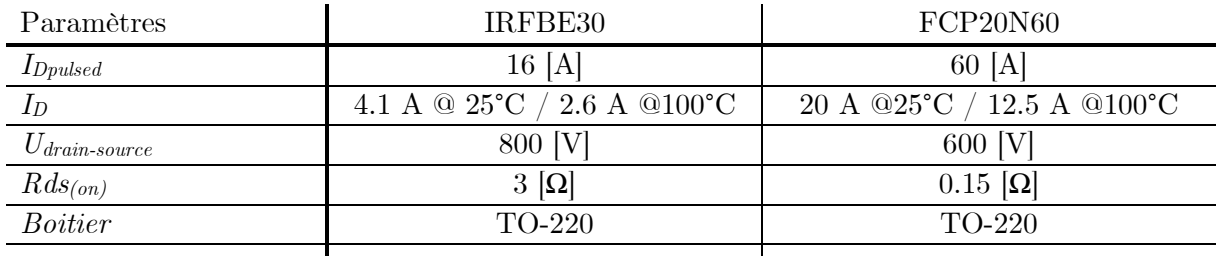

Le MOSFET FCP20N60 est retenu. Il présente une faible résistance de passage, et par conséquence, moins de pertes par conduction. Il est capable de bloquer une tension de 600 V alors qu'il est soumis à 400 V au blocage. Ceci représente un facteur de sécurité de 1.5 sur la tension. Il supporte largement les courants qu'il devra conduire.

#### 1.3 Pertes dans les semi-conducteurs

Il faut encore déterminer la puissance dissipée par les semi-conducteurs. Pour les mosfets, on retrouve les pertes par commutation et les pertes par conduction. Les pertes par conduction sont déterminées de la manière suivante. La valeur du courant RMS provient de la simulation.

$$
P_{cond_{MoS}} = Rds_{on} * I_{RMS}^2 = 0.15 * 1.6^2 = 0.384
$$
 [W]

Les pertes par commutations sont difficilement déterminables. La fiche technique du composant ne donne pas d'information sur les énergies de commutations. Elles peuvent être déterminées par mesure. On prendra un facteur de sécurité sur la puissance totale dissipée. Les pertes par conduction dans une diode sont calculables de la manière suivante.

$$
P_{cond_{Diode}} = U_{af} * I_{moy} + R_{dif} * I_{RMS}^{2}
$$

Il faut caractériser la diode selon la fiche technique. La résistance dynamique vaut environ :

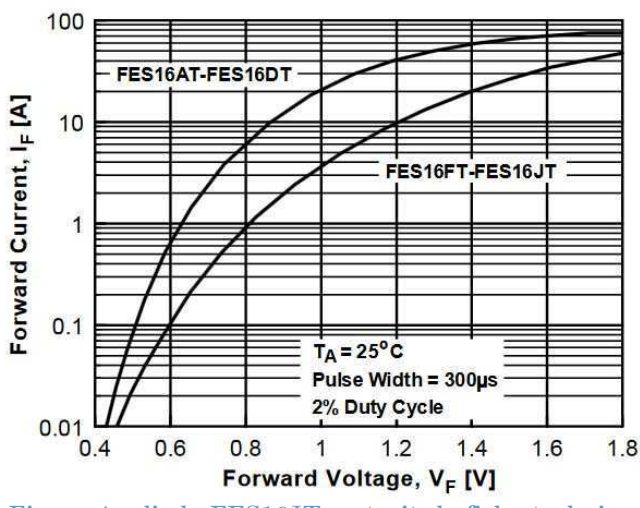

**Figure 4 : diode FES16JT, extrait de fiche technique Figure 5 : Schéma équivalent diode** 

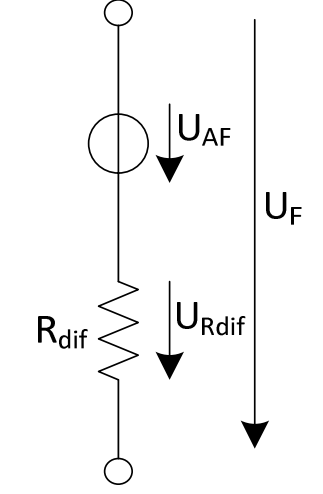

$$
R_{dif} = \frac{\Delta U_F}{\Delta I_F} = \frac{1.8 - 1.4}{50 - 20} = 13.3 \, m\Omega
$$

Uaf est déterminable de la manière suivante :

$$
U_{af} = R_{dif} * < I_d >
$$

Pour un courant d'environ 1 A, la chute de tension sur la résistance du modèle vaut 13 mV. Cette tension est négligeable. On déterminera approximativement qu'Uaf est égal à Uf. Les courants dans les diodes du pont valent :

- $\langle I_{d} \rangle$  = 0.58 A
- $I_{dRSM}$  = 0.96 A

Pour un courant moyen d'environ 1 A, on a une chute de tension sur la diode d'environ 0.8V.

$$
P_{cond_{Diode}} = U_{af} * I_{moy} + R_{dif} * I_{RMS}^2 = 0.8 * 1 + 13.3e^{-3} * 1^2 = 0.81 [W]
$$

Les courants dans les diodes de sortie valent :

$$
\bullet\quad  \qquad \quad \ \ = \qquad \quad \ 0.9843\ A
$$

•  $I<sub>dBSM</sub> = 1.41 A$ 

Pour un courant moyen d'environ 1 A, on a une chute de tension sur la diode d'environ 0.8V.

$$
P_{cond_{Diode}} = U_{af} * I_{moy} + R_{dif} * I_{RMS}^2 = 0.8 * 1 + 13.3e^{-3} * 1.41^2 = 0.83
$$
 [W]

Les pertes par commutation d'une diode n'existent pas puisque, théoriquement, elles se bloquent naturellement. Il reste tout de même un temps de recouvrement sur les diodes.

Les pertes totales valent environ :

$$
P_{tot} = 2 * P_{cond_{MOS}} + 4 * P_{cond_{diode}} = 2 * 0.384 + 4 * 0.83 = 4.09
$$
 [W]

Les commutations dans les mosfets vont augmenter les pertes totales. Un refroidisseur est prévu. Tous ces composants viendront monter sur le même refroidisseur. Il s'agit d'un profilé aluminium en U.

#### **2 LOGIQUE & COMMANDE DES COMMUTATEURS**

Il faut maintenant dimensionner les composants de la partie commande. La PWM qui pilote les mosfets sera générée par un générateur de fonction. Il faut prévoir les drivers pour les mosfets. Aucune sécurité n'est prévue pour limiter le rapport cyclique à 50% sur ce prototype, ce qui implique une vigilance accrue lors de l'utilisation. Dans une version future, un microprocesseur peut être envisagé afin de gérer des sécurités. Aucun circuit de pré-charge des condensateurs de la partie puissance n'est prévu. Il pourra être réalisé également dans une version postérieure.

Afin de commander les mosfets, la solution d'un driver « low side » et d'un driver « High Side » est retenue. En effet, le mosfet T1, sur le schéma ci-dessus, nécessite une tension de commande référencée au point milieu du pont. Il faudra également utiliser une isolation galvanique entre la partie logique et puissance, non seulement à cause de la référence du driver « Hide Side » mais également pour les problèmes de masse. La solution développée reprend les circuits de commande développés par M. Horta pour le « N3PR » de la HES-SO. Le schéma est présenté ci-dessous.

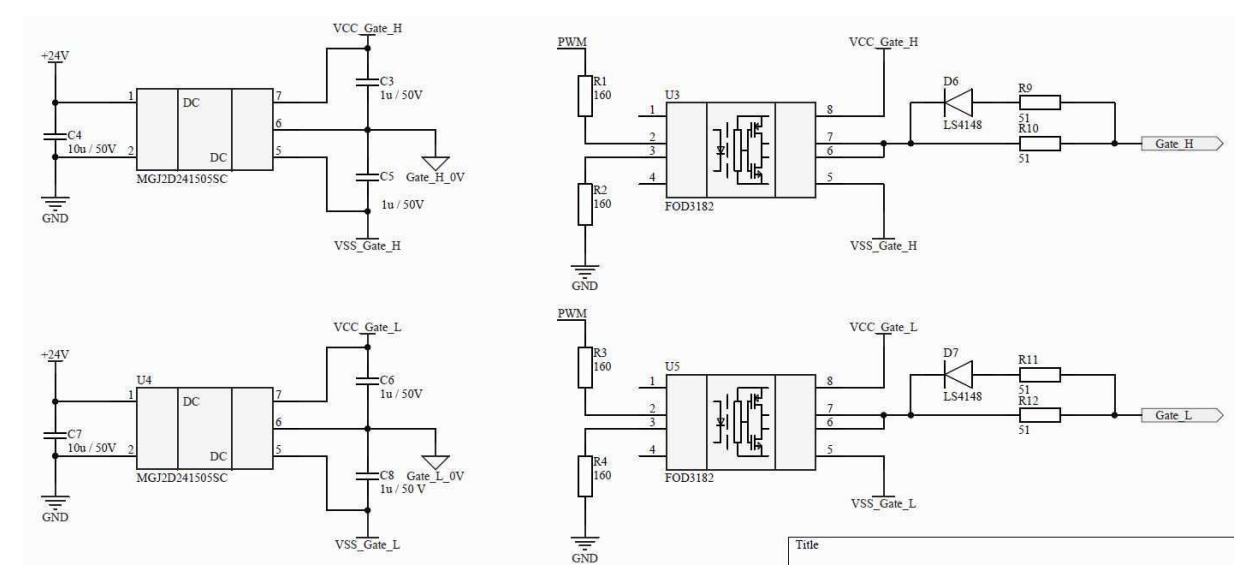

**Figure 6 : Schéma driver mosfet** 

Afin de bloquer judicieusement un MOSFET, il faut lui appliquer une tension négative d'environ -5V. Pour le mettre en conduction, une tension positive d'environ 15 V est nécessaire. Afin de générer ces deux tensions, une alimentation asymétrique avec isolation galvanique est utilisée (MGJ2D241505SC). Deux alimentations sont nécessaires puisque le driver « High Side » est référencé au point milieu du pont (Gate\_H\_0V). Le driver « Low Side » est référencé au GND de la partie puissance (Gate\_L\_0V). Un optocoupleur pour chaque mosfet est nécessaire afin d'assurer l'isolation entre la puissance et la commande. La diode de l'optocoupleur est pilotée par la PWM. Afin d'assurer le « ON » de l'optocoupleur, il faut imposer le bon courant et la bonne chute de tension sur les LEDs. La tension utilisée pour la logique est de 5V.

- $I_{LED}$  : 10 à 16 mA
- $U<sub>LED</sub>$  : 1.43 V

$$
U_R = V_{CC} - U_{LED} = 5 - 1.43 = 3.57 V
$$

$$
R = \frac{U_R}{I_{LED}} = \frac{3.57}{11e^{-3}} = 324.54 \ \Omega \rightarrow 320 \ \Omega
$$

Les optocoupleurs sont alimentés par les alimentations asymétriques. Ils peuvent ainsi appliquer des tensions de -5V ou +15V sur la gate du mosfets respectif. On constate également un circuit avec une résistance montée en parallèle d'une diode inverse et d'une résistance série (D5, R9, R10 ou D7, R11, R12). Ce circuit permet de limiter le courant de charge de la capacité de gate du mosfet. On peut jouer sur les temps d'enclenchement et de déclenchement du

mosfets. Par exemple, on peut obtenir des temps de commutation asymétriques et impacter sur le rendement du convertisseur (pertes par commutation). Dans un premier temps, les mosfets commuteront de manière symétrique avec une résistance de gate de 51 Ω.

Le signal PWM provient d'un générateur de fonction. Afin d'assurer un signal 0-5V, un mosfets et une porte inverseuse permettent d'interfacer le générateur de fonction et les optocoupleurs. Le schéma de cette interface est présenté ci-dessous.

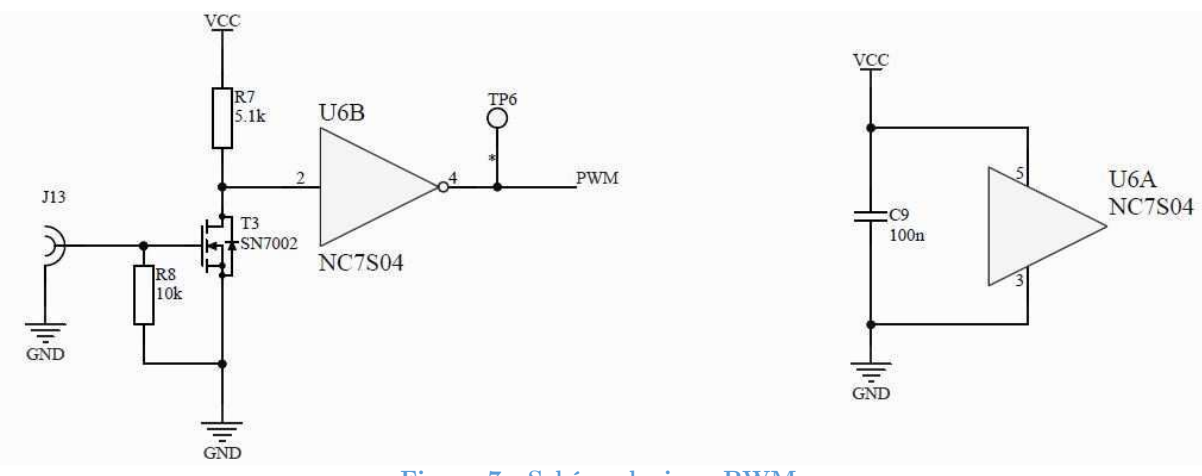

**Figure 7 : Schéma logique PWM** 

 Le convertisseur nécessite du +24V et du +5V pour le bon fonctionnement de sa logique. Le circuit ci-dessous remplit cette fonction.

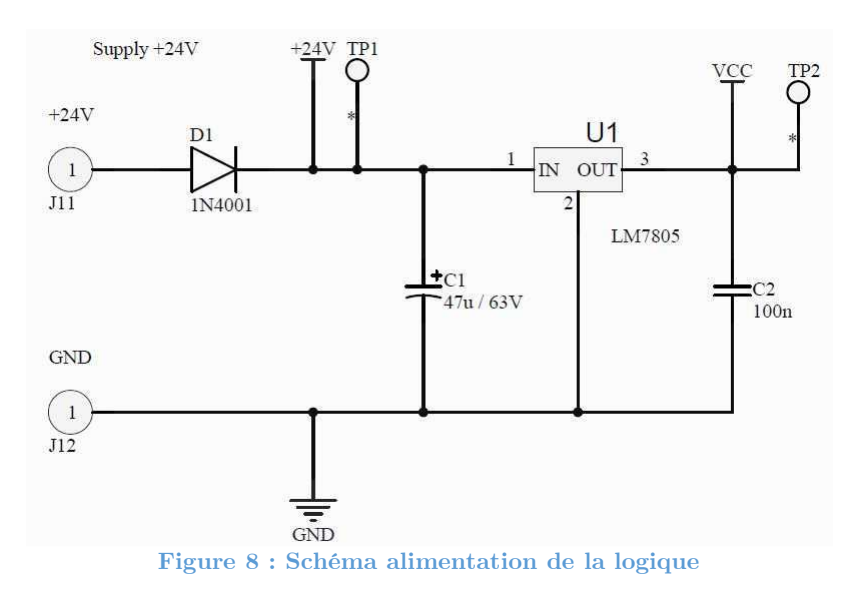

La consommation de la logique est estimée à 40 mA (2 LED à 15 mA + 1 mosfet et 1 IC). Le régulateur LM7805 peut fournir jusqu'à 1.5A. Les alimentations asymétriques peuvent consommer jusqu'à 90 mA chacunes. La consommation totale peut valoir :

$$
I_{tot} = 40e^{-3} + 2*90e^{-3} \approx 220\,mA
$$

La diode 1N4001 peut conduire 1A continue. Elle supporter largement le courant total. La puissance dissipée par le LM7805 vaut :

$$
P_{reg} = U_{reg} * I_{reg} = (24 - 5) * 40e^{-3} \approx 0.76 W
$$

Le régulateur peut opérer jusqu'à une température maximum de la jonction de 125 °C. Sans refroidisseur et pour une température ambiante de 25°C, la température interne du régulateur atteint :

$$
T_j = T_{amb} + P_{reg} * Rth_{j-a} = 25 + 0.76 * 65 = 74.4 °C
$$

Dans ces conditions, un refroidisseur n'est pas nécessaire.

# Annexe 6

## Résultats du pré-dimensionnement des composants magnétiques

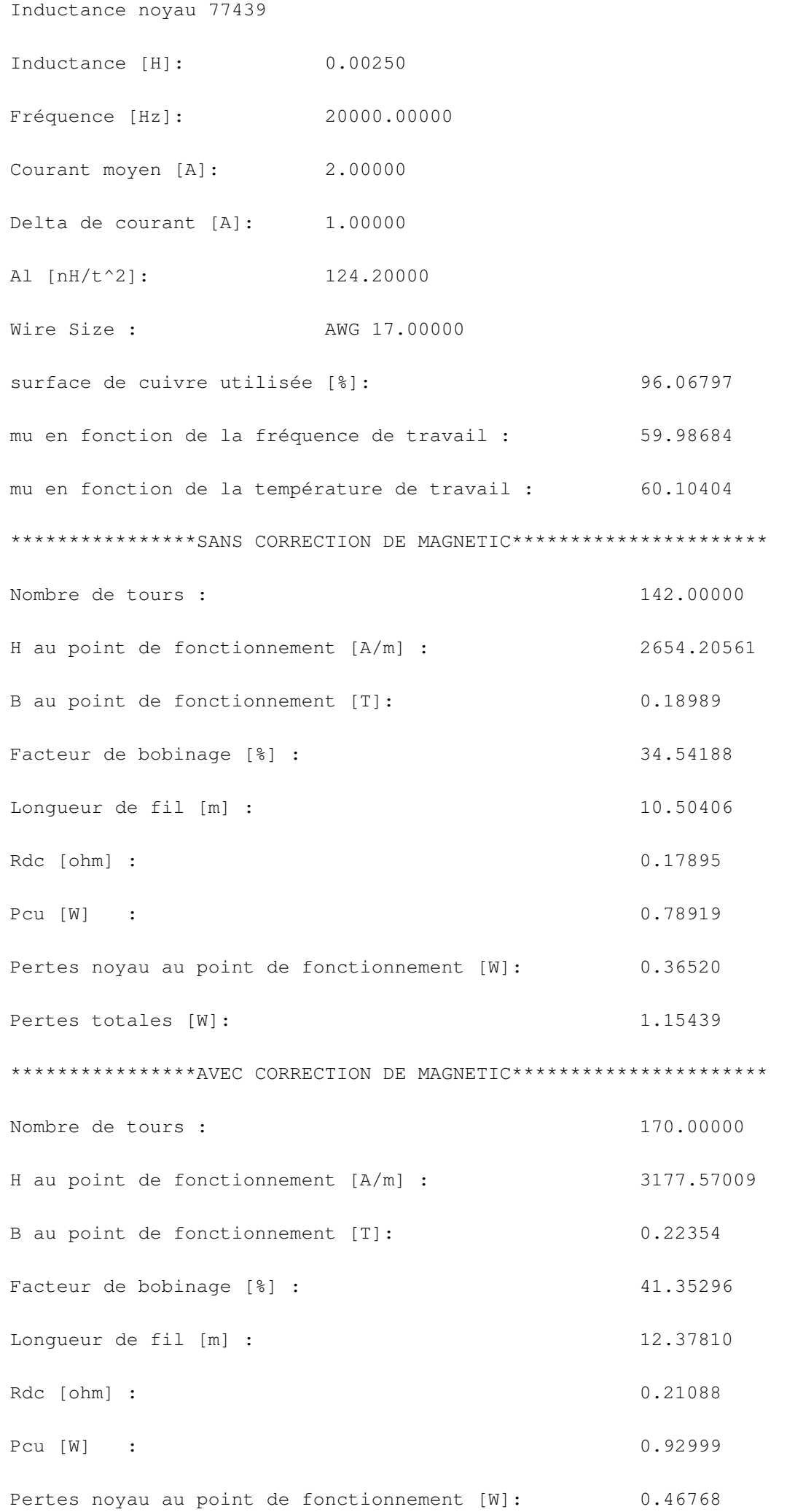

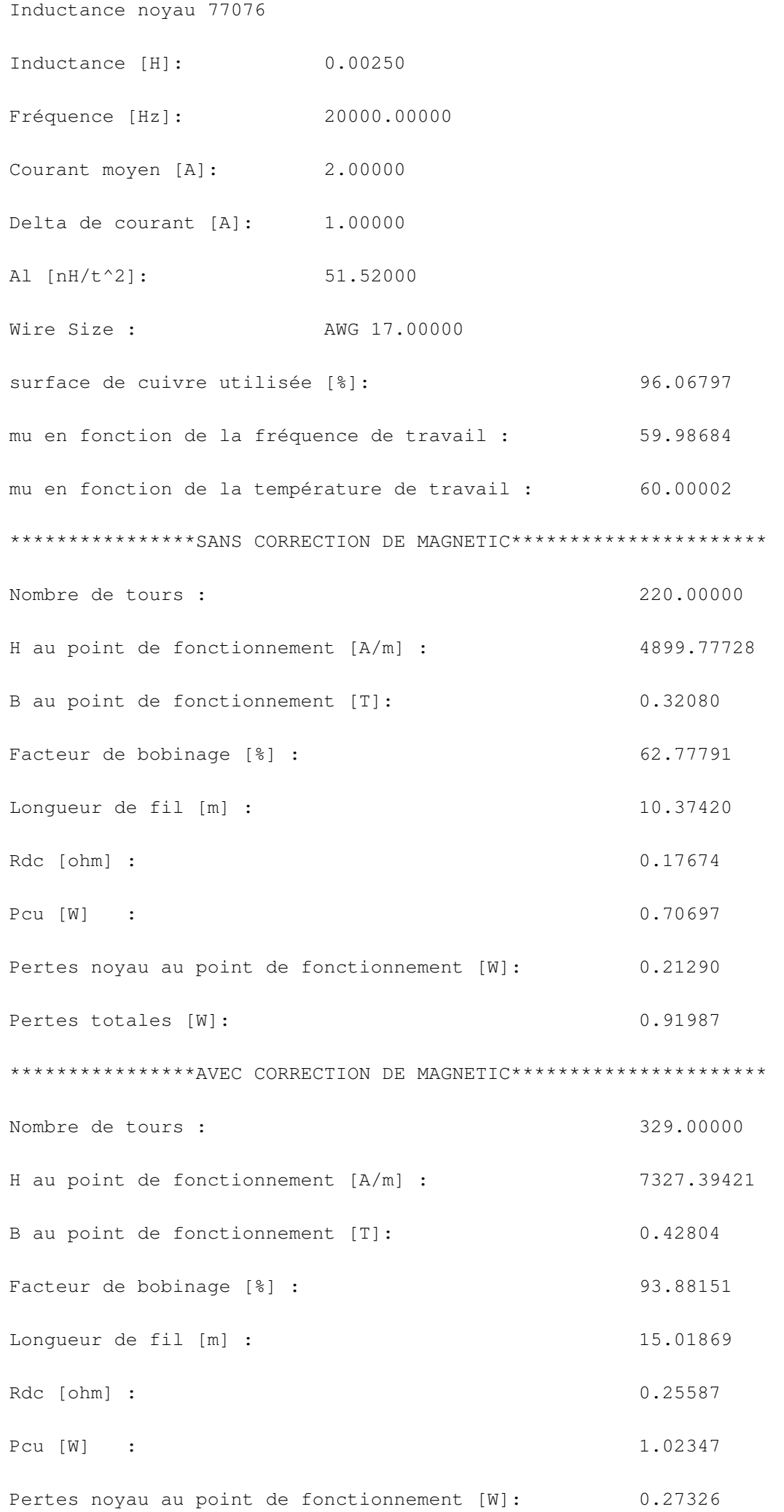

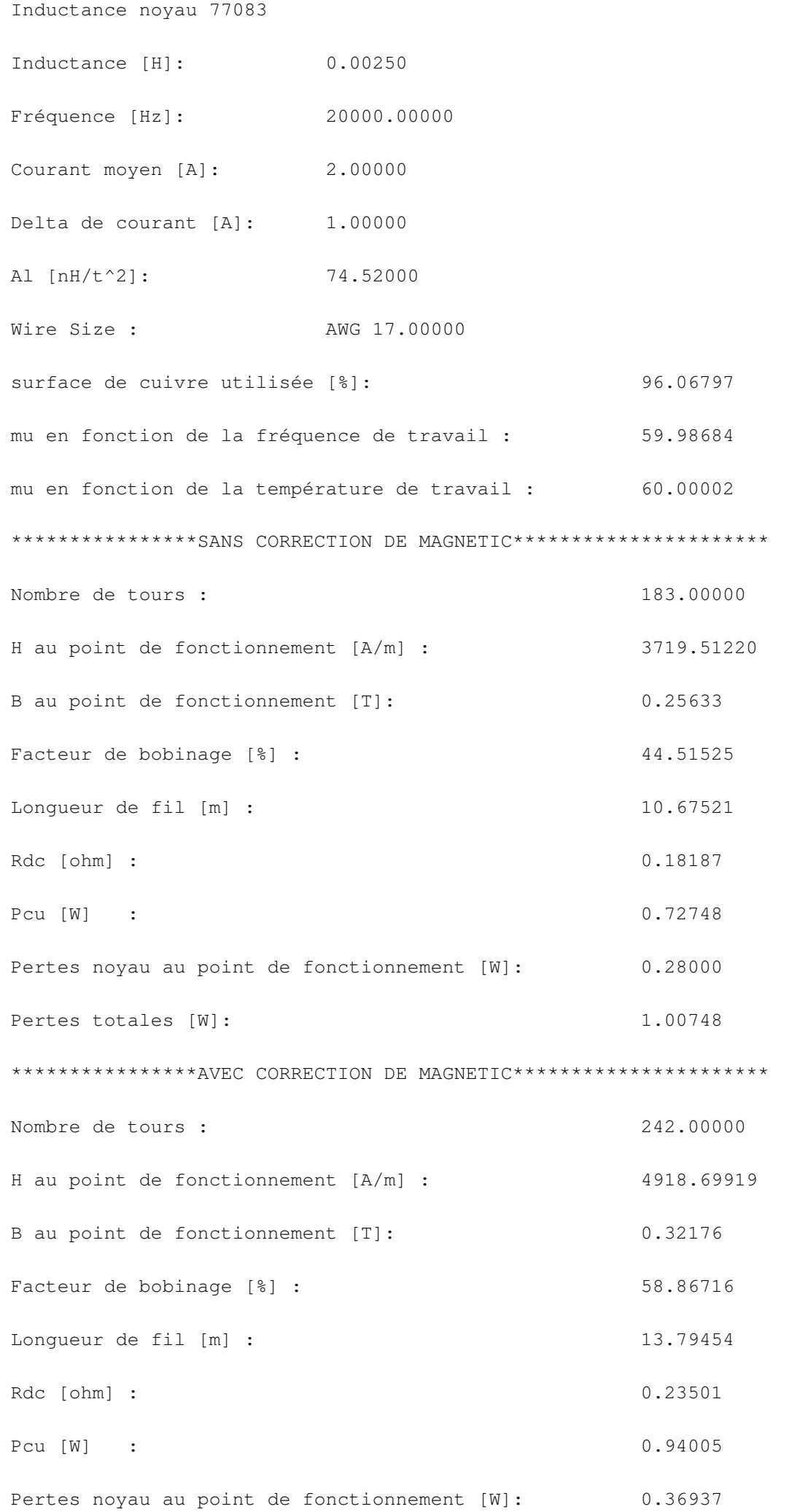

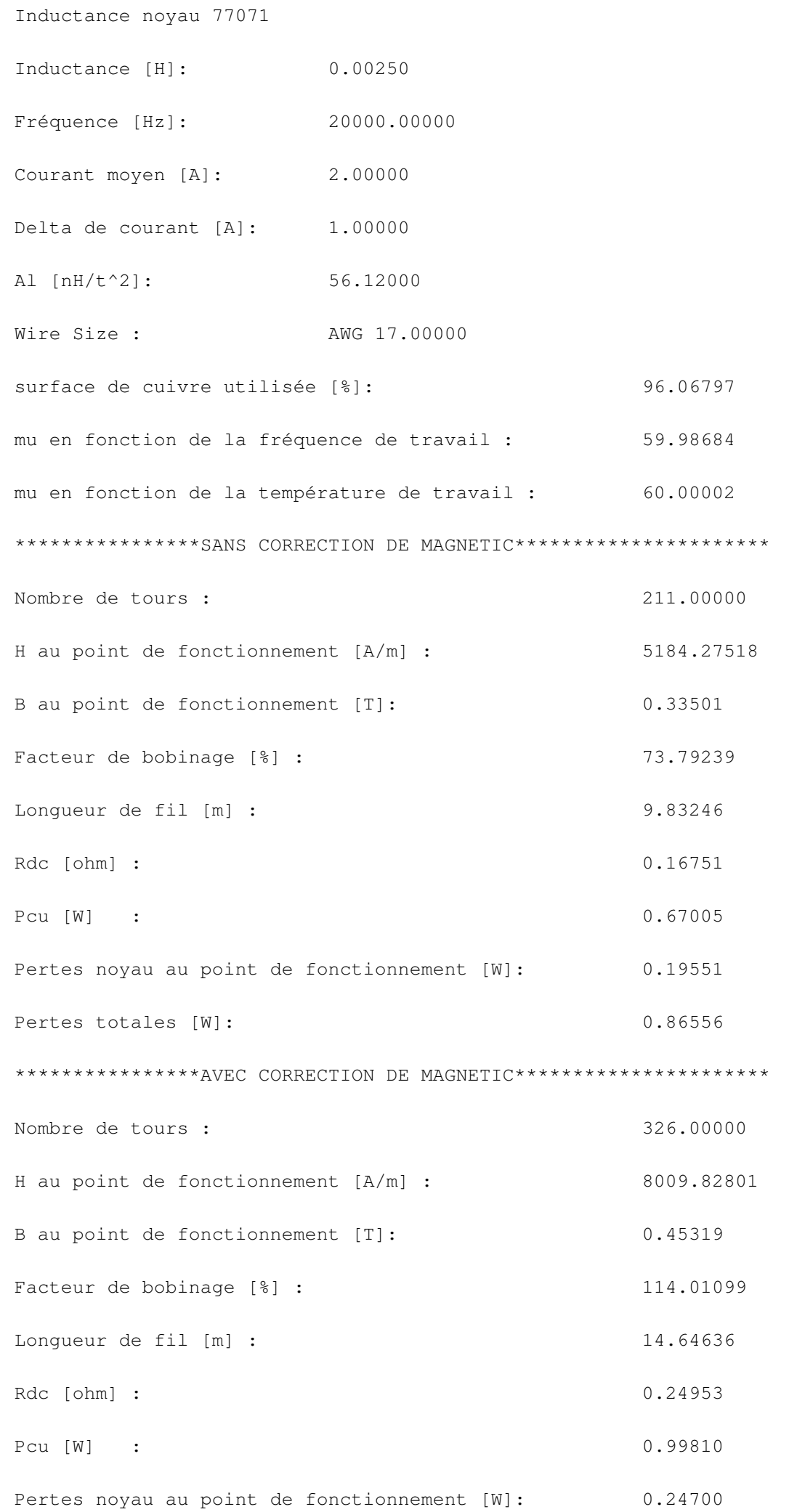

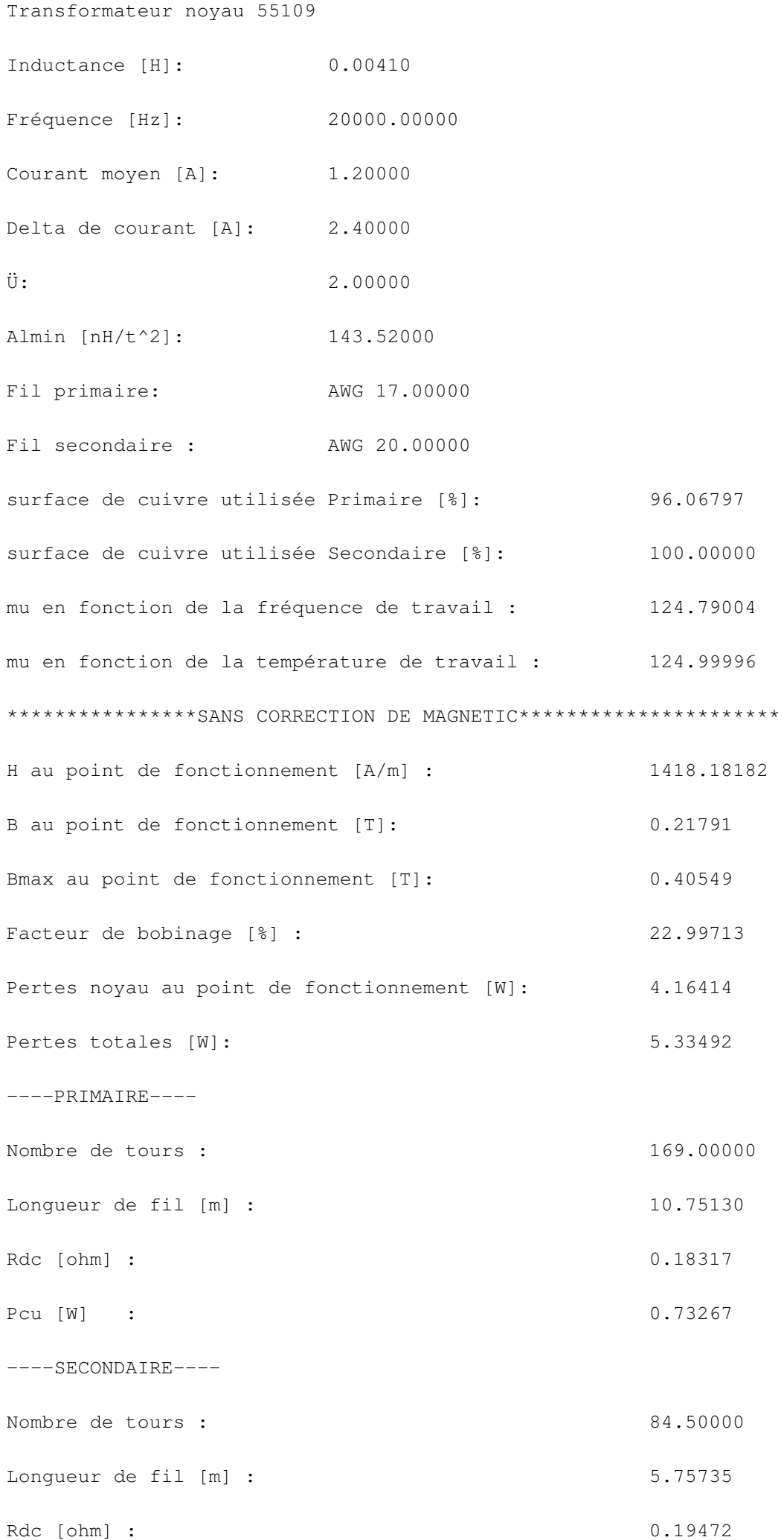

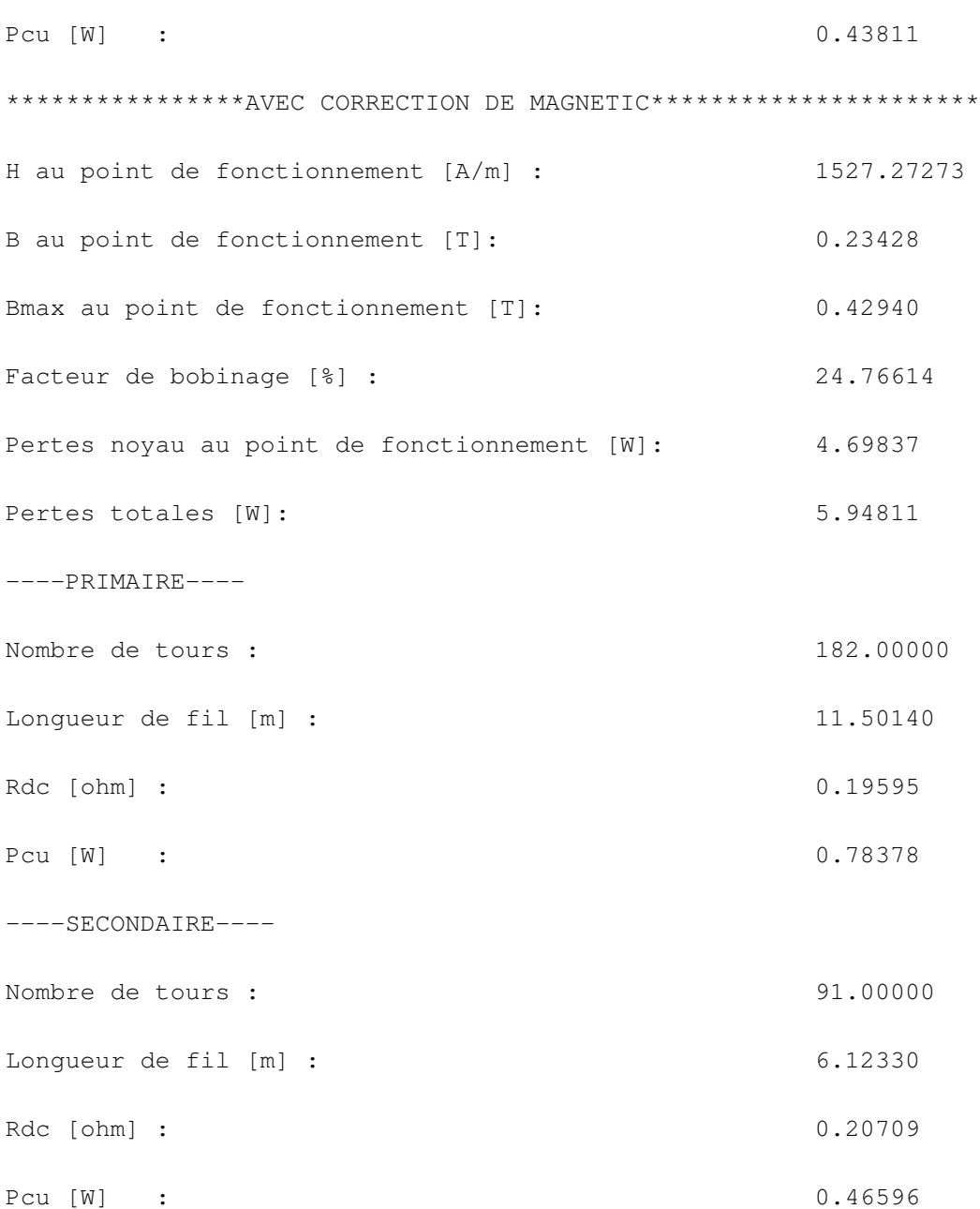
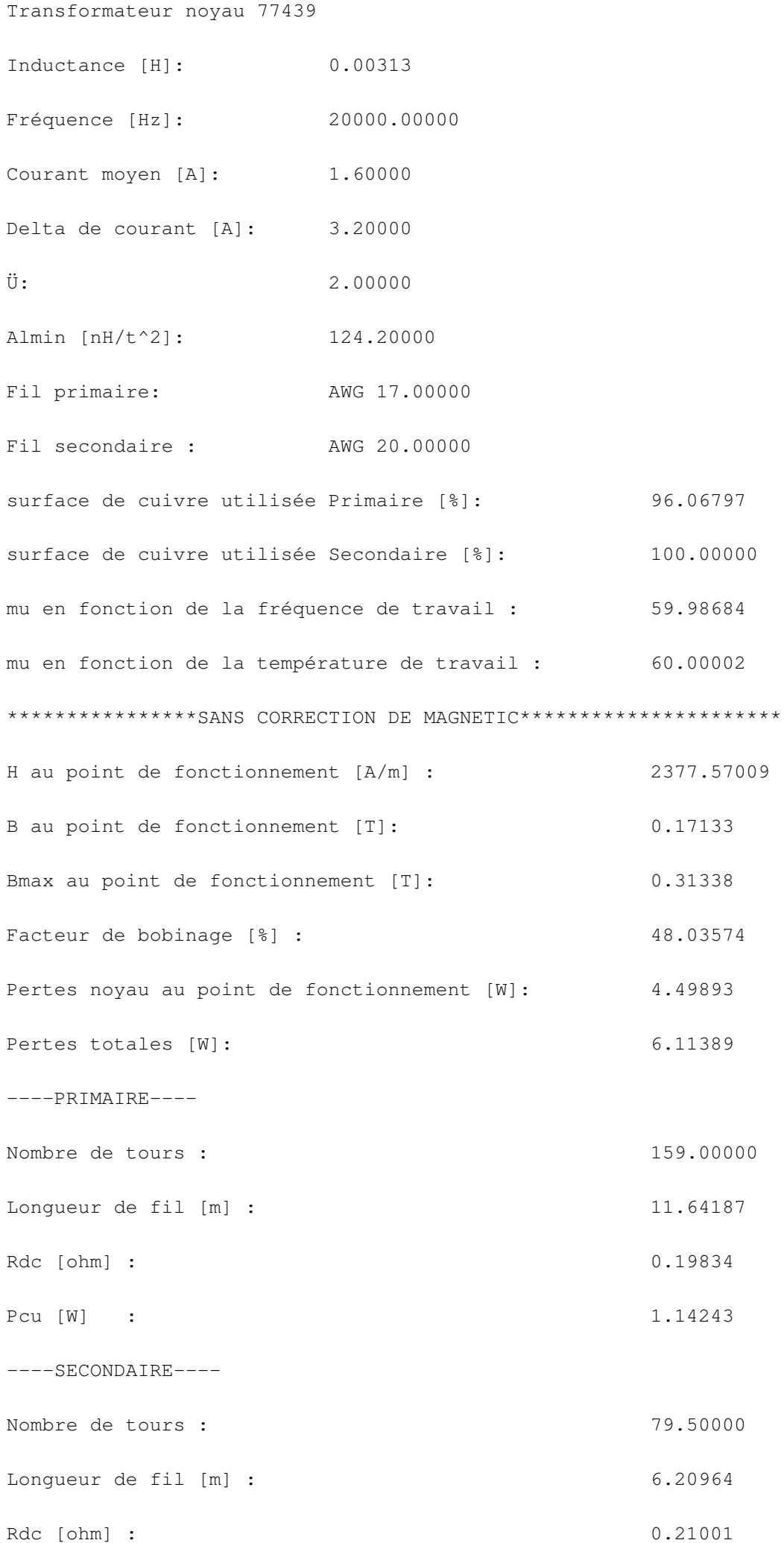

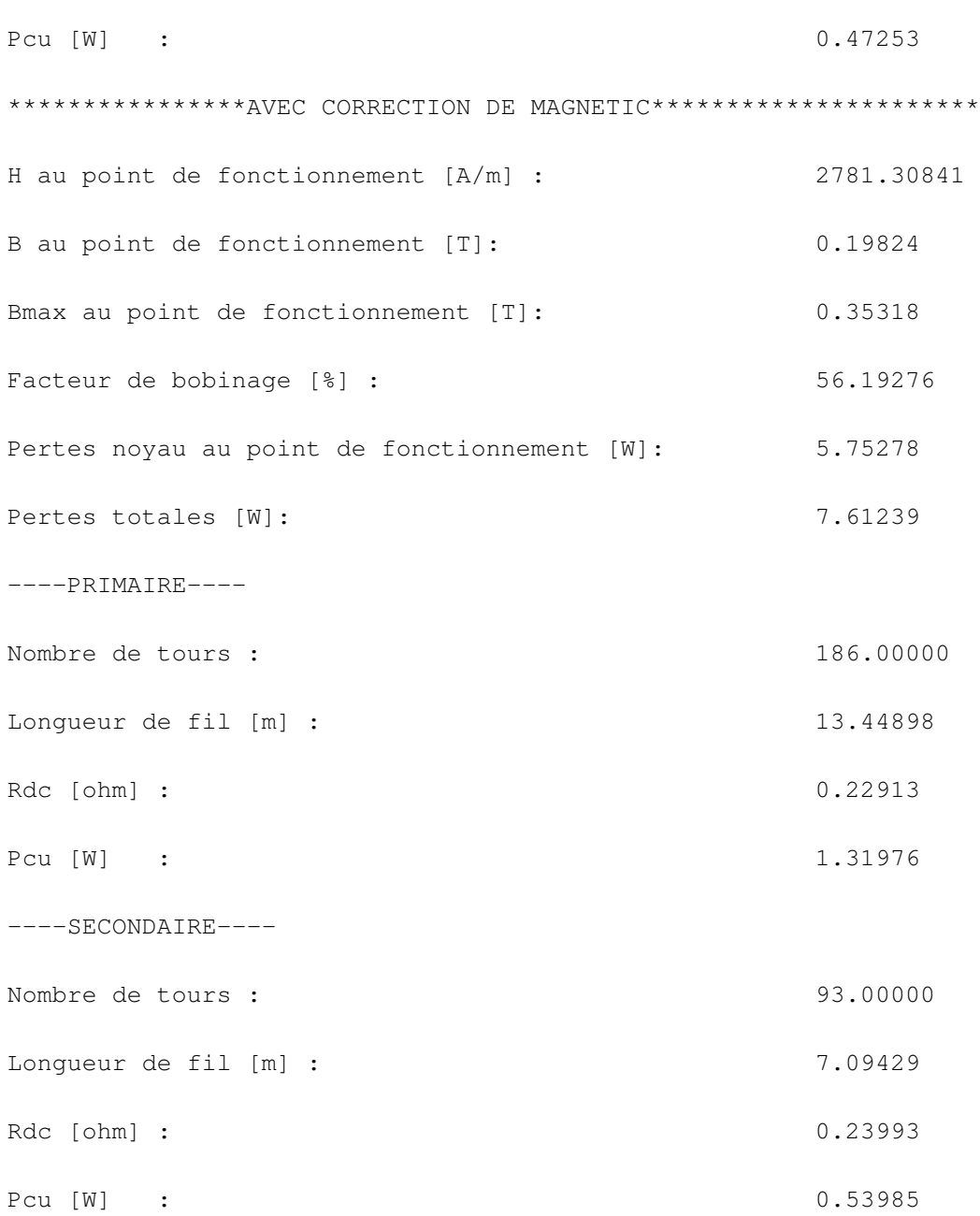

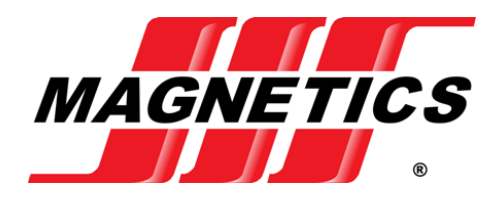

## **0077439A7**

110 Delta Drive Pittsburgh, PA 15238 NAFTA Sales: (1)800-245-3984 HK Sales : (852)3102-9337 magnetics@spang.com www.mag-inc.com

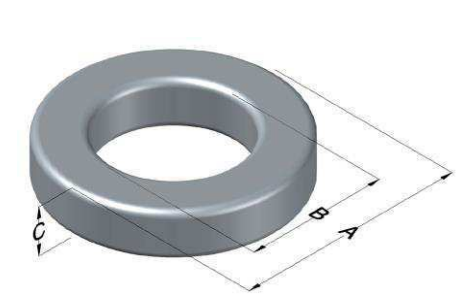

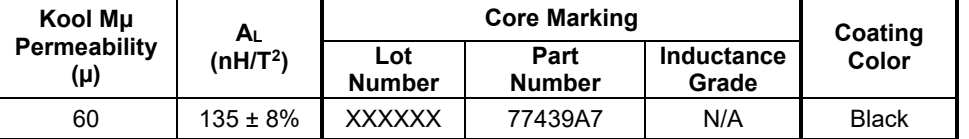

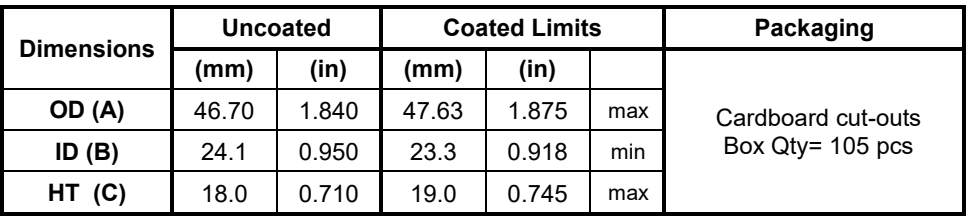

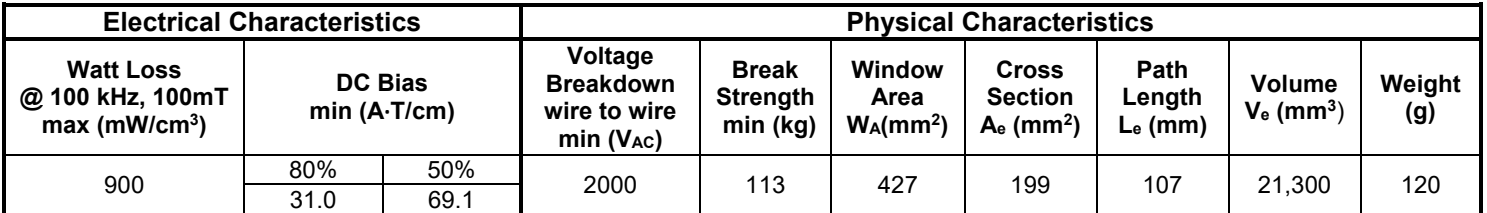

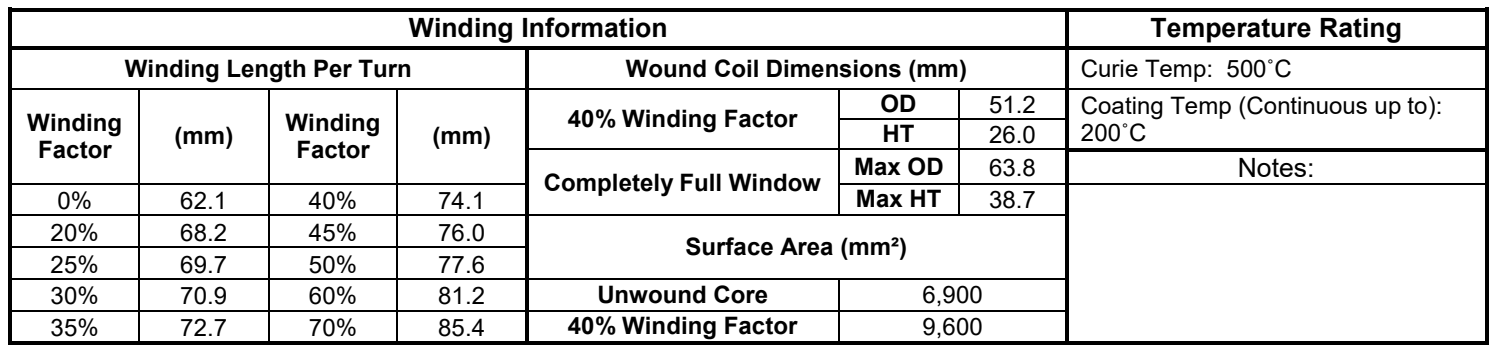

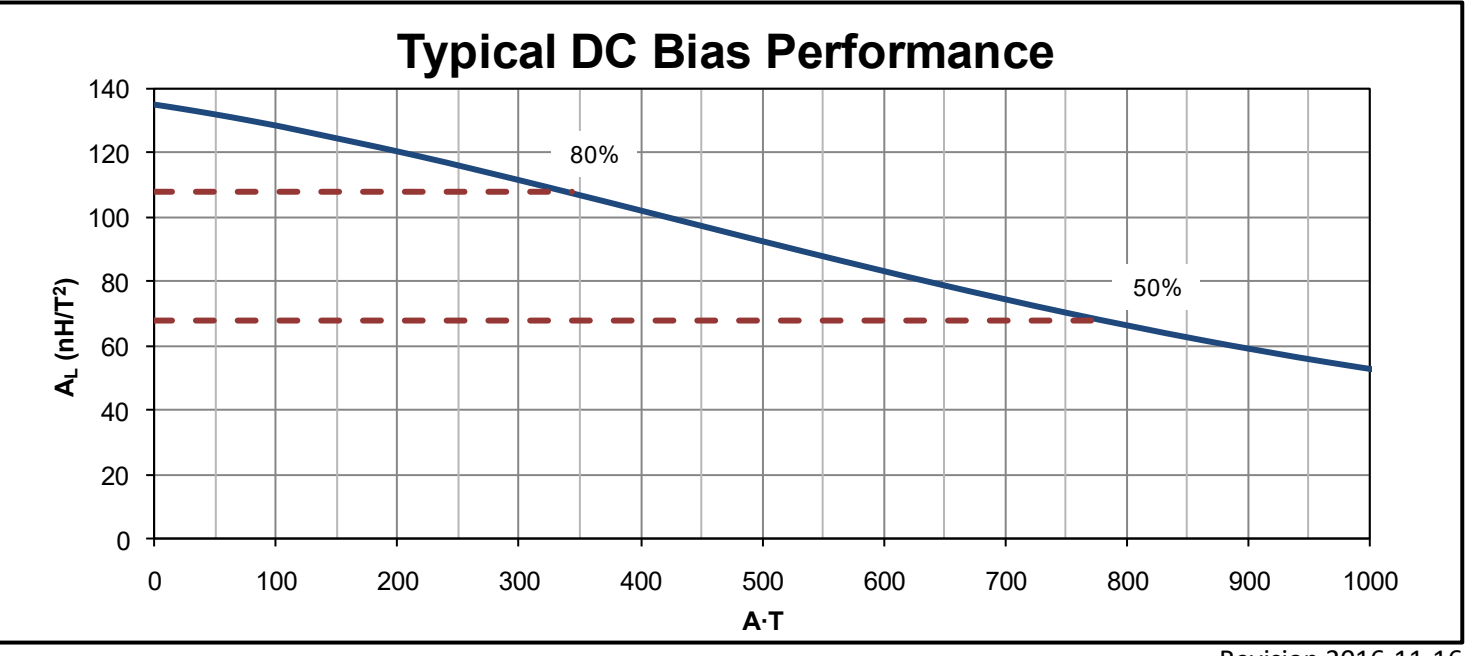

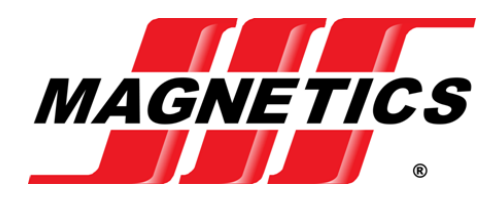

## **C055109A2**

110 Delta Drive Pittsburgh, PA 15238 NAFTA Sales: (1)800-245-3984 HK Sales : (852)3102-9337 magnetics@spang.com www.mag-inc.com

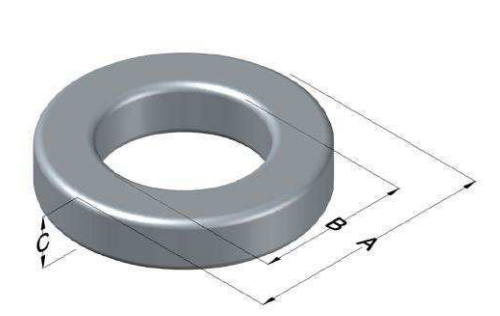

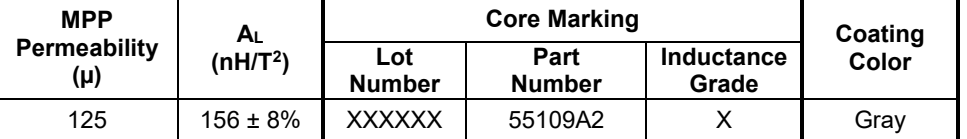

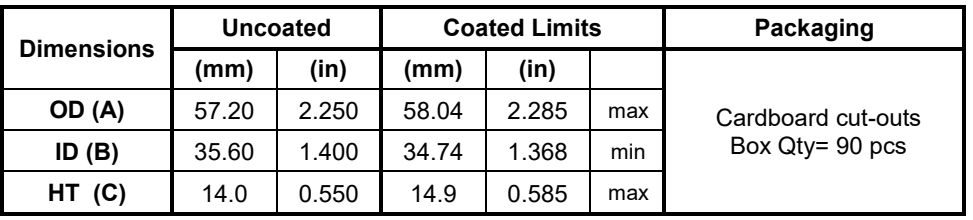

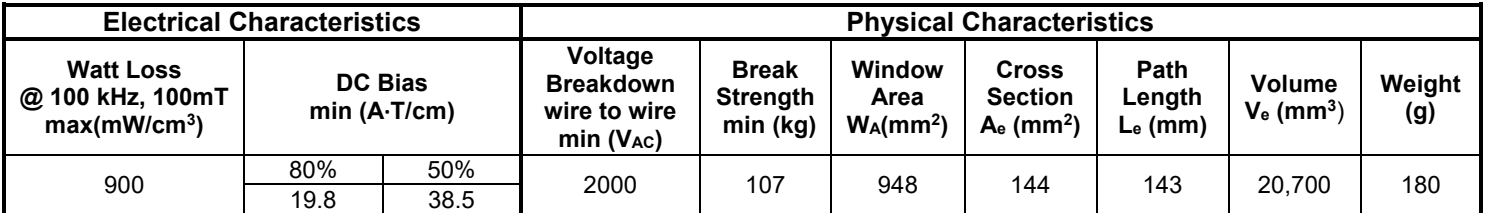

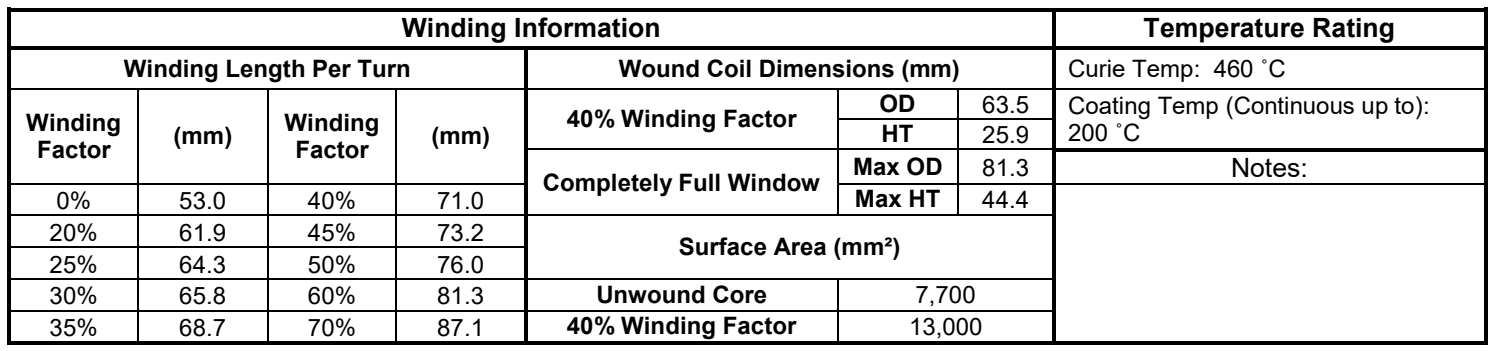

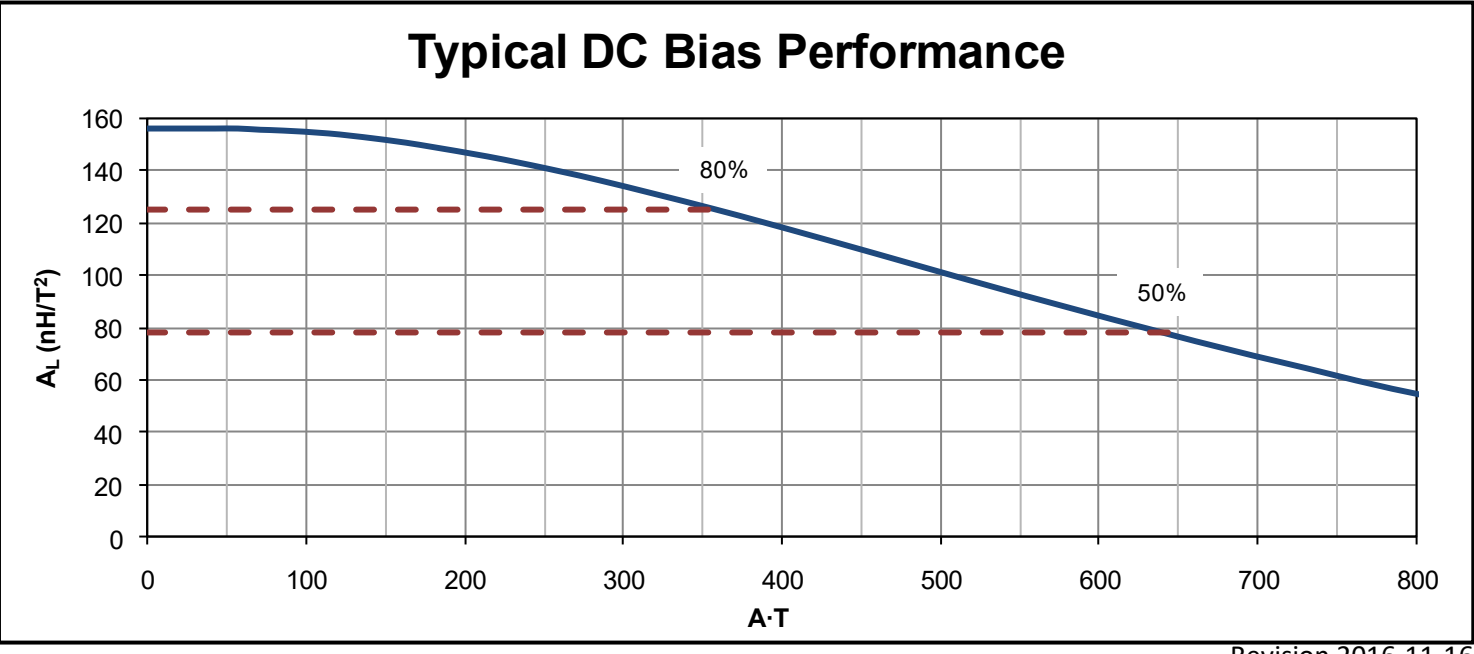

## Annexe 7

Carte électronique

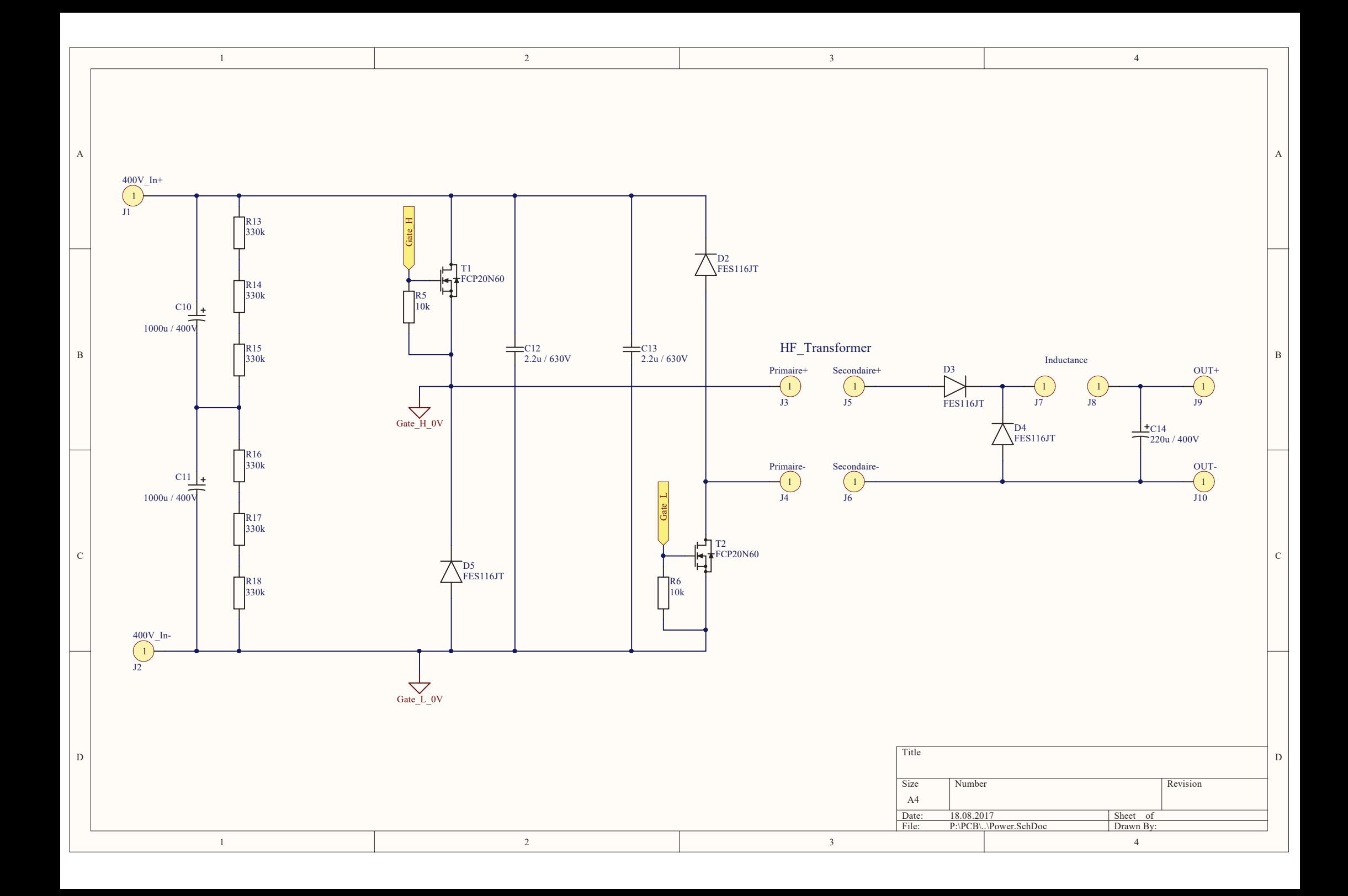

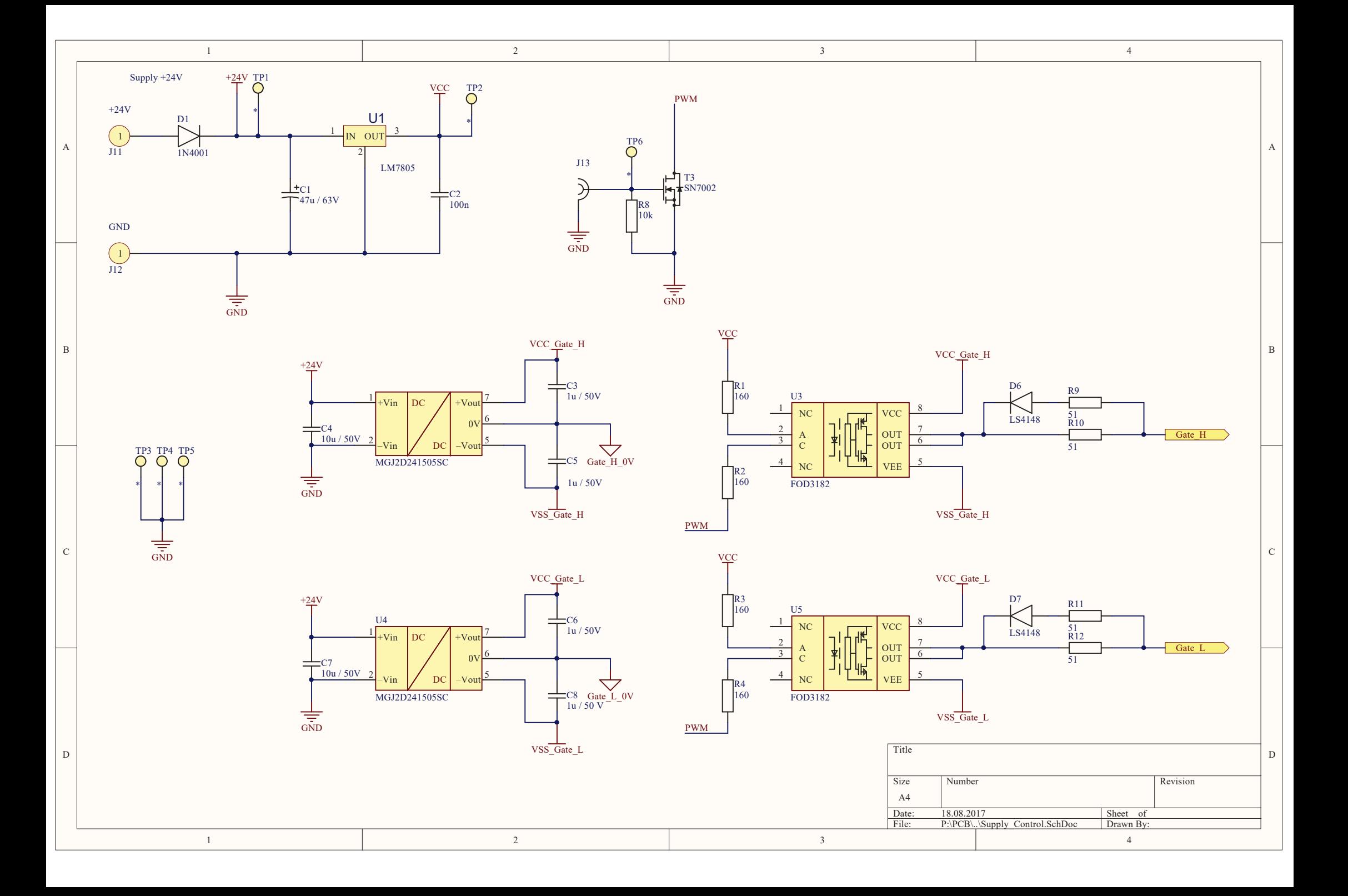

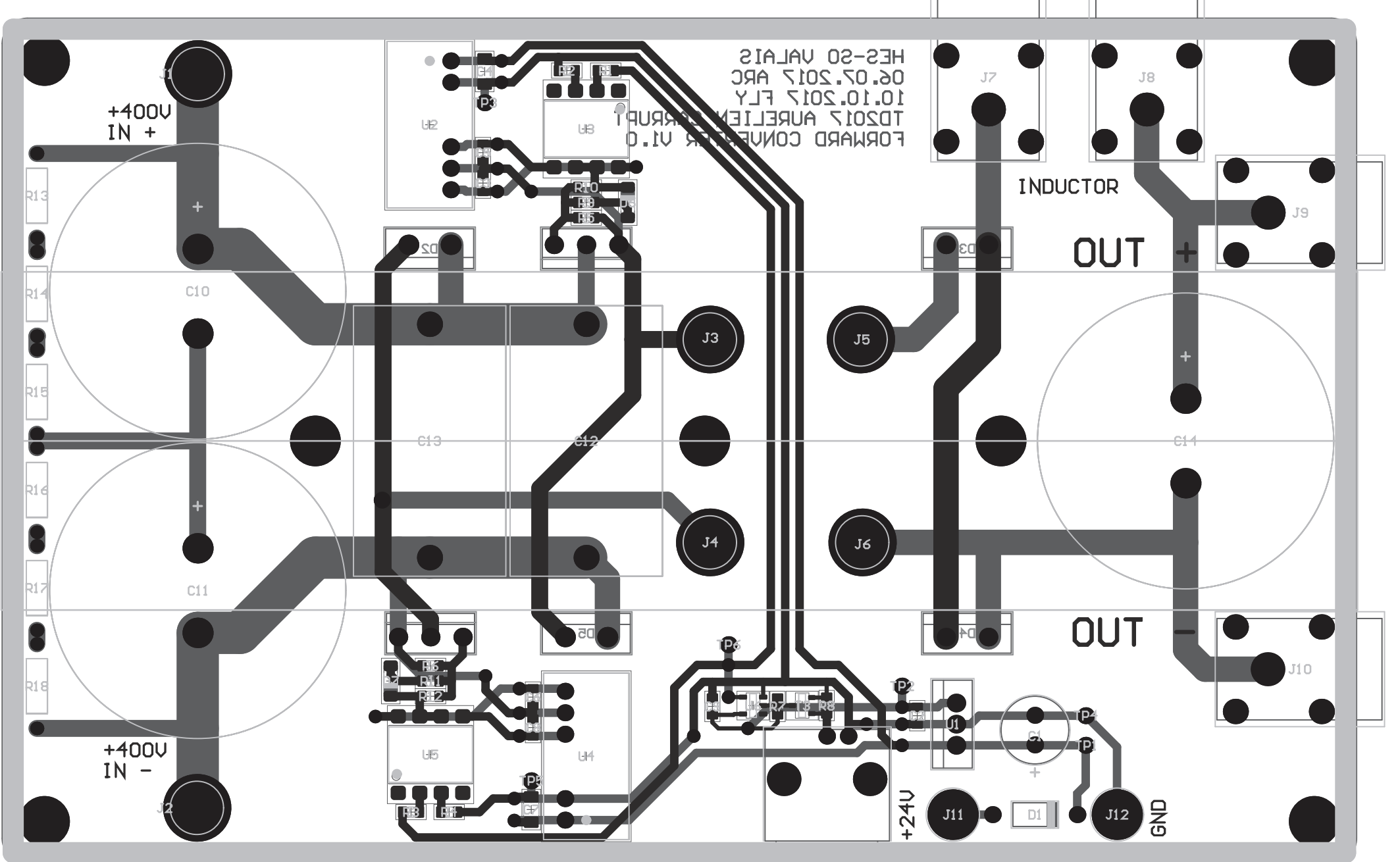

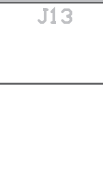

## Annexe 8

## Fabrication & Mise en service du convertisseur

## **1 FABRICATION DU CONVERTISSEUR**

Une fois tous les éléments dimensionnés, le schéma électrique est envoyé au laboratoire d'électronique de la HES-SO. M. Carmine Arcudi s'est chargé du routage et de la fabrication du PCB. Les schémas complet se trouve en annexe du présent rapport. Le soudage des composants est de la responsabilité du diplômant. On peut observer ci-dessous le convertisseur.

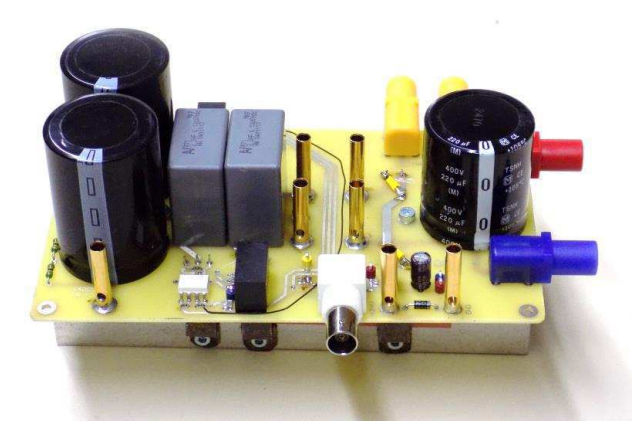

**Figure 1 : Convertisseur** 

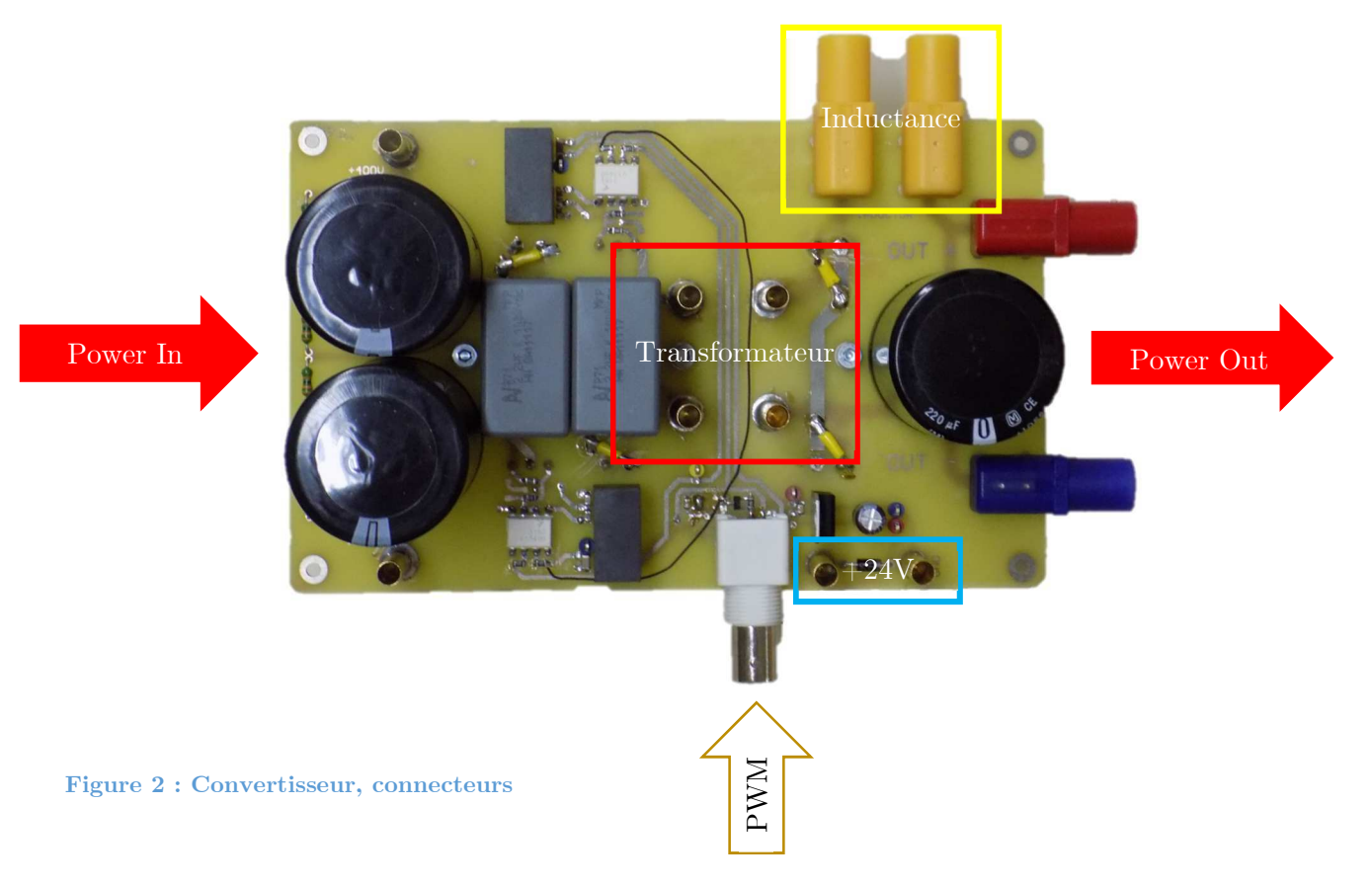

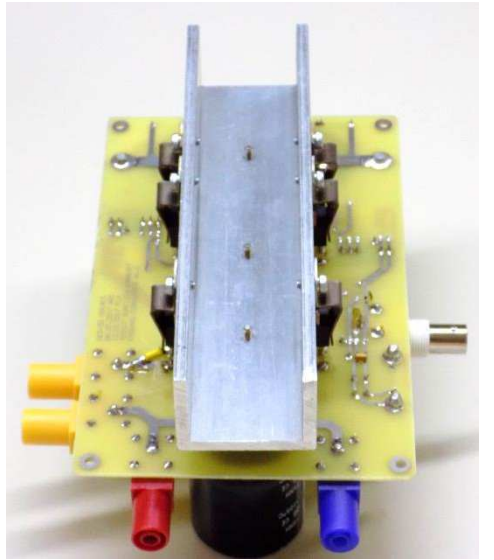

**Figure 3 : Convertisseur, semi-conducteurs Figure 4 : Convertisseur, semi-conducteurs** 

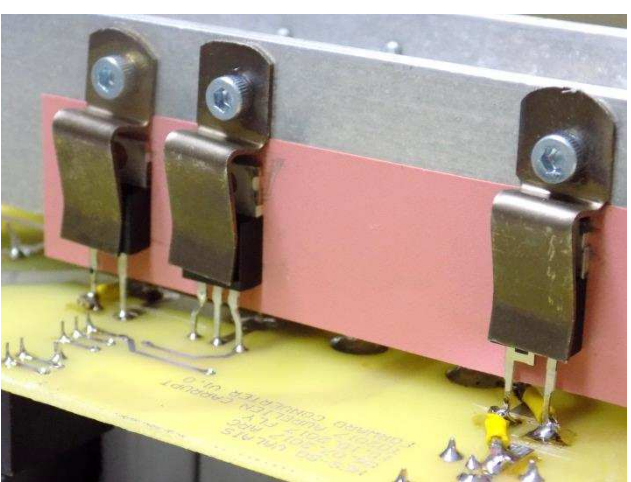

## **2 MISE EN SERVICE DU CONVERTISSEUR**

### **2.1 Logique & Commande des mosfets**

Lors de la mise en service du convertisseur, un premier contrôle visuel est effectué. Une erreur est constatée. Les diodes de puissance FES16JT sont toutes montées à l'envers. Une inattention dans le choix du boîtier de ce composant lors de la schématique est à l'origine de l'erreur. Il existe une différence entre le boîtier TO-220AC et TO-220CA. La diode FES16JT a un boitier TO-220AC et le boitier utilisé dans la schématique est le TO-220CA. Pour remédier au problème, on ne peut pas simplement tourner le composant, qui n'a que deux pattes, sinon le PAD thermique n'est plus en contact avec le radiateur. Conséquence : il a fallu effectuer des modifications sur toutes les pistes des diodes.

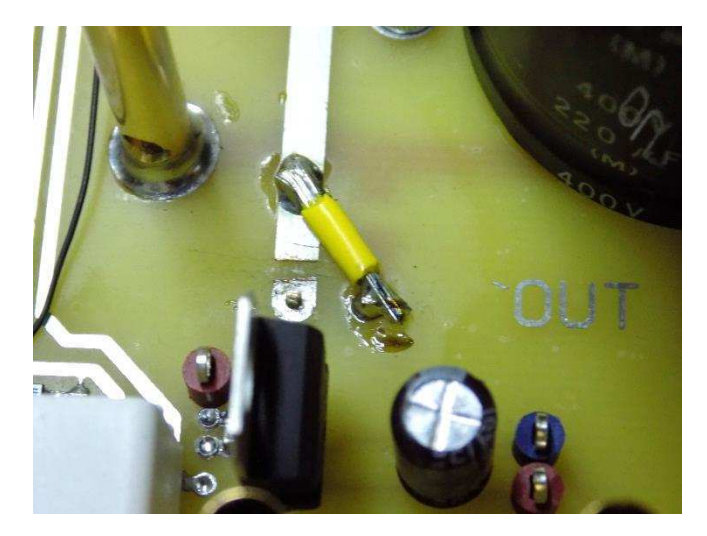

**Figure 5 : Modifications sur le PCB** 

La deuxième étape consiste à mettre sous tension la logique. Tout s'est bien passé, il n'y a pas de court-circuit. Les différentes alimentations sont bien présentes. Il est toutefois impossible de contrôler le +15V -5V des drivers de mosfets sans alimenter la puissance. Pour

se faire, la partie puissance est alimentée par une alimentation de laboratoire 32 V. On peut maintenant contrôler les alimentations des drivers. Elles sont fonctionnelles.

Le dernier test de la logique consiste à contrôler les commutations en injectant une PWM par le connecteur BNC. Un problème est constaté. La porte inverseuse utilisée en sortie du mosfets n'arrive pas à piloter les deux LED des optocoupleurs. Elle n'est pas capable de fournir suffisamment de courant.

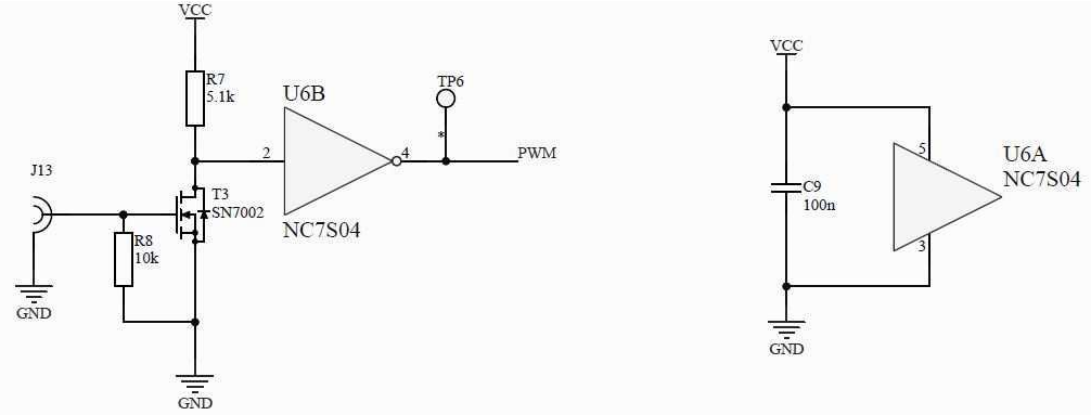

**Figure 6 : Logique PWM non-fonctionnelle** 

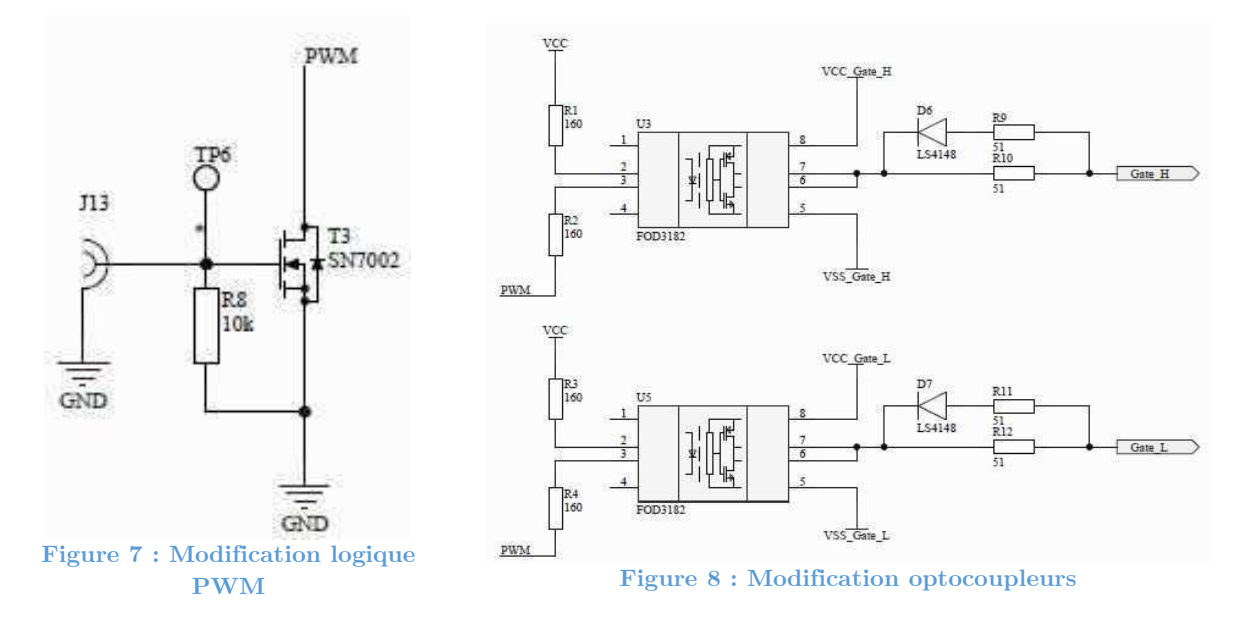

Le schéma développé n'est pas idéal. Il est modifié comme suit :

La porte inverseuse est supprimée. Les LEDs sont directement connectées au drain du mosfet. Ce mosfet est capable de conduire le courant nécessaire aux deux LEDs des deux optocoupleurs. Cette modification simplifie également la logique de commutation.

La logique du convertisseur est maintenant fonctionnelle. Il est prêt à être testé en puissance. Le schéma électrique complet se trouve dans l'annexe « Carte électronique ».

## **2.2 Test convertisseur en faible puissance**

Toutes les mesures effectuées ci-dessous sont répertoriées dans l'annexe « Rapport de mesures ». Afin de comprendre quelle partie du convertisseur est mesurée, il faut se référer à l'annexe « Carte électronique ».

Un test sur le convertisseur à faible puissance est effectué au laboratoire de machines électriques. L'alimentation de la partie puissance provient de deux alimentations de laboratoire mises en série. Ce test doit permettre de valider le fonctionnement du convertisseur avant d'effectuer un test en pleine puissance. La tension appliquée est de 64 V. On peut constater ci-dessous l'installation :

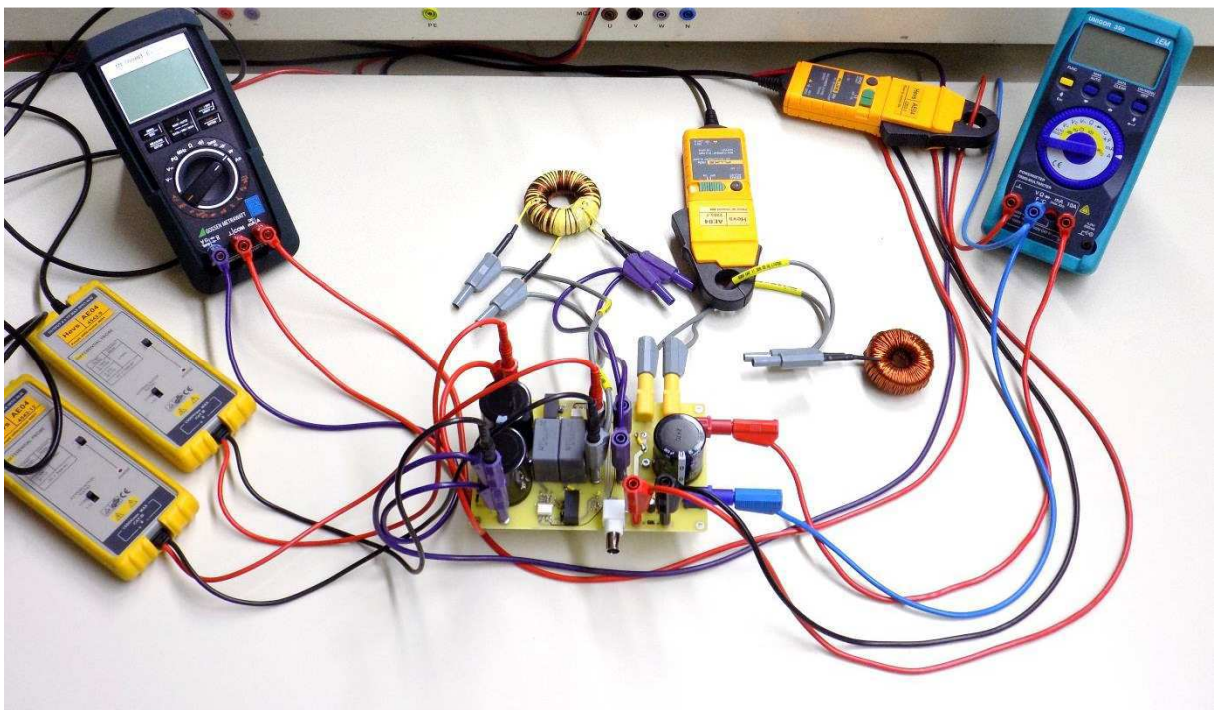

**Figure 9 : Installation** 

Le convertisseur est chargé avec une résistance ohmique. Les mesures suivantes sont effectuées pour un rapport cyclique de 30 % et 49 %.

- Courant/tension d'entrée
- Courant/tension de sortie
- Courant/tension primaire
- Courant/tension secondaire
- Courant/tension inductance

## **2.2.1 Rapport cyclique de 30 %**

La mesure du courant, de la tension et de la puissance d'entrée donne les résultats suivant :

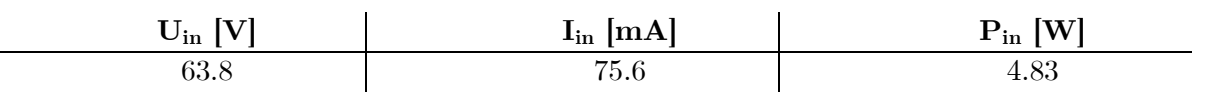

Selon l'équation 5.3 du rapport, la tension de sortie doit valoir 9.57 V. On mesure une tension de 8.87. C'est correct. Ci-dessous, on peut observer le courant (violet) et la tension (bleu) de sortie. Le courant est perturbé. Il faut déterminer d'où vient le problème.

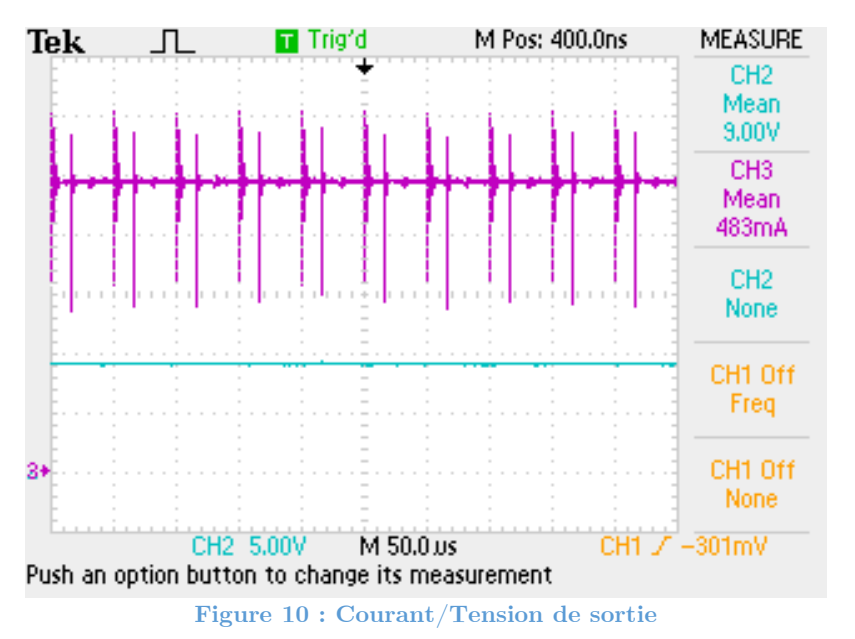

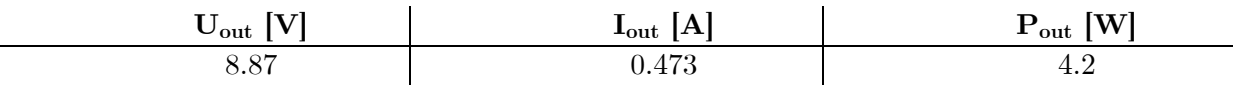

Le rendement de l'installation peut être déterminé pour ce point de fonctionnement :

$$
\eta = \frac{P_{out}}{P_{in}} = \frac{4.2}{4.83} = 86.95\,\%
$$

La mesure du courant (vert) et de la tension (bleu) sur le primaire du transformateur donne les résultats suivant. Les formes des signaux sont justes. On observe également la discontinuité du courant (vert) dans le primaire. C'est correct pour un rapport cyclique de 30 %. On observe à nouveau les perturbations, essentiellement sur le courant, lors des commutations. Elles sont probablement liées aux semi-conducteurs.

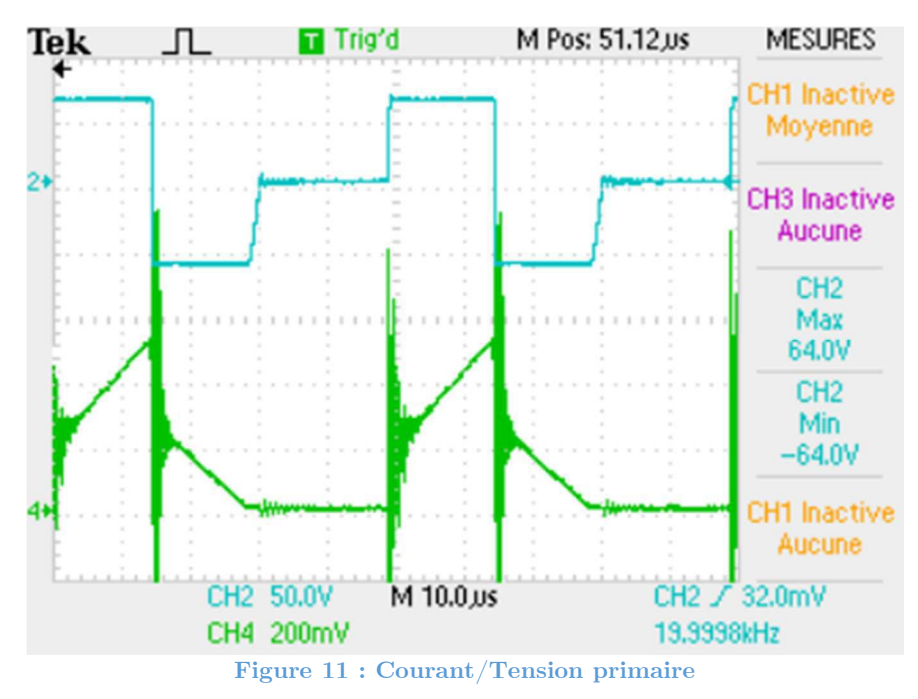

La mesure du courant (vert) et de la tension (bleu) sur le secondaire du transformateur donne les résultats suivants. En jaune, on retrouve le courant dans l'inductance de lissage. On constate que le secondaire conduit uniquement lorsque la tension est positive comme souhaité.

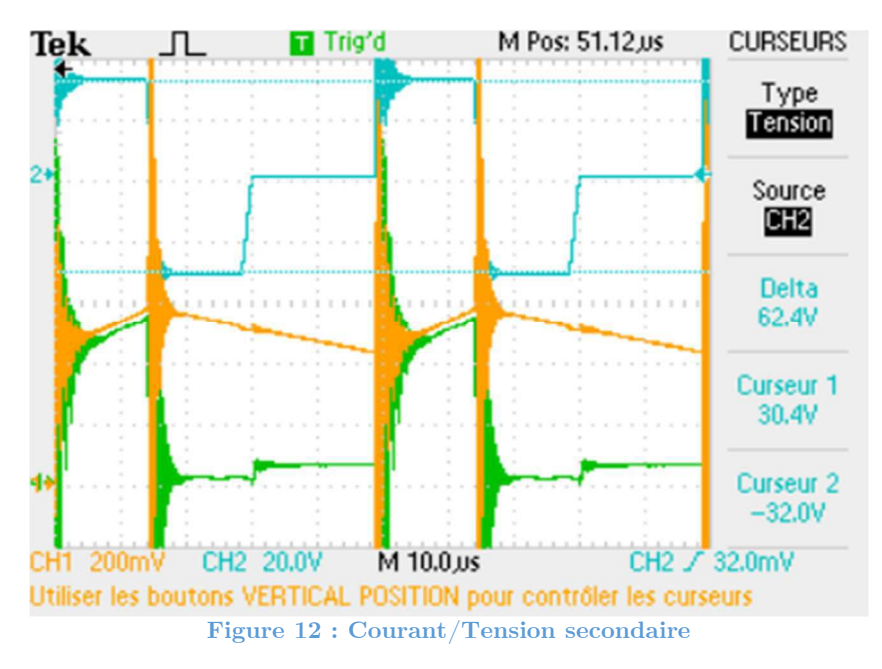

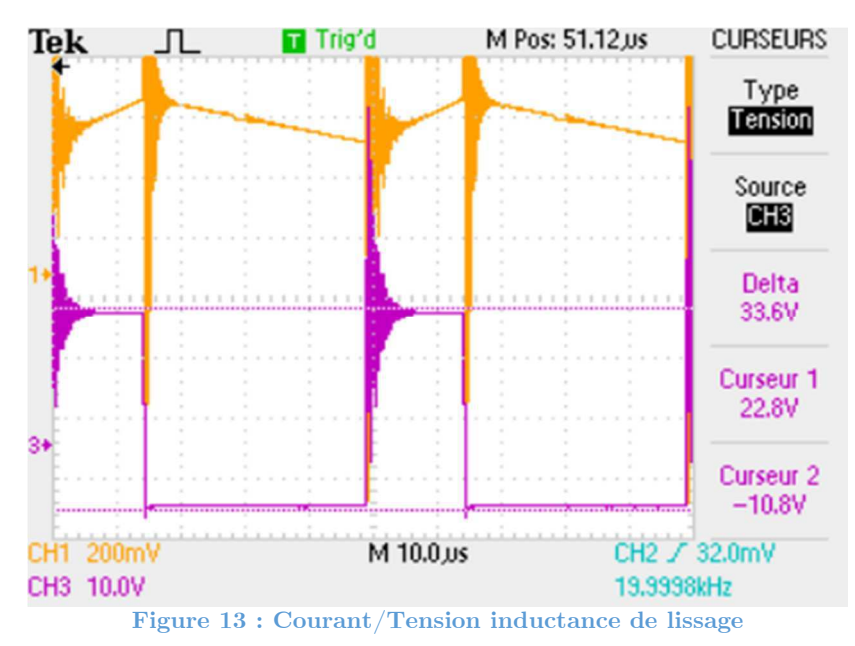

La mesure du courant (jaune) et de la tension (violet) sur l'inductance donne les résultats suivants.

On observe des allures de signaux connues. Les mesures ne sont pas effectuées en pleine puissance, mais les résultats obtenus sont cohérents. La tension de sortie mesurée correspond à la valeur attendue. Le système commute correctement pour un rapport cyclique plus petit que 50 %. Il reste le problème des perturbations sur le courant dont on doit encore déterminer la source.

## **2.2.2 Rapport cyclique de 49%**

La mesure du courant, de la tension et de la puissance d'entrée donne les résultats suivants :

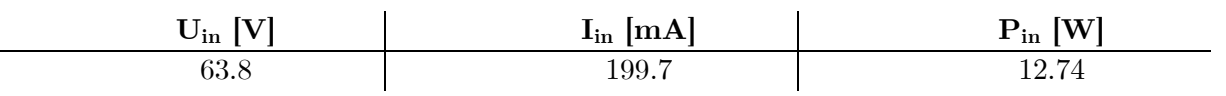

Selon l'équation 5.3 du rapport, la tension de sortie doit valoir 15.63 V. La mesure de la tension de sortie indique 14.63 V. Il y a une différence de 1 V entre la tension théorique et celle mesurée. On constate toujours des perturbations sur le courant (violet). La tension (bleu) est stable.

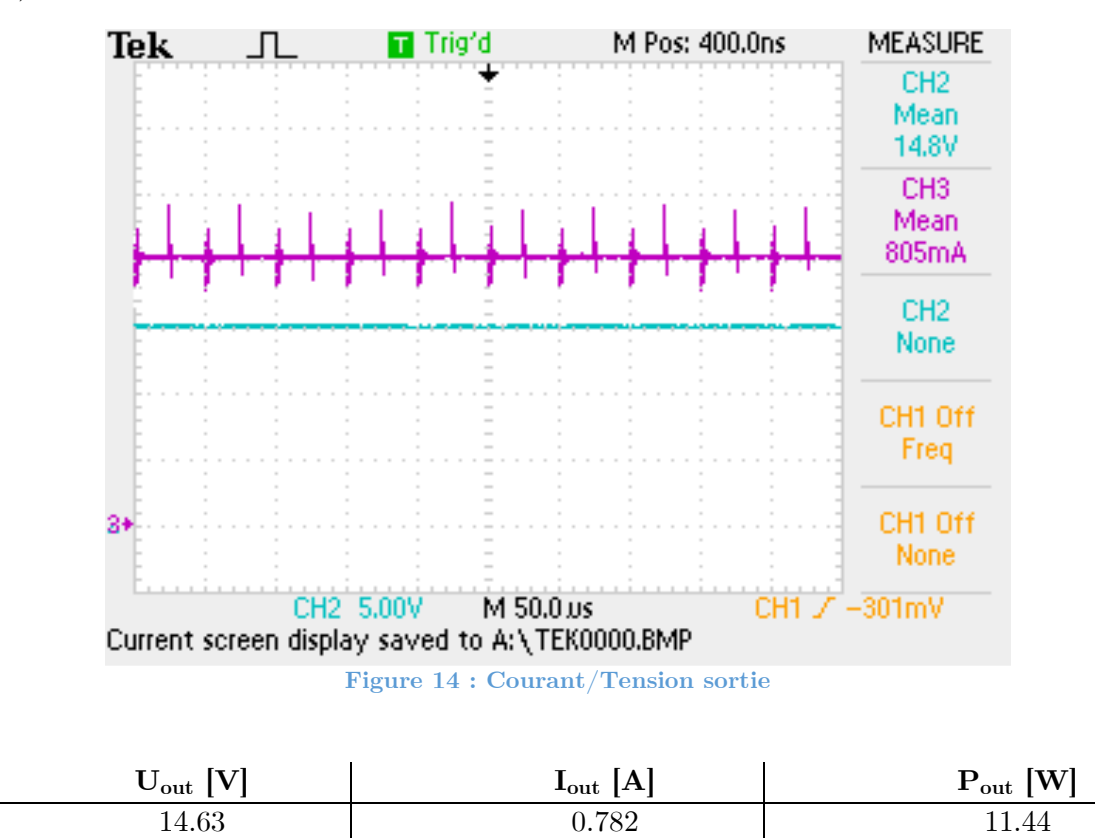

Le rendement de l'installation peut être déterminé pour ce point de fonctionnement :

$$
\eta = \frac{P_{out}}{P_{in}} = \frac{11.44}{12.74} = 89.8\,\%
$$

La mesure du courant (vert) et de la tension (bleu) sur le primaire du transformateur donne les résultats suivants. La forme du courant primaire correspond à la forme observée dans les simulations. Bien entendu, les amplitudes ne sont pas correctes puisque le test de mise en service n'est pas effectué sous tension nominale.

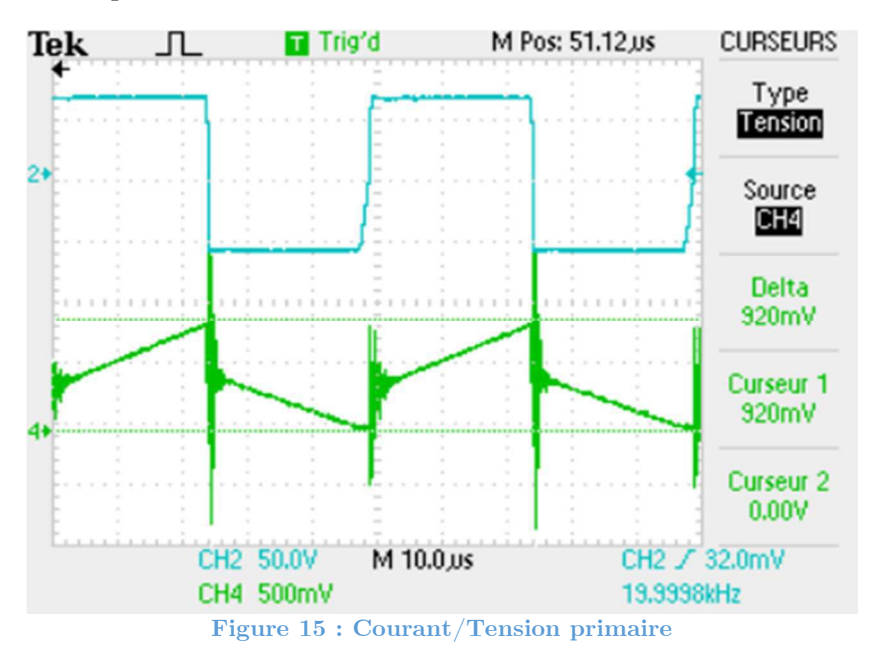

La mesure du courant (vert) et de la tension (jaune) sur le secondaire du transformateur donne les résultats suivants. On peut à nouveau observer des formes d'ondes vues dans les simulations.

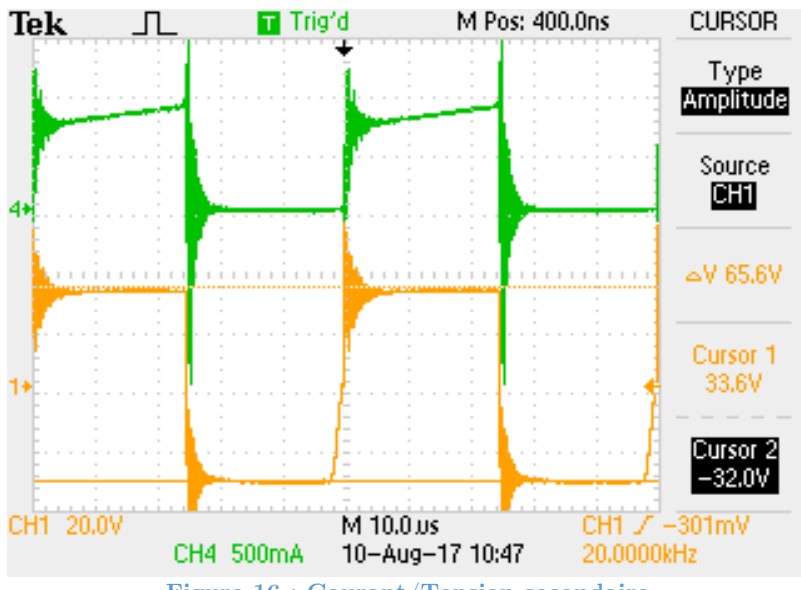

**Figure 16 : Courant/Tension secondaire** 

La mesure du courant (violet) et de la tension (jaune) sur l'inductance donne les résultats suivants. Le courant oscille bien de manière triangulaire autour d'une valeur moyenne. Il faut effectuer un test à puissance nominale afin d'observer la valeur de l'inductance.

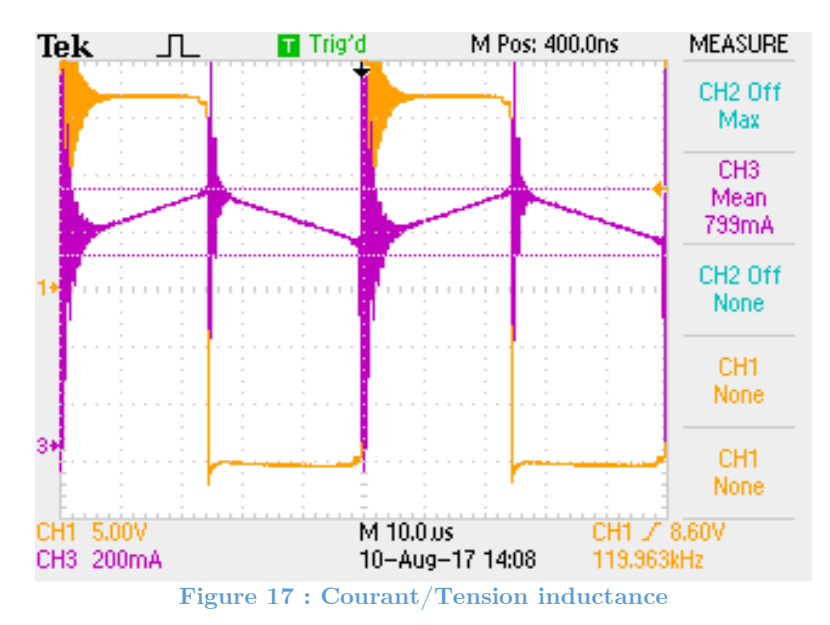

On observe des allures de signaux connues. Les mesures ne sont pas effectuées en pleine puissance, mais les résultats obtenus sont cohérents. La tension de sortie mesurée correspond à la valeur attendue. Le système semble commuté correctement. Il faut maintenant le tester en puissance.

Un point attire tout de même l'attention. Lors des commutations, on aperçoit de forts pics sur les courants. Ils sont probablement générés par une résonance entre des inductances parasites ou les inductances de fuites du transformateur et des capacités parasites sur les semi-conducteurs. Il faut observer les tensions sur les semi-conducteurs lors des commutations.

## **3 SURTENSION SUR LES SEMI-CONDUCTEURS**

Les mesures suivantes sont effectuées sur les différents composants avec une tension d'entrée de 135 V et un rapport cyclique de 49%.

## **3.1 Semi-conducteurs du pont de commutation**

Les mesures suivantes sont effectuées sur le mosfet T1 et sur la diode D2. Pour ces deux composants, une mesure est effectuée à l'amorçage et au blocage. On obtient les résultats qui suivent.

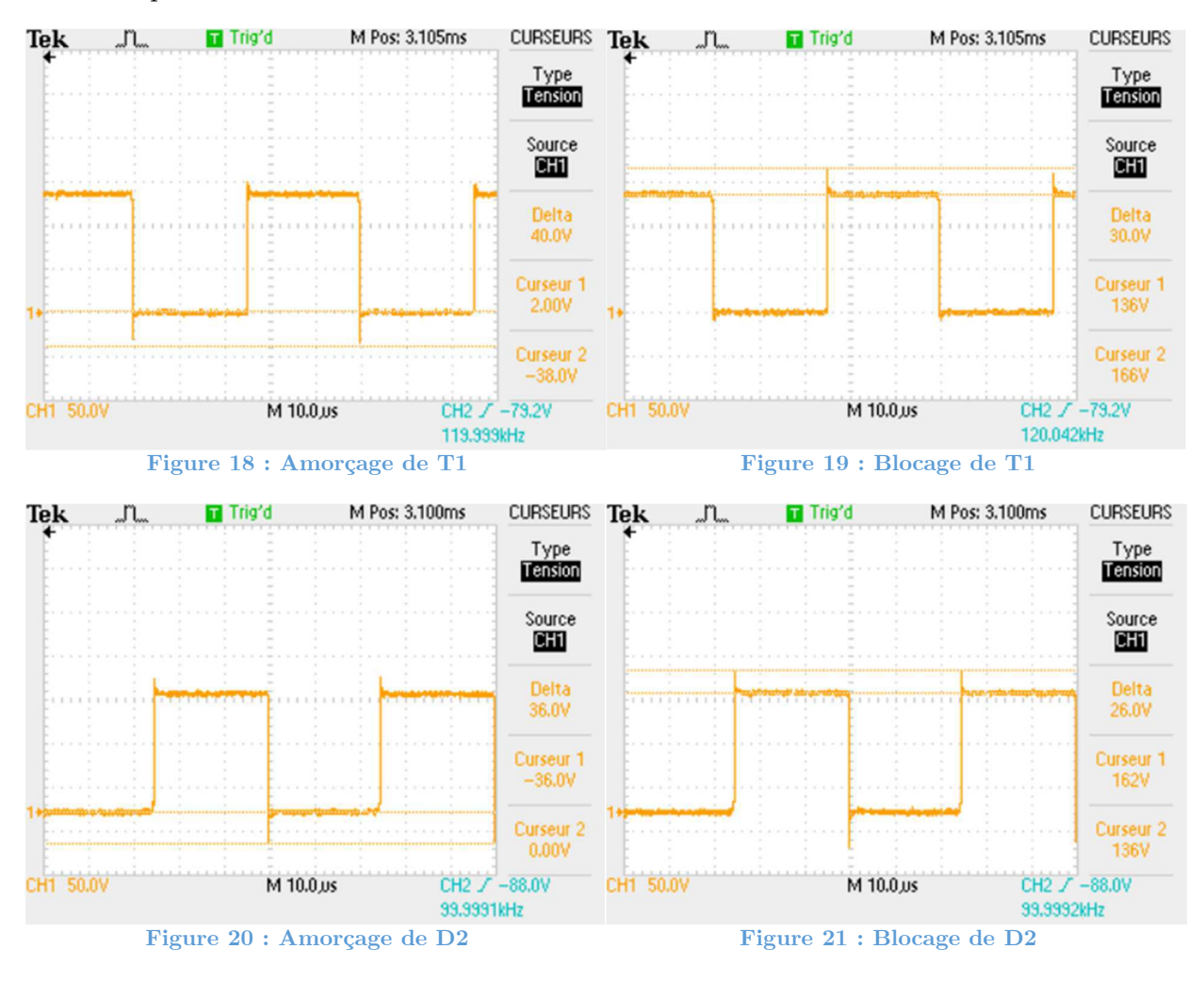

On constate des surtensions. Ces éléments doivent supporter une tension de blocage de 135V pour ce test. On constate des surtensions allant de 26 à 40V.

Un zoom est effectué sur le blocage de T1. On peut observer que la résonnance à la commutation est rapidement amortie. Dans le pont, ses surtensions sont maitrisées grâce aux deux condensateurs à film métallique ajouté en parallèle des bras de commutation.

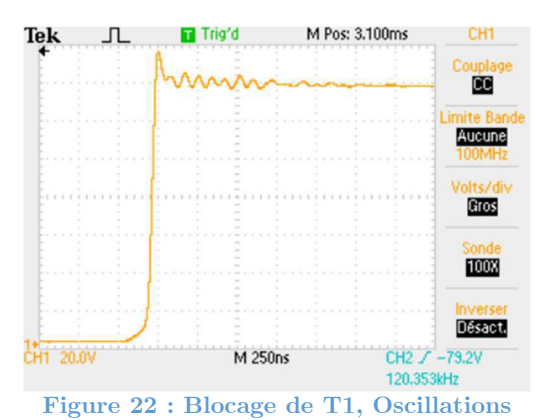

## **3.2 Diodes de sortie**

Les mesures suivantes sont effectuées sur les diodes D3 et D4. Pour ces deux composants, une mesure est effectuée uniquement au blocage. A l'amorçage, on ne constate pas de surtensions On obtient les résultats qui suivent.

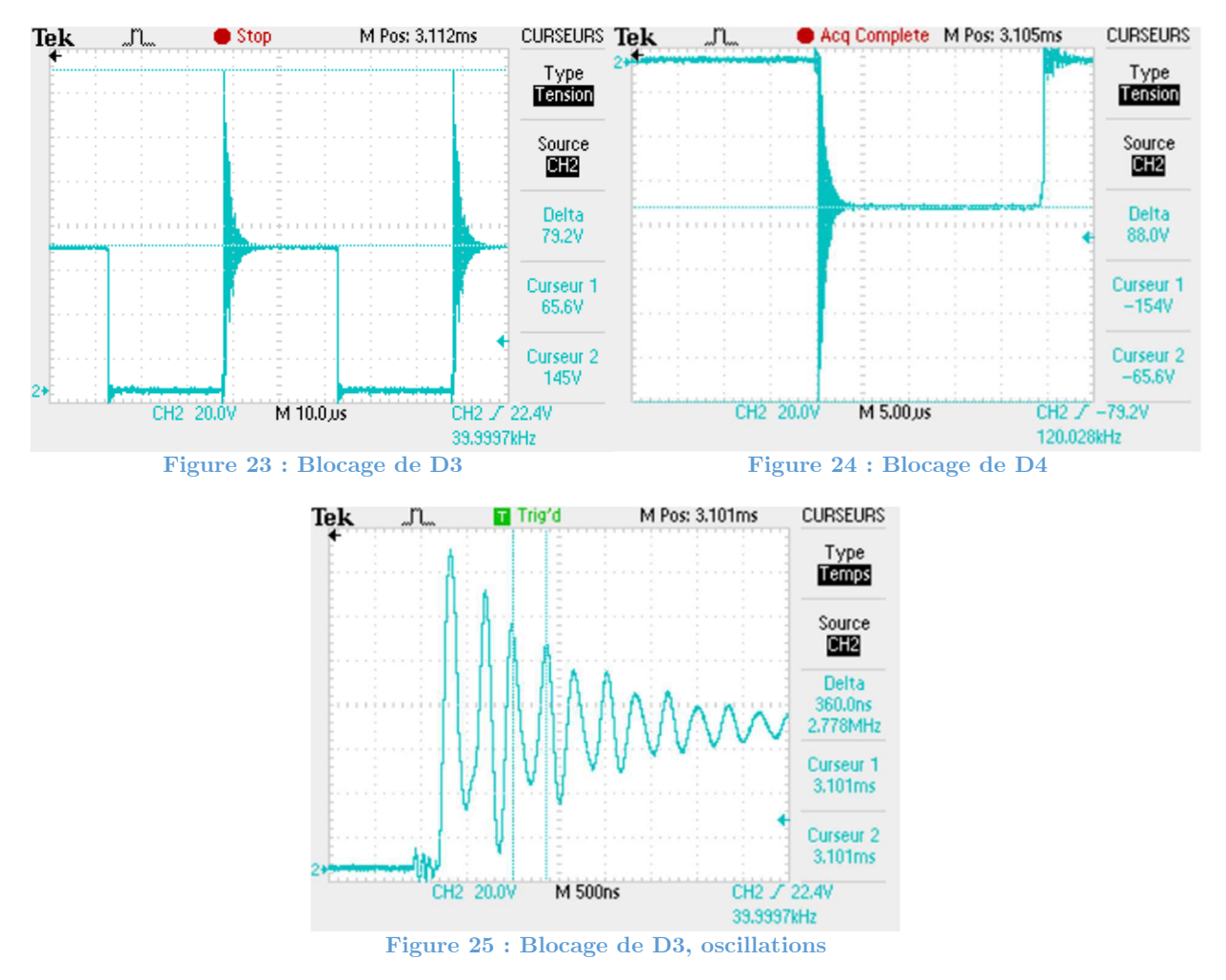

Sur les diodes de sortie, ces surtensions ne sont pas maitrisées. Elles expliquent probablement les perturbations constatées sur les mesures de courant. Lors de la commutation, les composants voient des surtensions allant de 79 à 88V. Elles valent plus de la moitié de la tension que doivent bloquer les diodes (65.5V). Avec 135 V en entrée, il n'y a pas de problème. Les surtensions ne dépassent pas le seuil critique de 600V de tension inverse supporté par les diodes. Pour un rapport cyclique de 50% avec tension nominale en entrée du convertisseur, les diodes doivent bloquer une tension de 300 V. Si les surtensions restent dans la même proportion, les diodes les supporteront. Mais si elles augmentent encore, cela deviendra critique. Ces surtensions sont une des raisons qui poussent à minimiser les inductances de fuites d'un transformateur et du PCB. Ces inductances parasites se mettent à résonner avec des condensateurs parasites intrinsèques aux semi-conducteurs ou aux pistes du PCB. Evidemment, le montage du transformateur dans ce convertisseur par le biais de câbles de laboratoire, aussi courts soient-ils, n'est pas idéal. Ces câbles augmentent les inductances de fuites. Il faudrait idéalement les supprimer. Une mesure au LCR-mètre de ses câbles a permis de déterminer une inductance de 270 nH. En comparaison aux 14 µH mesurés sur le transformateur, on peut bien supprimer ces câbles, mais on ne va pas diminuer sensiblement les problèmes de surtensions sur les semi-conducteurs. Une deuxième approche consiste à diminuer les longueurs des pistes afin de réduire les inductances de ces dernières. Les pistes sont déjà passablement courtes et probablement qu'elles sont faibles face aux fuites du transformateur. Une solution consiste à utiliser des diodes avec un très faibles temps de recouvrement, type SIC. Cette solution est mise en œuvre.

Les diodes D3 et D4 sont remplacées par des diodes SIC SDT12S60. On constate une légère amélioration par rapport aux anciennes diodes (figures 26 et 27).

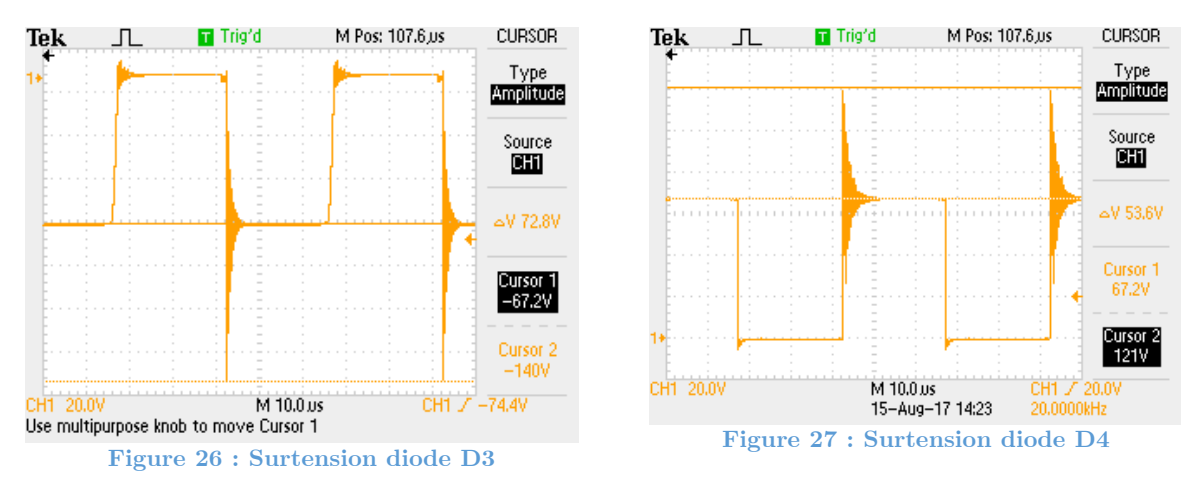

Avec les nouvelles diodes les surtensions sont plus faibles. Elles varient entre 53V et 73V. L'amélioration est moindre mais pour l'objectif qui consiste à tester des composants magnétiques, on s'en contentera. Pour une application concrète de ce convertisseur, ces perturbations ne sont absolument pas acceptables. Il faudra envisager une solution avec des condensateurs accordés sur les résonnances afin de diminuer ces perturbations. Le convertisseur peut maintenant être testé au point de fonctionnement nominal.

# Annexe 9

Rapport de mesures

Dimensionnement composants magnétiques

## **Rapport de mesures**

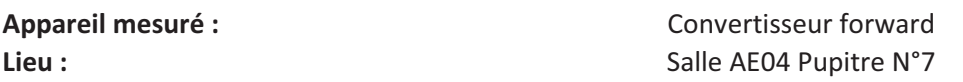

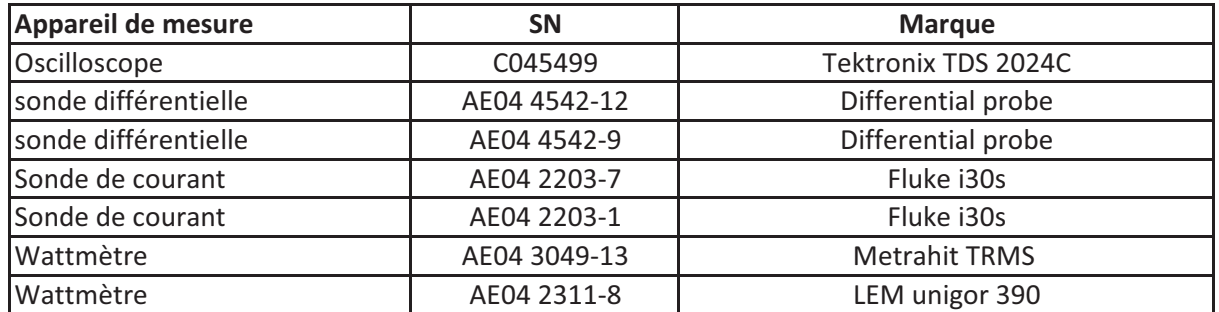

#### **Configurations de l'appareil :**

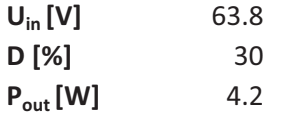

#### Type de mesures :

Courant et tension de sortie

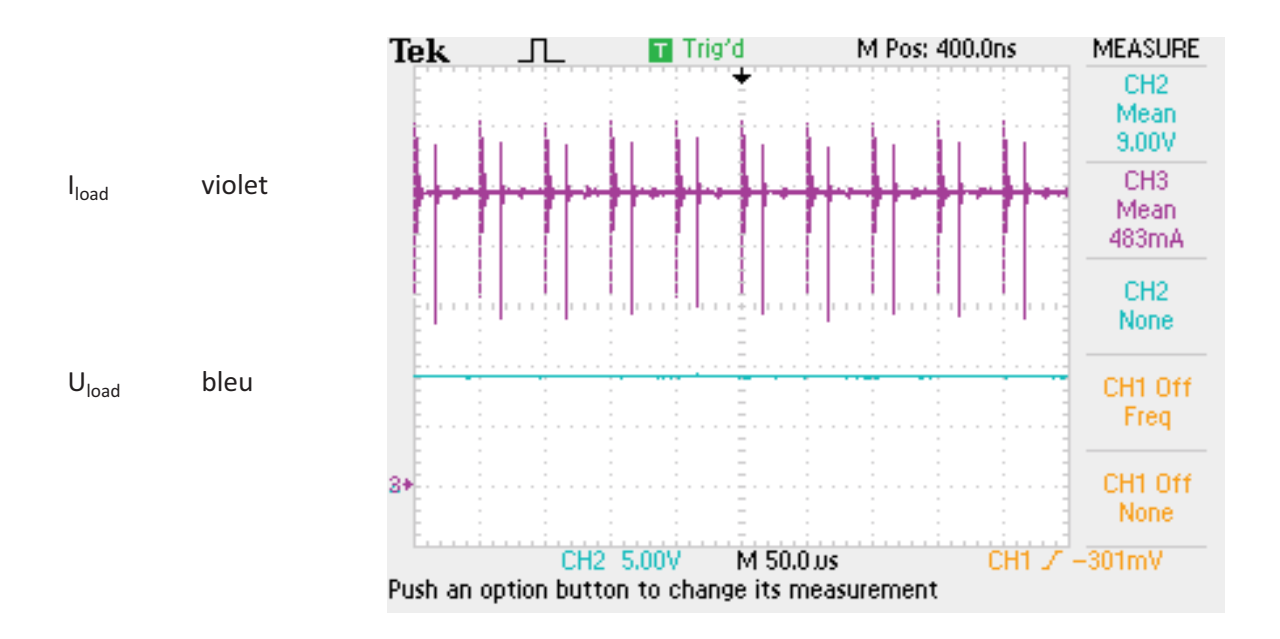

#### Mesure au Wattmètre :

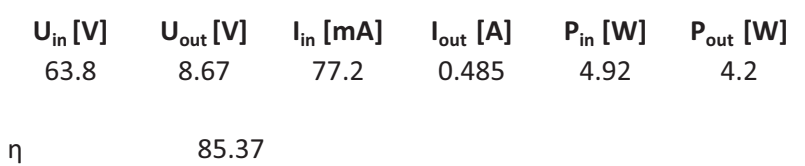

#### Type de mesures :

Courant et tension primaire transformateur

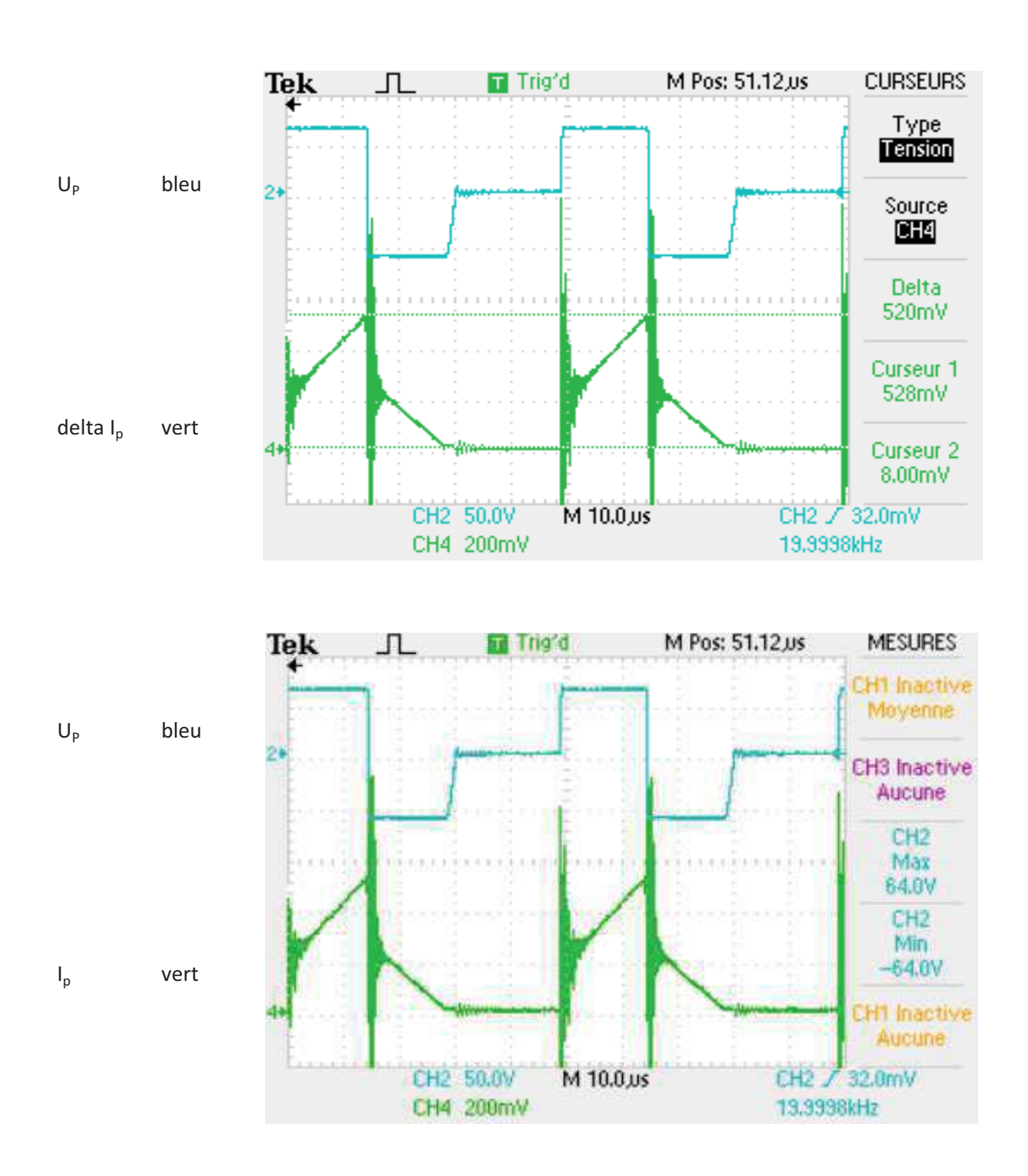

## Travail de dîplome Dimensionnement composants magnétiques

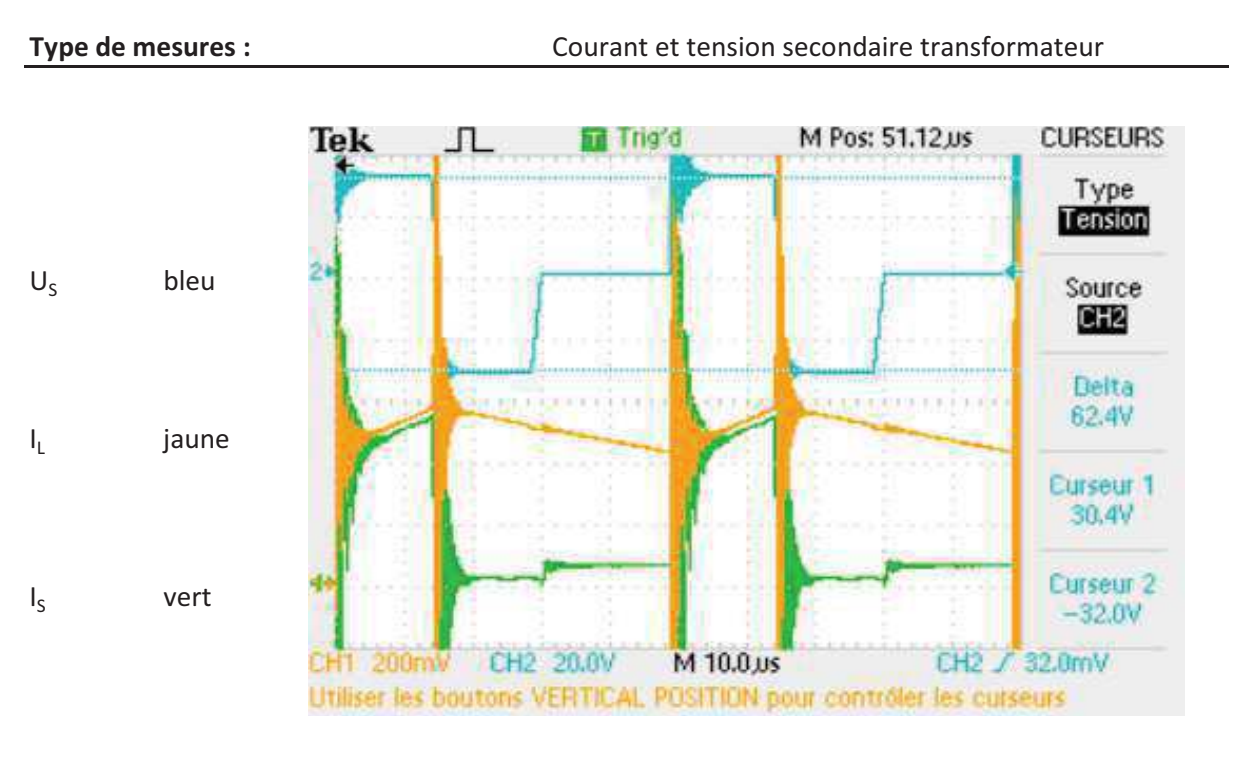

#### Type de mesures :

Courant et tension inductance de lissage

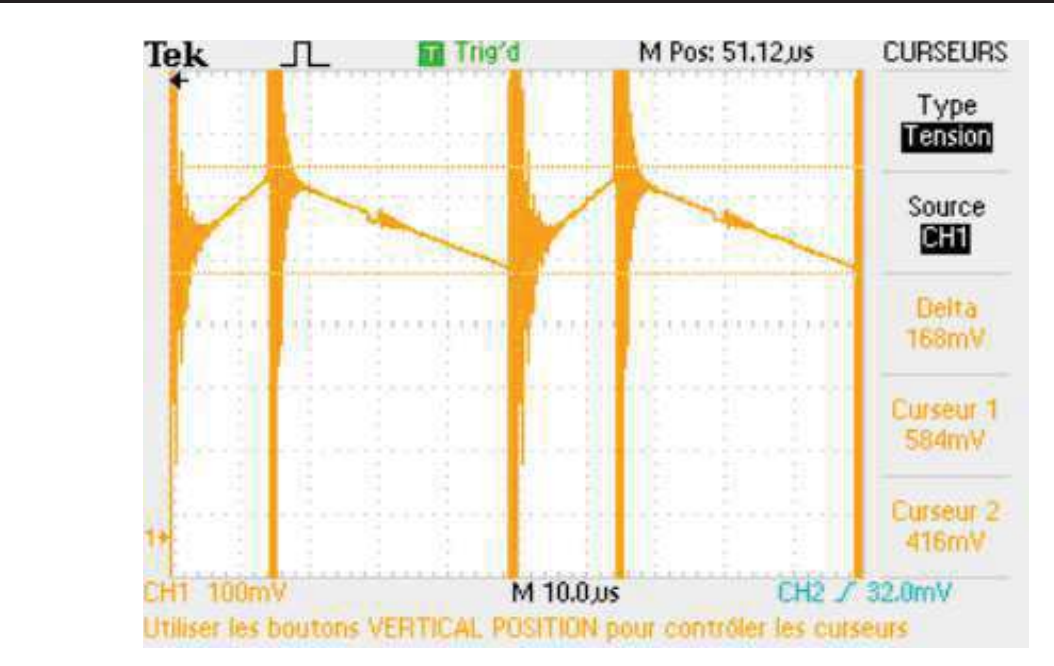

delta I<sub>L</sub>

## Travail de dîplome

#### Dimensionnement composants magnétiques

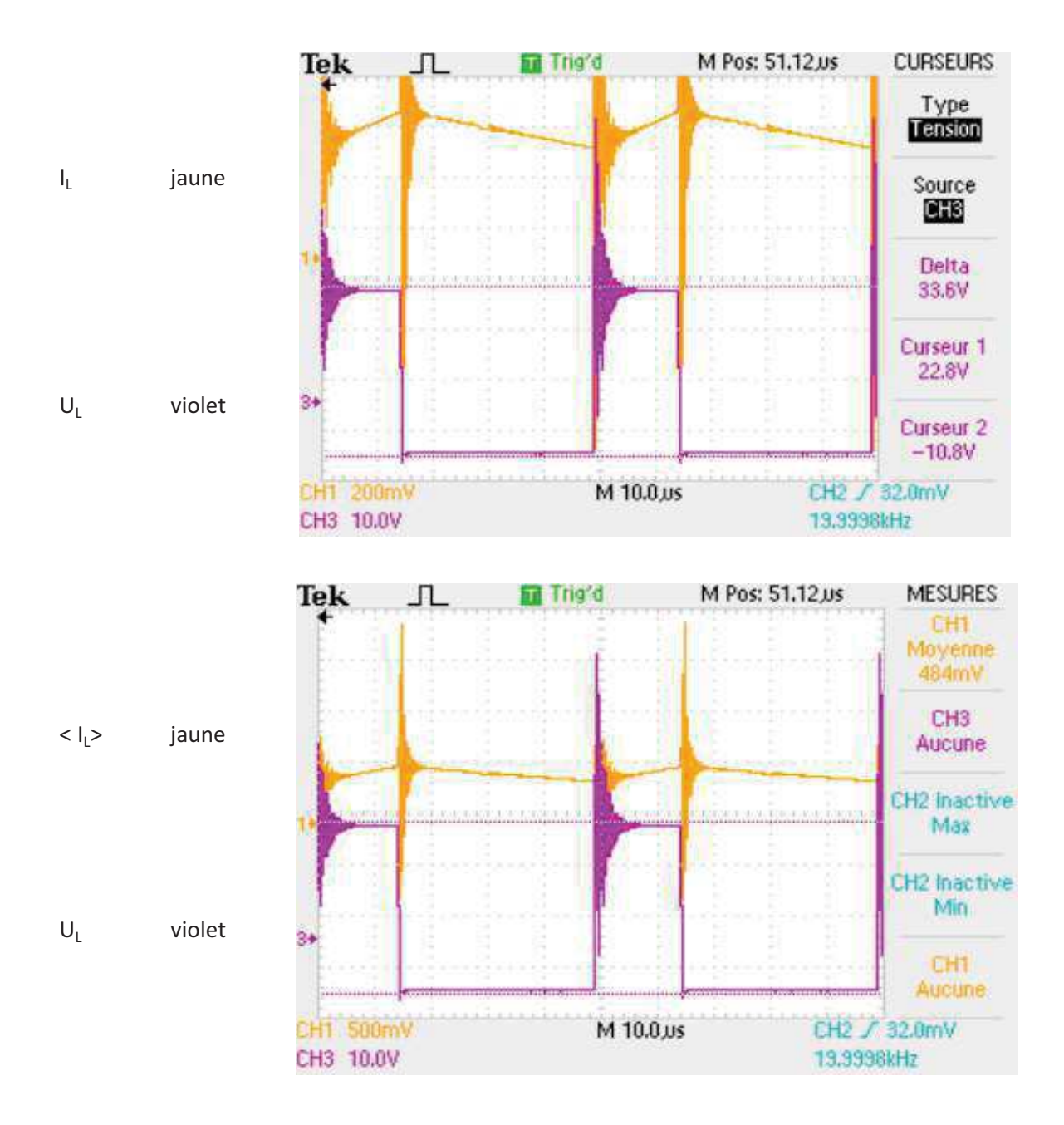

Dimensionnement composants magnétiques

## **Rapport de mesures**

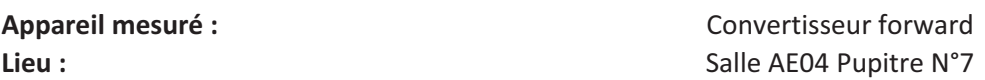

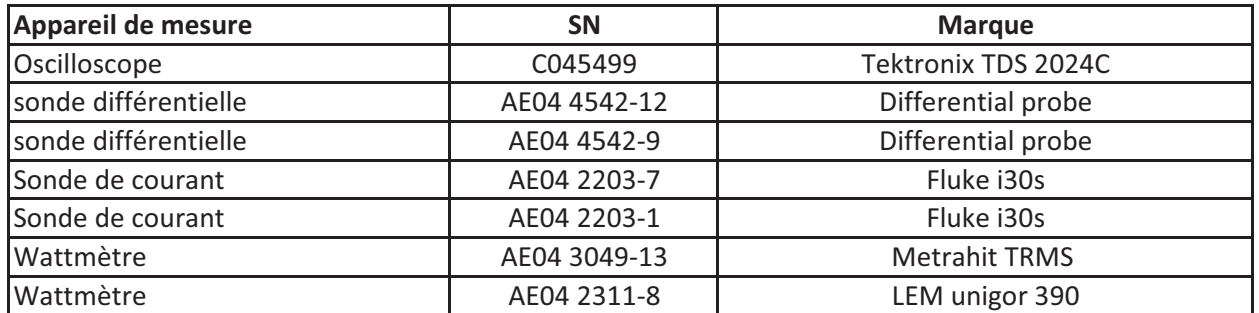

#### **Configurations de l'appareil :**

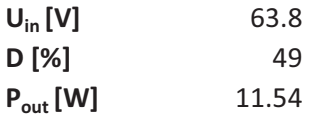

#### Type de mesures :

Courant et tension de sortie

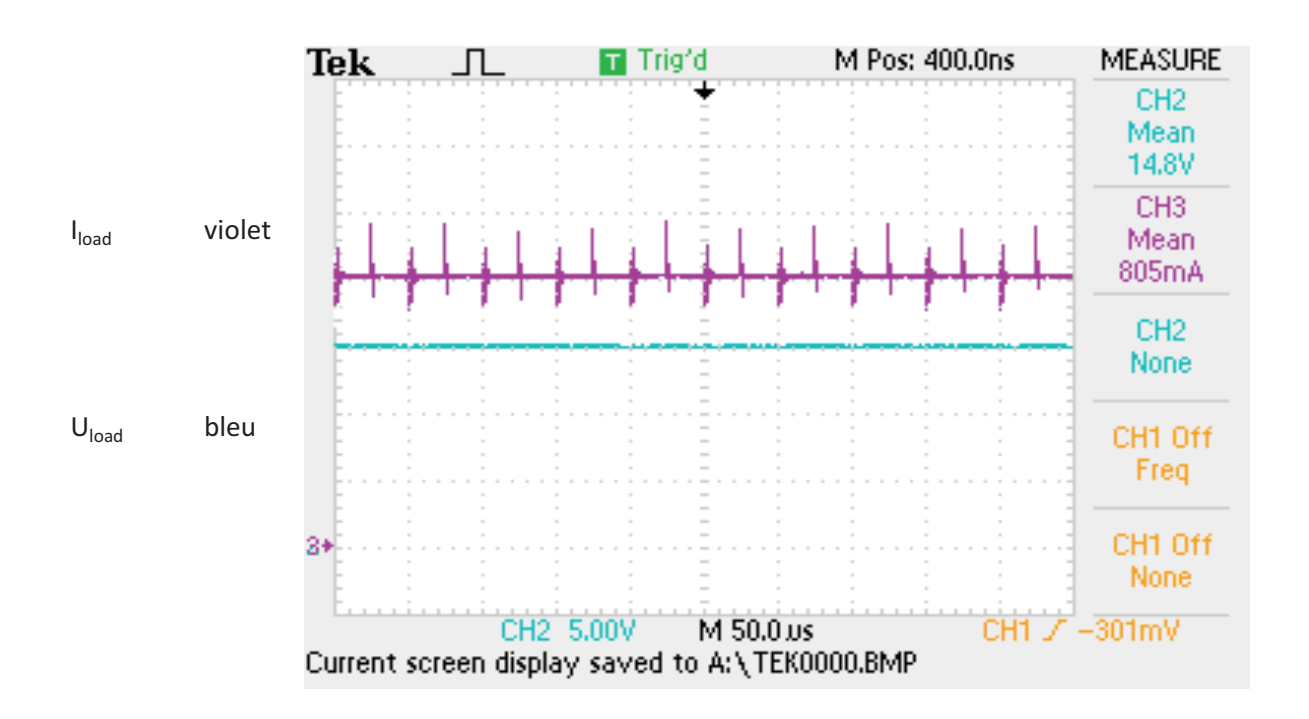

#### **Mesure au Wattmètre:**

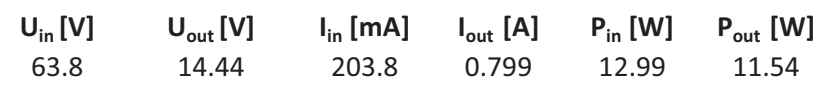

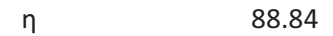

## Travail de dîplome Dimensionnement composants magnétiques

#### Type de mesures :

Courant et tension primaire transformateur

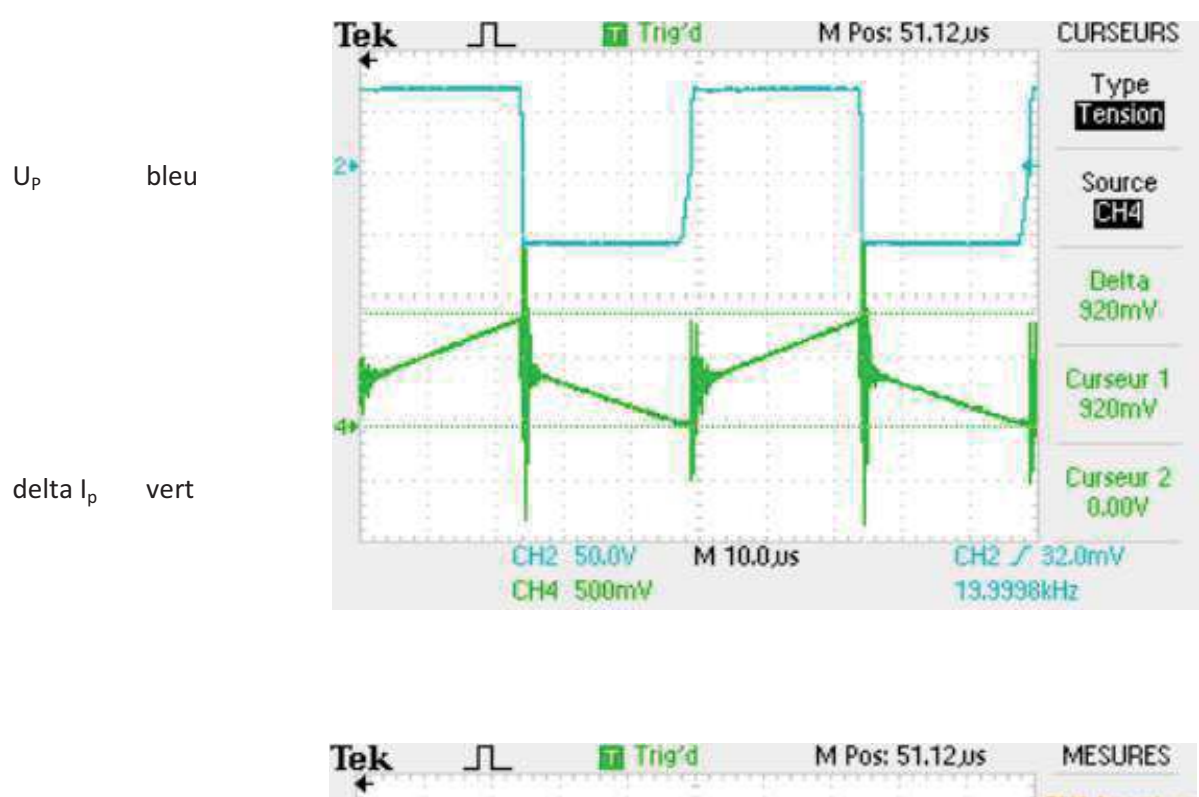

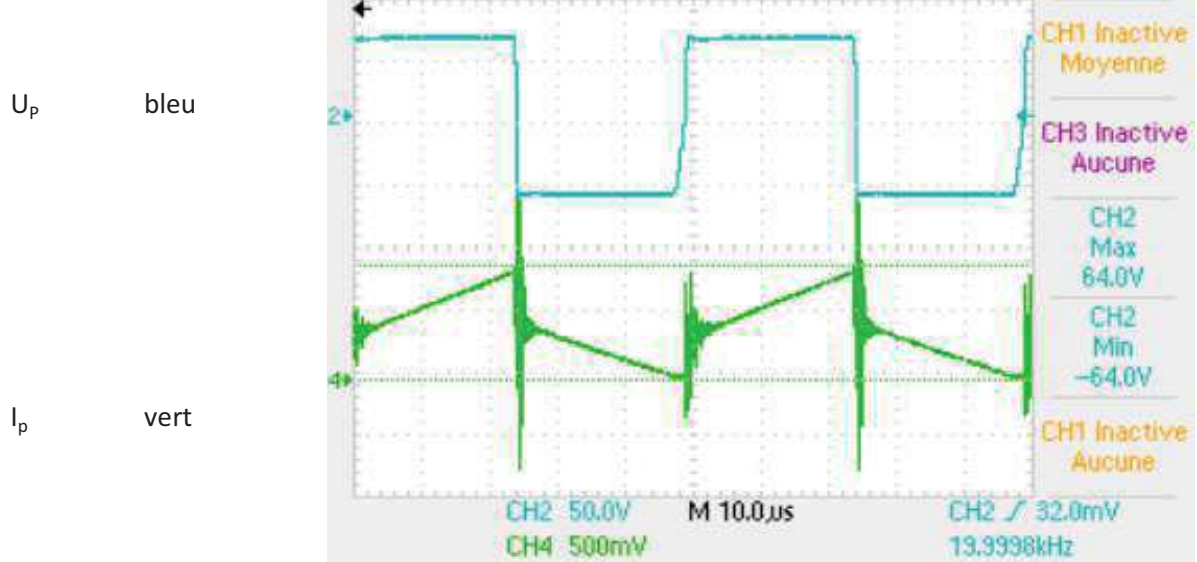

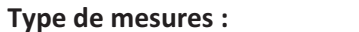

Courant et tension secondaire transformateur

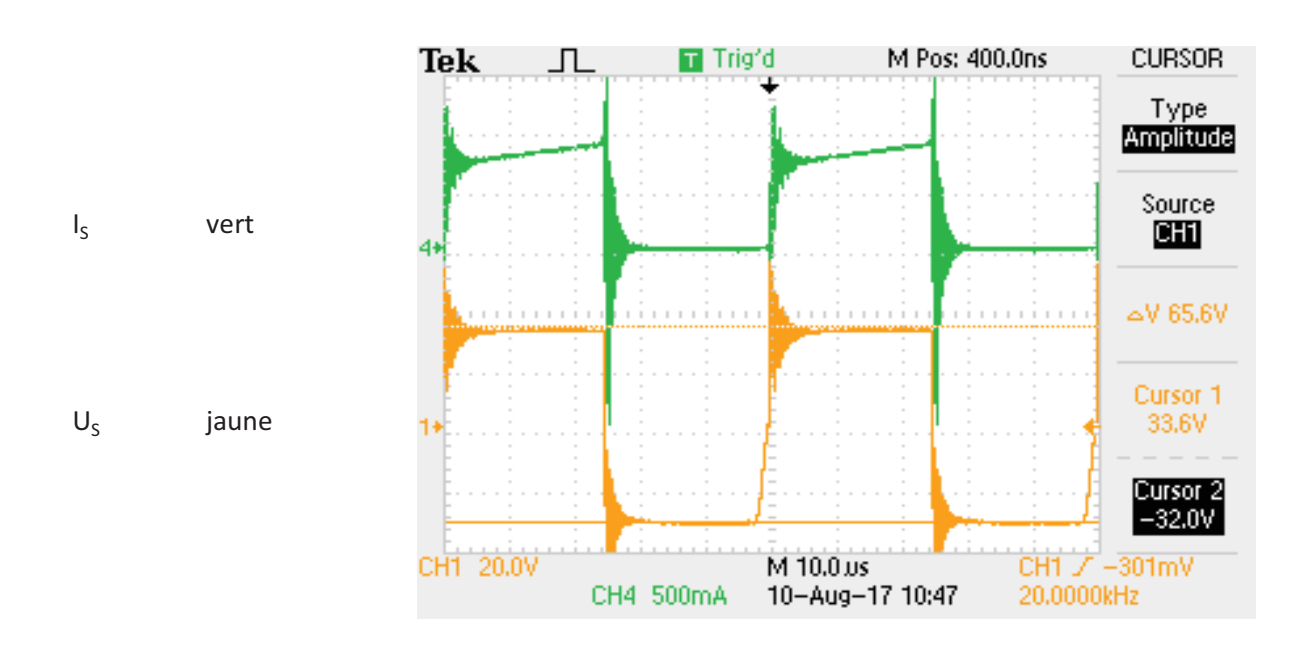

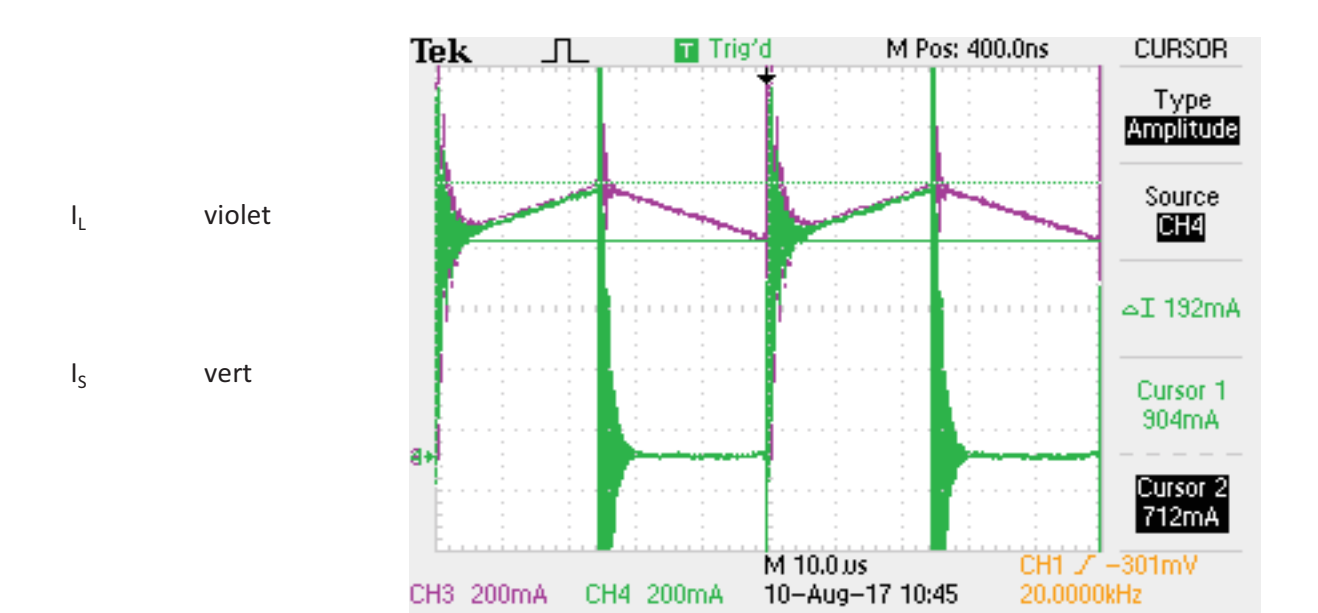

## Travail de dîplome Dimensionnement composants magnétiques

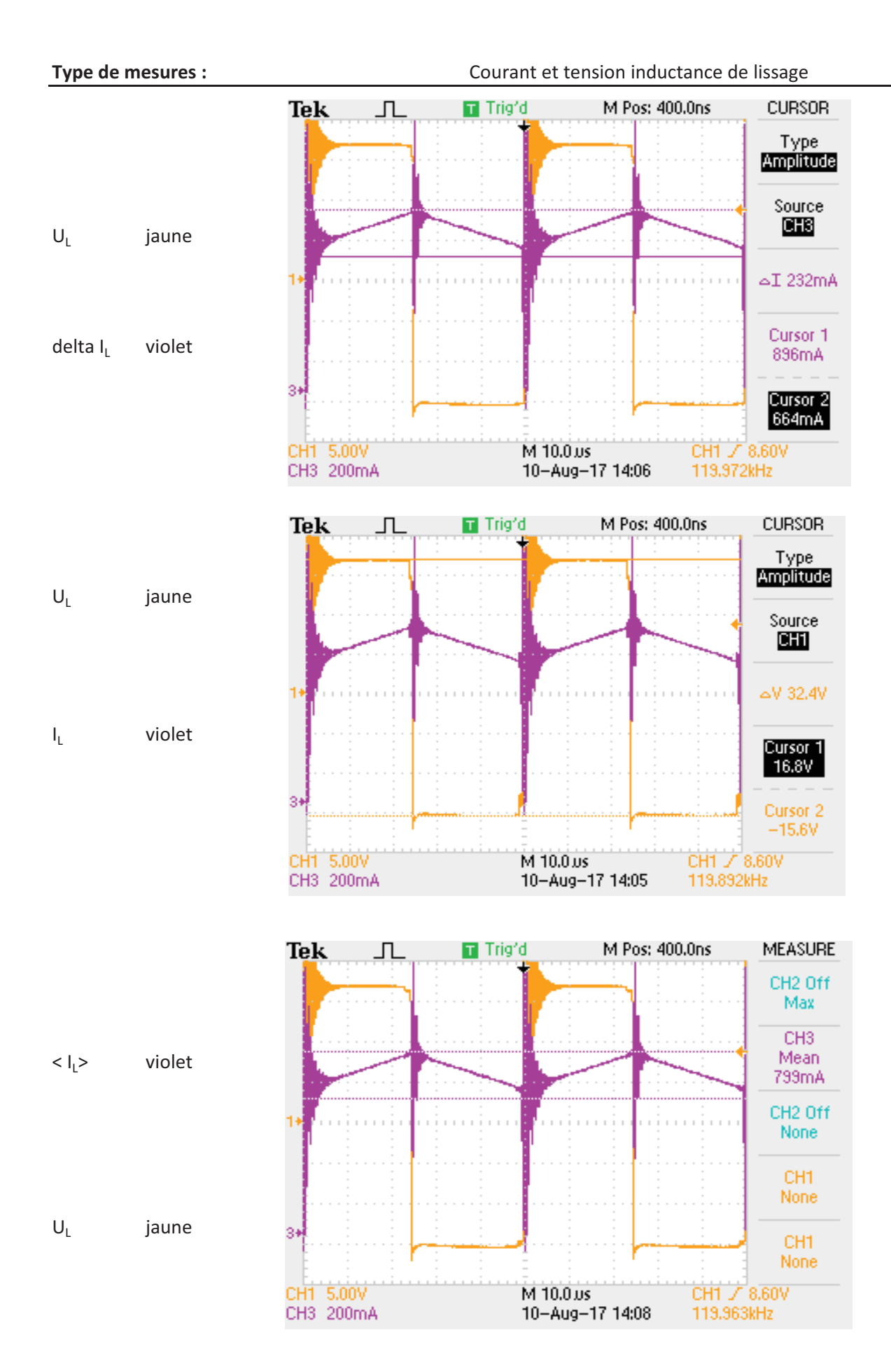

Dimensionnement des composants magnétiques

## Rapport de mesures

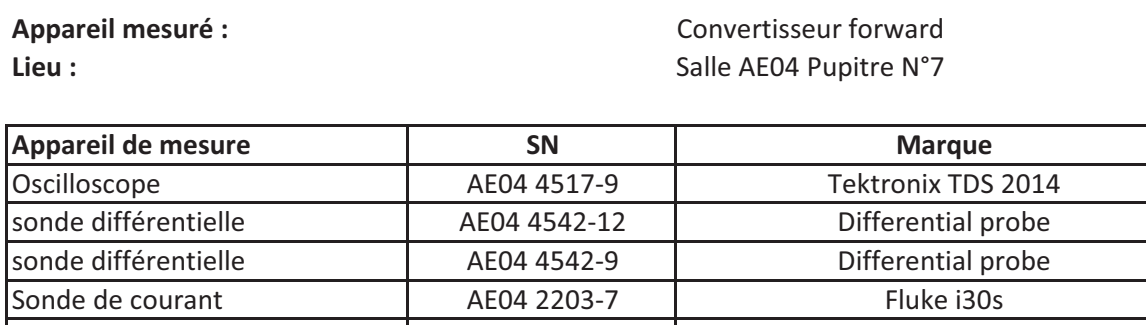

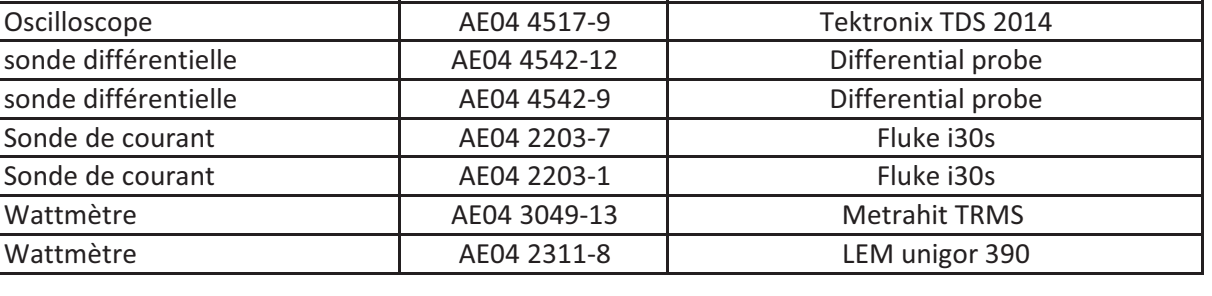

#### **Configurations de l'appareil :**

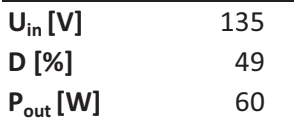

#### Type de mesures :

Amorçage de T1

surtension semi-conducteurs du pont de commutations

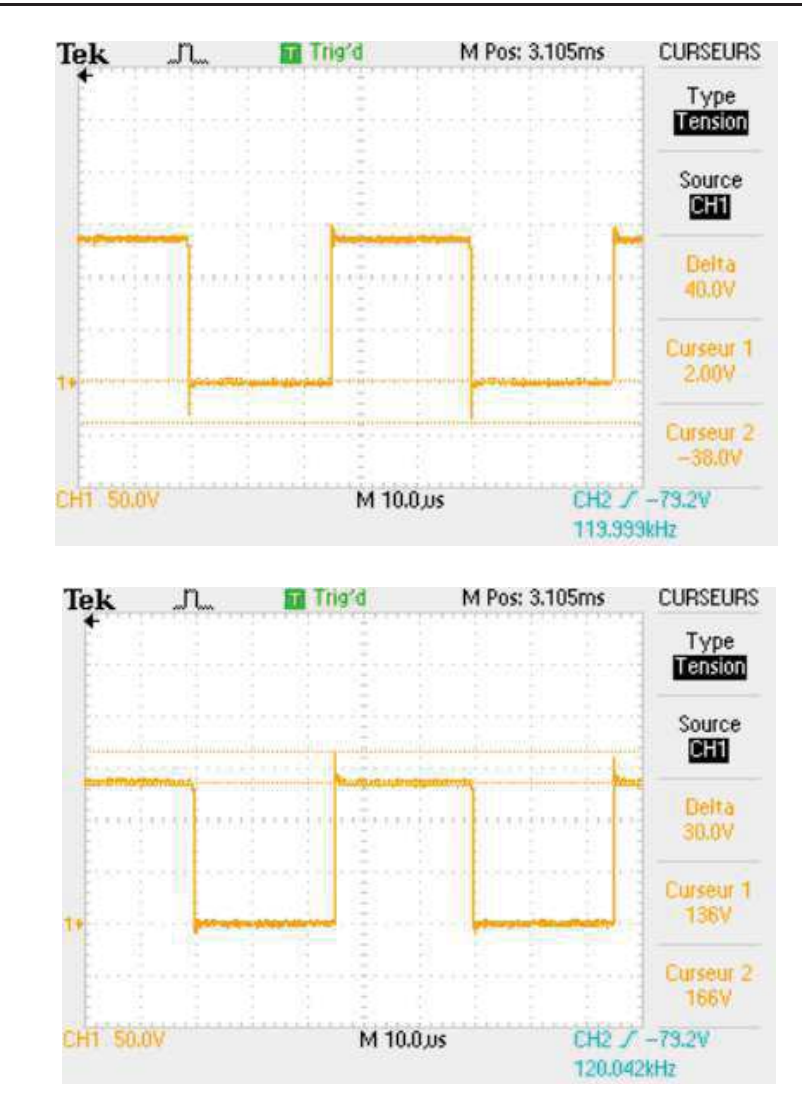

## Blocage de T1

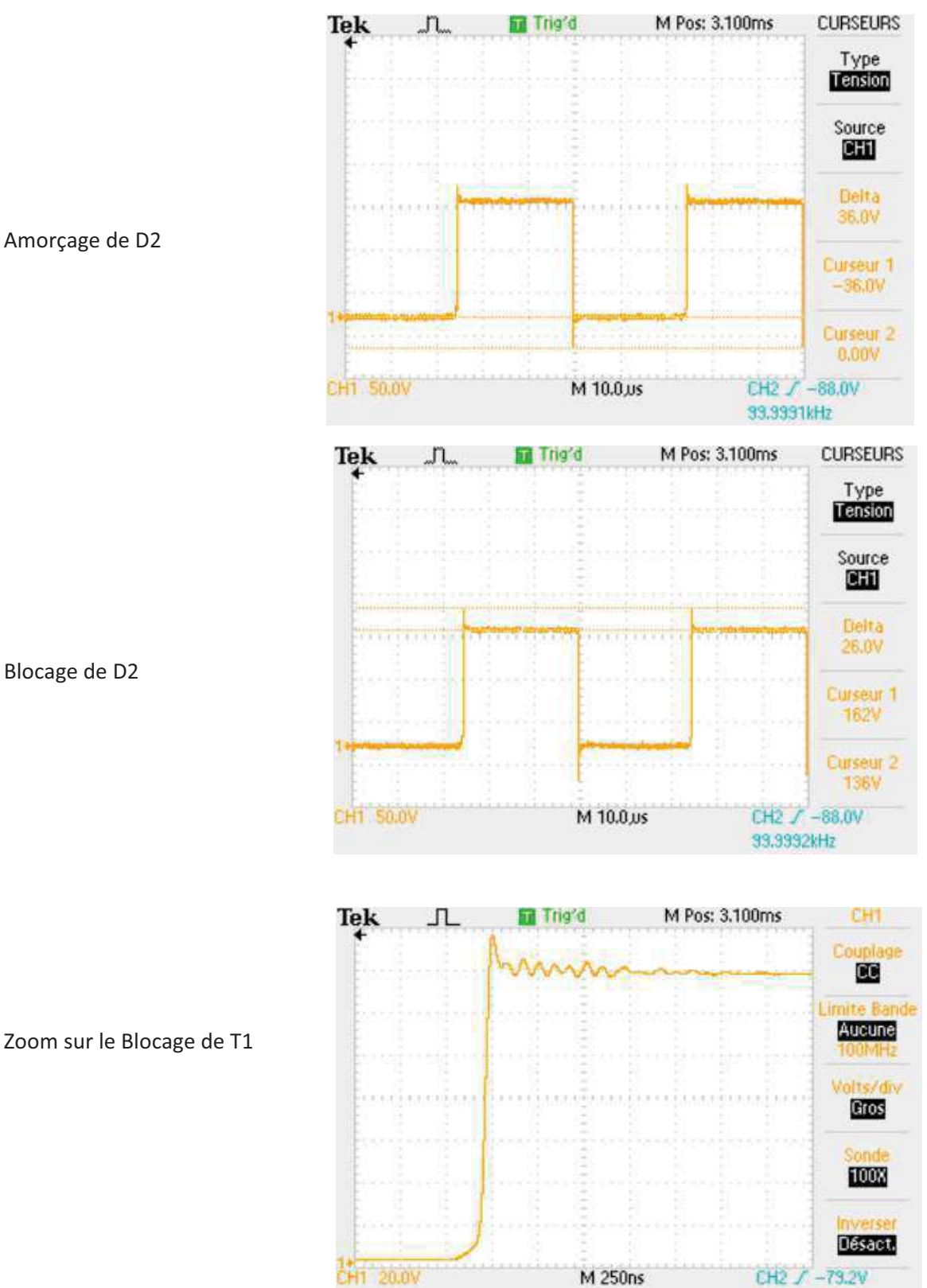

120.353kHz

#### Type de mesures :

surtension diode de sortie FES16JT

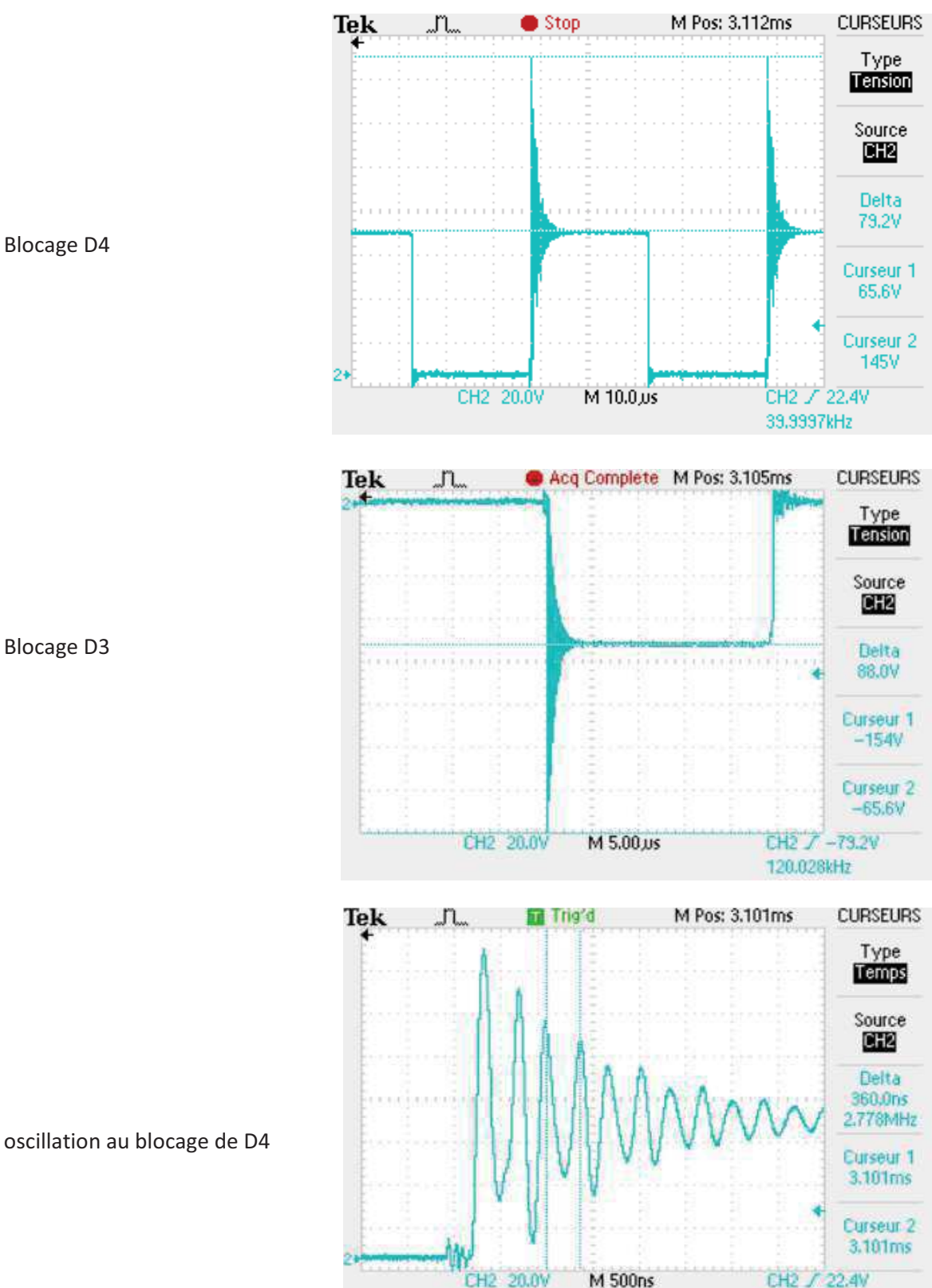

39.9997kHz
## Type de mesures :

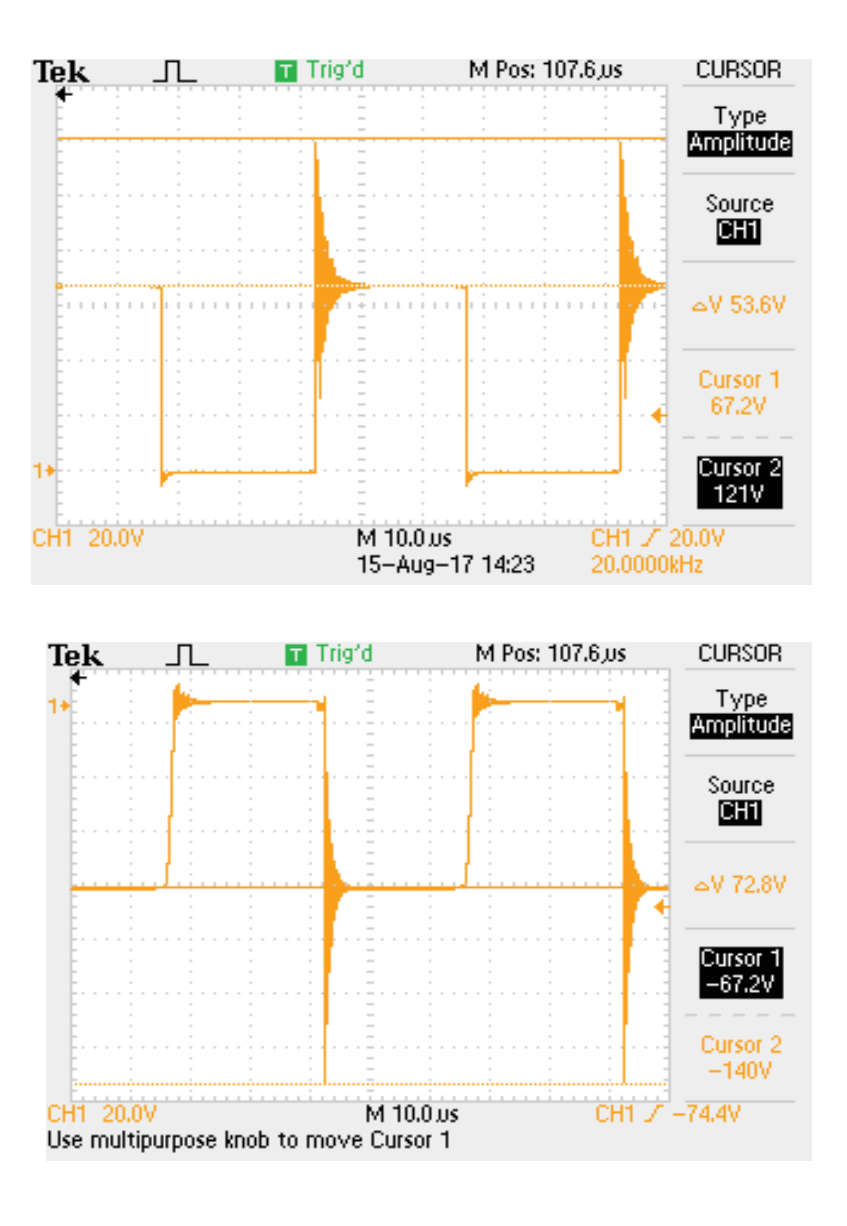

**Blocage D3** 

**Blocage D4** 

Dimensionnement composants magnétiques

# **Rapport de mesures**

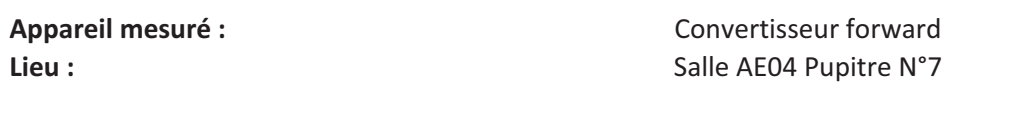

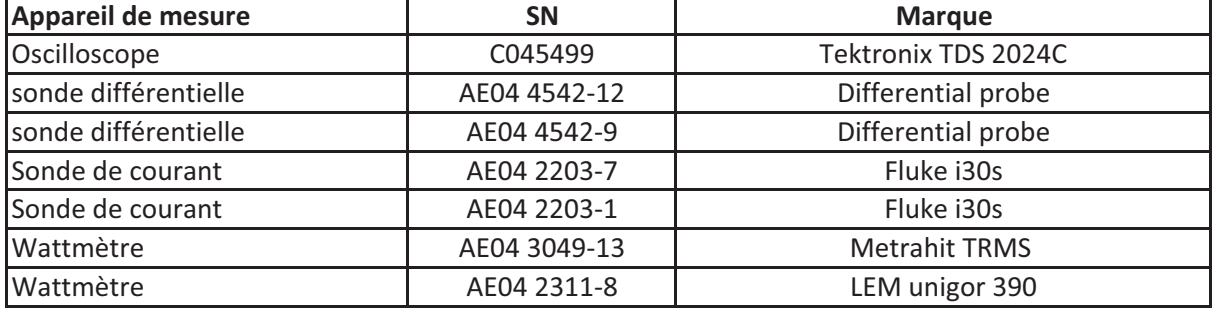

## **Configurations de l'appareil :**

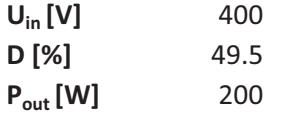

## Type de mesures :

Courant et tension de sortie

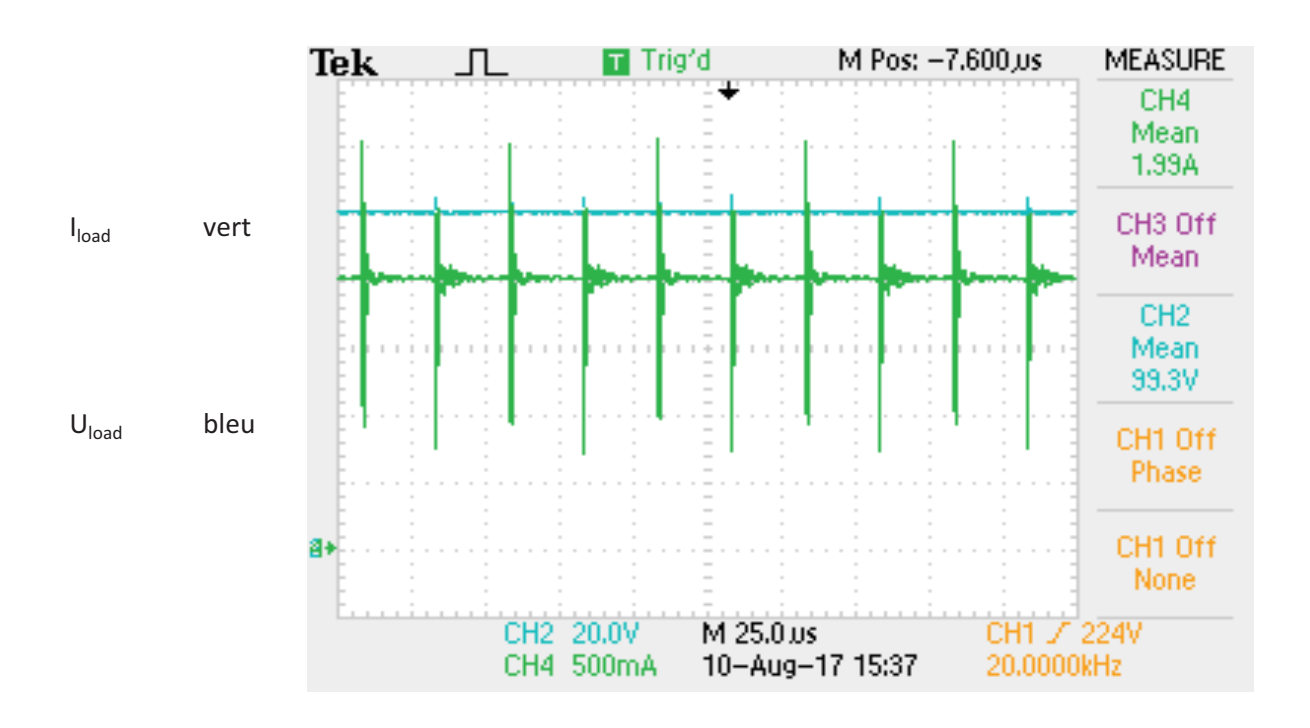

## Mesure au Wattmètre :

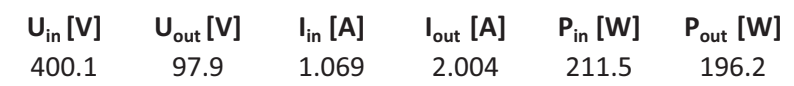

92.77  $\eta$ 

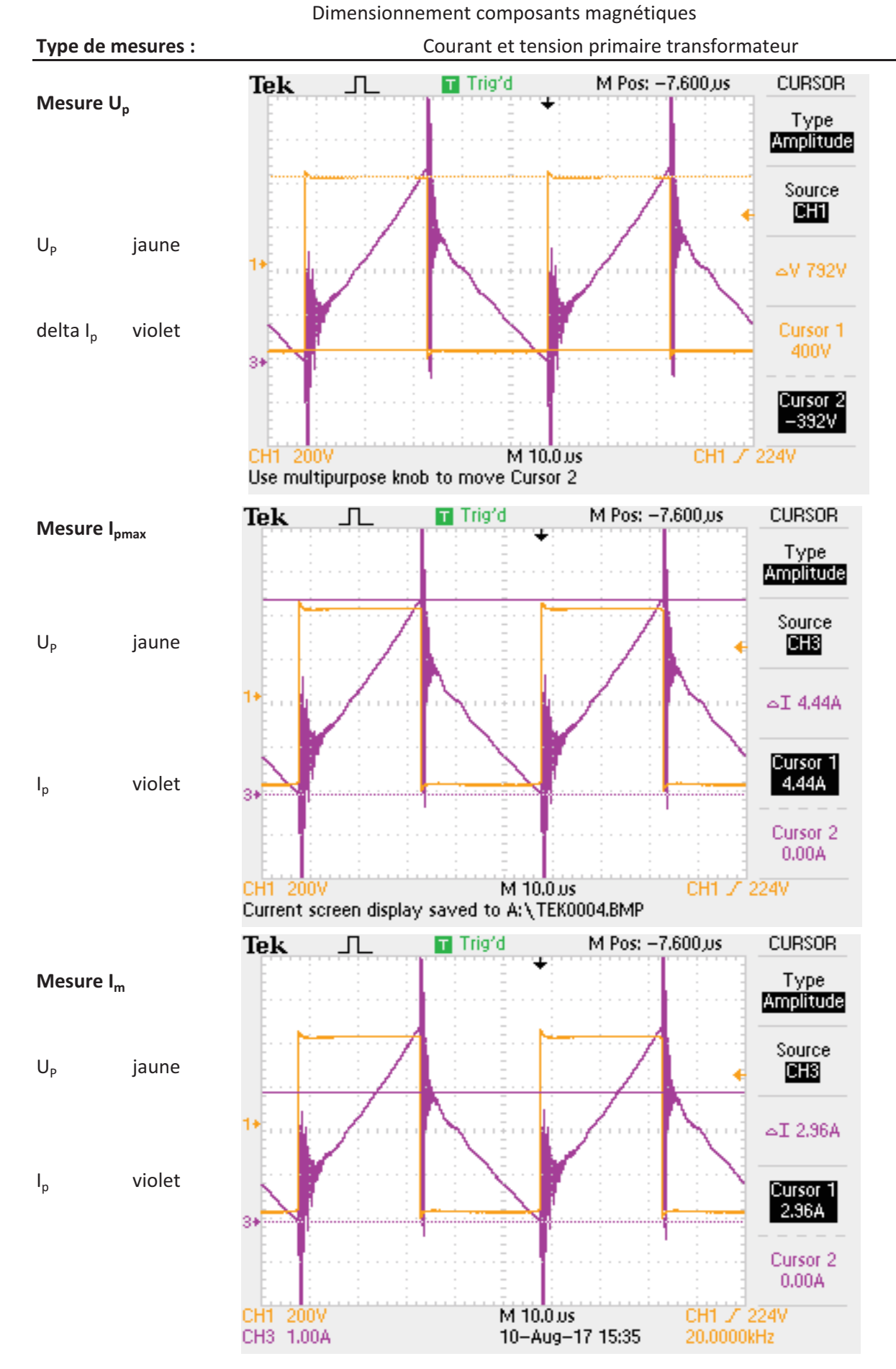

Sion, le 17.08.2017

Travail de diplôme

Dimensionnement composants magnétiques

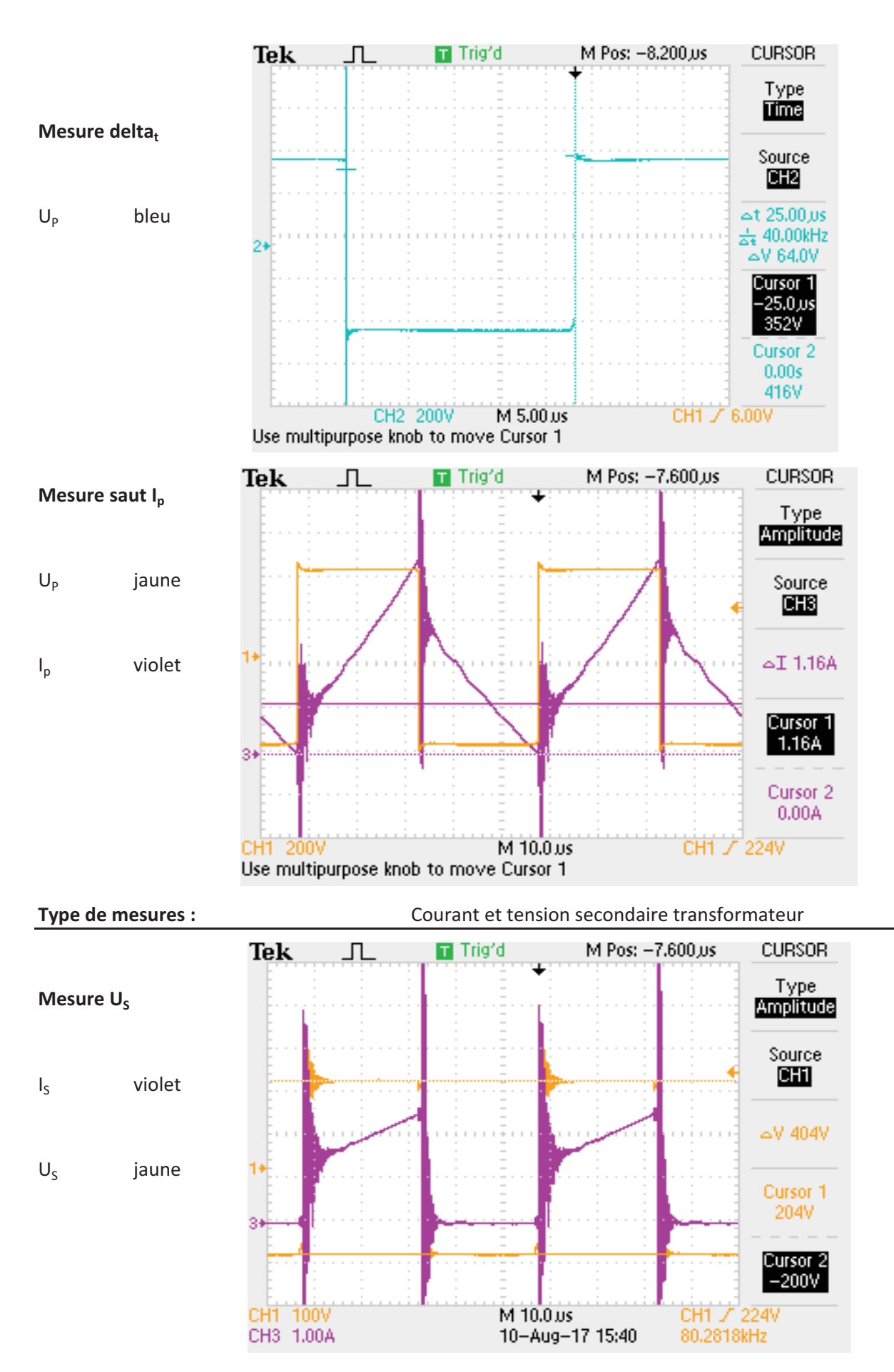

Dimensionnement composants magnétiques

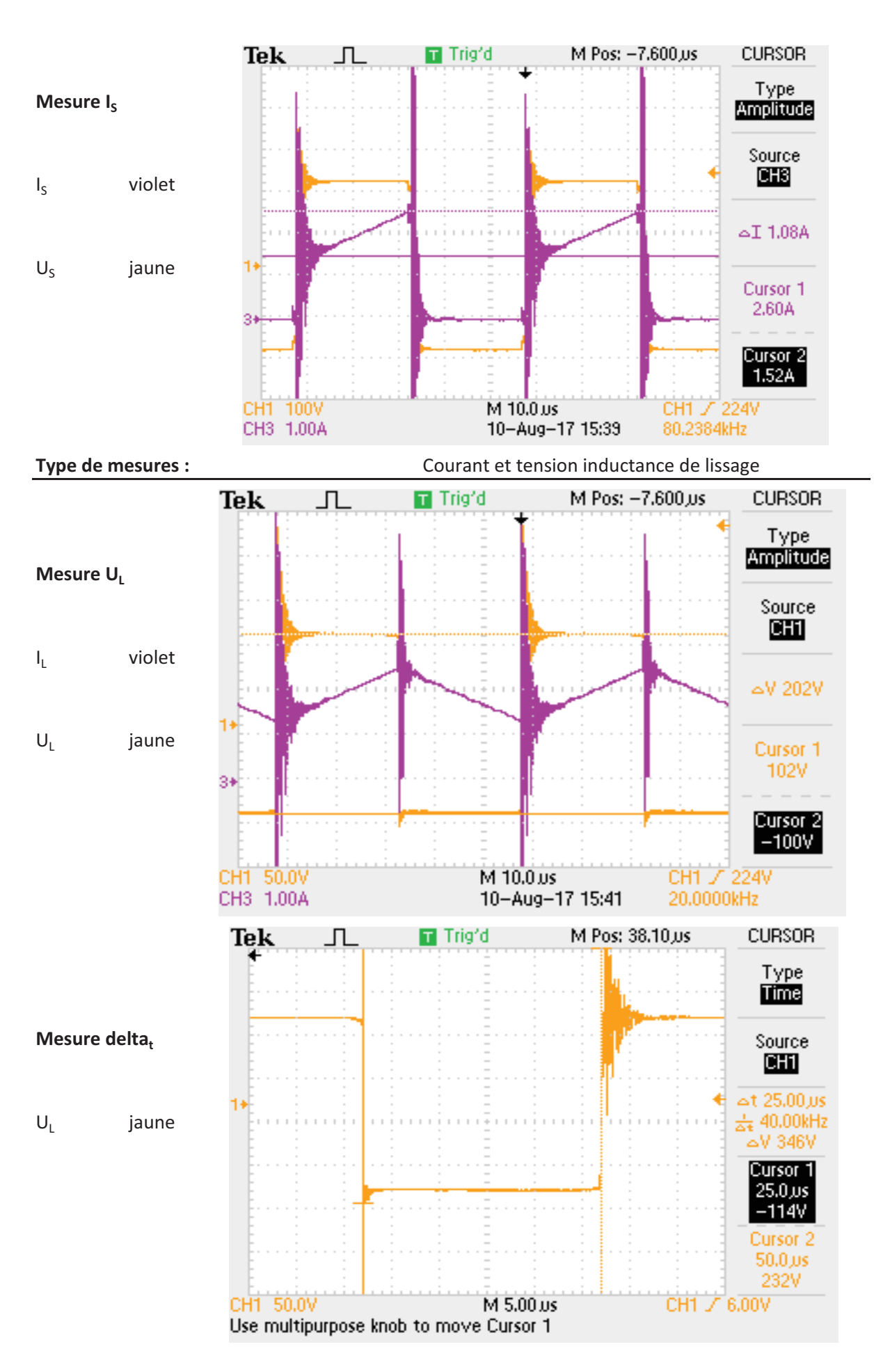

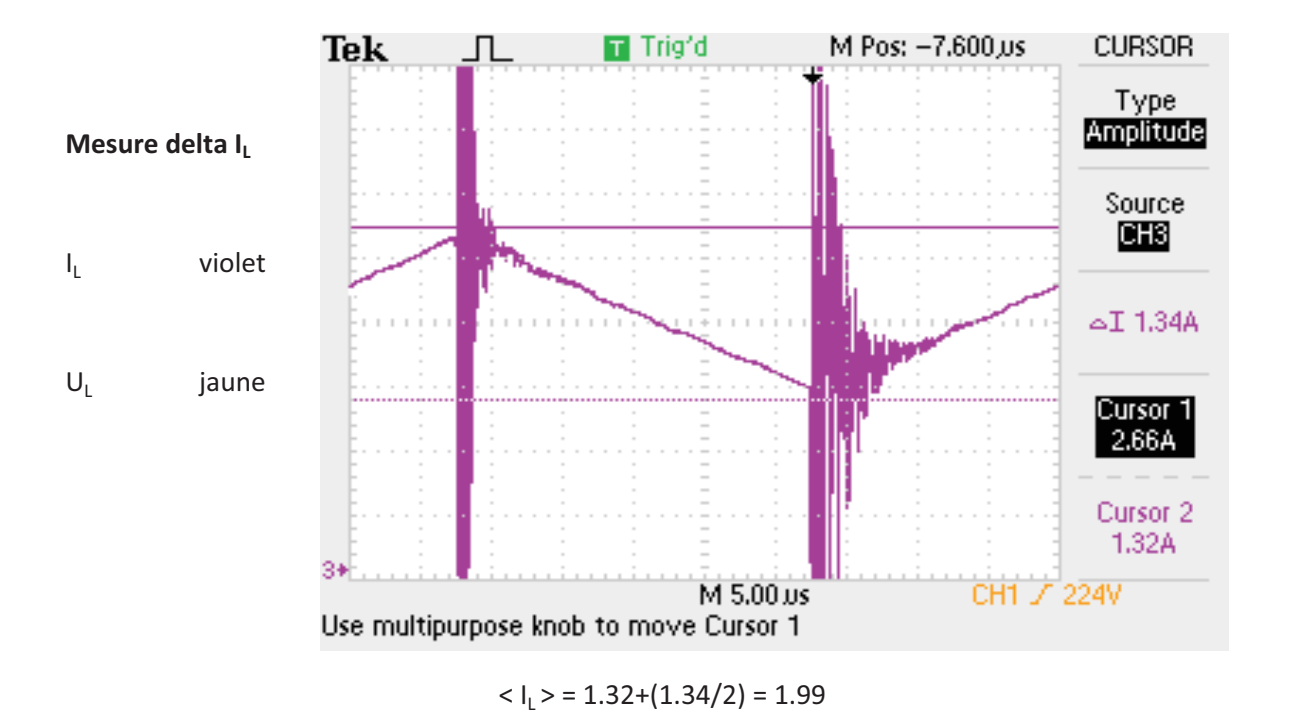

```
Type de mesures :
```
tension Mosfets T1

#### Mesure surtension mosfet à l'amorçage

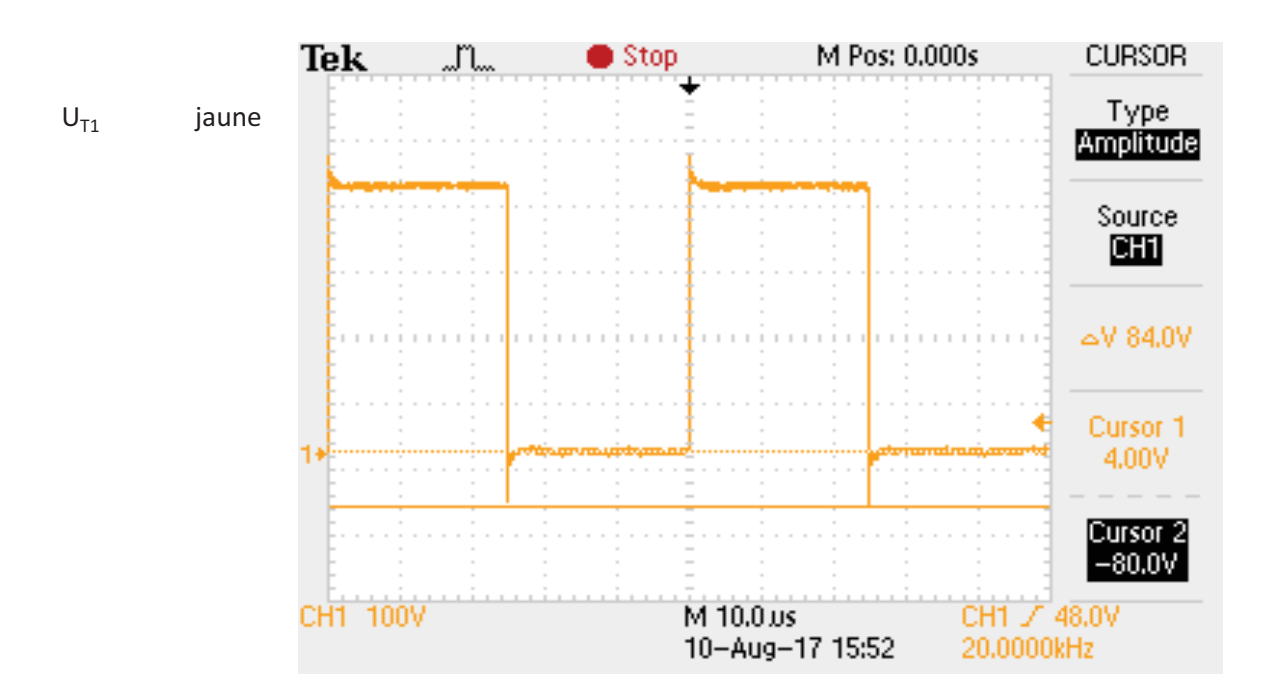

#### Mesure surtension mosfet au blocage

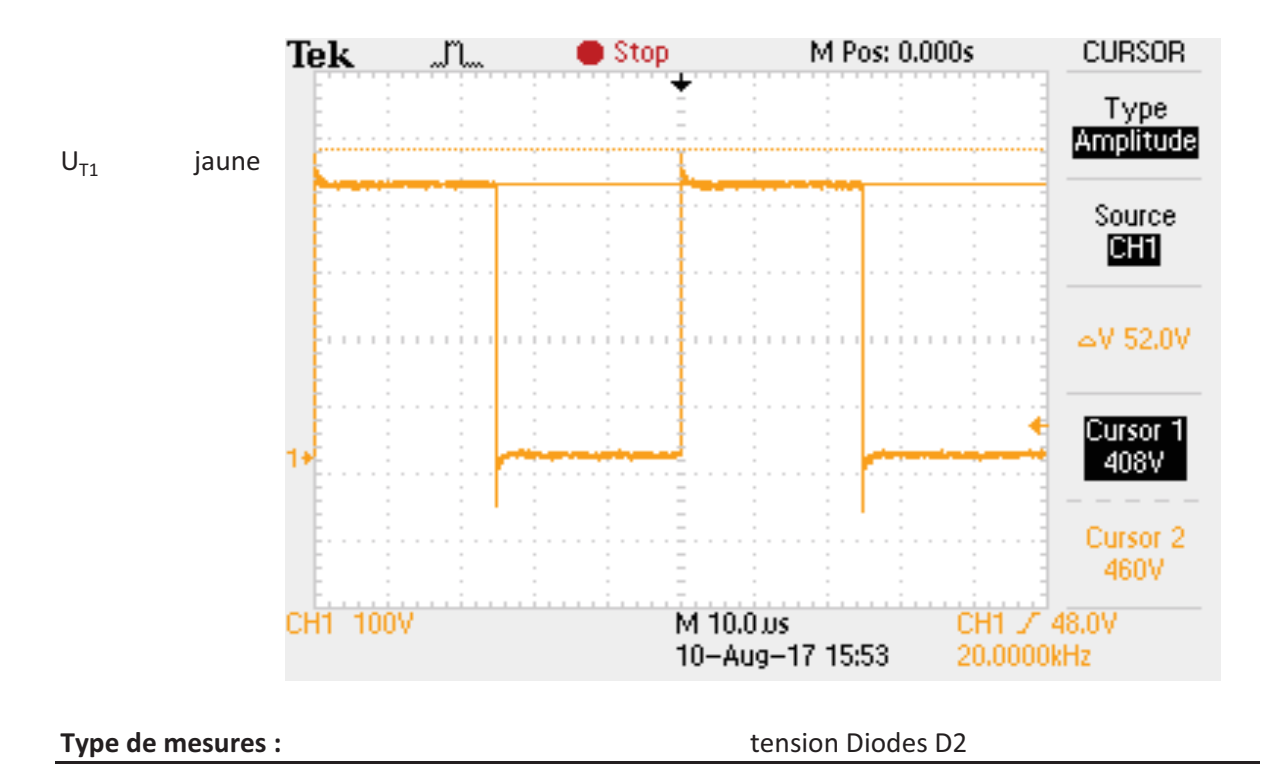

Mesure surtension diode D2 à l'amorçage

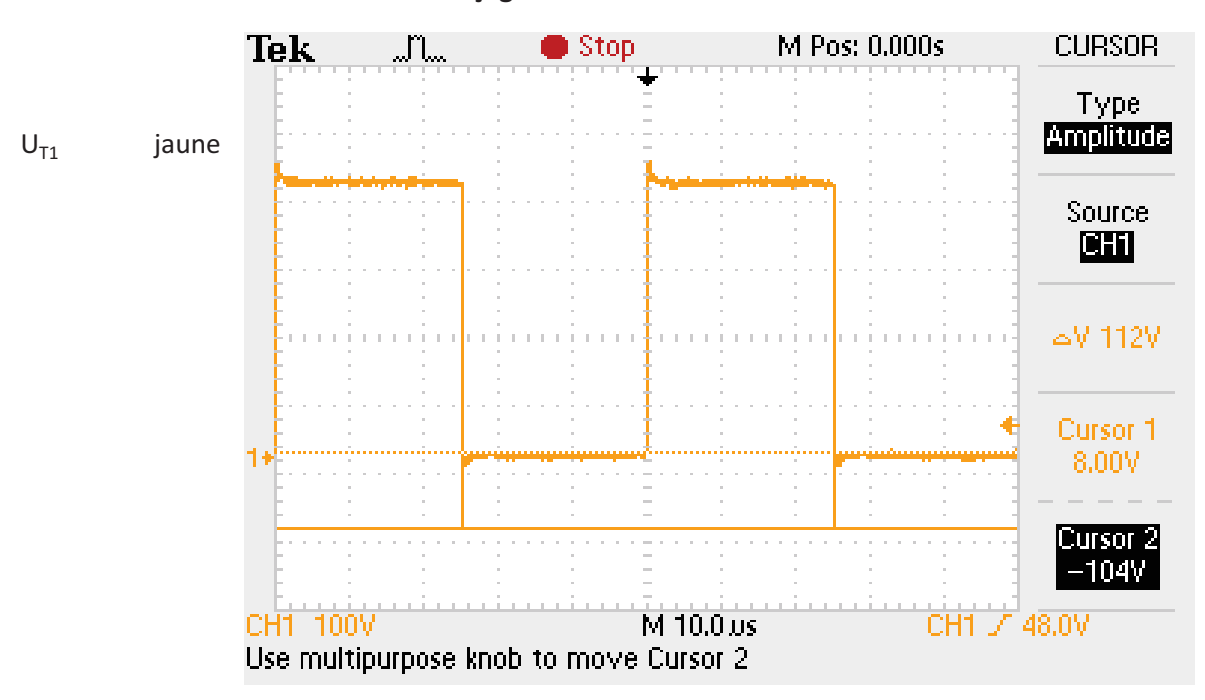

## Mesure surtension diode D2 au blocage

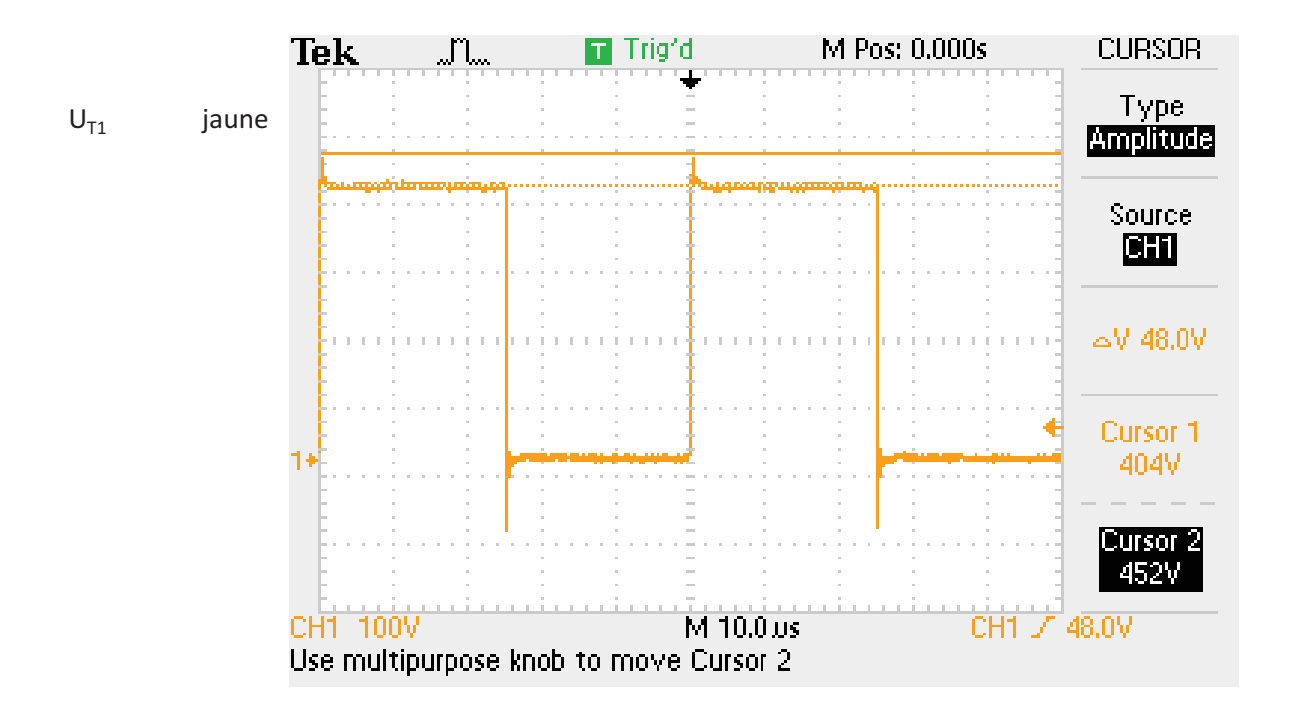

#### Type de mesures :

tension Diodes de sortie

Mesure surtension diode D3 au blocage

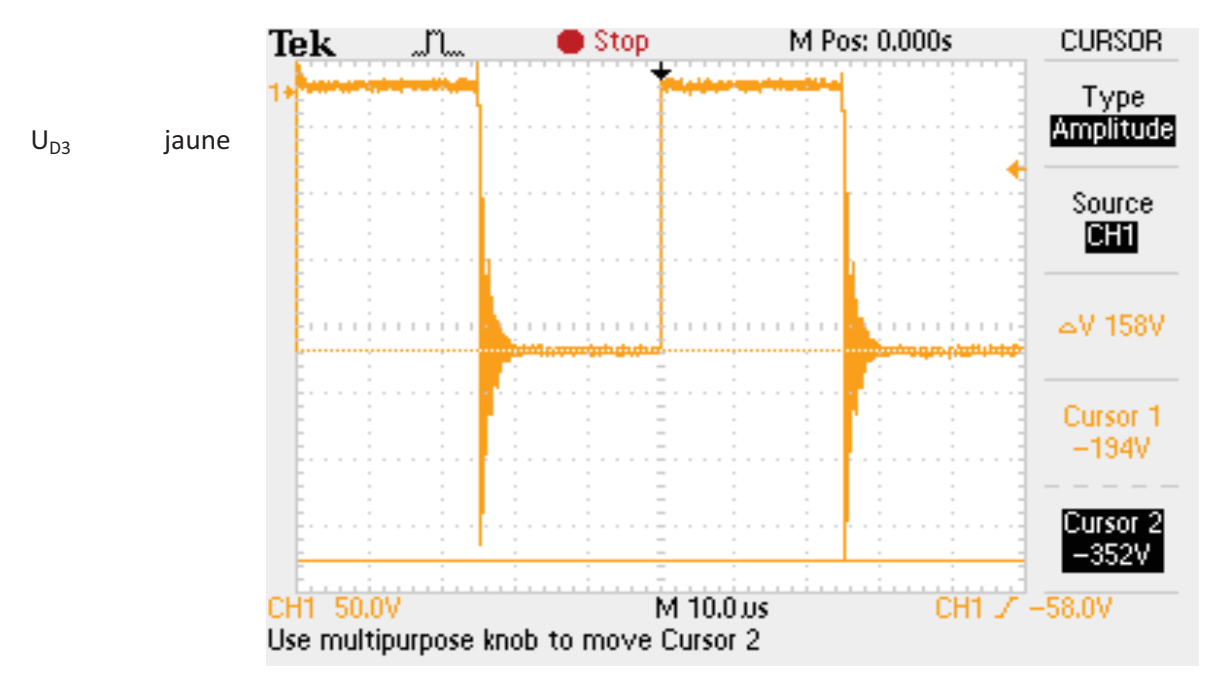

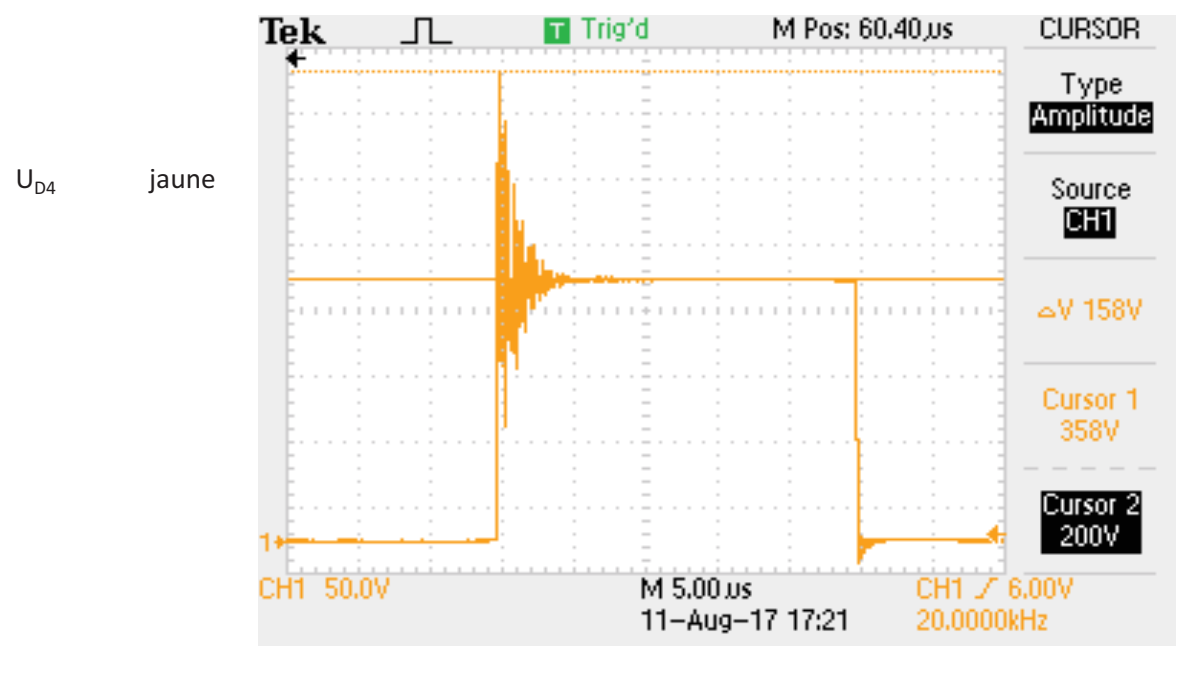

## Mesure surtension diode D4 au blocage

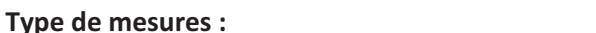

Echauffement thermique

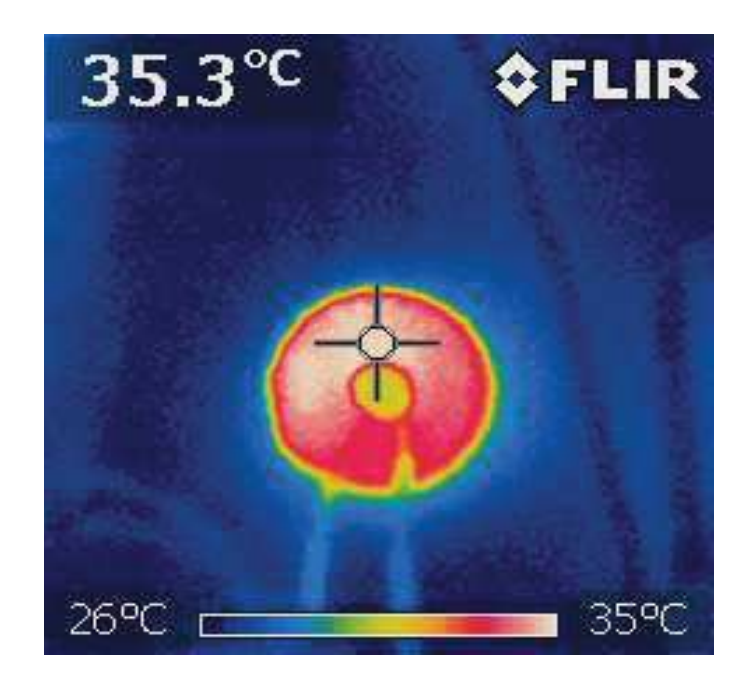

Mesure température inductance

#### Mesure température transformateur

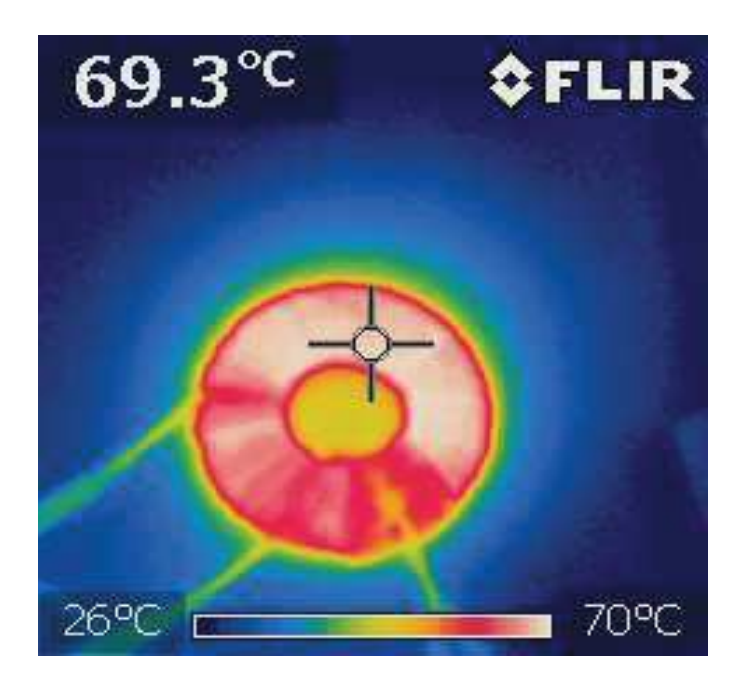

#### Mesure température électronique

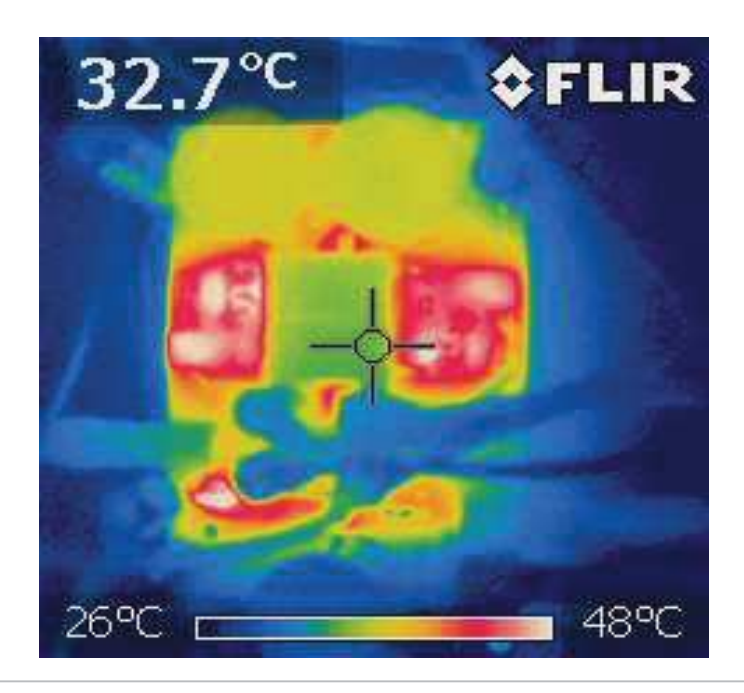

le régulateur linéaire +24V/+5V chaufe il se trouve aux alentours des 48°C (en bas a gauche). Il en va de même pour la partie driver (à gauche et à droite)

## Mesure température radiateur

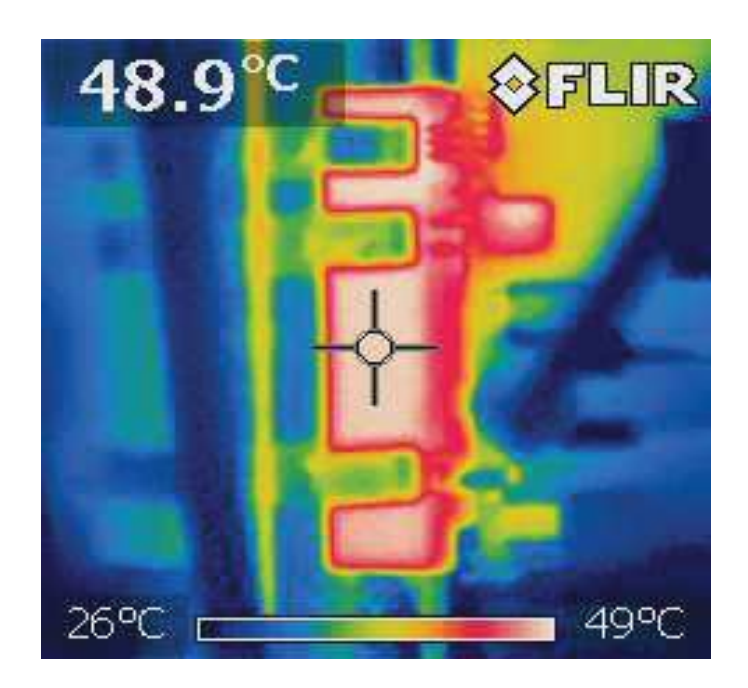

Dimensionnement composants magnétiques

LEM unigor 390

**ZES ZIMMER** 

# **Rapport de mesures**

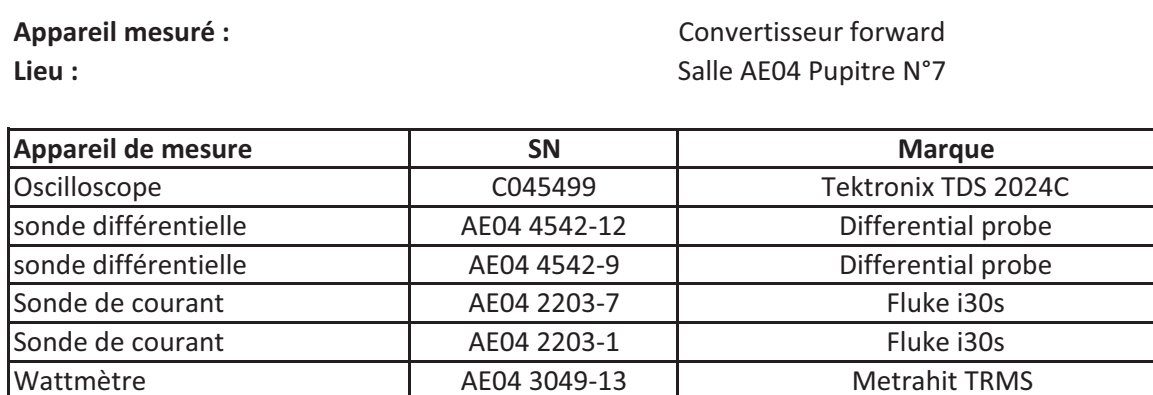

AE04 2311-8

9531211

## **Configurations de l'appareil :**

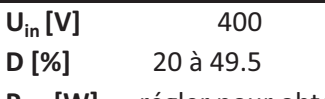

LMG500 Power Meter

Wattmètre

régler pour obtenir 200 W à Dmax  $P_{\text{out}}$  [W]

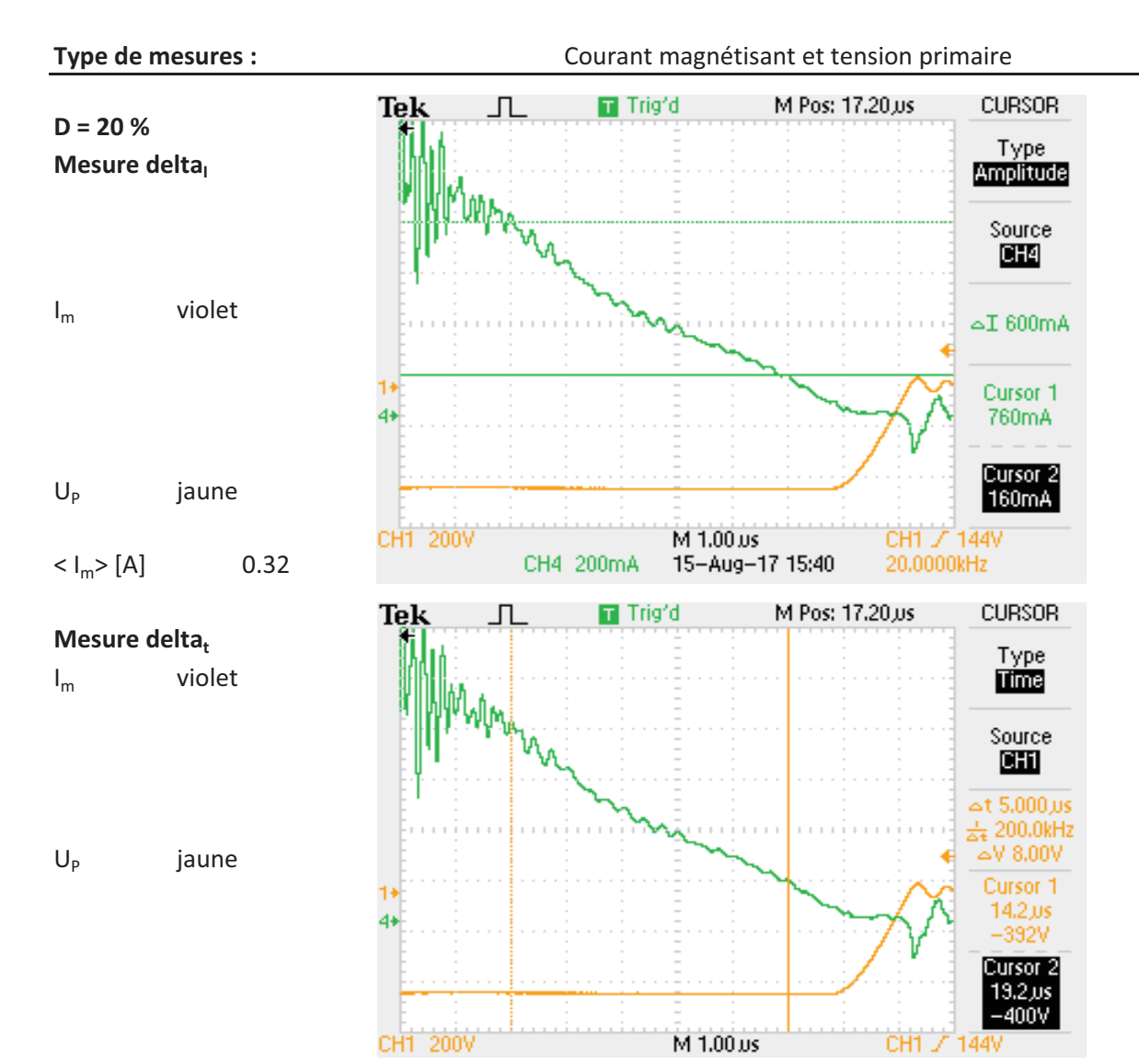

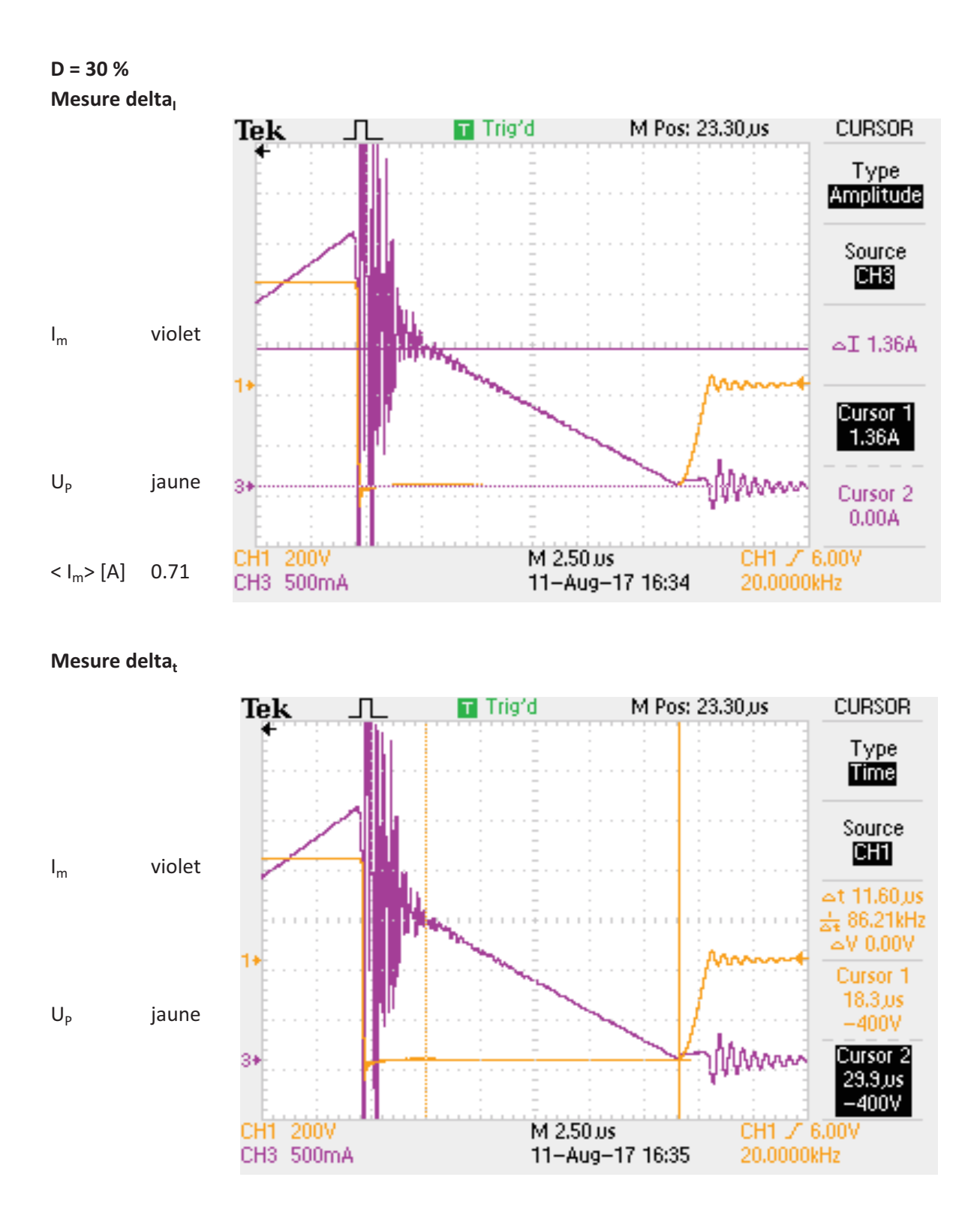

 $D = 40%$ Mesure delta,

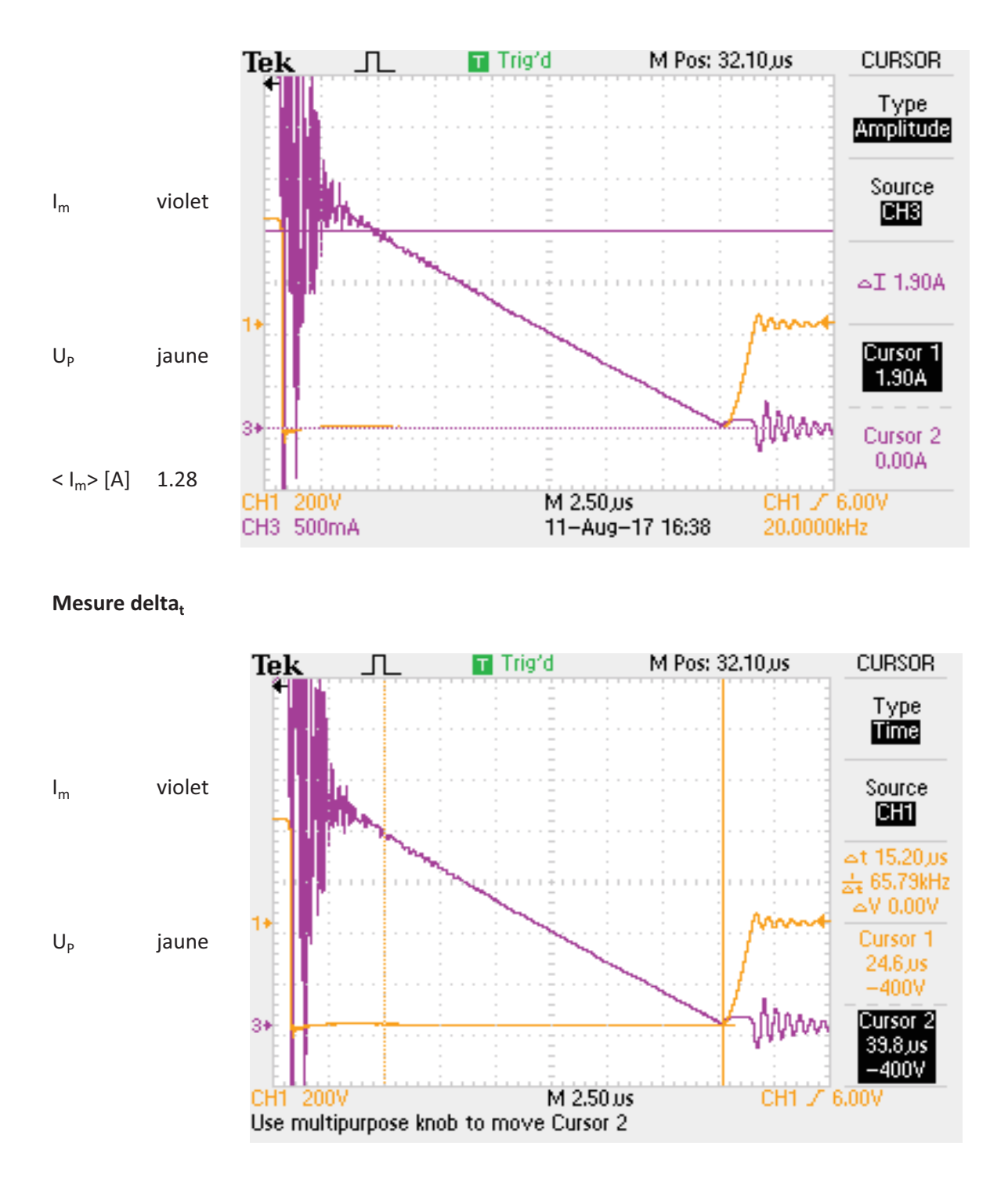

 $D = 49.5 %$ Mesure delta,

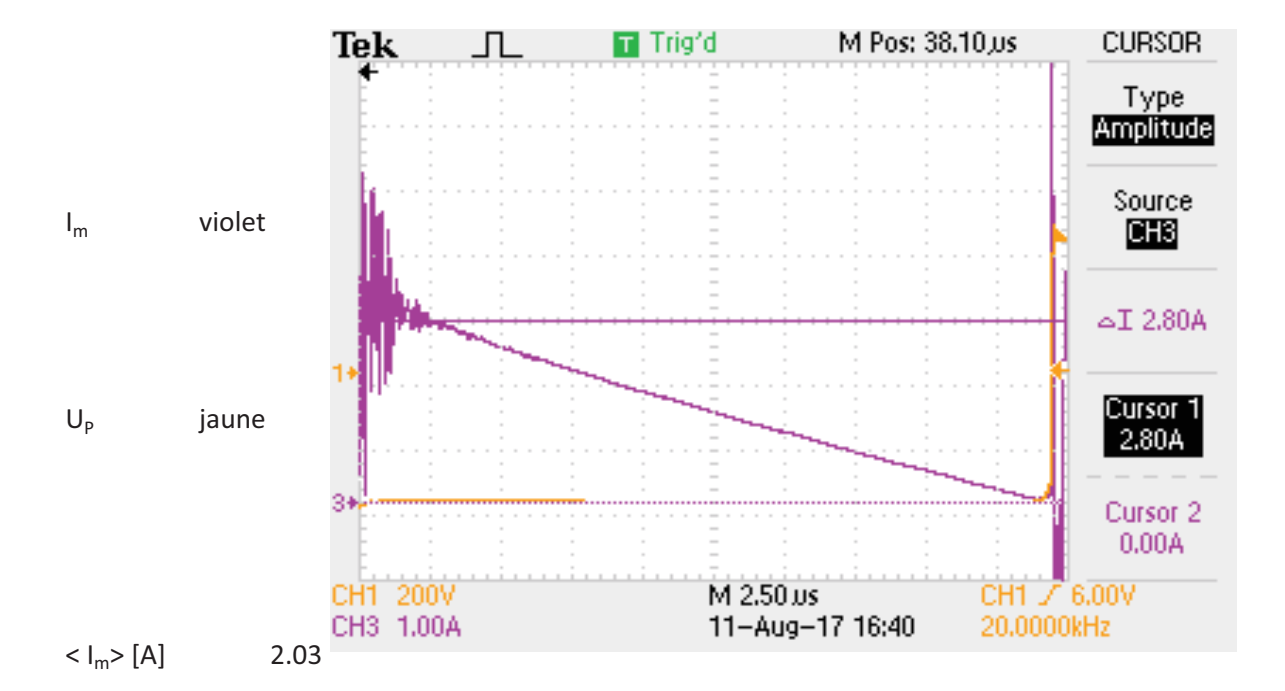

## Mesure delta,

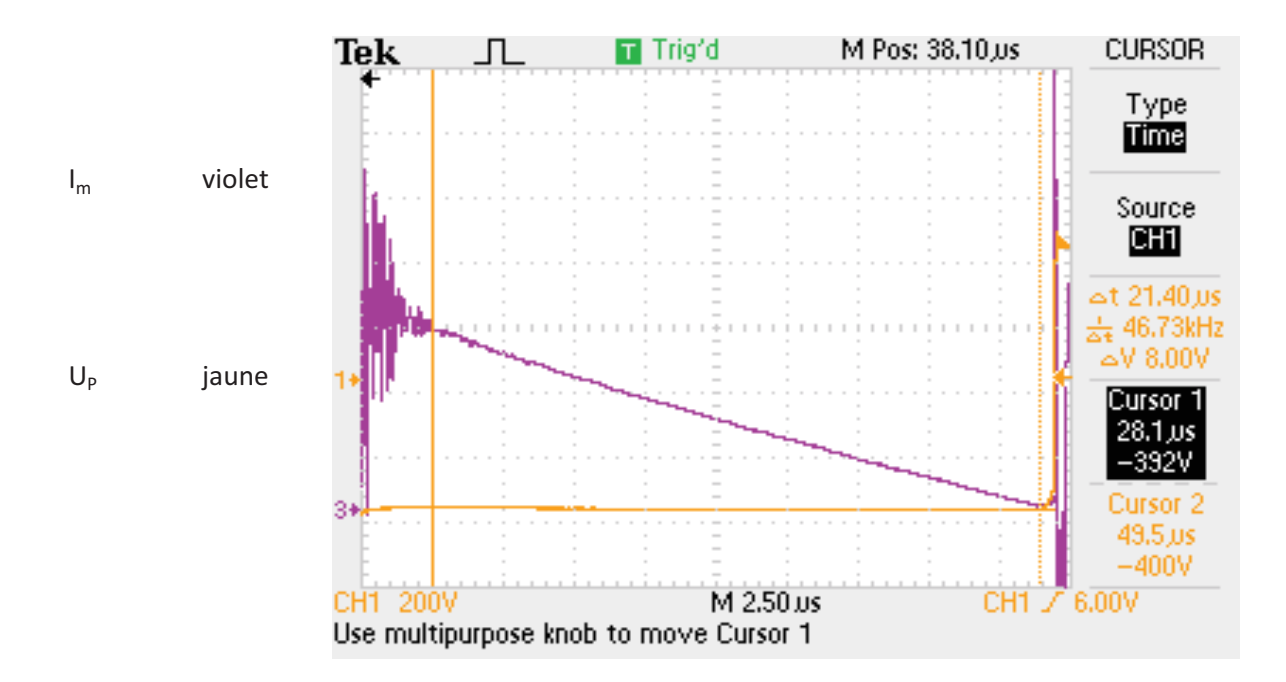

Type de mesures :

Courant / tension inductance lissage

## $D = 20%$ Mesure delta,

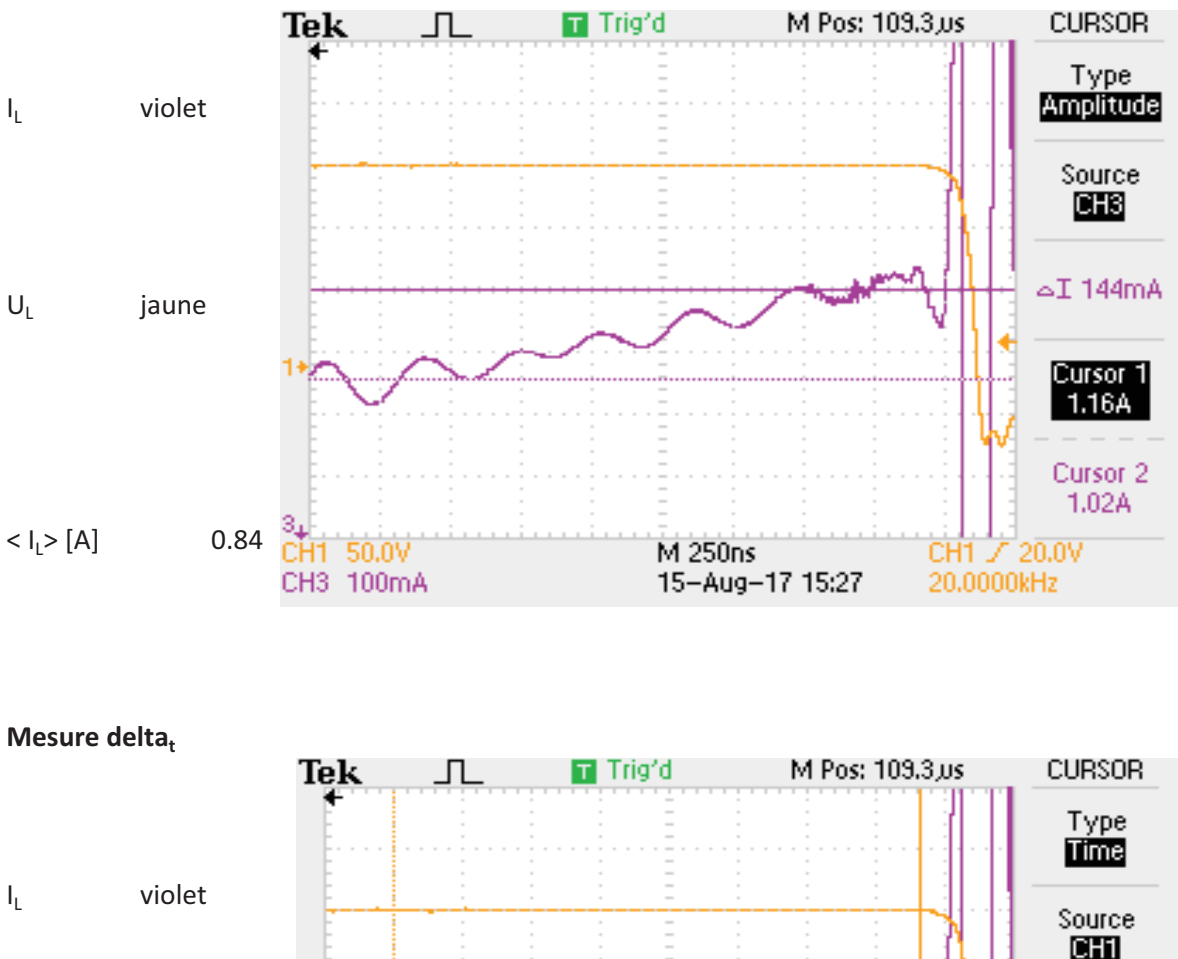

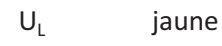

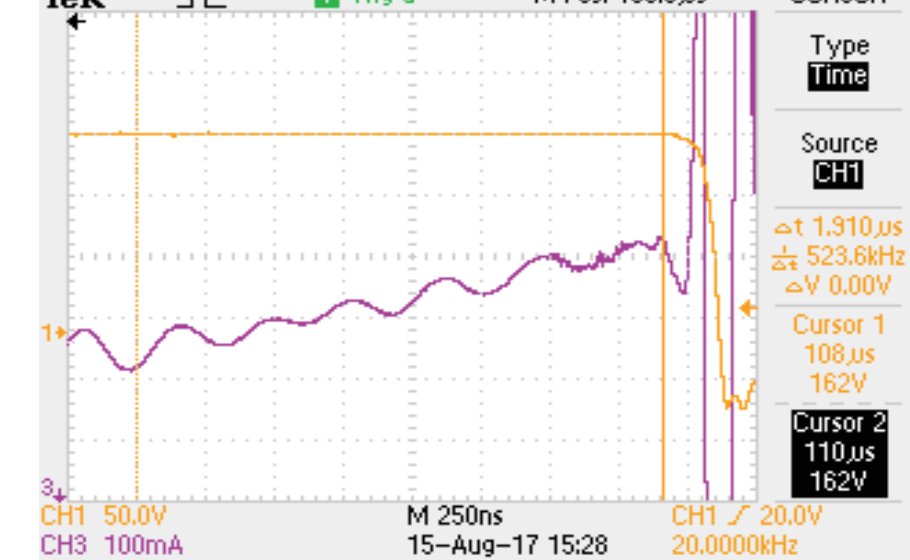

 $D = 30%$ Mesure delta,

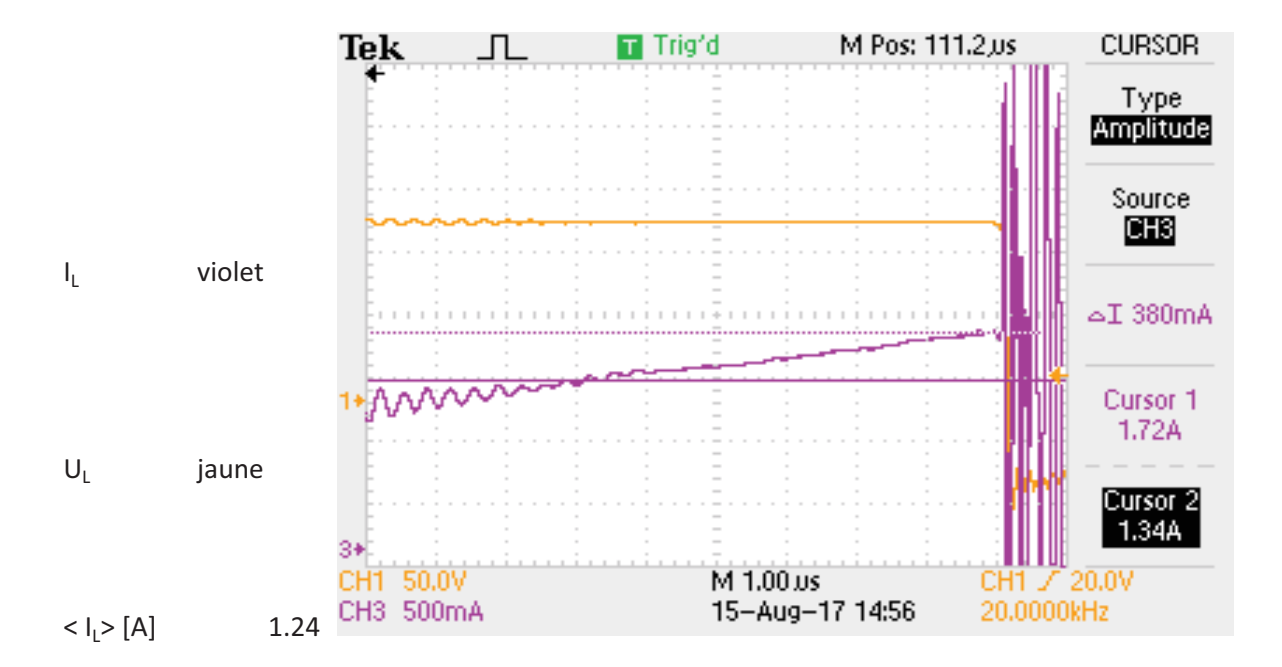

## Mesure delta,

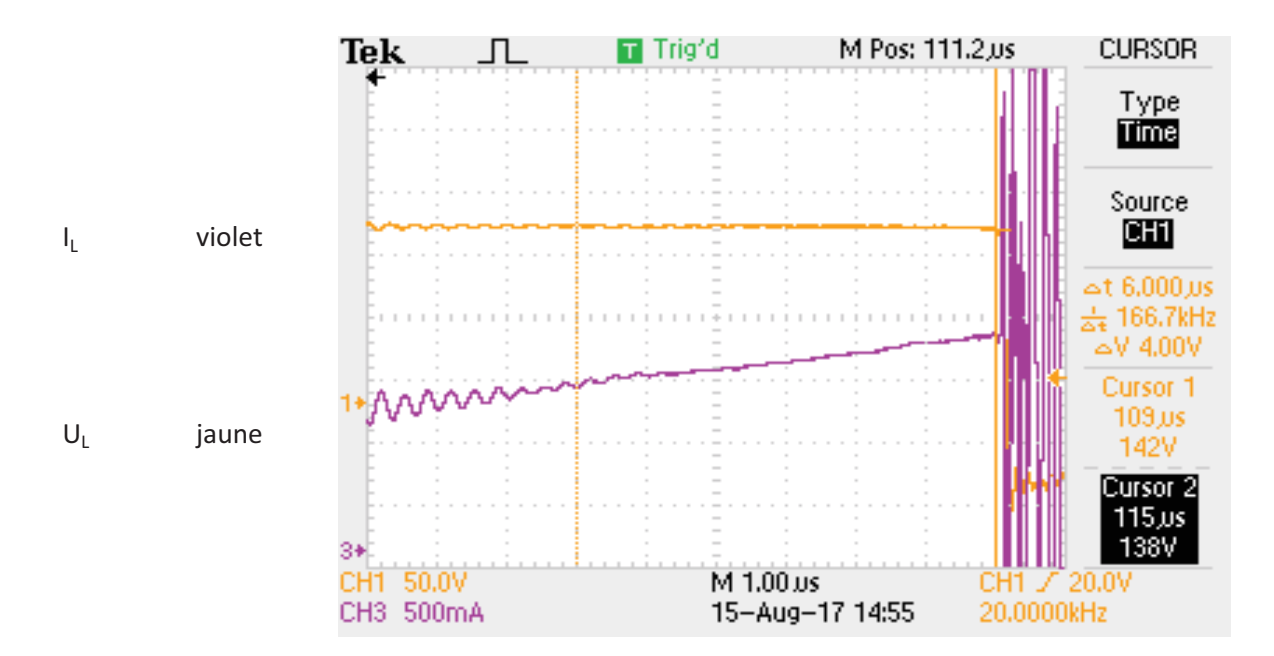

 $D = 40%$ Mesure delta,

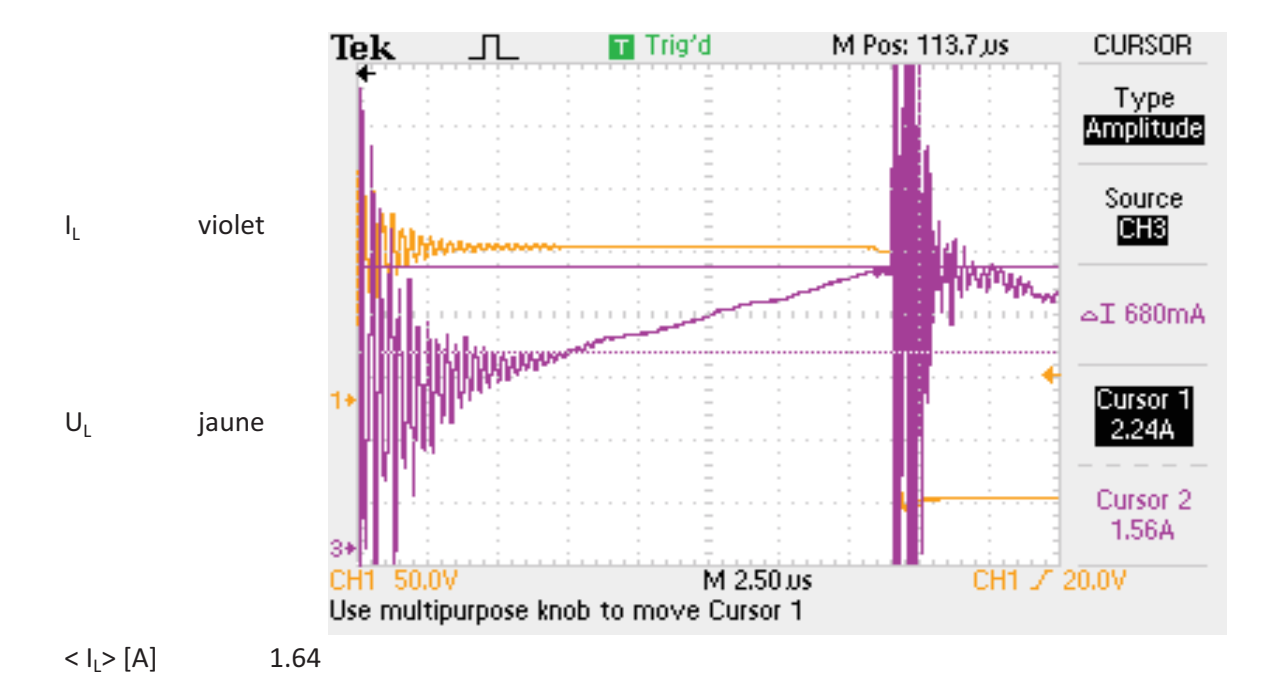

## Mesure delta,

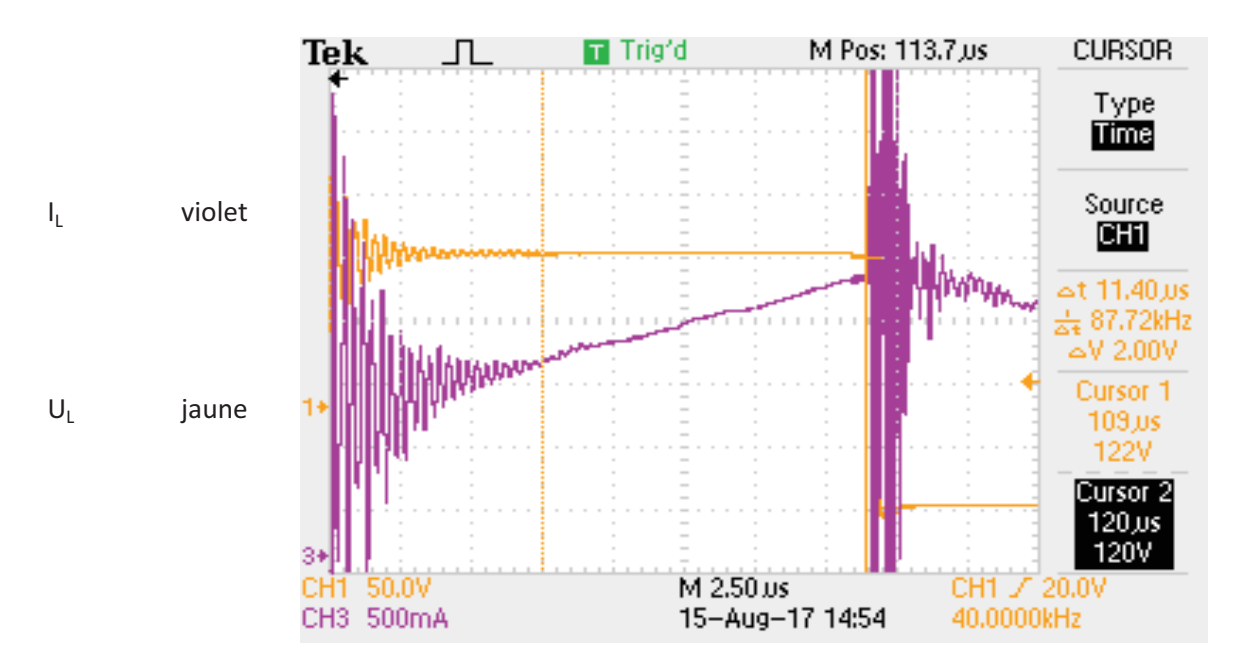

 $D = 49.5 %$ Mesure delta,

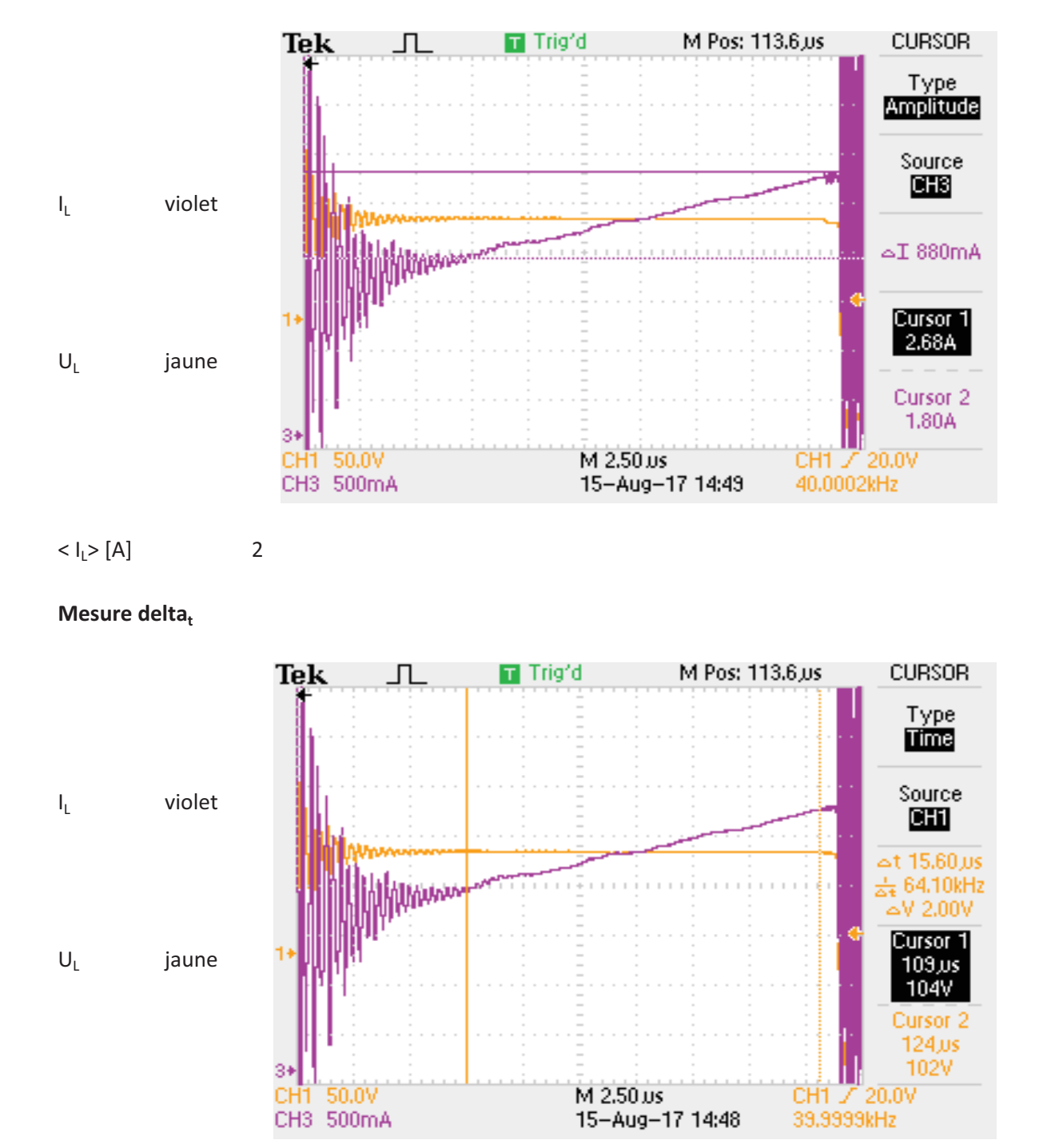

Type de mesures :

Puissance sur les éléments magnétiques

Inductance

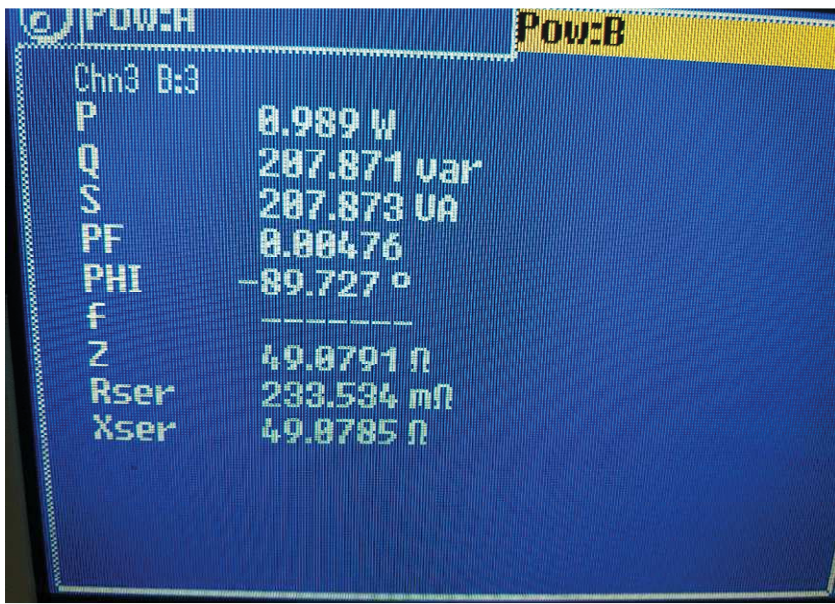

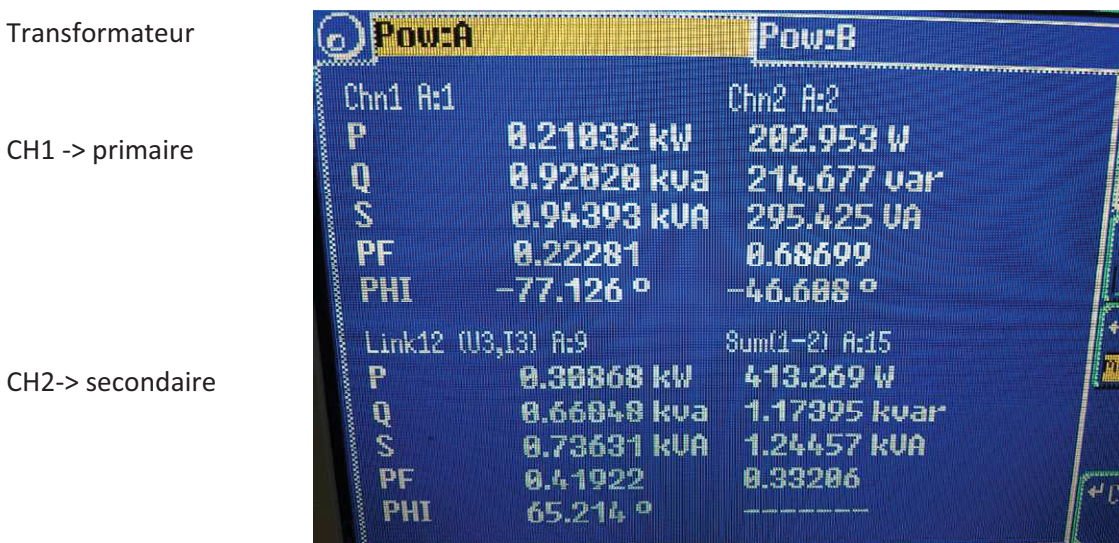